IBM® DB2® Connect

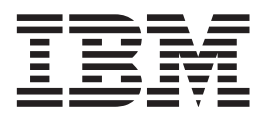

### IBM ® DB2 Connect ™ - Uživatelská příručka

*Verze 8.2*

IBM® DB2® Connect

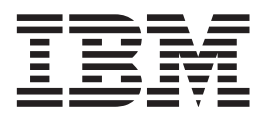

### IBM ® DB2 Connect ™ - Uživatelská příručka

*Verze 8.2*

Než použijete tyto informace a odpovídající produkt, nezapomeňte si přečíst všeobecné informace uvedené v sekci *Upozornění*.

Tento dokument obsahuje informace, které jsou vlastnictvím společnosti IBM. Je poskytován na základě licenčního ujednání a je chráněn autorským zákonem. Informace obsažené v této publikaci neobsahují žádné záruky týkající se produktu a žádný výrok uvedený v této příručce nelze v tomto smyslu interpretovat.

Příručky vydávané společností IBM si můžete objednat v síti Internet nebo prostřednictvím místního zastoupení společnosti IBM.

- v Chcete-li si příručky objednat v síti Internet, přejděte na stránky střediska IBM Publications Center na adrese [www.ibm.com/shop/publications/order](http://www.ibm.com/shop/publications/order)
- v Chcete-li zjistit, kde najdete místní zastoupení společnosti IBM, přejděte na stránky IBM Directory of Worldwide Contacts na adrese [www.ibm.com/planetwide](http://www.ibm.com/planetwide)

Chcete-li si objednat příručky o systému DB2 u oddělení DB2 Marketing and Sales v USA nebo v Kanadě, volejte číslo 1-800-IBM-4YOU (426-4968).

Pokud odešlete informace společnosti IBM, udělujete tím společnosti IBM nevýhradní právo použít nebo distribuovat tyto informace libovolným způsobem, který společnost považuje za odpovídající, bez vyžádání vašeho svolení.

**© Copyright International Business Machines Corporation 1993-2004. Všechna práva vyhrazena.**

# **Obsah**

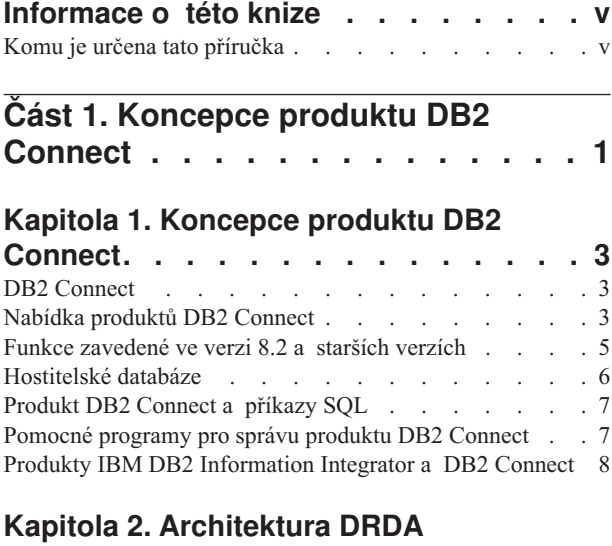

# **[\(Distributed](#page-16-0) Relational Database**

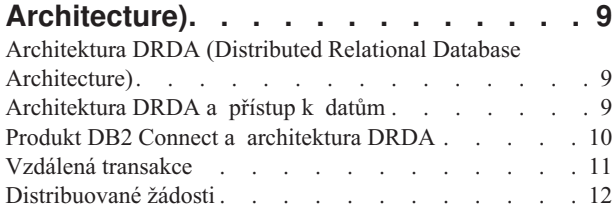

### **Kapitola 3. Scénáře [produktu](#page-22-0) DB2**

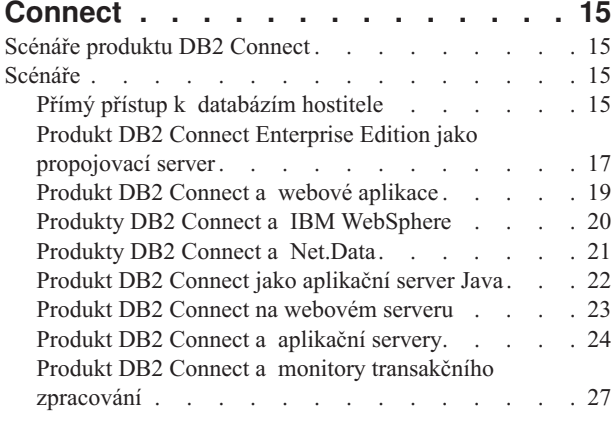

# **Část 2. [Referenční](#page-38-0) příručky. . . . . [31](#page-38-0)**

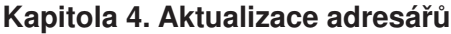

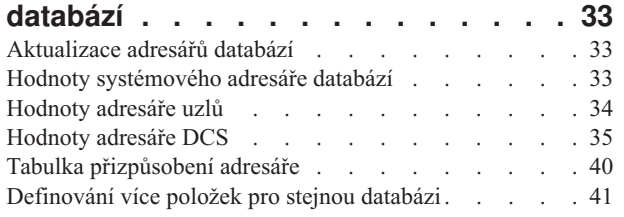

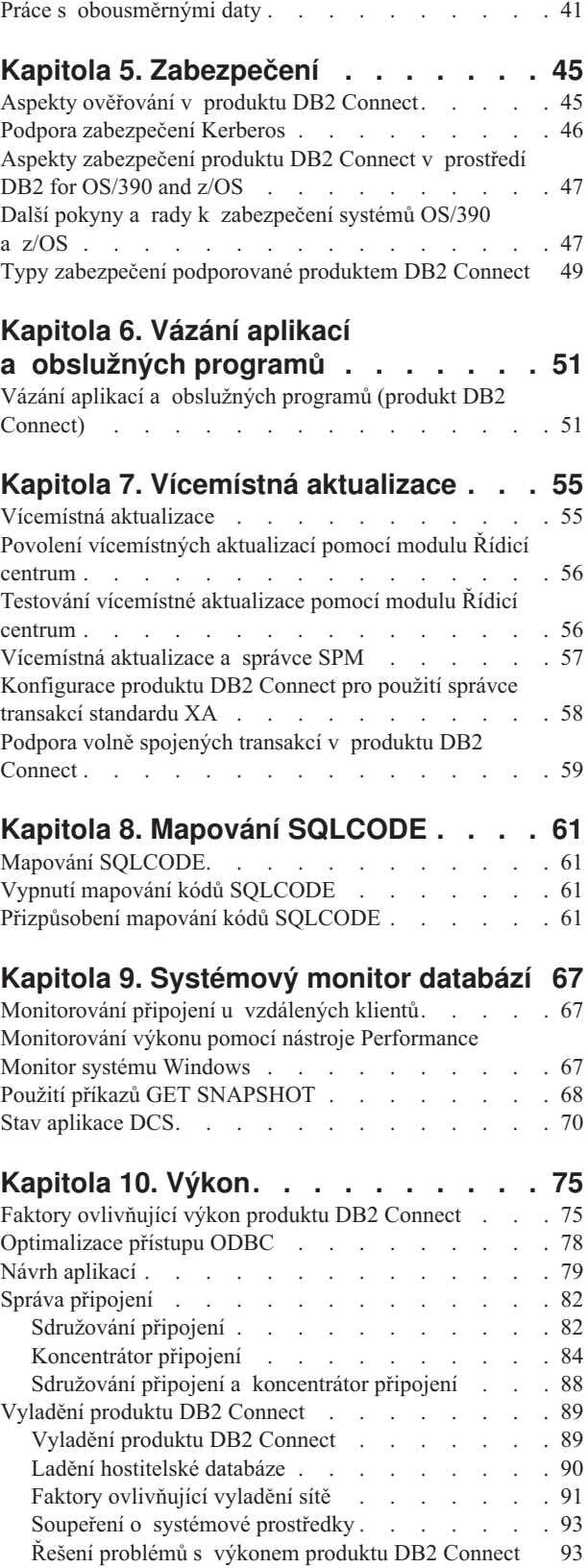

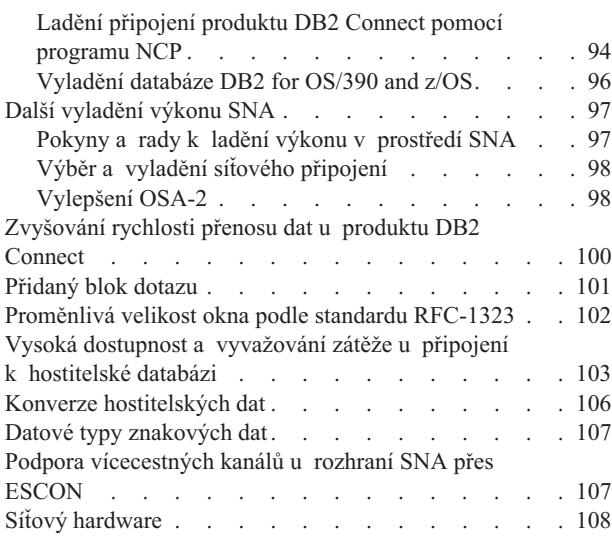

|

| | | | |

| |

|

| | | | | |

| | | |

### **[Kapitola](#page-118-0) 11. Ladění výkonu aplikací [CLI/ODBC](#page-118-0) pomocí klíčového slova**

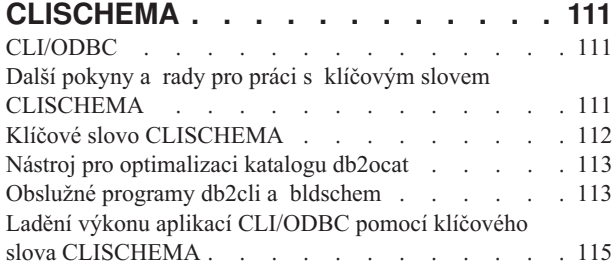

### **Kapitola 12. DB2 [Connect](#page-124-0) Custom**

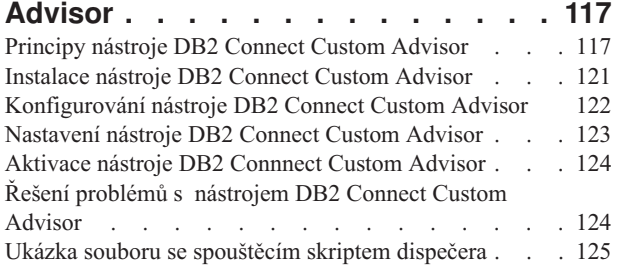

### **Kapitola 13. [Odstraňování](#page-134-0) problémů [127](#page-134-0)**

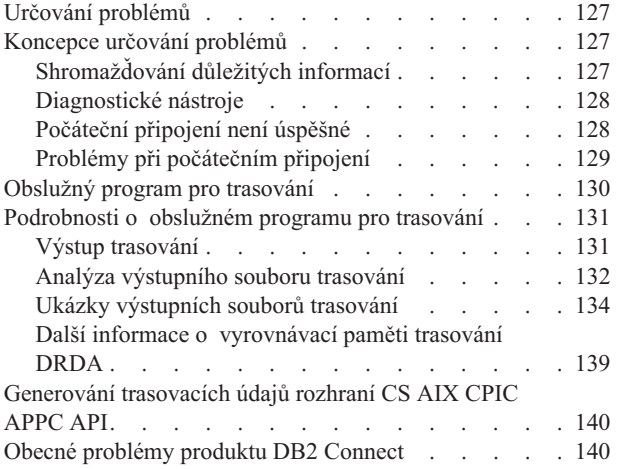

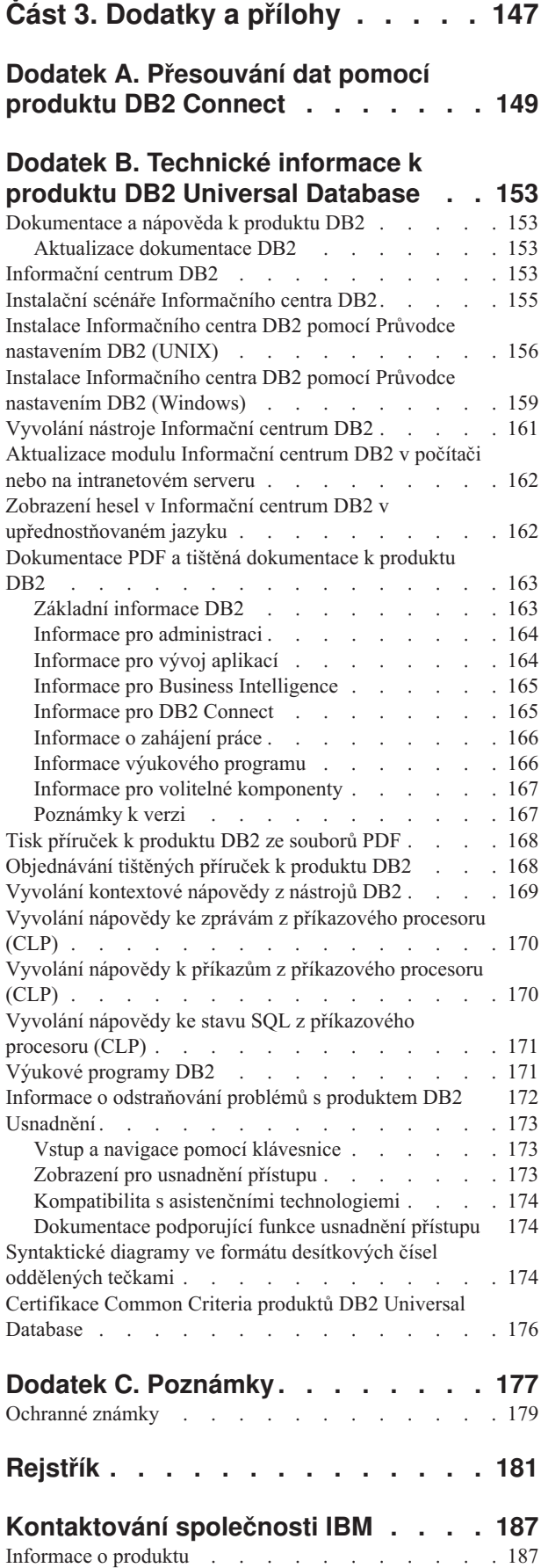

# <span id="page-6-0"></span>**Informace o této knize**

Tato kniha obsahuje obecné informace o použití následujících produktů IBM DB2 Connect:

- DB2 Connect Personal Edition pro Linux a Windows.
- v DB2 Connect Enterprise Edition (EE) pro AIX, HP-UX, Linux, Solaris a Windows.
- v DB2 Connect Unlimited Edition pro AIX, HP-UX, Linux, Solaris Operating Environment, a Windows s přístupem k produktům DB2 for OS/390, DB2 for z/OS a DB2 for VSE and VM.
- v DB2 Connect Application Server Edition pro AIX, HP-UX, Linux, Solaris Operating Environment a Windows.

# **Komu je určena tato příručka**

| |

| | | | | |

| | |

Tato příručka je určena pro programátory a administrátory, kteří zodpovídají za nastavení a správu připojení DB2 Connect. Tato připojení mohou existovat mezi klienty DB2

- a libovolnými z následujících aplikačních serverů systémů pro správu databáze:
- v DB2 Universal Database (UDB) for OS/390 verze 6, DB2 UDB for OS/390 and z/OS verze 7 a DB2 UDB for z/OS verze 8 a vyšší
- DB2 Server for VSE & VM verze 7 a vyšší
- DB2 UDB for iSeries verze 5 vydání 1 nebo vyšší
- v jiný systém pro správu relační databáze, který implementuje funkce aplikačního serveru DRDA.

### **Poznámky:**

1. Produkt DB2 UDB nevyžaduje DB2 Connect pro umožnění přístupu aplikací hostitele nebo serveru iSeries k datům DB2 UDB.

Nejnovější informace o produktu DB2 Connect lze najít online v Informačním centru DB2. Informační centrum pro počítače iSeries najdete na adrese http://www.ibm.com/eserver/iseries/infocenter.

<span id="page-8-0"></span>**Část 1. Koncepce produktu DB2 Connect**

# <span id="page-10-0"></span>**Kapitola 1. Koncepce produktu DB2 Connect**

# **DB2 Connect**

| | Produkt DB2® Connect poskytuje rychlý a spolehlivý přístup k databázím sálových počítačů IBM® vhodný pro elektronické obchodování a pro další aplikace pracující v operačních systémech UNIX<sup>®</sup> a Windows<sup>®</sup>.

Produkt DB2 Connect Personal Edition poskytuje přímé připojení k hostitelům a serverům DB2 iSeries, zatímco verze DB2 Connect Enterprise Edition poskytuje nepřímé připojení, které klientům umožňuje přistupovat k hostitelům a serverům DB2 iSeries prostřednictvím serveru DB2 Connect. Produkty DB2 Connect Unlimited Edition a DB2 Connect Application Server Edition představují jedinečné balíky programů, které usnadňují výběr produktů a práci s licencemi.

### **Související koncepce:**

- v "Produkt DB2 Connect a [architektura](#page-17-0) DRDA" na stránce 10
- v "Scénáře produktu DB2 [Connect"](#page-22-0) na stránce 15

### **Nabídka produktů DB2 Connect**

Produkt DB2 Connect zahrnuje několik metod připojení.

### **DB2 Connect Enterprise Edition**

DB2 Connect Enterprise Edition je propojovací server, který soustřeďuje a spravuje připojení více stolních klientů a webových aplikací k serverům pracujícím v hostitelských systémech nebo v systémech iSeries. Pro správu nejcitlivějších dat v těch největších organizacích na světě se i nadále nabízejí databázové systémy DB2 Universal Database (UDB) for iSeries, DB2 for OS/390 and z/OS a DB2 for VSE and VM společnosti IBM. Zatímco tyto hostitelské databáze a databáze iSeries spravují data, je často požadována integrace těchto dat s aplikacemi pracujícími na pracovních stanicích se systémem Windows a UNIX.

Produkt DB2 Connect Enterprise Edition umožňuje lokálním a vzdáleným klientským aplikacím vytvářet, aktualizovat, ovládat a spravovat databáze systému DB2 a hostitelských systémů prostřednictvím jazyka SQL (Structured Query Language), rozhraní API (Application Programming Interface) systému DB2, rozhraní ODBC (Open Database Connectivity), JDBC (Java Database Connectivity), SQLJ (Embedded SQLJ for Java) nebo DB2 CLI (Call Level Interface). Kromě toho podporuje systém DB2 Connect datová rozhraní systému Microsoft Windows, například ADO (ActiveX Data Objects), RDO (Remote Data Objects) a OLE DB.

Produkt DB2 Connect Enterprise Edition je v současné době k dispozici pro platformy AIX, HP-UX, Linux, Solaris Operating Environment a operační systémy Windows. Tyto servery poskytují podporu aplikacím určeným pro pracovní stanice se systémem UNIX (platformy AIX, HP-UX, Linux a Solaris Operating Environment) a systémem Windows.

Produkt DB2 Connect Enterprise Edition se často instaluje na zprostředkující servery, které spojují klienty DB2 s hostitelem nebo databází iSeries. Lze jej použít také v počítačích, ze kterých chce více lokálních uživatelů přímo pracovat s hostitelskými servery nebo se servery iSeries.

Produkt DB2 Connect Enterprise Edition lze instalovat například do velkého počítače s mnoha uživateli. Rovněž jej lze instalovat na webový server, do počítače se spuštěním monitorem TP (Transaction Processor) nebo na jiné aplikační servery třetí vrstvy s více procesy a podprocesy lokálních aplikací SQL. V těchto případech lze produkt DB2 Connect Enterprise Edition pro zjednodušení instalovat do téhož počítače nebo jej lze instalovat do samostatného počítače, aby se snížilo zatížení procesoru.

Použití produktu DB2 Connect Enterprise Edition je vhodné zejména v prostředích s následujícími vlastnostmi:

- v Servery nepodporují nativní propojení pomocí protokolu TCP/IP. Přímé připojení stolních pracovních stanic prostřednictvím architektury SNA není žádoucí.
- Na webových serverech pracují webové aplikace.
- Na webových serverech pracují webové aplikace využívající aplikace Java s přístupem k datům.
- v Je použit aplikační server střední vrstvy.
- v Jsou použity monitory zpracování transakcí, například CICS, Encina, MTS (Microsoft Transaction Server), Tuxedo, Component Broker či MQSeries.

### **DB2 Connect Personal Edition**

Produkt DB2 Connect Personal Edition poskytuje z jedné pracovní stanice přístup k databázím DB2 umístěným na serverech OS/390, z/OS, OS/400, VM a VSE, stejně jako k databázovým serverům DB2 Universal Database pracujícím na platformách UNIX a Windows. Produkt DB2 Connect Personal Edition nabízí stejně bohatou sadu rozhraní API jako produkt DB2 Connect Enterprise Edition.

Tento produkt je v současné době k dispozici pro operační systémy Linux a Windows.

Produkt DB2 Connect Personal Edition slouží k připojení jedné pracovní stanice s operačním systémem Windows nebo Linux k hostitelské databázi nebo databázi iSeries. Produkt DB2 Connect Personal Edition je vhodný zejména pro prostředí, v nichž servery DB2 poskytují nativní podporu protokolu TCP/IP a zaváděná aplikace je tradiční dvouvrstvá aplikace typu klient-server.

Volba produktu DB2 Connect Personal Edition je vhodná například tehdy, je-li třeba umožnit práci tradičním dvouvrstvým aplikacím Visual Basic a Microsoft Access. Aplikace vyžadující aplikační server střední vrstvy je třeba kombinovat s produktem DB2 Connect Enterprise Edition.

### **DB2 Connect Unlimited Edition**

Produkt DB2 Connect Unlimited Edition představuje jedinečnou souhrnnou nabídku poskytující při zavádění produktu DB2 Connect naprostou flexibilitu a zjednodušující volbu produktů a správu licencí. Tento produkt zahrnuje produkty DB2 Connect Personal Edition i DB2 Connect Enterprise Edition s licenčními podmínkami dovolujícími neomezené zavádění libovolných produktů DB2 Connect. Licenční poplatky se odvozují od velikosti serveru S/390 nebo zSeries, s nímž bude uživatel produktu DB2 Connect pracovat.

Tento balík je k dispozici pouze pro systémy OS/390 a z/OS a licence platí pouze pro zdroje dat DB2 for OS/390 and z/OS.

#### **DB2 Connect Application Server Edition**

Produkt DB2 Connect Application Server Edition je z hlediska technologie shodný s produktem DB2 Connect Enterprise Server. Je určen pro prostředky s požadavky

| | |

| | ve velkém měřítku. Licenční podmínky však odpovídají specifickým potřebám vícevrstvých aplikací typu klient/server a zároveň aplikacím využívajícím webové technologie.

### **Související úlohy:**

<span id="page-12-0"></span>| | |

| | | | | | | | | | | | | | | | | | | | | | | | |

- v "Instalace produktu DB2 Connect Personal Edition (Windows)" v příručce *Začínáme s produktem DB2 Connect Personal Edition*
- v "Instalace produktu DB2 Connect Personal Edition (Linux)" v příručce *Začínáme s produktem DB2 Connect Personal Edition*
- v "Installing DB2 Connect Enterprise Edition (Windows)" v příručce *Quick Beginnings for DB2 Connect Enterprise Edition*
- v "Installing DB2 Connect Enterprise Edition (Solaris Operating Environment)" v příručce *Quick Beginnings for DB2 Connect Enterprise Edition*
- v "Installing DB2 Connect Enterprise Edition (Linux)" v příručce *Quick Beginnings for DB2 Connect Enterprise Edition*
- v "Installing DB2 Connect Enterprise Edition (HP-UX)" v příručce *Quick Beginnings for DB2 Connect Enterprise Edition*
- v "Installing DB2 Connect Enterprise Edition (AIX)" v příručce *Quick Beginnings for DB2 Connect Enterprise Edition*

### **Funkce zavedené ve verzi 8.2 a starších verzích**

V této oblasti naleznete přehled vylepšení zavedených v jednotlivých verzích a vydáních.

### **Funkce zavedené v produktu DB2 Connect verze 8, vydání 2**

- Produkt DB2 Connect verze 8.2 zahrnoval následující vylepšení:
	- v Automatické přesměrování klientů

Dojde-li k ukončení připojení prostřednictvím protokolu TCP/IP k serveru nebo k serveru DB2 Connect, klient se automaticky pokusí o opětné vytvoření připojení, existuje-li alternativní server. Alternativní server je určen v instanci serveru a jeho umístění je odesláno klientovi během připojení.

• Šifrování dat

Komunikace mezi klientem a serverem nyní poskytuje možnost šifrování uživatelských dat při přenosu v síti.

### **Funkce zavedené v produktu DB2 Connect verze 8, vydání 1**

Produkt DB2 Connect verze 8.1 zahrnoval následující vylepšení:

v Podpora pro delší příkazy SQL (do velikosti 2 MB)

Příkazy SQL do velikosti 2 MB mohou být předávány prostřednictvím aplikací rozhraní CLI a JDBC. Mezní hodnotou pro vestavěné rozhraní však zůstává velikost 64 kB.

v Diagnostické informace identifikující původ příkazu SQL

Poskytuje schopnost určit aplikační program, který zadal konkrétní příkaz do dynamické mezipaměti příkazů SQL produktu DB2 for z/OS.

- v Vstupní pole podle sloupců Umožňuje aplikacím poskytovat několik sad parametrů pro jeden příkaz SQL.
- Monitorování času v síti

Pro získání lepší představy o aktivitě databáze a provozu v síti na úrovni databáze nebo aplikace jsou použity nové prvky pro monitorování.

v Podpora dynamických posouvatelných kurzorů rozhraní CLI produktu DB2

V rámci rozhraní CLI produktu DB2 jsou nyní při přístupu k serverům s produktem DB2 UDB for z/OS verze 8.1 nebo novější podporovány dynamické posouvatelné kurzory.

• Podpora správy eWLM

Poskytuje možnost monitorovat transakce mezi koncovými body prostřednictvím skupin typu middleware, a určovat tak místa s nízkou průchodností.

v Rozšíření příkazu ping produktu DB2

Příkaz ping produktu DB2 nyní podporuje specifikaci velikosti paketu požadavku a odezvy.

### **Funkce zavedené v produktu DB2 Connect verze 7, vydání 2**

Produkt DB2 Connect verze 7.2 zahrnoval následující vylepšení:

- v Vylepšená podpora technologií Microsoft Transaction Server (MTS) a COM+
- DB2 Connect Web Starter Kit
- DB2 Connect for Linux on S/390

### **Funkce zavedené v produktu DB2 Connect verze 7, vydání 1**

Produkt DB2 Connect verze 7.1 zahrnoval následující vylepšení:

- XA Concentrator
- Vylepšení vícemístné aktualizace
- Podpora produktu DCL SNA

### **Související koncepce:**

• "DB2 [Connect"](#page-10-0) na stránce 3

### **Související odkazy:**

v "Hostitelské databáze" na stránce 6

## **Hostitelské databáze**

<span id="page-13-0"></span>| | | | | | | | |

> Pojem *databáze* slouží v tomto dokumentu k označení relačního systému správy databází (RDBMS). V jiných systémech, s nimiž produkt DB2 Connect komunikuje, může být význam pojmu databáze do jisté míry odlišný. Pojem databáze může v souvislosti s produktem DB2 Connect označovat také následující produkty:

#### **OS/390 nebo z/OS**

DB2 UDB for OS/390 (verze 6 a novější), DB2 UDB for OS/390 and z/OS (verze 7 a novější). Subsystém DB2 Universal Database for z/OS and OS/390 určený svým jménem umístění. Jméno umístění lze určit přihlášením do systému TSO a zadáním následujícího dotazu SQL prostřednictvím některého z dostupných dotazovacích nástrojů:

select current server from sysibm.sysdummy1

Jméno umístění je definováno také strukturou BSDS (Boot Strap Data Set), stejně jako zprávou DSNL004I (LOCATION=umístění), která se zapisuje při spuštění prostředku DDF (Distributed Data Facility).Jméno umístění podporuje až 8 aliasů jmen umístění, což aplikacím umožňuje používat pro přístup k serveru z/OS verze 8 různé aliasy jmen databází. Pomocí příkazu **-display ddf** v systému z/OS můžete získat jméno umístění, jméno domény, adresu IP a port serveru s produktem DB2.

- **VSE** Produkt DB2 for VSE pracující v oblasti určené hodnotou DBNAME
- **VM** Produkt DB2 for VM pracující ve virtuálním stroji CMS určeném hodnotou DBNAME

| | | |

### **OS/400**

<span id="page-14-0"></span>| | | Produkt DB2 for iSeries, integrální součást operačního systému OS/400. Na serveru iSeries může existovat pouze jedna databáze, není-li systém konfigurován pro použití nezávislých pomocných fondů úložišť.

### **Související koncepce:**

- "DB2 [Connect"](#page-10-0) na stránce 3
- "Produkt DB2 Connect a příkazy SOL" na stránce 7

#### **Související odkazy:**

- v "Pomocné programy pro správu produktu DB2 Connect" na stránce 7
- v "Host and iSeries support for DB2 Connect" v příručce *Quick Beginnings for DB2 Connect Enterprise Edition*

# **Produkt DB2 Connect a příkazy SQL**

Příkazy SQL odeslané aplikačními programy předává produkt DB2 Connect hostiteli nebo databázovému serveru iSeries™. Produkt DB2 Connect je schopen předat v podstatě jakýkoli platný příkaz SQL a podporuje rozhraní DB2® API (Application Programming Interface), ODBC (Open Database Connectivity), JDBC (Java Database Connectivity), SQLJ (Embedded SQLJ for Java) a DB2 CLI (Call Level Interface).

### **Podpora vložených příkazů SQL:**

Existují dva typy vložených příkazů SQL podle způsobu zpracování: statické příkazy SQL a dynamické příkazy SQL. Statické příkazy SQL minimalizují čas potřebný k provedení příkazu SQL tím, že část zpracování probíhá předem. Dynamické příkazy SQL se zpracovávají při odeslání příkazu hostiteli nebo databázovému serveru iSeries. Dynamické příkazy SQL jsou flexibilnější, ale jejich zpracování může být pomalejší. O použití statických nebo dynamických příkazů SQL rozhoduje aplikační programátor. Produkt DB2 Connect podporuje obě možnosti.

Ne všichni hostitelé a databázové servery iSeries implementují příkazy SQL stejným způsobem. Produkt DB2 Connect plně podporuje obecný standard jazyka SQL společnosti IBM®, stejně jako implementace jazyka SQL používané v produktech DB2 for OS/390® and z/OS, DB2 Server for VSE & VM (dříve SQL/DS) a DB2 for iSeries. Aby byla zachována nezávislost databáze, doporučuje se používat standard jazyka SQL společnosti IBM.

#### **Související koncepce:**

v "DB2 [Connect"](#page-10-0) na stránce 3

### **Související odkazy:**

- v ["Nabídka](#page-10-0) produktů DB2 Connect" na stránce 3
- v ["Hostitelské](#page-13-0) databáze" na stránce 6
- v "Pomocné programy pro správu produktu DB2 Connect" na stránce 7

# **Pomocné programy pro správu produktu DB2 Connect**

Administrátor produktu DB2 Connect má k dispozici následující pomocné programy:

- v Program příkazový procesor umožňuje odesílat příkazy SQL hostitelské databázi nebo databázovému serveru iSeries. Příkazy SQL jsou předávány určené databázi.
- v Produkt DB2 Command Center doplňuje program příkazový procesor o grafické rozhraní.
- <span id="page-15-0"></span>v Pomocné programy pro import a export umožňují načítat, importovat a exportovat data mezi souborem na pracovní stanici a hostitelskou databází nebo databázovým serverem iSeries. Tyto soubory lze pak použít k importu dat do databází, tabulkových kalkulátorů a dalších aplikací na pracovní stanici.
- v Uživatelé produktu DB2 Connect Enterprise Edition pracující v systému Windows NT a Windows 2000 mohou využívat prohlížeč událostí a monitor výkonu. Pomocí prohlížeče událostí lze zobrazovat události výjimek zaznamenané produktem DB2 Connect. Pomocí monitoru výkonu lze lokálně i vzdáleně sledovat a ovlivňovat výkon serverů DB2 Connect.
- v Produkt DB2 Control Center umožňuje administraci a monitorování všech funkcí serverů DB2 Connect. Dále umožňuje administrátorům pracovat s databázovými objekty systému DB2 for OS/390 and z/OS, například s tabulkami, pohledy, fondy vyrovnávací paměti a podprocesy.
- v Pomocný program systémový monitor databází umožňuje administrátorovi systému monitorovat systémová připojení. Tato funkce je k dispozici pouze tehdy, když produkt DB2 Connect pracuje jako server. Jedná se zároveň o nástroj, který administrátorovi systému pomáhá určit příčinu chyby. Administrátor systému může přiřadit klientské aplikace odpovídajícím úlohám běžícím na straně hostitele nebo databázového serveru iSeries.

### **Související koncepce:**

- v "Database system monitor" v příručce *System Monitor Guide and Reference*
- v "DB2 [Connect"](#page-10-0) na stránce 3
- v ["Produkt](#page-14-0) DB2 Connect a příkazy SQL" na stránce 7
- v "Vázání aplikací a [obslužných](#page-58-0) programů (produkt DB2 Connect)" na stránce 51
- v ["Monitorování](#page-74-0) výkonu pomocí nástroje Performance Monitor systému Windows" na [stránce](#page-74-0) 67

# **Produkty IBM DB2 Information Integrator a DB2 Connect**

Produkt IBM DB2 Information Integrator je samostatný produkt, který umožňuje přístup k datům a jejich integraci v rámci datových zdrojů více dodavatelů. Produkt DB2 Connect umožňuje zapůjčování velkého množství dat umístěných ve stávajících sálových počítačích.

Produkt DB2 Information Integrator pomáhá při integraci informací tím, že umožňuje zobrazení a manipulaci s kolekcí datových zdrojů jako s jedním zdrojem. Díky tomu je pro volanou aplikaci přístup ke zdroji dat zcela transparentní. Produkt DB2 Information Integrator pracuje společně s produkty DB2 Universal Database Enterprise Server Edition a DB2 Universal Database Workgroup Edition. Produkt DB2 Information Integrator umožňuje přirozený přístup pro čtení a zápis k produktům řady DB2 a k databázím Informix, Oracle, Sybase, Teradata a Microsoft SQL Server. Produkt DB2 Information Integrator umožňuje také přístup pro čtení k jiným než relačním datovým zdrojům a k datovým zdrojům typu Life Sciences Data, jako jsou zdroje BLAST, Documentum, Entrez, IBM Lotus Extended Search, soubory s tabulkovou strukturou a zdroje XML. Tento produkt lze použít při formulování dotazů na data ve federovaném systému nebo ve spojení s nástrojem Data Warehouse Center.

### **Související koncepce:**

- "DB2 [Connect"](#page-10-0) na stránce 3
- v "Architektura DRDA (Distributed Relational Database [Architecture\)"](#page-16-0) na stránce 9

# <span id="page-16-0"></span>**Kapitola 2. Architektura DRDA (Distributed Relational Database Architecture)**

# **Architektura DRDA (Distributed Relational Database Architecture)**

Architektura DRDA (Distributed Relational Database Architecture™) je tvořena sadou protokolů umožňujících spolupráci více databázových systémů společnosti IBM® i jiných výrobců, stejně jako aplikačních programů. Do systému správy distribuované relační databáze lze propojit libovolnou kombinaci produktů zajišťujících správu relačních databází, které využívají architekturu DRDA®. Architektura DRDA koordinuje komunikaci mezi systémy tím, že definuje, jaké informace se mají vyměňovat a jakým způsobem.

### **Jednotka práce**

*Jednotka práce (UOW)* je jednotlivá logická transakce. Skládá se z posloupnosti příkazů SQL, které jsou buď všechny úspěšně provedeny, nebo je celá posloupnost příkazů považována za neúspěšnou.

### **Distribuovaná jednotka práce**

*Distribuovaná jednotka práce (DUOW)*, nazývaná také vícemístná aktualizace, spojuje do jediné transakce více databázových serverů. Distribuovaná jednotka práce má následující vlastnosti:

- v V rámci jednotky práce je aktualizován více než jeden server správy databáze.
- v Distribuci práce řídí aplikace. Aplikace také iniciuje potvrzování.
- v Jednotka práce může obsahovat více požadavků.
- Na každý požadavek připadá jeden server správy databáze.
- Potvrzování je koordinováno mezi více databázovými servery.

### **Související koncepce:**

- v "Produkt DB2 Connect a [architektura](#page-17-0) DRDA" na stránce 10
- v "Vzdálená [transakce"](#page-18-0) na stránce 11
- v ["Distribuované](#page-19-0) žádosti" na stránce 12
- v ["Vícemístná](#page-62-0) aktualizace" na stránce 55
- v "Architektura DRDA a přístup k datům" na stránce 9

#### **Související úlohy:**

v "Povolení [vícemístných](#page-63-0) aktualizací pomocí modulu Řídicí centrum" na stránce 56

# **Architektura DRDA a přístup k datům**

Ačkoli architektura DRDA® definuje databázové komunikační protokoly, nedefinuje rozhraní pro programování (neboli API), které by měli použít programátoři aplikací. Obecně řečeno může být architektura DRDA aplikačním programem použita k přenesení požadavku, který umí cílový server DRDA zpracovat. Všechny současné servery DRDA umí zpracovávat požadavky SQL předané aplikací prostřednictvím produktu DB2 Connect.

Společnost IBM® poskytuje aplikačním programátorům nástroje sloužící ke generování požadavků SQL pro systémy Windows a několik platforem UNIX®. Tyto nástroje jsou součástí produktu Klient DB2 Application Development. Produkt Klient DB2 Application <span id="page-17-0"></span>Development podporuje několik typů rozhraní API: embedded SQL, JDBC, SQLJ a rozhraní DB2 CLI (DB2 CLI). Pomocí těchto rozhraní API mohou programátoři vyvíjet aplikace v mnoha různých programovacích jazycích.

Vývojáři aplikací také mohou používat rozhraní API poskytované jinými společnostmi. Programátoři databázových aplikací pro Windows® používají například rozhraní Microsoft® ODBC a ADO. Produkt DB2 Connect poskytuje ovladače ODBC a OLE DB, které podporují aplikace vyvinuté pomocí rozhraní ODBC a ADO. Společnost IBM neposkytuje nástroje pro vývoj aplikací využívajících ODBC; tyto nástroje poskytuje společnost Microsoft Corporation.

### **Související koncepce:**

- v "Architektura DRDA (Distributed Relational Database [Architecture\)"](#page-16-0) na stránce 9
- v "Produkt DB2 Connect a architektura DRDA" na stránce 10
- v "Applications in Host or iSeries Environments" v příručce *Application Development Guide: Programming Client Applications*

### **Produkt DB2 Connect a architektura DRDA**

Produkt DB2 Connect implementuje architekturu DRDA® tak, aby omezil náklady a složitost přístupu k datům uloženým v systémech DB2® UDB for iSeries, DB2 UDB for OS/390® and z/OS, DB2 Server for VSE & VM a na dalších databázových serverech kompatibilních s architekturou DRDA. Díky plnému využití architektury DRDA nabízí produkt DB2 Connect výkonné a efektivní řešení s charakteristikami správy systému, které vyhovují požadavkům zákazníků.

V terminologii architektury DRDA je *aplikační klient (AR - Application Requester)* kód, který zajišťuje distribuované připojení na straně aplikace. Jedná se o aplikaci, která odesílá požadavky na data. *Aplikační server (AS)* je kód, který spravuje připojení na straně databáze. V prostředí DB2 Connect může pracovní stanice DB2 Connect pracovat pouze jako aplikační klient zajišťující podporu aplikačních programů.

Architektura DRDA podporuje také vícevrstvá připojení mezi aplikačním klientem a serverem. V této topologii je server, ke kterému se aplikační klient připojuje, aplikačním serverem, všechny ostatní servery dále po směru přenosu jsou označovány výrazem databázový server (DS), protože nedochází k jejich přímé interakci s aplikačním klientem. Kromě toho je role takového serveru (nejde o systém, ze kterého pochází požadavek na databázi, ani o systém, který plní funkci databáze pro požadavek) zvýrazněna označením přechodný server pro každý aplikační server nebo databázový server mezi aplikačním klientem a konečným databázovým serverem. Použití databázových serverů a přechodných serverů je produktem DB2 Connect podporováno.

Na obrázku [Obrázek](#page-18-0) 1 na stránce 11 je znázorněn tok dat mezi serverem DB2 Connect a hostitelem nebo serverem iSeries™ v případě, že se v systému vyskytují pouze lokální klienti.

| | | | | | | | |

<span id="page-18-0"></span>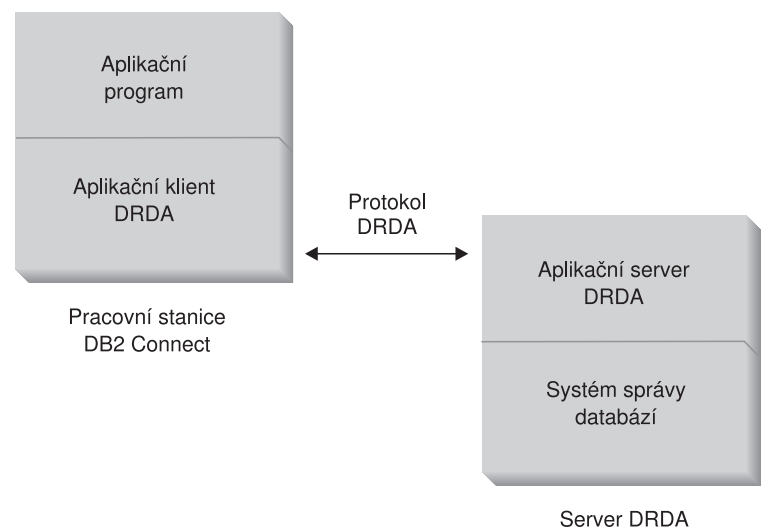

*Obrázek 1. Tok dat mezi serverem DB2 Connect™ a hostitelem nebo serverem iSeries*

K implementaci připojení mezi systémy správy databází na serverech DRDA a databázovými klienty využívá prostředí DRDA následující architektury:

- Character Data Representation Architecture (CDRA)
- v Distributed Data Management Architecture (DDM)
- Formatted Data Object Content Architecture (FD:OCA)
- Systems Network Architecture (SNA)
- SNA Management Services Architecture (MSA)
- v Transmission Control Protocol/Internet Protocol (TCP/IP).

Tyto architektury slouží jako stavební kameny. Datové toky procházející sítí jsou určeny architekturou DRDA, která stanovuje protokoly datových proudů podporující přístup k distribuovaným relačním databázím.

Žádost je směrována do správného místa určení pomocí adresářů obsahujících různé typy komunikačních údajů a jméno databáze serveru DRDA, pro kterou je žádost určena.

### **Související koncepce:**

- v "Architektura DRDA (Distributed Relational Database [Architecture\)"](#page-16-0) na stránce 9
- v "Vzdálená transakce" na stránce 11
- v ["Distribuované](#page-19-0) žádosti" na stránce 12

### **Vzdálená transakce**

*Vzdálená transakce* umožňuje uživateli nebo aplikačnímu programu v rámci jednotky práce číst nebo aktualizovat data v jednom umístění. Podporuje přístup k jedné databázi v rámci jednotky práce. Ačkoli může aplikační program aktualizovat více vzdálených databází, v rámci jednotky práce má přístup jen k jedné databázi.

Vzdálená transakce má následující vlastnosti:

- v Je podporováno více žádostí (příkazů SQL) na jednotku práce.
- v Je podporováno více kurzorů na jednotku práce.
- v V rámci jednotky práce lze aktualizovat pouze jednu databázi.

<span id="page-19-0"></span>v Jednotky práce potvrzuje a odvolává aplikační program. Za určitých okolností vedoucích ke vzniku chyby může jednotku práce odvolat databázový server nebo systém DB2 Connect.

Obrázek Obrázek 2 ukazuje příklad databázového klienta, na kterém je spuštěna aplikace pro převod finančních prostředků. Aplikace pracuje s databází obsahující tabulky spořících a běžných účtů spolu s ceníkem bankovních poplatků. Aplikace musí provést následující operace:

- v Přijmout z uživatelského rozhraní částku k převodu.
- v Odečíst tuto částku od účtu plátce a určit nový zůstatek.
- v Načíst ceník bankovních poplatků a určit poplatek za transakci pro daný zůstatek spořícího účtu.
- v Odečíst poplatek za transakci od účtu plátce.
- v Přidat převedenou částku na účet příjemce.
- Potvrdit transakci (jednotku práce).

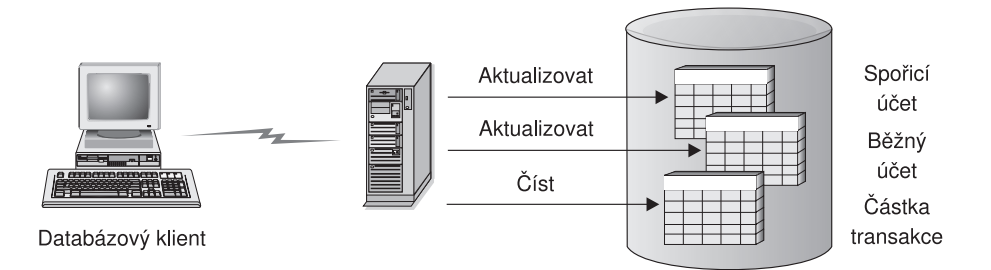

*Obrázek 2. Použití jediné databáze v transakci*

Chcete-li vytvořit takovou aplikaci, musíte provést následující kroky:

- 1. Vytvořte tabulky účtu plátce, účtu příjemce a ceníku bankovních poplatků. Všechny tabulky musí být umístěny v jedné databázi.
- 2. Pokud je databázový server fyzicky vzdálený, nastavte jej tak, aby používal vhodný komunikační protokol.
- 3. Pokud je databázový server fyzicky vzdálený, katalogizujte uzel a databázi, aby ji byl databázový server schopen identifikovat.
- 4. Předkompilujte aplikační program a určete přitom připojení typu 1, tj. použijte parametr CONNECT(1) příkazu PREP.

#### **Související koncepce:**

- v "Architektura DRDA (Distributed Relational Database [Architecture\)"](#page-16-0) na stránce 9
- "Produkt DB2 Connect a [architektura](#page-17-0) DRDA" na stránce 10
- "Distribuované žádosti" na stránce 12
- v "Remote Unit of Work" v příručce *Application Development Guide: Programming Client Applications*

# **Distribuované žádosti**

*Distribuovaná žádost* je funkce distribuované databáze, která umožňuje aplikacím a uživatelům odesílat příkazy SQL obsahující odkazy na dvě nebo více databází či systémů správy databází v jediném příkazu. Může jít například o spojení tabulek uložených ve dvou různých subsystémech DB2® for OS/390® and z/OS™.

Produkt DB2 Connect™ podporuje žádosti distribuované mezi databáze a systémy správy databází. Můžete například provést operaci UNION mezi tabulkou DB2 a pohledem Oracle. K podporovaným systémům správy databází patří členové řady DB2 (například DB2 UDB for Windows a UNIX, DB2 for OS/390 and z/OS či DB2 UDB for iSeries) a systém Oracle.

Distribuované žádosti zajišťují *transparentní umístění* databázových objektů. Dojde-li k přesunutí informací (obsažených v tabulkách a pohledech), lze automaticky aktualizovat odkazy na tyto informace (tzv. *přezdívky*) beze změny aplikace, která informace požaduje. Distribuované žádosti rovněž zajišťují *kompenzaci* systémů správy databází, které nepodporují celý dialekt DB2 SQL nebo některé optimalizační funkce. Operace, které nelze provést v takovém systému správy databází (například v rekurzivním jazyku SQL), provádí produkt DB2 Connect.

Distribuované žádosti pracují *částečně autonomním* způsobem. Dotazy DB2 obsahující odkazy na objekty Oracle lze odeslat například i tehdy, když se stejným serverem pracují aplikace Oracle. Distribuované žádosti neznemožňují ani neomezují přístup k databázím Oracle nebo k jiným objektům systémů správy databází (nad rámec omezujících podmínek integrity a uzamčení).

Implementace funkce distribuovaných žádostí se skládá z instance DB2 Connect, databáze, která bude sloužit jako federovaná (sdružená) databáze, a jednoho nebo více zdrojů dat. *Federovaná databáze* obsahuje katalogové položky identifikující zdroje dat a jejich charakteristiky. *Zdroj dat* se skládá ze systému správy databáze a z dat. Aplikace se k federované databázi připojují stejně jako k jakékoli jiné databázi DB2. Federovaná databáze DB2 Connect není určena ke správě uživatelských dat. Jejím jediným účelem je poskytovat informace o zdrojích dat.

Po vytvoření federovaného systému lze s informacemi ve zdrojích dat pracovat stejně, jako kdyby se nacházely v jediné velké databázi. Uživatelé a aplikace odesílají dotazy do jediné federované databáze, která poté podle potřeby načítá data ze systémů DB2 a Oracle. Uživatelé a aplikace uvádějí v dotazech přezdívky a tyto přezdívky představují odkazy na tabulky a pohledy umístěné ve zdrojích dat. Z pohledu koncového uživatele lze přezdívky přirovnat k aliasům.

Výkon distribuovaných žádostí může ovlivnit mnoho faktorů. Nejkritičtějším z nich je nutnost zajistit, aby byly v globálním katalogu federované databáze trvale k dispozici přesné a aktuální informace o datových zdrojích a objektech, které obsahují. Tyto informace využívá optimalizátor systému DB2 a mohou ovlivnit rozhodování o tom, které operace mají být zpracovány přímo ve zdrojích dat.

### **Související koncepce:**

- v "Architektura DRDA (Distributed Relational Database [Architecture\)"](#page-16-0) na stránce 9
- v "Produkt DB2 Connect a [architektura](#page-17-0) DRDA" na stránce 10
- v "Vzdálená [transakce"](#page-18-0) na stránce 11

# <span id="page-22-0"></span>**Kapitola 3. Scénáře produktu DB2 Connect**

## **Scénáře produktu DB2 Connect**

Produkt DB2 Connect může nabídnout širokou škálu řešení vašich požadavků na přístup k hostiteli nebo k databázi iSeries™. V tomto tématu se seznámíte s několika scénáři, které mohou připomínat vaše požadavky nebo prostředí.

### **Související koncepce:**

- v "DB2 [Connect"](#page-10-0) na stránce 3
- v "Přímý přístup k databázím hostitele" na stránce 15
- v "Produkt DB2 Connect Enterprise Edition jako [propojovací](#page-24-0) server" na stránce 17
- v "Produkt DB2 Connect a webové [aplikace"](#page-26-0) na stránce 19
- v "Produkt DB2 Connect a [aplikační](#page-31-0) servery" na stránce 24
- v "Produkt DB2 Connect a monitory [transakčního](#page-34-0) zpracování" na stránce 27

### **Scénáře**

Produkt DB2 Connect může nabídnout širokou škálu řešení vašich požadavků na přístup k hostiteli nebo k databázi iSeries™. V tomto tématu se seznámíte s několika scénáři, které mohou připomínat vaše požadavky nebo prostředí.

# **Přímý přístup k databázím hostitele**

Základní funkcí produktu DB2 Connect je zajištění přímého připojení k hostitelské databázi ze stolní aplikace pracující v 32bitových systémech Windows® nebo na pracovních stanicích se systémem Linux. Tuto funkci nejjednodušeji zajišťuje produkt DB2 Connect Personal Edition.

Každá pracovní stanice s instalovaným produktem DB2 Connect Personal Edition může navázat přímé připojení TCP/IP k serverům DB2® UDB for OS/390® and z/OS, DB2 UDB for iSeries™ a DB2 UDB for Windows NT, Windows 2000 a UNIX®. Kromě toho se aplikace mohou v rámci jediné transakce připojit k více databázím řady DB2 a aktualizovat je s využitím plné datové integrity poskytované dvoufázovým potvrzovacím protokolem.

V 32bitových systémech Windows je do systému DB2 Connect Personal Edition zahrnuta také podpora protokolu APPC umožňující komunikaci s databázemi DB2 umístěnými v hostitelských systémech vyžadujících podporu protokolu APPC. Je-li však k dispozici nativní podpora protokolu TCP/IP, doporučuje se použít tento protokol namísto architektury SNA.

Obrázek [Obrázek](#page-23-0) 3 na stránce 16 znázorňuje pracovní stanice přímo připojené k hostiteli nebo databázovému serveru iSeries. Na všech pracovních stanicích je instalován produkt DB2 Connect Personal Edition.

<span id="page-23-0"></span>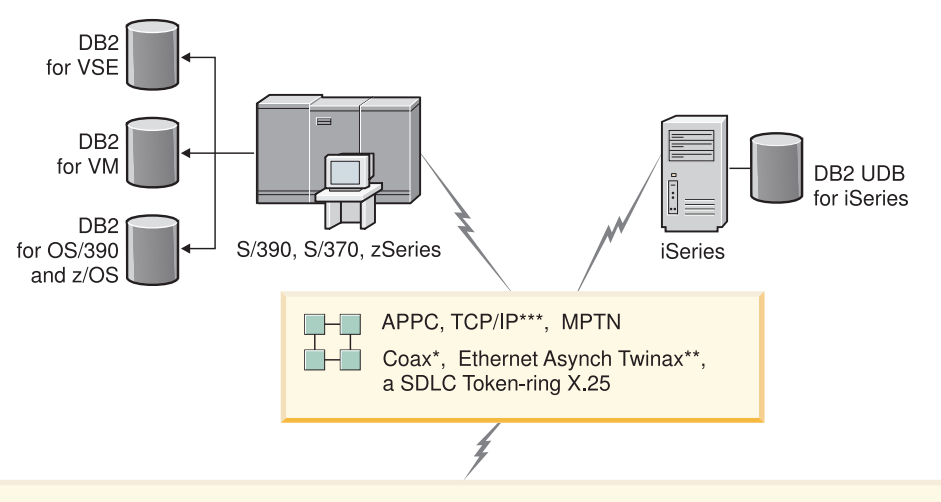

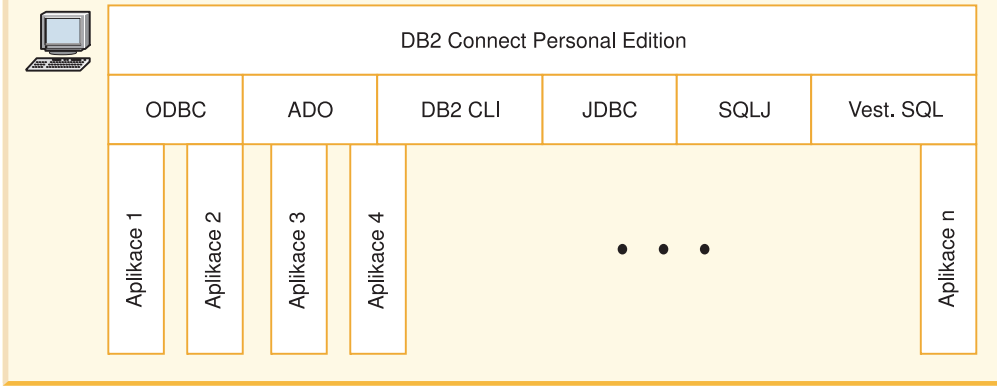

Ne všechny protokoly jsou podporovány pro všechny platformy.

### Legenda

- \* Pouze pro připojení hostitele
- \*\* Pro iSeries
- \*\*\* Připojení TCP/IP vyžaduje produkt DB2 for OS/390 V5R1,
- DB2 for AS/400 V4R2 nebo DB2 for VM V6.1

*Obrázek 3. Přímé připojení mezi produktem DB2 Connect a hostitelem nebo databázovým serverem iSeries*

### **Poznámky:**

- 1. Na pracovní stanici s produktem DB2 Connect není třeba instalovat produkt DB2 Universal Database. Chcete-li však mít na pracovní stanici s produktem DB2 Connect k dispozici kompletní systém správy relační databáze, produkt DB2 Universal Database si objednejte.
- 2. Součástí balíku DB2 Connect je nyní produkt Klient DB2 Application Development, který lze instalovat, pokud jej chce zákazník použít k vývoji aplikací. Kromě toho nyní produkt DB2 Connect zahrnuje nástroj Stored Procedure Builder, který lze použít k vytváření, testování a zavádění uložených procedur určených pro systém DB2 for OS/390 and z/OS.
- 3. Autorům vyvíjejícím aplikace pro systém Windows v jazyku C, kteří pracují s rozhraním ODBC, OLE DB nebo ADO (ActiveX Data Objects) společnosti Microsoft®, doporučujeme používání sady *Microsoft Open Database Connectivity Software Development Kit*. Programátoři, kteří chtějí vyvíjet aplikace pomocí programovacího jazyka Java™, mohou použít libovolné vývojové prostředí Java, například VisualAge® for Java společnosti IBM.

4. Dojde-li k ukončení připojení prostřednictvím protokolu TCP/IP k databázovému serveru DB2 for z/OS s povoleným využitím komplexu subsystémů Sysplex, klient se automaticky pokusí o opětné vytvoření připojení.

### **Související koncepce:**

<span id="page-24-0"></span>| | |

- v "Scénáře produktu DB2 [Connect"](#page-22-0) na stránce 15
- v "Produkt DB2 Connect Enterprise Edition jako propojovací server" na stránce 17
- v "Produkt DB2 Connect a webové [aplikace"](#page-26-0) na stránce 19
- v "Produkt DB2 Connect a [aplikační](#page-31-0) servery" na stránce 24
- v "Produkt DB2 Connect a monitory [transakčního](#page-34-0) zpracování" na stránce 27
- v "Přístup k datům DB2 hostitele nebo serveru iSeries pomocí produktu DB2 Connect Personal Edition" v příručce *Začínáme s produktem DB2 Connect Personal Edition*

## **Produkt DB2 Connect Enterprise Edition jako propojovací server**

Server DB2 Connect umožňuje připojení více klientů k hostiteli nebo k datům v systému iSeries™ a může významně zjednodušit zavedení a udržování přístupu k podnikovým datům. Obrázek [Obrázek](#page-25-0) 4 na stránce 18 znázorňuje řešení společnosti IBM pro prostředí, ve kterých je třeba vytvořit pomocí klienta DB2® nepřímé připojení k hostiteli nebo k databázovému serveru iSeries prostřednictvím produktu DB2 Connect Enterprise Edition.

V následujícím příkladu lze server DB2 Connect™ nahradit produktem DB2 UDB Enterprise Server Edition s instalovanou komponentou Podpora DB2 Connect Server.

<span id="page-25-0"></span>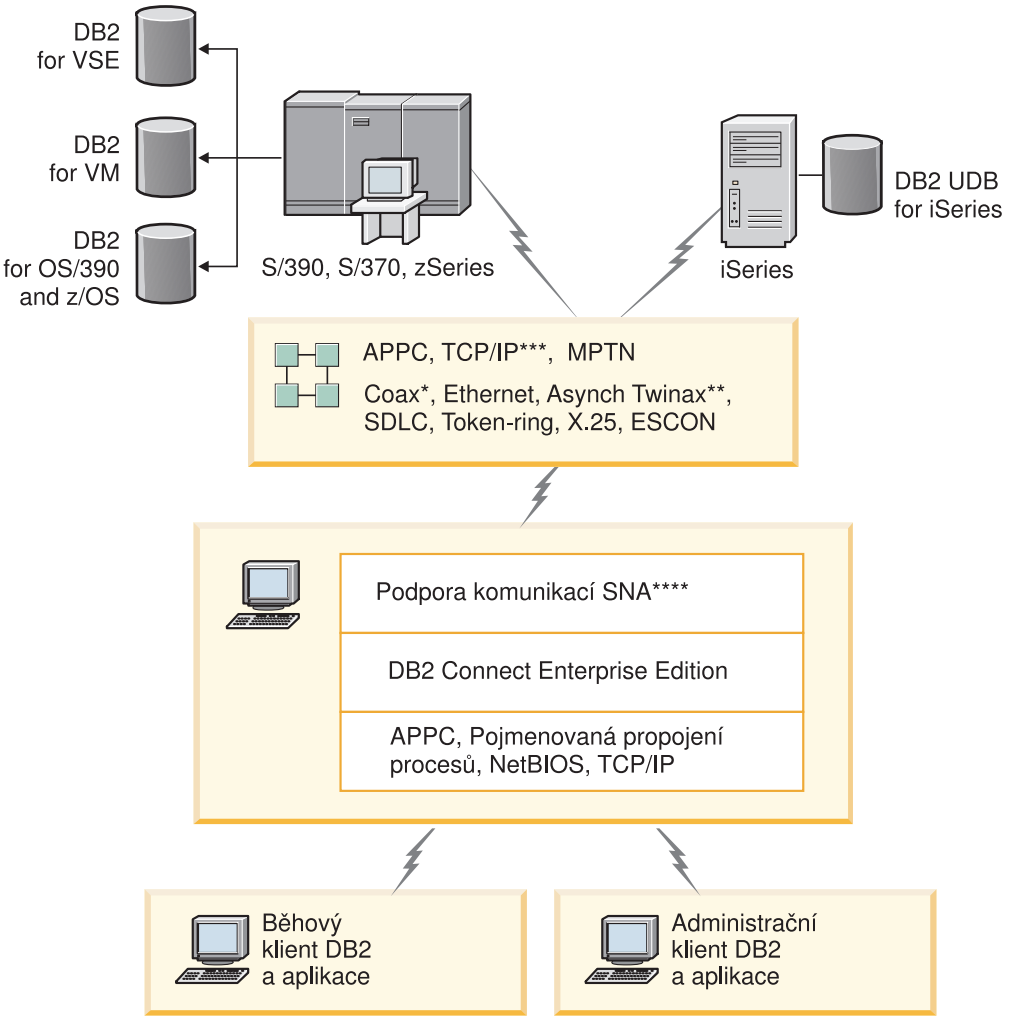

Ne všechny protokoly jsou podporovány pro všechny platformy.

### Legenda

- \* Pouze pro připojení hostitele
- \*\* Pro iSeries
- \*\*\* Připojení TCP/IP vyžaduje produkt DB2 for OS/390 V5R1, DB2 for AS/400 V4R2 nebo DB2 for VM V6.1
- \*\*\*\* Podpora komunikací SNA je pro každý operační systém specifická a je nutná pouze v případech, kdy není k dispozici nativní připojení TCP/IP.

*Obrázek 4. DB2 Connect Enterprise Edition*

### **Poznámky:**

1. Dojde-li k ukončení připojení prostřednictvím protokolu TCP/IP k serveru DB2 Connect, klient se automaticky pokusí o opětné vytvoření připojení. Klient se nejprve pokusí o opětné vytvoření připojení k původnímu serveru. Nepodaří-li se znovu vytvořit připojení, přejde klient k alternativnímu serveru DB2 Connect. (Alternativní server je určen v instanci serveru a jeho umístění je vráceno klientovi během připojení.) Nepodaří-li se znovu vytvořit připojení k alternativnímu serveru, klient se pokusí o opětné vytvoření připojení k původnímu serveru. Klient bude pokračovat v pokusech

| | | | | | |

o opětné vytvoření připojení a v přepínání mezi původním serverem a alternativním serverem, dokud nedojde k vytvoření připojení nebo dokud nedosáhne určeného počtu pokusů.

### **Související koncepce:**

<span id="page-26-0"></span>| | |

- "DB2 [Connect"](#page-10-0) na stránce 3
- v "Scénáře produktu DB2 [Connect"](#page-22-0) na stránce 15
- v "Produkt DB2 Connect a webové aplikace" na stránce 19
- v "Produkt DB2 Connect a [aplikační](#page-31-0) servery" na stránce 24
- v "Produkt DB2 Connect a monitory [transakčního](#page-34-0) zpracování" na stránce 27

### **Související odkazy:**

v ["Nabídka](#page-10-0) produktů DB2 Connect" na stránce 3

### **Produkt DB2 Connect a webové aplikace**

Webový prohlížeč se velmi rychle stává standardním rozhraním nejrůznějších systémů od elektronických katalogů až po intranetové aplikace. U jednoduchých webových aplikací může postačovat samotný webový server. Pro aplikace s velkým objemem dat, které mohou vyžadovat přístup k databázím a transakční zpracování, nabízí společnost IBM® řešení využívající produkt DB2® Connect ke správě velmi vysokých počtů současně probíhajících transakcí prostřednictvím webu.

### **Výhody a omezení klasického programování CGI:**

Aplikace elektronického obchodování v síti World Wide Web obvykle umožňují uživatelům odesílat dotazy do databází typu backend prostřednictvím rozhraní CGI (Common Gateway Interface). Mnohé společnosti využívají webové aplikace k interním účelům a i ony obvykle v pozadí pracují s databázemi.

Uživatelé vyplňují formuláře na webových stránkách a tyto formuláře jsou prostřednictvím rozhraní CGI předány aplikacím nebo skriptům na webovém serveru. Skript pak využije databázové rozhraní API k odeslání dotazů SQL hostitelské databázi. Tentýž skript pak může vytvořit webovou stránku (kód HTML) s výsledky dotazu a odeslat ji zpět do webového prohlížeče, kde se zobrazí. Příkladem může být elektronický katalog, kde si uživatelé ověřují dostupnost a aktuální cenu určitého zboží nebo služeb.

Tvorba a údržba aplikací CGI může být snadná. Vzhledem k tomu, že standard CGI je nezávislý na operačním systému i jazyku, je k dispozici prakticky na všech výpočetních platformách. Programy CGI lze psát v jazyku C++ nebo ve skriptovacím jazyku, jako je Perl.

Ačkoli se rozhraní CGI může jevit jako ideální řešení webových aplikací, má některé významné nedostatky. Programové prostředí poskytované rozhraním CGI není tak propracované, jako je tomu u jiných rozhraní API. Dále je zde otázka rozšiřitelnosti, která bude ovlivňovat všechny rozsáhlejší aktivity na poli elektronického obchodování. Při každém načtení aplikace CGI dojde na webovém serveru k vytvoření nového procesu. Každá instance musí vytvořit vlastní připojení k databázi a odeslat vlastní dotaz. V prostředí s velkými objemy transakcí mohou z tohoto omezení vyplynout závažné důsledky pro výkon celého systému.

Pomocí kombinace produktu DB2 Connect s webovým serverem lze vytvořit robustní aplikace schopné zpracovat velké objemy elektronických obchodů. Produkt DB2 Connect nabízí několik cest ke zlepšení výkonu webových aplikací. Uložené procedury umožňují uživatelům produktu DB2 Connect snížit počet dotazů odesílaných do databáze.

<span id="page-27-0"></span>Sdružování připojení snižuje četnost připojování k databázi a odpojování od databáze. V případě rozsáhlých operací, kde narůstá význam omezení skriptů CGI, zvažte seznámení s produkty IBM Net.Data<sup>®</sup> a WebSphere<sup>®</sup> poskytujícími připojení k velkým podnikovým aplikacím bez použití rozhraní CGI.

### **Související koncepce:**

- v "Produkt DB2 Connect Enterprise Edition jako [propojovací](#page-24-0) server" na stránce 17
- v "Produkt DB2 Connect a [aplikační](#page-31-0) servery" na stránce 24
- v "Produkt DB2 Connect a monitory [transakčního](#page-34-0) zpracování" na stránce 27
- v "Produkty DB2 Connect a IBM WebSphere" na stránce 20
- v ["Produkty](#page-28-0) DB2 Connect a Net.Data" na stránce 21
- v "Produkt DB2 Connect na [webovém](#page-30-0) serveru" na stránce 23

### **Produkty DB2 Connect a IBM WebSphere**

Produkty IBM® WebSphere® poskytují komplexnější řešení elektronického obchodování, než umožňovalo klasické programování CGI. Aplikační servery WebSphere nenabízejí jen možnosti využití skriptů na úrovni jazyka CGI, ale umožňují vám také poskytovat propracované a kvalitní webové služby s využitím servletů, stránek Active Server a podnikových modulů JavaBeans™ a zahrnují podporu různých webových technologií, mezi jiným jazyka Java, protokolů TCP/IP, HTTP, HTTPS, HTML, DHTML, XML, MIME, SMTP, IIOP a X.509 a dalších. Produkty WebSphere vám nabízejí následující možnosti:

- v využití průmyslových standardů k urychlení vývoje a k maximalizaci interoperability,
- v zapojení nástrojů, technologií a aplikačních rámců třetích stran,
- analýza výkonnosti a využití obsahu webových serverů,
- v snadné rozšiřování serveru pro více uživatelů se zachováním propustnosti,
- v zavádění v mnoha důležitých provozních prostředích (AIX, HP-UX, Linux, Novell NetWare, OS/390, z/OS, OS/400, Solaris Operating Environment, Microsoft® Windows® NT a Windows 2000),
- v použití existujícího webového serveru Apache, IBM, Netscape či Microsoft.

WebSphere není jediný produkt, ale rodina tří produktů určených pro tři různé cílové trhy. Srdcem každého systému WebSphere je aplikační server WebSphere.

Aplikační server WebSphere tvoří prostředí pro tři typy objektů. Jedním z nich jsou serverové stránky Java™, ekvivalent stránek Active Server. Druhou komponentu tvoří servlety Java a třetí podnikové moduly JavaBeans. Podnikové moduly JavaBeans jsou nastupujícím standardem pro zavádění velmi rozsáhlých, robustních aplikací podnikové třídy.

Kromě toho moduly JavaBeans pro přístup k datům nabízejí velmi propracované databázové funkce přizpůsobené přímo systému DB2. Klient DB2® Application Development poskytuje podporu pro jazyk SQL vnořený do jazyka Java (SQLJ). Podpora standardů DB2 JDBC a SQLJ umožňuje vytvoření a spuštění aplikací a apletů pracujících s rozhraním SQLJ. Příslušné programy používají statický jazyk SQL a vložené příkazy SQL svázané s danou databází DB2.

Aplikace WebSphere lze zavádět na stejné platformě jako webový server a databázový systém DB2 Universal Database. V případě systémů DB2 UDB for OS/390<sup>®</sup> and z/OS, DB2 for VM, DB2 for VSE a DB2 UDB for iSeries jsou produkty WebSphere zaváděné na stejné platformě jako produkt DB2 Connect Enterprise Edition.

Existuje několik typů sady WebSphere, stejně jako produktů Web Studio a sad WebSphere Performance Pack. U sady WebSphere se jedná o následující tři verze:

### <span id="page-28-0"></span>**Standard Edition**

Tvůrcům webových stránek umožňuje tento server používat servlety Java a technologii JSP k snadnému a rychlému převádění webových serverů a portálů ze statických stránek na zdroje dynamického webového obsahu přizpůsobeného uživateli. Zahrnuje rovněž špičkovou podporu XML pro snadné sdílení informací a dat v rámci skupin nebo mezi podniky a vestavěnou technologii analýzy stránek, díky níž získáte údaje o výkonu a využití, které vám pomohou maximalizovat návratnost investice vaší společnosti do vlastních webových stránek.

#### **Advanced Edition**

Aplikačním programátorům umožňuje tento vysoce výkonný server EJB zavádět obchodní logiku prostřednictvím komponent EJB. Nabízí rozšiřitelnost, zabezpečení, propojitelnost a podporu jazyka Java a zahrnuje všechny funkce verze Standard Edition.

#### **Enterprise Edition**

Tento server je určen tvůrcům podnikových prostředí. Sjednocuje samostatné obchodní systémy ve vaší organizaci do robustních aplikací elektronického obchodování a maximalizuje opakované využití prostředků. Verze Enterprise Edition zahrnuje možnosti oceněných technologií IBM TXSeries™ a Component Broker. Obsahuje rovněž všechny funkce verzí Advanced Edition a Standard Edition.

### **Související koncepce:**

- v "Scénáře produktu DB2 [Connect"](#page-22-0) na stránce 15
- v "Produkty DB2 Connect a Net.Data" na stránce 21

### **Produkty DB2 Connect a Net.Data**

Net.Data, součást rodiny produktů DB2® Universal Database a DB2 Connect, je sada nástrojů pro vývoj aplikací navržená jako pomůcka pro tvorbu a údržbu webových transakčních aplikací. Pomocí sady Net.Data® lze pracovat s daty uloženými v databázích DB2 UDB for Windows® NT and Windows 2000, DB2 UDB for UNIX, DB2 UDB for OS/390® and z/OS, DB2 for VM, DB2 for VSE a DB2 UDB for iSeries. Aplikace vytvořené pomocí sady Net.Data se ukládají na webový server a lze je aktivovat prostřednictvím webového prohlížeče.

Sada Net.Data využívá makra neboli šablony k tomu, aby uživatelům vybaveným pouze základními znalostmi jazyků HTML a SQL umožnila vytvářet velmi propracované webové aplikace. Makro je textový soubor, který lze sestavit z příkazů jazyka Java, skriptů Java™, značek jazyka HTML a vestavěných funkcí. Pomocí těchto maker lze poté generovat dynamické webové stránky s předdefinovaným rozvržením, proměnnými a funkcemi.

Základní makro Net.Data má sedm různých sekcí:

- v Společné sekce, které slouží v podstatě jako dokumentační pomůcky pro programátora.
- v Sekce definic, ve které se uvádějí definice proměnných.
- v Sekce funkcí, která obsahuje hlavní programovou logiku.
- v Sekce sestav, která určuje logiku formátování výstupu maker Net.Data.
- v Sekce HTML, která obsahuje většinu kódu HTML použitého na webové stránce.
- v Vkládací sekce, která představuje praktický nástroj pro zahrnutí často užívaných částí makra, které lze znovu využít v jiných makrech.
- Sekce zpráv, která zajišťuje zpracování chyb.

<span id="page-29-0"></span>Klíčovým rysem sady Net.Data, zejména v prostředí DB2, je skutečnost, že není vyžadováno zavádění klientů. Klientem je v této implementaci přímo webový prohlížeč.

Procesor Net.Data se instaluje spolu s databázovým systémem DB2 Universal Database™ na stejnou pracovní stanici Windows NT, Windows 2000, nebo UNIX<sup>®</sup> jako webový server. Při připojování k systému DB2 UDB for OS/390 and z/OS, DB2 for VSE and VM a DB2 UDB for iSeries je veškerá infrastruktura sady Net.Data zavedena na serveru DB2 Connect™ společně s webovým serverem.

### **Související koncepce:**

- v "Scénáře produktu DB2 [Connect"](#page-22-0) na stránce 15
- v "Produkt DB2 Connect a webové [aplikace"](#page-26-0) na stránce 19

### **Produkt DB2 Connect jako aplikační server Java**

Mnoho nedostatků rozhraní CGI lze překonat tím, že toto rozhraní opustíme a přejdeme k jazyku Java™. Společnost IBM® nabízí aplety i aplikace, které umožňují nahradit skripty CGI jazykem Java ve všech fázích webové transakce. Řešení poskytovaná společností IBM dovolují kombinování technologií, což znamená, že lze pro práci v prostředí DB2 použít systémy využívající skripty, jako například Net.Data<sup>®</sup> a Microsoft<sup>®</sup> Active Server Pages, nebo přejít k robustnější implementaci využívající aplikační servery Java, jakou nabízejí produkty IBM WebSphere.

Programátoři pracující s jazykem Java mají k dispozici dvě rozhraní API. První z nich nese označení JDBC a je podporováno při využití jazyka Java k vývoji apletů Java pracujících s daty, aplikací Java i servletů Java, stránek JSP (Java Server Pages) a modulů EJB (Enterprise Java Beans). Rozhraní JDBC patří k rozhraním API pracujícím na úrovni volání nebo metod. Druhé rozhraní API pro jazyk Java se označuje zkratkou SQLJ. Rozhraní SQLJ umožňuje zadávat příkazy SQL přímo v programech psaných v jazyku Java. Systém DB2® může využívat obě rozhraní API, a to na klientské i serverové straně webové transakce.

Na straně klienta jsou podporovány aplety, aplety pracující s daty a aplikace. Podpora jazyka Java na straně databáze je tvořena databázovými objekty, jako jsou uživatelem definované funkce a uložené procedury.

U databází DB2 for OS/390® and z/OS, DB2 for VSE and VM a DB2 UDB for iSeries lze aplikace Java zavádět dvěma různými způsoby. Lze využít přímé propojitelnosti s protokoly TCP/IP a SNA poskytované produktem DB2 Connect Personal Edition nebo zajistit připojení k hostitelské databázi nebo databázi iSeries™ prostřednictvím serveru DB2 Connect Enterprise Edition.

V obou případech nepotřebuje webový uživatel pro přístup k databázi žádný speciální software, pouze standardní webový prohlížeč. Jediným produktem, který je nutné instalovat, je server DB2 Connect a standardní webový server. Pokud se webový server a produkt DB2 Connect nenacházejí na stejném fyzickém počítači, je nutné instalovat na webový server klienta DB2.

V prostředí DB2 for OS/390 and z/OS je klíčovou komponentou produkt DB2 Connect Enterprise Edition pracující na serveru střední vrstvy. Tato komponenta kromě připojení k serveru DB2 for OS/390 and z/OS, DB2 for VSE and VM či DB2 UDB for iSeries zajišťuje rovněž podporu serveru JDBC. Opět není potřeba rozšiřovat webový prohlížeč klienta o žádný speciální software.

Společnost IBM nabízí rozsáhlou sadu nástrojů pro vývoj aplikací a apletů Java. V oblasti propojitelnosti databází je v produktu DB2 Developer's Edition k dispozici úplná sada

<span id="page-30-0"></span>obsahující nástroj VisualAge® for Java Professional Edition, aplikační server WebSphere®, Net.Data, stejně jako testovací verze produktů DB2 Universal Database™ a DB2 Connect. Nástroj IBM VisualAge for Java Enterprise Edition zahrnuje také vývojové nástroje pro podnikové aplikace velkého rozsahu. S databázovými projekty vyvíjenými pomocí produktů společnosti IBM mohou spolupracovat i nástroje jiných výrobců, například Borland JBuilder nebo Symantec Visual Cafe.

### **Související koncepce:**

- v "Scénáře produktu DB2 [Connect"](#page-22-0) na stránce 15
- v "Produkt DB2 Connect na webovém serveru" na stránce 23

### **Produkt DB2 Connect na webovém serveru**

Společnost IBM® nabízí servery HTTP (webové servery) se všemi produkty DB2 Connect pro UNIX, Windows® NT a Windows 2000. Produkt DB2 Connect Enterprise Edition poskytuje bez jakýchkoli úprav podporu webovým serverům Apache a Lotus® Domino™ Go a může spolupracovat i s jinými webovými servery, jako je Microsoft<sup>®</sup> Internet Information Server či Netscape Enterprise Server.

Pokud pracujete s rodinou databází DB2® v systémech zSeries, iSeries, VM a VSE, je na webovém serveru vyžadován produkt DB2 Connect Enterprise Edition. Produkt DB2 Connect Enterprise Edition poskytuje knihovny a komunikační rozhraní zajišťující přístup webových serverů k těmto hostitelským platformám a platformám iSeries™. Pro komunikaci mezi webovým serverem a databází pracující v systému zSeries, iSeries, VM či VSE lze použít protokol TCP/IP nebo SNA.

**Poznámka:** Webová řešení společnosti IBM umožňují práci s více databázemi v rámci jediného skriptu CGI nebo jediné transakce ve skriptu CGI.

### **Uložené procedury:**

Důležitým aspektem webových aplikací, podobně jako u všech systémů využívajících architekturu klient-server, je minimalizace datových toků mezi serverem HTTP a podkladovou databází. Tento aspekt je zvláště důležitý u velkoobjemového transakčního zpracování tvořícího základ většiny aplikací elektronického obchodování.

Doporučený přístup spočívá v kombinaci aplikačního programování CGI s programovou a obchodní logikou zabudovanou do uložených procedur. Produkty DB2 Universal Database v systémech UNIX a Windows, DB2 UDB for OS/390® and z/OS, DB2 UDB for iSeries a DB2 for VSE používají stejné zásady práce s parametry uložených procedur.

Podobně jako u standardního rozhraní CGI odesílá webový prohlížeč formulář na webový server, kde pracuje skript CGI. Namísto jednotlivých příkazů SQL je však do databáze DB2 odeslána žádost o spuštění uložené procedury. Uložená procedura obsahuje větší množství příkazů SQL, které by jinak bylo nutné spouštět samostatně. Uložené procedury snižují počet zpráv, které si skript CGI vyměňuje s podkladovou databází.

Základní výhodou uložených procedur je nižší zatížení sítě tokem dat mezi serverem HTTP a podkladovou databází DB2.

### **Související koncepce:**

- v "Scénáře produktu DB2 [Connect"](#page-22-0) na stránce 15
- v "DB2 Stored Procedures" v příručce *Application Development Guide: Programming Client Applications*

v "Stored Procedures in Host or iSeries Environments" v příručce *Application Development Guide: Programming Client Applications*

# <span id="page-31-0"></span>**Produkt DB2 Connect a aplikační servery**

Rozvoj aplikací typu klient-server umožnil návrhářům aplikací zvýšit jejich využitelnost a snížit náklady na školení tím, že se aplikace opatřují grafickým uživatelským rozhraním na platformách typu Windows a jiných. Současně začalo být možné pružně přenášet funkce správy databází na robustní databázové servery využívající širokou škálu operačních systémů a hardwarových platforem.

Model klient-server, v němž je aplikační logika distribuována na pracovní stanice klientů, se často nazývá *dvouvrstvá architektura klient-server*. V dvouvrstvém modelu jsou aplikace spouštěny ve vrstvě klienta a databázový server zajišťuje implementaci serveru ve vrstvě typu backend. Produkt DB2® Connect nabízí plnou podporu dvouvrstvých aplikací typu klient-server s datovými servery DB2 UDB for OS/390® and z/OS, DB2 UDB for iSeries či DB2 for VM and VSE.

Se zvětšováním aplikací typu klient-server se ukázalo, že dvouvrstvý model klient-server má výrazná omezení. Distribuce značné části obchodní logiky mezi stovky nebo i tisíce klientských pracovních stanicí komplikuje a prodražuje zavádění dalších změn. Každá změna obchodních pravidel si vynutí výměnu klientské strany aplikace. Často je nutné zajistit současnou instalaci těchto nových verzí aplikací na všechny klientské pracovní stanice v podniku, aby bylo zaručeno jednotné uplatňování obchodních pravidel.

Dalším nedostatkem dvouvrstvého modelu klient-server, který se ozřejmuje s růstem aplikací, jsou značné nároky na množství prostředků. Při zavádění stovek či tisíců klientů dvouvrstvého modelu (často nazývaných *fat clients*, ″tlustí klienti″) vzrůstají nároky na výkon a kapacitu jednotlivých klientských pracovních stanicí. Kromě toho rostou i požadavky na databázový server, neboť pro každého klienta je třeba vyhradit připojení k databázi a prostředky související s udržováním tohoto připojení. Zatímco závislost dvouvrstvého modelu klient-server na distribuci obchodní logiky lze do jisté míry snížit intenzivním využíváním uložených procedur, ostatní nedostatky nelze jednoduše odstranit beze změn modelu.

### **Řešení s aplikačním serverem**

S růstem nákladů a složitosti u dvouvrstvých aplikací typu klient-server se většina rozsáhlejších aplikací vydala cestou vícevrstvé architektury typu klient-server. Ve vícevrstvém modelu zůstává role databázové vrstvy nezměněna. Vrstva klienta je však doplněna jednou nebo více středními vrstvami, obvykle jednou - takový model pak nazýváme *třívrstvý*.

V třívrstvém modelu zajišťuje klient pouze komunikaci s uživatelem a neobsahuje žádnou obchodní logiku. Střední vrstva je tvořena jedním nebo více aplikačními servery. Cílem aplikačního serveru je zajištění robustní a méně nákladné implementace logiky obchodních procesů a obchodních pravidel. Podobně jako u dvouvrstvého modelu je implementace obchodních pravidel v zájmu zvýšení výkonu často doplněna použitím uložených procedur.

Vzhledem k tomu, že v klientských pracovních stanicích již není implementována většina aplikační logiky a zabývají se pouze komunikací s uživatelem, dochází v klientské vrstvě k výraznému omezení nároků na prostředky. Klientská vrstva v třívrstvém modelu se proto často nazývá *thin client* - ″tenký klient″. Kromě toho, vzhledem k tomu, že požadavky všech klientů zpracovává centralizovaný aplikační server, má tento možnost sdílet prostředky, například databázová připojení, mezi všemi klienty. Databázový server již tedy nemusí udržovat vyhrazená připojení pro jednotlivé uživatele aplikace.

V praxi se dnes lze setkat s mnoha příklady třívrstvých aplikačních serverů. Prakticky všichni dodavatelé systémů pro plánování využití podnikových prostředků (ERP - Enterprise Resource Planning) implementují aplikace pomocí třívrstvého modelu. Příkladem jsou aplikace SAP R/3 a PeopleSoft V7. K dalším příkladům patří výrobci systémů pro správu podnikových vztahů, mimo jiné Siebel a Vantive.

### **Aplikační servery a produkt DB2 Connect™**

Servery DB2 Connect Enterprise Edition poskytují vyčerpávající podporu zavádění vícevrstvých aplikací. Podpora poskytovaná produktem DB2 Connect zahrnuje různá rozhraní API, která lze použít při vývoji aplikační logiky (ODBC, ADO, DB2 CLI, Embedded SQL, JDBC a SQLJ), stejně jako úplnou komunikační infrastrukturu zajišťující spolupráci s databázovými servery řady DB2.

Produkt DB2 Connect dále podporuje implementace, ve kterých je databázová vrstva tvořena více databázovými servery řady DB2. Aplikační servery tak mohou implementovat postupy, v nichž se v rámci jediné transakce aktualizují data umístěná na více databázových serverech.

Integritu těchto distribuovaných transakcí zajišťuje dvoufázový potvrzovací protokol produktu DB2 Connect. Aplikace může v rámci jediné transakce aktualizovat například data v databázi DB2 for OS/390 and z/OS™ a zároveň data v databázi DB2 UDB pracující v systému Windows® 2000. Je-li instalována a zapnuta podpora distribuovaných žádostí, může aplikace v jedné transakci číst data z databáze Oracle a aktualizovat databázi řady DB2.

Na následujícím diagramu jsou znázorněna rozhraní API a mechanismus propojení aplikačního serveru s databázovými servery typu backend poskytované produktem DB2 Connect Enterprise Edition.

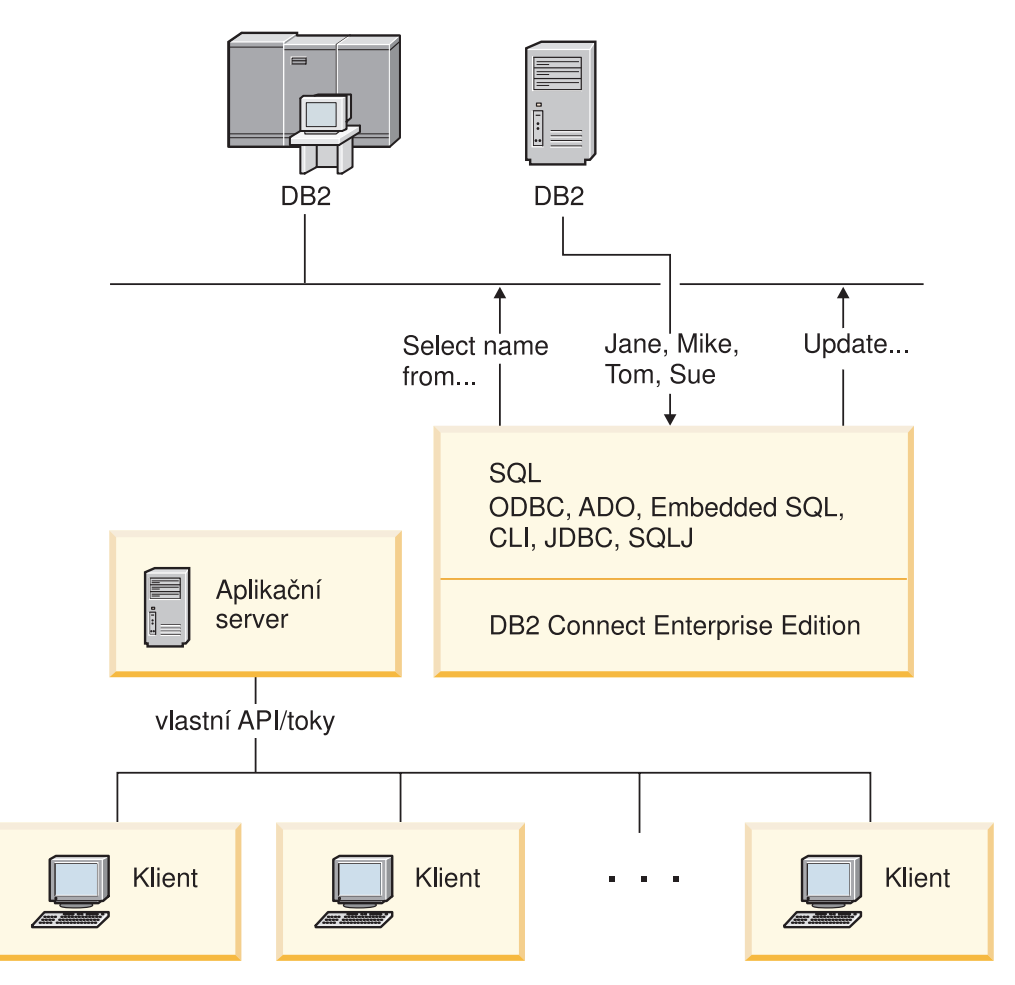

*Obrázek 5. Podpora produktu DB2 Connect pro aplikační servery*

Rozšířené funkce produktu DB2 Connect, jako například sdružování připojení, významně omezují požadavky aplikací na prostředky a zjednodušují implementaci aplikačního serveru.

#### **Produkt DB2 Connect a konfigurace aplikačního serveru**

Pro použití s aplikačními servery je vyžadován produkt DB2 Connect Enterprise Edition (dostupný samostatně nebo v rámci balíku produktů DB2 Connect Unlimited Edition). Použití produktu DB2 Connect Personal Edition s aplikačními servery není podporováno a licence na tento produkt není k takovému použití určena. Kromě toho by se zákazníci implementující aplikační servery měli seznámit s ustanoveními a podmínkami připojenými k jejich kopii produktu DB2 Connect, z nichž vyplývá, kolik uživatelských licencí je třeba zakoupit.

Existují dvě metody zavádění produktu DB2 Connect v prostředí aplikačních serverů. Produkt DB2 Connect Enterprise Edition lze instalovat:

- v na počítač aplikačního serveru nebo
- v na samostatný počítač komunikačního serveru.

Ve většině situací se dává přednost instalaci kopie produktu DB2 Connect na společný počítač s aplikačním serverem. Instalace produktu DB2 Connect na aplikační server je podmínkou jeho účasti na všech metodách řešení problémů a vyrovnávání zátěže, které jsou implementovány na daném aplikačním serveru. Tato struktura má obvykle předpoklady poskytovat lepší výkonu, protože odstraňuje <span id="page-34-0"></span>další síťový krok, který je při instalaci produktu DB2 Connect nevyhnutelný. Kromě toho lze tímto způsobem zjednodušit administraci, protože není nutné instalovat a udržovat další server.

Instalace produktu DB2 Connect na samostatný server je vhodnou volbou v situacích, kdy produkt DB2 Connect Enterprise Edition není k dispozici ve verzi určené pro operační systém nebo hardwarovou platformu aplikačního serveru.

### **Související koncepce:**

- v "DB2 [Connect"](#page-10-0) na stránce 3
- v "Produkt DB2 Connect a webové [aplikace"](#page-26-0) na stránce 19
- v "Produkt DB2 Connect a monitory transakčního zpracování" na stránce 27
- v ["Koncentrátor](#page-91-0) připojení" na stránce 84
- v ["Sdružování](#page-89-0) připojení" na stránce 82

### **Související odkazy:**

v "Aspekty [zabezpečení](#page-54-0) produktu DB2 Connect v prostředí DB2 for OS/390 and z/OS" na [stránce](#page-54-0) 47

# **Produkt DB2 Connect a monitory transakčního zpracování**

Aplikační server umožňuje velkému množství uživatelů spouštět aplikace s minimálními nároky na systémové prostředky. Aplikační server lze rozšířit tak, aby umožnil koordinované načtení transakcí z aplikací spuštěných aplikačním serverem. Tato koordinace se běžně nazývá monitor zpracování transakcí (TP - Transaction Processing). Monitor zpracování transakcí pracuje v součinnosti s aplikačním serverem.

*Transakci* lze považovat za rutinní událost, obvykle žádost o službu, v denním průběhu operací v organizaci. Pravidelné zpracování transakcí je jedním z úkolů, pro které byly monitory zpracování transakcí navrženy.

### **Transakční zpracování:**

Každá organizace má pravidla a postupy určující, jak mají být vykonávány některé činnosti. Uživatelské aplikace implementující tato pravidla lze nazývat *obchodní logikou*. Transakce spouštěné těmito obchodními aplikacemi se často označují jako transakční zpracování nebo transakční zpracování v režimu online (OLTP - Online Transaction Processing).

Klíčové charakteristiky obchodního zpracování OLTP:

### **Velký počet uživatelů**

Transakční zpracování běžně využívá většina členů organizace, neboť všichni tito uživatelé ovlivňují aktuální stav obchodů.

### **Opakovatelnost**

Většina komunikace s počítačem se zpravidla uskutečňuje ve stejném procesu, který je spouštěn opakovaně. Příkladem je příkaz ke zpracování plateb, který se používá každý den mnohokrát.

### **Krátká doba komunikace**

Většina komunikace členů organizace se systémem transakčního zpracování se odehrává v krátkých časových úsecích.

### **Sdílená data**

Vzhledem k tomu, že data reprezentují stav organizace, může existovat pouze jediná kopie dat.

### **Integrita dat**

Data musí reprezentovat aktuální stav organizace a musí být vnitřně konzistentní. Každá objednávka musí být například přiřazena k záznamu zákazníka.

### **Nízké náklady na transakci**

Vzhledem k tomu, že transakční zpracování reprezentuje přímé náklady na činnost organizace, musí být náklady systému minimální. Produkt DB2® Connect umožňuje aplikacím řízeným aplikačním serverem v prostředí UNIX, Windows® NT či Windows 2000 spouštět transakce pracující s vzdálenými sítěmi LAN, hostiteli a databázovými servery iSeries™ a koordinovat tyto transakce pomocí monitoru TP.

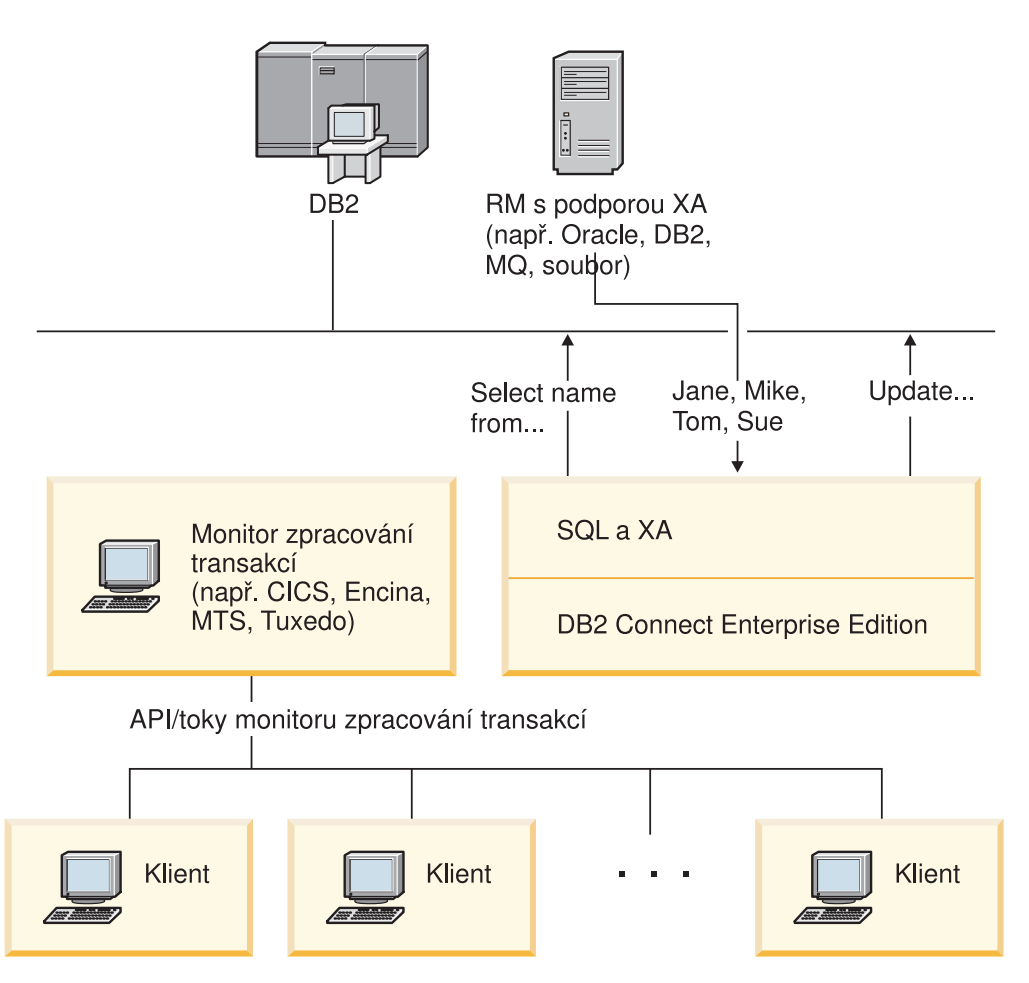

*Obrázek 6. Podpora produktu DB2 Connect pro monitory zpracování transakcí*

Na tomto obrázku jsou znázorněna rozhraní API a mechanismus propojení aplikačního serveru s databázovými servery typu backend poskytované produktem DB2 Connect Enterprise Edition.

### **Příklady monitorů transakčního zpracování:**

- V současné době jsou na trhu nejběžněji k dispozici následující monitory TP:
- IBM<sup>®</sup> WebSphere<sup>®</sup> Application Server
- IBM TxSeries CICS<sup>®</sup>
- IBM TxSeries Encina<sup>®</sup> Monitor
- BEA Tuxedo
- BEA WebLogic
- Microsoft® Transaction Server

V transakcích koordinovaných těmito monitory TP lze používat vzdálené databázové servery iSeries, zSeries a LAN.

#### **Systém Tuxedo a produkt DB2 Connect:**

U verze 6 a starších verzí produktu DB2 Connect™ měly aplikace založené na systému Tuxedo přístup k hostitelským databázovým serverům a databázovým serverům iSeries omezen pouze na čtení. Toto omezení bylo odebráno. Aplikace založené na systému Tuxedo mohou nyní aktualizovat hostitelské databázové servery a databázové servery iSeries v rámci transakcí koordinovaných systémem Tuxedo. Pro tyto možnosti však platí speciální konfigurační požadavky a omezení.

## **Model distribuovaného transakčního zpracování (DTP) X/Open:**

Aplikace implementující obchodní logiku mohou vyžadovat aktualizaci více prostředků v rámci jediné transakce. Bankovní aplikace zajišťující převod peněz z jednoho účtu na druhý může například vyžadovat odečtení částky z jedné databáze (účet plátce) a vložení do jiné databáze (účet příjemce).

V některých případech mohou tyto dvě databáze pocházet od různých výrobců. První databáze může být například vytvořena v produktu DB2 Universal Database™ for OS/390<sup>®</sup> and z/OS™, zatímco druhá bude databáze Oracle. Místo toho, aby každý monitor TP implementoval vlastní transakční rozhraní výrobců všech databází, bylo definováno společné transakční rozhraní mezi monitorem TP a libovolnými prostředky, s nimiž aplikace pracuje. Toto rozhraní se nazývá *rozhraní XA*. Monitor TP využívající rozhraní XA označujeme jako *správce transakcí (TM - Transaction Manager) podporující standard XA*. Aktualizovatelný prostředek implementující rozhraní XA označujeme jako *správce prostředků (RM - Resource Manager) podporující standard XA*.

Všechny výše uvedené monitory TP jsou správci transakcí podporující standard XA. Vzdálené hostitelské databázové servery a databázové servery iSeries či DB2 UDB LAN se při přístupu prostřednictvím produktu DB2 Connect chovají jako správci prostředků podporující standard XA. Hostitelské databázové servery, databázové servery iSeries a databázové servery DB2 UDB založené na sítích LAN proto může v obchodních aplikacích spouštějících transakce využívat jakýkoli monitor TP se správcem transakcí podporujícím standard XA.

#### **Související koncepce:**

- v "X/Open distributed transaction processing model" v příručce *Administration Guide: Planning*
- v "Security considerations for XA transaction managers" v příručce *Administration Guide: Planning*
- v "Configuration considerations for XA transaction managers" v příručce *Administration Guide: Planning*
- v "XA function supported by DB2 Universal Database" v příručce *Administration Guide: Planning*
- v ["Konfigurace](#page-65-0) produktu DB2 Connect pro použití správce transakcí standardu XA" na [stránce](#page-65-0) 58

#### **Související úlohy:**

v "Updating host or iSeries database servers with an XA-compliant transaction manager" v příručce *Administration Guide: Planning*

**Část 2. Referenční příručky**

# <span id="page-40-0"></span>**Kapitola 4. Aktualizace adresářů databází**

## **Aktualizace adresářů databází**

Produkt DB2 Connect využívá pro správu informací o databázových připojeních následující adresáře:

- v *Adresář uzlů* obsahující údaje o síťových adresách a komunikačních protokolech všech hostitelů a databázových serverů iSeries™, s nimiž produkt DB2 Connect pracuje.
- v *Adresář databázových propojovacích služeb (DCS)* obsahující informace týkající se konkrétních databází umístěných na hostitelských databázových serverech nebo na databázových serverech iSeries.
- v *Systémový adresář databází* obsahující jméno, uzel a ověřovací informace všech databází, s nimiž produkt DB2 Connect pracuje.

### **Poznámky:**

- 1. Než aktualizujete tyto adresáře, měli byste nastavit komunikační konfiguraci hostitele nebo databázového serveru iSeries a pracovních stanic.
- 2. Adresáře databází lze aktualizovat pomocí Asistenta pro konfiguraci (CA).
- 3. V tomto tématu předpokládáme, že *nepoužíváte* adresářové služby DCE.

### **Postup:**

Chcete-li aktualizovat adresáře databází, postupujte takto:

- 1. Shromážděte informace o adresáři databází pomocí tabulky přizpůsobení adresáře
- 2. Doplňte do adresářů informace o počítačích vzdálených databázových serverů

#### **Související úlohy:**

• "Updating the directories with information about remote database server machines" v příručce *Administration Guide: Implementation*

#### **Související odkazy:**

- v "LIST DATABASE DIRECTORY Command" v příručce *Command Reference*
- v "LIST NODE DIRECTORY Command" v příručce *Command Reference*
- v "LIST DCS DIRECTORY Command" v příručce *Command Reference*
- v "Tabulka [přizpůsobení](#page-47-0) adresáře" na stránce 40

# **Hodnoty systémového adresáře databází**

V systémovém adresáři databází lze určit následující informace:

#### **Jméno databáze**

Hodnota, kterou jste zadali do tabulky adresářových parametrů DCS.

## **Alias databáze**

Alias hostitelského databázového serveru nebo serveru iSeries™. Toto jméno budou aplikační programy používat pro přístup k databázi. Jako výchozí je použita hodnota, kterou jste zadali v poli Jméno databáze.

Formát: 1–8 jednobajtových alfanumerických znaků včetně znaku mřížky (#), ampersandu (@), dolaru (\$) a podtržení (\_). Alias nesmí začínat podtržením ani číslicí.

#### **Jméno uzlu**

Hodnota, kterou jste zadali do tabulky adresářových parametrů uzlu.

#### **Ověřování**

Určuje, kde bude u připojení pocházejících ze serveru DB2® Connect prováděno ověřování jména uživatele a hesla. Platné volby: SERVER, SERVER\_ENCRYPT, CLIENT, DCE, KERBEROS a DATA\_ENCRYPT.

**Poznámka:** Typ ověřování položky systémového adresáře databází v klientském počítači musí být explicitně nastaven na hodnotu SERVER, pokud příslušná položka systémového adresáře databází na serveru DB2 Connect odkazuje na položku adresáře uzlů, která jako typ zabezpečení architektury SNA používá hodnotu PROGRAM.

#### **Související koncepce:**

- v ["Aktualizace](#page-40-0) adresářů databází" na stránce 33
- v "Hodnoty adresáře uzlů" na stránce 34

## **Hodnoty adresáře uzlů**

<span id="page-41-0"></span>|

| | | | |

V adresáři uzlů lze určit následující informace:

#### **Jméno uzlu**

Přezdívka hostitelského systému databázového serveru nebo systému iSeries™, kde je umístěna vzdálená databáze. Toto jméno definuje uživatel. Totéž jméno uzlu zadejte do tabulky adresářových parametrů uzlu i do tabulky parametrů systémového adresáře databází.

Formát: 1–8 jednobajtových alfanumerických znaků včetně znaku mřížky (#), ampersandu (@), dolaru (\$) a podtržení (\_). Alias nesmí začínat podtržením ani číslicí.

#### **Protokol**

Platné hodnoty jsou APPC a TCPIP.

#### **Symbolické jméno cíle**

Při definování uzlu APPC použijte symbolické jméno cíle, které bylo určeno v tabulce s informacemi o komunikační straně CPI (pokud používáte například server Microsoft<sup>®</sup> SNA Server, půjde o jméno vlastností symbolického cíle CPI-C). Tuto hodnotu byste měli zjistit od osoby, která instalovala nebo konfigurovala rozhraní SNA. V symbolickém jménu cíle se rozlišují velká a malá písmena (v případě, že velká a malá písmena ve jménech nesouhlasí, můžete se setkat s návratovým kódem SQL1338).

#### **Typ zabezpečení**

Typ bezpečnostní kontroly, která bude prováděna. U uzlů APPC jsou platné volby SAME, PROGRAM a NONE. U uzlů TCP/IP určuje volba SECURITY SOCKS, že uzel bude podporovat zabezpečení SOCKS. V tom případě je nutné povolit zabezpečení SOCKS nastavením proměnných prostředí SOCKS\_NS a SOCKS\_SERVER.

**Poznámka:** Pokud produkt DB2 Connect používá jako typ zabezpečení architektury SNA volbu PROGRAM, musí být typ ověřování systémového adresáře databází v klientském počítači nastaven explicitně na hodnotu SERVER.

#### **Vzdálené jméno hostitele nebo adresa IP protokolu TCP/IP**

Při definování uzlu TCP/IP zadejte buď vzdálené hostitelské jméno TCP/IP nebo

| | | |

<span id="page-42-0"></span>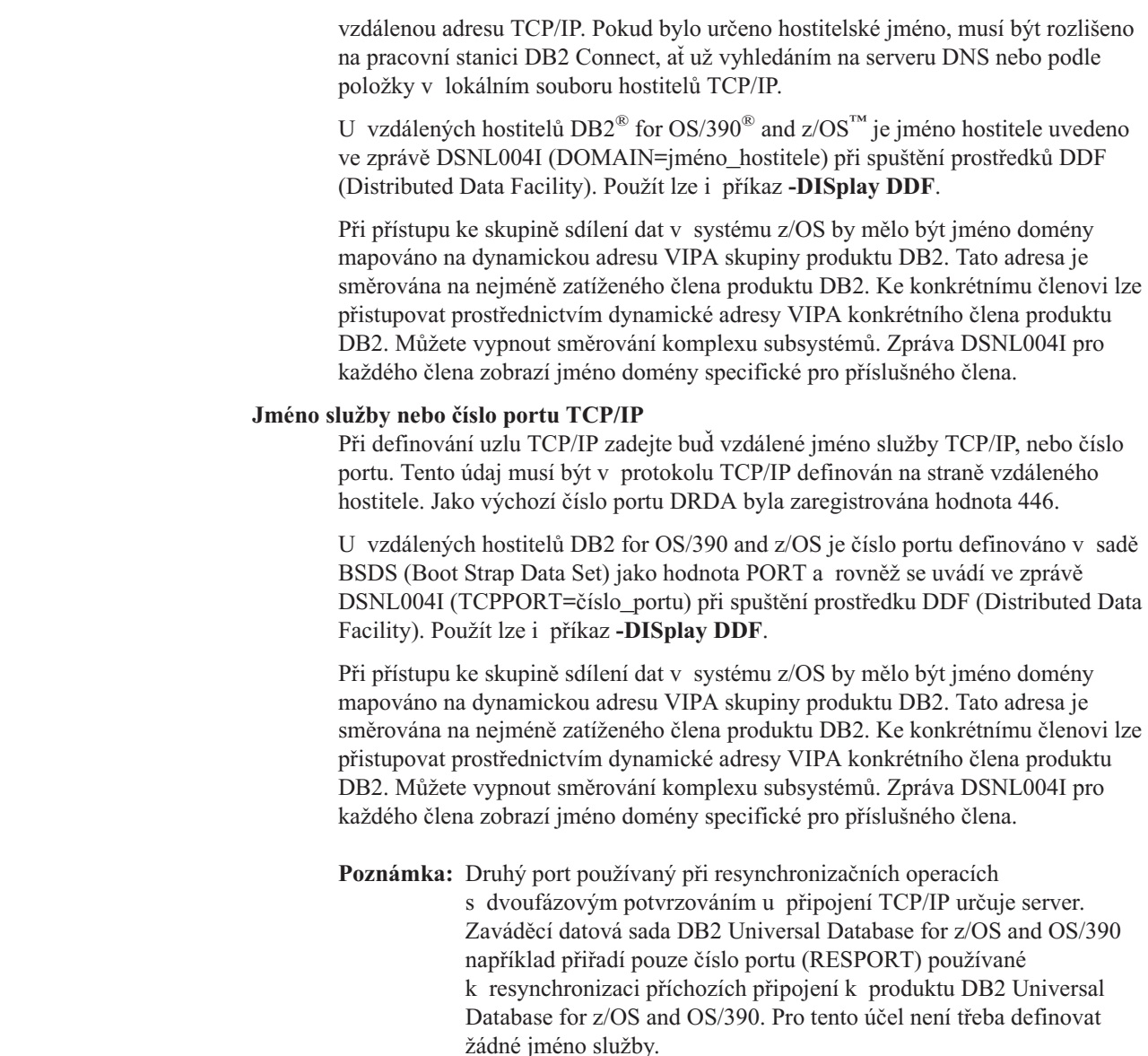

## **Související koncepce:**

- v ["Aktualizace](#page-40-0) adresářů databází" na stránce 33
- v "Typy zabezpečení [podporované](#page-56-0) produktem DB2 Connect" na stránce 49

# **Hodnoty adresáře DCS**

| | | | | | |

> | | | | | | |

> > V adresáři DCS lze určit následující informace:

## **Jméno databáze**

Uživatelem definovaná přezdívka hostitelského databázového serveru nebo serveru iSeries™. Totéž jméno databáze použijte v tabulce parametrů adresáře DCS i v tabulce parametrů systémového adresáře databází.

Formát: 1–8 jednobajtových alfanumerických znaků včetně znaku mřížky (#), ampersandu (@), dolaru (\$) a podtržení (\_). Jméno nesmí začínat podtržením ani číslicí.

### **Jméno cílové databáze**

Databáze v hostitelském systému databázového serveru nebo v systému iSeries:

## **OS/390® a z/OS™**

Subsystém DB2 Universal Database for z/OS and OS/390 určený jménem umístění nebo jedním z aliasů jména umístění definovaných na serveru z/OS.

Jméno umístění lze určit přihlášením do systému TSO a zadáním následujícího dotazu SQL prostřednictvím některého z dostupných dotazovacích nástrojů:

select current server from sysibm.sysdummy1

Několik jmen umístění je definováno také ve struktuře BSDS (Boot Strap Data Set) a ve zprávě DSNL004I (LOCATION=umístění), která se zapisuje při spuštění prostředku DDF (Distributed Data Facility). Použít lze i příkaz **-DISplay DDF**.

Při přístupu ke skupině sdílení dat v systému z/OS by mělo být jméno domény mapováno na dynamickou adresu VIPA skupiny produktu DB2. Tato adresa je směrována na nejméně zatíženého člena produktu DB2. Ke konkrétnímu členovi lze přistupovat prostřednictvím dynamické adresy VIPA konkrétního člena produktu DB2. Můžete vypnout směrování komplexu subsystémů. Zpráva DSNL004I pro každého člena zobrazí jméno domény specifické pro příslušného člena.

## **VSE a VM**

Jméno databáze (DBNAME)

## **OS/400® a z/OS**

Jméno relační databáze (RDBNAME)

## **Ostatní**

V systémech Windows® NT, Windows 2000 a v systémech založených na standardu UNIX alias databáze uvedený v adresáři databází.

#### **Řetězec parametrů**

Jestliže chcete změnit výchozí hodnoty, zadejte některé nebo všechny následující parametry v uvedeném pořadí.

*soubor\_mapování*

Jméno souboru s mapováním kódů SQLCODE, které bude použito namísto výchozího mapování kódů SQLCODE. Chcete-li mapování kódů SQLCODE vypnout, zadejte parametr **NOMAP**.

**Poznámka:** Při zpracování žádosti server DRDA® vrací data ve formě sady řádků, které reprezentují výslednou sadu. S každým řádkem je vrácena také oblast SQLCA, která obvykle obsahuje nulový nebo kladný kód SQLCODE (například +12 nebo +802). Pokud na serveru DB2® Connect použijete přizpůsobený soubor mapování, nebudou tyto kladné kódy SQLCODE mapovány, jestliže jsou obsaženy v přizpůsobeném souboru mapování a je-li pro ně definováno přizpůsobené mapování (jsou-li například mapovány na jiný kód SQLCODE nebo je-li jim přiřazeno přizpůsobené mapování prvků).

Je třeba zdůraznit následující skutečnosti:

1. Kladné kódy SQLCODE reprezentují varování, na rozdíl od záporných kódů SQLCODE, které

| |

| |

| | | | | | |

oznamují chybové stavy. Všechny záporné kódy SQLCODE jsou mapovány za všech okolností, bez ohledu na to, který mapovací soubor je použit. Všechny kladné kódy SQLCODE, které jsou obsaženy v přizpůsobeném mapovacím souboru a mapovány beze změny samy na sebe, budou rovněž vždy mapovány. Dále budou vždy mapovány ty kladné kódy SQLCODE, které nejsou obsaženy v přizpůsobeném mapovacím souboru na serveru DB2 Connect™.

- 2. Pokud používáte výchozí soubor mapování nebo se připojujete přímo k hostitelské databázi, bude mapování kódů SQLCODE prováděno vždy pro všechny kódy SQLCODE.
- **,D** Toto je druhý poziční parametr. Pokud je zadán, aplikace se odpojí od databáze hostitelského databázového serveru nebo od databáze iSeries, jestliže je vrácen některý z následujících kódů SQLCODE:

SQL30000N SQL30040N SQL30050N SQL30051N SQL30053N SQL30060N SQL30070N SQL30071N SQL30072N SQL30073N SQL30074N SQL30090N

Není-li zadán parametr odpojení **,D**, dojde k odpojení pouze při vrácení následujících kódů SQLCODE:

SQL30020N SQL30021N SQL30041N SQL30061N SQL30081N

Vysvětlení významu těchto kódů naleznete v příručce *Přehled zpráv*.

**Poznámka:** Pokud se produkt DB2 Connect odpojí v důsledku chyby, bude automaticky provedeno odvolání transakce.

#### **,,INTERRUPT\_ENABLED**

Toto je třetí poziční parametr. Parametr INTERRUPT\_ENABLED se vztahuje pouze na případy, kdy koncový server nepodporuje přerušení. Pokud server podporuje přerušení toku DRDA, produkt DB2 Connect pouze předá žádost o přerušení serveru.

Jestliže je parametr INTERRUPT\_ENABLED konfigurován v adresáři DCS na pracovní stanici DB2 Connect a klientská aplikace odešle žádost o přerušení v době, kdy je připojena k hostitelskému databázovému serveru nebo serveru iSeries, produkt DB2 Connect zpracuje přerušení tak, že zruší připojení

a odvolá jednotku práce. Tento způsob zpracování přerušení je podporován v systémech AIX, Windows NT a Windows 2000.

Aplikace přijme kód SQLCODE (-30081) oznamující, že připojení k serveru bylo ukončeno. Poté musí aplikace navázat nové připojení k hostitelskému databázovému serveru nebo serveru iSeries, aby mohl zpracovávat další databázové žádosti. Na jiných platformách než AIX® verze 4.1 a novější, SNA Server verze 3.1 a novější, Windows NT® a Windows 2000 produkt DB2 Connect nepodporuje možnost automatického odpojení v případě, že aplikace, která jej využívá, přijme žádost o přerušení.

**Poznámka:** U připojení TCP/IP pracuje tato podpora na všech platformách. Klient může ukončit soket, v závislosti na implementaci serveru však může nebo nemusí nadále existovat nezpracovaný příjem. Produkt DB2 Universal Database for z/OS and OS/390 používá asynchronní volání soketů a je proto schopen detekovat ztrátu připojení a odvolat všechny probíhající dlouhodobě zpracovávané příkazy SQL.

## **,,,,,SYSPLEX**

Pomocí tohoto šestého pozičního parametru lze u konkrétní databáze explicitně povolit podporu DB2 Connect SYSPLEX.

Byla zavedena rovněž nová proměnná profilu (prostředí nebo registru) nazvaná DB2SYSPLEX\_SERVER, kterou lze použít k zákazu podpory SYSPLEX na úrovni pracovní stanice.

## **,,,,,,LOCALDATE=**″**<hodnota>**″

Tento sedmý poziční parametr umožňuje povolit v produktu DB2 podporu formátování data. Tato podpora je implementována zpracováním hodnoty *<hodnota>* pomocí datové masky takto:

Předpokládejme, že v příkazovém procesoru (CLP) zadáte následující příkazy:

catalog appc node nynode remote nycpic security program catalog dcs database nydb1 as new\_york catalog database nydbl as newyork $\overline{1}$  at node nynode authentication server

Alias databáze *newyork1* bude použit pro přístup k hostitelské databázi bez převodu data, protože nebyla zadána žádná datová maska.

Díky nové podpoře formátování data však nyní můžete použít následující příkazy CLP. V tomto případě, protože je použit příkazový procesor a řetězec parametrů je sám o sobě uveden v uvozovkách, musí být hodnota LOCALDATE uvedena ve zdvojených uvozovkách. Všimněte si použití systémového ukončovacího znaku ″\″ (zpětné lomítko), který má zajistit, že uvozovky nebudou ze specifikace hodnoty LOCALDATE odstraněny.

catalog dcs database nydb2 as new\_york parms \",,,,,,LOCALDATE=\"\"YYYYMMDD\"\"\" catalog database nydb2 as newyork2 at node nynode authentication server

Databázový alias newyork2 vám poskytuje přístup ke stejné hostitelské databázi, navíc však obsahuje zadání masky určující formát data. Tento příklad ilustruje zadání masky formátu data pomocí klíčového slova LOCALDATE jako sedmého pozičního parametru v poli PARMS položky adresáře DCS.

Platná maska data musí splňovat VŠECHNY následující podmínky:

- 1. Maska smí obsahovat pouze po jedné skupině písmen Y, M, a D, kde Y představuje číslici roku, M číslici měsíce a D číslici dne.
- 2. Maximální počet znaků Y v posloupnosti je 4.
- 3. Maximální počet znaků M v posloupnosti je 2.
- 4. Maximální počet znaků D v posloupnosti je 2.

Následuje několik příkladů platných masek data:

"YYyyMmDd" - písmena Y, M a D mohou být velká i malá "MM+DD+YYYY" - maska může být delší než 10 bajtů a obsahovat jiné znaky než Y, M a D "abcYY+MM" - maska nemusí obsahovat skupinu písmen D

Následuje několik příkladů neplatných masek data:

"YYYYyMMDD" - skupina písmen Y nesmí obsahovat pět těchto písmen - skupiny písmen M nesmí být dvě

Je-li maska formátu data neplatná, nebude ohlášena žádná chyba. Maska bude pouze ignorována. Je-li maska data platná, ještě to neznamená, že bude použita. Převod formátu data založený na platné masce bude proveden jen tehdy, jsou-li splněny VŠECHNY následující podmínky:

- 1. Nedošlo k žádné chybě SQL.
- 2. Výstupem je hodnota kalendářního data ve formátu příbuzném standardu ISO (ISO a JIS).
- 3. Výstupní oblast data má délku alespoň 10 bajtů. Toto je minimální velikost výstupní oblasti data umožňující uložit hodnotu kalendářního data i v případě, že nemá být provedena ŽÁDNÁ transformace formátu data. Tento požadavek platí i v případě, že po úpravě formátu data podle masky vznikne hodnota kratší než 10 bajtů.
- 4. V položce adresáře DCS je určena platná maska formátu data, která odpovídá příslušnému prostoru ve výstupní datové oblasti.

## **,,,,,,,,BIDI=<ccsid>**

Tento devátý poziční parametr slouží k určení obousměrného (BiDi) identifikátoru CCSID, který má nahradit předvolený obousměrný identifikátor CCSID definovaný v databázi na serveru. Příklad:

",,,,,,,,BIDI=xyz"

kde *xyz* reprezentuje nový identifikátor CCSID.

v ["Aktualizace](#page-40-0) adresářů databází" na stránce 33

## **Související odkazy:**

v "Tabulka přizpůsobení adresáře" na stránce 40

# <span id="page-47-0"></span>**Tabulka přizpůsobení adresáře**

V tabulce přizpůsobení adresáře se zobrazují informace, které je třeba shromáždit. Obvykle je výhodné tabulku zkopírovat a zadat vlastní systémové hodnoty.

## **Parametry adresáře uzlů:**

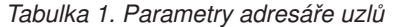

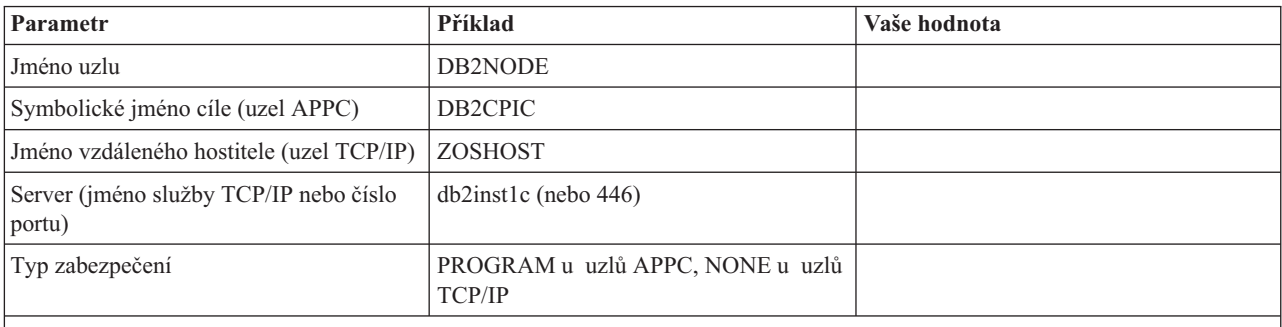

## **Poznámky:**

- 1. Výchozí číslo portu TCP/IP pro rozhraní DRDA je 446.
- 2. Pokud nevíte, zda hostitel nebo databázový server iSeries podporuje zabezpečení SECURITY SOCKS, neurčujte u uzlu TCP/IP volbu SECURITY.

## **Parametry adresáře DCS:**

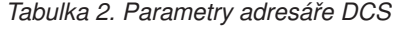

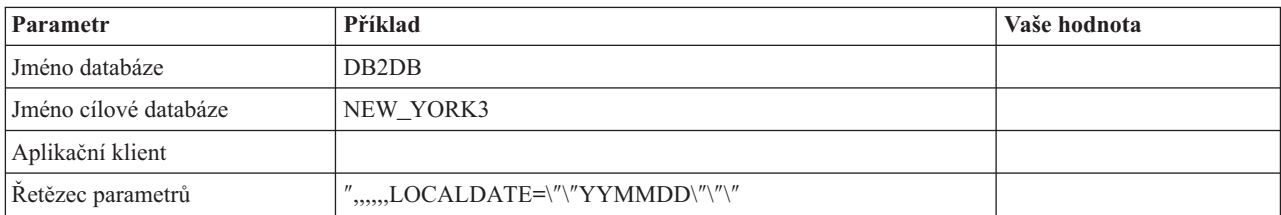

## **Parametry systémového adresáře databází:**

## *Tabulka 3. Parametry systémového adresáře databází*

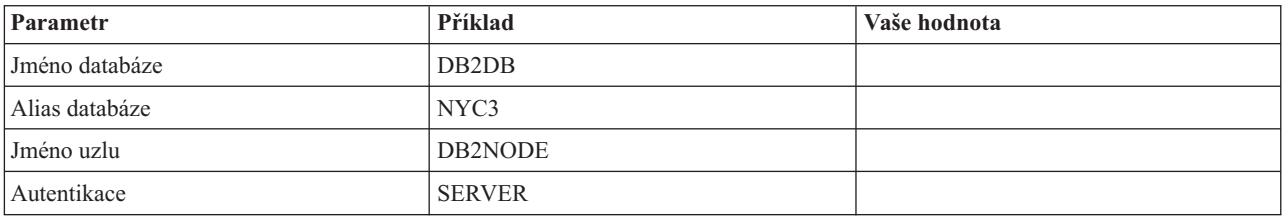

## **Související koncepce:**

- v ["Aktualizace](#page-40-0) adresářů databází" na stránce 33
- v "Hodnoty [systémového](#page-40-0) adresáře databází" na stránce 33
- v ["Hodnoty](#page-41-0) adresáře uzlů" na stránce 34

["Hodnoty](#page-42-0) adresáře DCS" na stránce 35

## **Definování více položek pro stejnou databázi**

U každé databáze musíte ve všech třech adresářích (adresář uzlů, adresář DCS a systémový adresář databází) definovat alespoň jednu položku. V některých případech může být žádoucí definovat pro jednu databázi více položek.

Může například vzniknout nutnost vypnout mapování kódů SQLCODE u aplikací přenesených z hostitelského databázového serveru nebo ze serveru iSeries™, ale u aplikací vyvinutých pro prostředí klient-server přijmout výchozí mapování. V takovém případě postupujte takto:

- v V adresáři uzlů definujte jen jednu položku.
- v V adresáři DCS definujte dvě položky s různými jmény databáze. U jedné z položek použijte řetězec parametrů obsahující hodnotu NOMAP.
- v V systémovém adresáři databází definujte dvě položky s různými aliasy databáze a se dvěma jmény databáze, která jste uvedli v adresáři DCS.

Oba aliasy nyní umožňují přístup ke stejné databázi, u jednoho však bude mapování kódů SQLCODE zapnuto a u druhého vypnuto.

#### **Související koncepce:**

v ["Aktualizace](#page-40-0) adresářů databází" na stránce 33

### **Související odkazy:**

v "Tabulka [přizpůsobení](#page-47-0) adresáře" na stránce 40

## **Práce s obousměrnými daty**

| | Následující oddíl se týká pouze serverů OS/390 a z/OS. Tato funkce nesmí být povolena pro produkt DB2 pro server iSeries, protože úplná podpora obousměrných dat je již poskytována.

Pro správné zpracování obousměrných dat na různých platformách jsou vyžadovány následující atributy BiDi:

- v Tvar číslic: ARABIC (arabské) nebo HINDI (indické)
- v Orientace: RIGHT-TO-LEFT (zprava doleva) nebo LEFT-TO-RIGHT (zleva doprava)
- Tvar: SHAPED (tvarovaný) nebo UNSHAPED (netvarovaný)
- v Symetrická záměna: YES (aktivní) nebo NO (neaktivní)
- Typ textu: LOGICAL (logický) nebo VISUAL (vizuální)

Skutečnost, že výchozí hodnoty na různých platformách nejsou totožné, působí obtíže při přenosu dat DB2® mezi dvěma platformami. Platformy založené na operačním systému Windows<sup>®</sup> například používají formát LOGICAL UNSHAPED, systémy OS/390<sup>®</sup> a z/OS<sup>™</sup> však obvykle pracují s formátem SHAPED VISUAL. Bez podpory obousměrných atributů proto dochází k nesprávnému zobrazení dat přenesených ze systému DB2 for OS/390 and z/OS do produktu DB2 Connect pracujícího v systému Windows.

Při výměně dat mezi produktem DB2 Connect a databází na serveru provádí převod příchozích dat obvykle příjemce. Stejná zásada by za normálních okolností platila i pro převod obousměrného rozvržení, který představuje rozšíření obvyklého převodu kódové stránky. V současné době však žádný hostitelský produkt standardu DB2 převod obousměrných kódů CCSID ani obousměrného rozvržení nepodporuje. Do produktu DB2 Connect proto byla doplněna volitelná možnost převádět obousměrné rozvržení kromě dat přijatých z databáze na serveru také u dat, která mají být do databáze na serveru odeslána.

Pokud má produkt DB2 Connect™ provádět převod obousměrného rozvržení u dat odesílaných do databáze na serveru, musí být potlačen obousměrný kód CCSID definovaný v databázi na serveru. Toho se dociluje pomocí parametru BIDI uváděného v poli PARMS položky databáze serveru v adresáři databází DCS.

Použití této funkce lze nejlépe ukázat na příkladu.

Představte si, že pracujete s hebrejským klientem DB2 s kódem CCSID 62213 (obousměrné řetězce typu 5) a chtěli byste přistupovat k datům v databázi hostitele s kódem CCSID 424 (obousměrné řetězce typu 4). Víte však, že data obsažená v databázi hostitele DB2 jsou založena na kódu CCSID 62245 (obousměrné řetězce typu 10).

V této situaci vznikají dva problémy. Databáze hostitele DB2 především nerozpozná rozdíl mezi typy obousměrných řetězců s kódem CCSID 424 a 62245. Druhý problém spočívá v tom, že databáze hostitele DB2 nebude podporovat klienta DB2 s kódem CCSID 62213. Podporuje pouze kód CCSID 62209 (obousměrné řetězce typu 10), který je odvozen od stejné kódové stránky jako kód CCSID 62213.

Bude nutné zajistit, aby data odeslaná do databáze hostitele DB2 používala formát obousměrných řetězců typu 6, a předat produktu DB2 Connect informace o tom, že u dat, která přijme z databáze hostitele DB2, musí provádět převod obousměrného rozvržení. U databáze hostitele DB2 použijete následující katalogizační příkaz:

catalog dcs database nydb1 as TELAVIV parms ",,,,,,,,BIDI=62245"

Tento příkaz informuje produkt DB2 Connect, že má kód CCSID 424 databáze hostitele DB2 přepsat kódem 62245. Pojem přepsání označuje následující proces:

- 1. Produkt DB2 Connect se připojí k databázi hostitele DB2 s použitím kódu CCSID 62209 (obousměrné řetězce typu 10).
- 2. Produkt DB2 Connect provede převod obousměrného rozvržení u dat, která bude odesílat do databáze hostitele DB2, z kódu CCSID 62213 (obousměrné řetězce typu 5) na kód CCSID 62209 (obousměrné řetězce typu 10).
- 3. U dat přijatých z databáze hostitele DB2 provede produkt DB2 Connect převod obousměrného rozvržení z kódu CCSID 62245 (obousměrné řetězce typu 10) na kód CCSID 62213 (obousměrné řetězce typu 5).

### **Poznámky:**

- 1. Aby parametr BIDI nabyl účinnosti, musí být proměnná prostředí nebo registru DB2BIDI nastavena na hodnotu YES.
- 2. Chcete-li, aby produkt DB2 Connect prováděl převod rozvržení u dat, která mají být odeslána do databáze hostitele DB2, nemusíte sice přepisovat kód CCSID, i v tomto případě však musíte přidat parametr BIDI do pole PARMS v adresáři databází DCS. Tentokrát použijete výchozí kód CCSID databáze hostitele DB2.
- 3. V některých případech může použití obousměrného kódu CCSID způsobit takovou úpravu samotného dotazu SQL, že jej server DB2 nerozpozná. Konkrétně byste v případě, že budou použity různé typy řetězců, neměli uvádět kódy CCSID IMPLICIT CONTEXTUAL a IMPLICIT RIGHT-TO-LEFT. Kontextové kódy CCSID mohou v případě, že dotaz SQL obsahuje řetězce v uvozovkách, vést k nepředvídatelným výsledkům. V příkazech SQL se vyhýbejte řetězcům v uvozovkách a pokud je to možné, používejte místo nich hostitelské proměnné.

Pokud určitý obousměrný kód CCSID způsobuje problémy, které nelze odstranit podle výše uvedených pokynů, měli byste nastavit proměnnou prostředí nebo registru DB2BIDI na hodnotu NO.

|

|

|

|

| | |

| |

|

#### **Zadávání řetězců s parametry:**

V následujících příkladech parametrů DCS určuje každý řádek sadu parametrů:

NOMAP

| | | | |

| | | | | | | | |

```
/u/jméno_uživatele/sqllib/map/dcs1new.map,D
,D
,,INTERRUPT_ENABLED
NOMAP,D,INTERRUPT_ENABLED,,,SYSPLEX,LOCALDATE="YYMMDD",,
```
Můžete také přijmout výchozí hodnoty tím, že řetězec parametrů nezadáte.

**Poznámka:** V případě používání příkazového procesoru na příkazovém řádku operačních systémů UNIX musíte použít znak změny významu tohoto operačního systému ″\″ (obrácené lomítko), protože je třeba při zadávání masky LOCALDATE v řetězci parametrů zadat dvě dvojice uvozovek. Příklad:

db2 catalog dcs db x as y parms \",,,,,,LOCALDATE=\"\"YYMMDD\"\"\"

Výsledkem bude následující položka adresáře DCS:

DCS 1 entry:

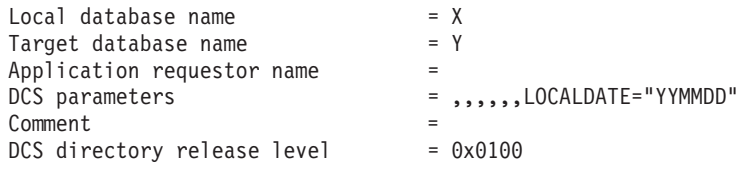

#### **Související koncepce:**

v "Bidirectional support with DB2 Connect" v příručce *Administration Guide: Planning*

## **Související úlohy:**

v "Enabling bidirectional support" v příručce *Administration Guide: Planning*

### **Související odkazy:**

v "Bidirectional-specific CCSIDs" v příručce *Administration Guide: Planning*

# <span id="page-52-0"></span>**Kapitola 5. Zabezpečení**

## **Aspekty ověřování v produktu DB2 Connect**

Jako administrátor produktu DB2 Connect můžete ve spolupráci s administrátorem hostitelské databáze nebo databáze iSeries™ určit, kde bude probíhat ověřování jmen uživatelů a hesel:

- na straně klienta.
- v na hostitelském serveru nebo serveru iSeries,
- v prostřednictvím jednotného přihlašování a systému ověřování vytvořeného třetí stranou (Kerberos).

Místo, kde bude prováděno ověřování, určíte nastavením parametru typu ověřování v systémovém adresáři databází a parametru typu zabezpečení v adresáři uzlů u uzlů APPC nebo APPN®.

## **Poznámky:**

1. Produkt DB2 Connect sám o sobě neprovádí žádné ověřování uživatelů. Všechny ověřovací informace jsou v produktu DB2® Connect předávány z klienta na server.

Produkt DB2 Connect dovoluje použít následující typy ověřování:

#### **CLIENT**

Jméno uživatele a heslo jsou ověřeny na straně klienta.

## **SERVER**

Jméno uživatele a heslo jsou ověřeny na straně hostitelského serveru nebo databázového serveru iSeries.

#### **SERVER\_ENCRYPT**

Jméno uživatele a heslo je ověřeno na straně hostitelského serveru nebo databázového serveru iSeries podobně jako u ověřování typu SERVER, přenášená hesla jsou však na straně klienta zašifrována.

## **DATA\_ENCRYPT**

Poskytuje možnost šifrování uživatelských dat během komunikace klienta se serverem.

#### **KERBEROS**

Umožňuje klientovi přihlásit se k serveru s využitím ověřování Kerberos namísto klasické kombinace jména a hesla. Tento typ ověřování lze použít pouze tehdy, když server i klient podporují systém Kerberos.

Ověřování Kerberos je jedinečné v tom, že klient nepředává jméno uživatele a heslo přímo serveru. Systém Kerberos namísto toho pracuje jako ověřovací mechanismus třetí strany. Uživatel zadá jméno a heslo na terminálu klienta pouze jednou a systém Kerberos toto přihlášení ověří. Poté systém Kerberos automaticky předává autorizační údaje uživatele zabezpečenou cestou všem požadovaným lokálním a síťovým službám. Uživatel tedy nemusí při přihlašování k vzdálenému serveru DB2 znovu zadávat své jméno a heslo. Funkce jednotného přihlašování poskytovaná ověřováním Kerberos vyžaduje, aby produkt DB2 Connect™ i databázový server, ke kterému se tento produkt připojuje, podporovaly standard Kerberos.

| | | | | | | **Poznámka:** Pokud vzdálený klient neurčí typ ověřování, použije klient výchozí hodnotu SERVER\_ENCRYPT. Jestliže server tento typ nepřijme, klient se pokusí operaci zopakovat s vhodnou hodnotou vrácenou ze serveru. Chcete-li dosáhnout optimálního výkonu, vždy určujte na straně klienta typ ověřování, čímž předejdete popsanému nárůstu komunikace v síti.

#### **Související koncepce:**

v "Typy zabezpečení [podporované](#page-56-0) produktem DB2 Connect" na stránce 49

#### **Související odkazy:**

- v "Další pokyny a rady k [zabezpečení](#page-54-0) systémů OS/390 a z/OS" na stránce 47
- "Aspekty [zabezpečení](#page-54-0) produktu DB2 Connect v prostředí DB2 for OS/390 and z/OS" na [stránce](#page-54-0) 47

## **Podpora zabezpečení Kerberos**

Autentikační vrstva zabezpečení Kerberos, která pracuje se systémem tiketů, je integrována do mechanismu Active Directory systému Windows® 2000. Klient a server komunikují s klientským a serverovým modulem poskytovatele podpory zabezpečení (SSP - Security Support Provider) Kerberos. Rozhraní poskytovatele podpory zabezpečení (SSPI) slouží jako rozhraní vysoké úrovně pro komunikaci s poskytovatelem SSP Kerberos a s jinými protokoly zabezpečení.

#### **Podpora komunikačního protokolu:**

U připojení SNA musíte při katalogizaci uzlu APPC použít parametr SECURITY=NONE.

## **Běžné nastavení:**

Chcete-li v systému DB2 konfigurovat ověřování Kerberos, vytvořte následující struktury:

- v autorizační zásady systému DB2 (ve formě služby) v adresáři Active Directory sdíleném v síti,
- v vztah důvěryhodnosti mezi centry distribuce klíčů (KDC Key Distribution Center) systému Kerberos.

V nejjednodušším případě je třeba konfigurovat alespoň jeden vztah důvěryhodnosti mezi centry KDC. Jedná se o centrum KDC, které řídí pracovní stanici klienta, a o centrum v systému iSeries, OS/390 nebo z/OS. Systém OS/390 verze 2 vydání 10 nebo z/OS verze 1 vydání 2 zajišťuje zpracování tiketů Kerberos pomocí vlastního prostředku RACF®, který umožňuje hostiteli pracovat jako centrum KDC systému UNIX.

Produkt DB2 Connect zajišťuje obvyklým způsobem funkce směrovače v třívrstvé struktuře. Když je použito zabezpečení Kerberos, nepřebírá produkt DB2 Connect žádnou roli v procesu ověřování. Namísto toho pouze předává bezpečnostní prvek klienta do produktu DB2 for OS/390 and z/OS. Brána DB2 Connect tedy nemusí spadat do oblasti klienta nebo hostitele Kerberos.

## **Zpětná kompatibilita:**

Minimální požadavky systému DB2 pro podporu zabezpečení Kerberos:

#### **Klient DB2 UDB**

verze 7.1 (OS: Windows 2000)

| | | | |

#### <span id="page-54-0"></span>**DB2 Connect:**

verze 7.1 + opravná sada Fix Pack 1 (OS: libovolný)

## **DB2 UDB for OS/390 and z/OS:**

verze 7.1

Systém DB2 for OS/390 dále vyžaduje spuštění v prostředí OS/390 verze 2 vydání 10 nebo novější. Pro systémy DB2 for OS/390 nižších úrovní platí při připojování z produktu DB2 Connect další odvozené požadavky. Ačkoli tyto systémy DB2 for OS/390 nepodporují zabezpečení Kerberos, neodpovídají správně na nepodporované objekty SECMEC (security mechanisms) architektury DRDA. Tento problém lze vyřešit použitím příslušného souboru PTF:

- UQ41941 (DB2 for OS/390 verze 5.1)
- UQ41942 (DB2 for  $OS/390$  verze 6.1)

#### **Související koncepce:**

v "Typy zabezpečení [podporované](#page-56-0) produktem DB2 Connect" na stránce 49

#### **Související odkazy:**

v "Aspekty zabezpečení produktu DB2 Connect v prostředí DB2 for OS/390 and z/OS" na stránce 47

## **Aspekty zabezpečení produktu DB2 Connect v prostředí DB2 for OS/390 and z/OS**

Toto téma popisuje aspekty zabezpečení produktu DB2 Connect včetně typů ověřování a nastavení zabezpečení. Kromě toho nabízí některé doplňující pokyny a rady související se zabezpečením uživatelů systému DB2 for OS/390 and z/OS.

#### **Související koncepce:**

- v "Aspekty [ověřování](#page-52-0) v produktu DB2 Connect" na stránce 45
- v "Typy zabezpečení [podporované](#page-56-0) produktem DB2 Connect" na stránce 49

#### **Související odkazy:**

v "Další pokyny a rady k zabezpečení systémů OS/390 a z/OS" na stránce 47

## **Další pokyny a rady k zabezpečení systémů OS/390 a z/OS**

Toto téma nabízí některé doplňující pokyny a rady související se zabezpečením připojení produktu DB2 Connect k databázovým serverům DB2 for OS/390 and z/OS.

#### **Rozšířené bezpečnostní pole:**

Zkontrolujte, zda je rozšířené bezpečnostní pole produktu DB2 for OS/390 and z/OS nastaveno na hodnotu YES. Toto pole naleznete na panelu DSNTIPR produktu DB2 for OS/390 and z/OS.

#### **Rozšířené kódy zabezpečení:**

Až do verze 5.1 produktu DB2 Universal Database for z/OS and OS/390 mohlo při přijetí žádosti o připojení obsahující jména uživatelů a hesla dojít k selhání SQL30082 s kódem příčiny 0 a bez dalších informací o zdroji problému.

Ve verzi 5.1 produktu DB2 Universal Database for z/OS and OS/390 se objevilo vylepšení zajišťující podporu rozšířených kódů zabezpečení. Při použití rozšířeného zabezpečení budou k dispozici kromě kódu příčiny i další diagnostické informace, například text (PASSWORD EXPIRED) (platnost hesla vypršela).

Chcete-li využít tuto možnost, musíte nastavit instalační parametr ZPARM rozšířeného zabezpečení produktu DB2 Universal Database for z/OS and OS/390 na hodnotu YES. Použijte instalační panel DSN6SYSP produktu DB2 Universal Database for z/OS and OS/390 a nastavte na něm přiřazení EXTSEC=YES. K nastavení téže hodnoty lze použít i panel DDF 1 (DSNTIPR). Výchozí hodnota je EXTSEC=NO. V případě vypršení platnosti hesla obdrží aplikace pracující v systémech Windows a UNIX a webové aplikace, které využívají produkt DB2 Connect, chybovou zprávu SQL30082.

## **Zabezpečení TCP/IP již bylo ověřeno:**

Chcete-li zajistit podporu volbě zabezpečení AUTHENTICATION=CLIENT produktu DB2 Universal Database, použijte instalační panel DSNTIP4 produktu DB2 Universal Database for z/OS and OS/390 (panel DDF 2) a nastavte již ověřené zabezpečení TCP/IP na hodnotu YES.

### **Zabezpečení ve stolních aplikacích ODBC a Java:**

Aplikace ODBC a Java určené pro pracovní stanice používají dynamické příkazy SQL. U některých instalací mohou z tohoto faktu vyplynout problematické důsledky pro zabezpečení. Produkt DB2 Universal Database for z/OS and OS/390 nabízí novou volbu vázání DYNAMICRULES(BIND), která umožňuje spouštění dynamických příkazů SQL podmíněné autorizací vlastníkem nebo vázacím programem.

Produkty DB2 Universal Database a DB2 Connect podporují použití nového konfiguračního parametru CLI/ODBC CURRENTPACKAGESET v konfiguračním souboru DB2CLI.INI. Tento parametr je třeba nastavit na jméno schématu s odpovídajícími oprávněními. Po připojení k aplikaci je vždy automaticky vyslán příkaz SQL SET CURRENT PACKAGESET schéma.

K aktualizaci souboru DB2CLI.INI použijte správce ODBC.

### **Podpora změny hesla:**

Pokud příkaz SQL CONNECT vrátí zprávu oznamující vypršení platnosti hesla pro dané jméno uživatele, umožňuje produkt DB2 Connect změnit heslo bez přihlašování k TSO. Produkt DB2 Universal Database for z/OS and OS/390 je schopen sám heslo změnit prostřednictvím rozhraní DRDA.

Uživatel musí zadat staré heslo spolu s novým heslem a ověřovacím opakováním nového hesla. Žádost o změnu hesla je odeslána databázovému serveru DB2 Universal Database for z/OS and OS/390.

Další výhoda spočívá v tom, že není třeba používat samostatnou definici LU.

#### **Související odkazy:**

- v "BIND Command" v příručce *Command Reference*
- "Aspekty [zabezpečení](#page-54-0) produktu DB2 Connect v prostředí DB2 for OS/390 and z/OS" na [stránce](#page-54-0) 47

# <span id="page-56-0"></span>**Typy zabezpečení podporované produktem DB2 Connect**

V tomto tématu jsou uvedeny různé kombinace nastavení ověřování a zabezpečení, které produkt DB2 Connect podporuje u různých připojení APPC a TCP/IP. Následující informace platí pro oba typy připojení.

## **Typy zabezpečení u připojení APPC**

- U připojení APPC lze určit, jaké bezpečnostní informace budou přenášeny
- v komunikační vrstvě, pomocí následujících typů zabezpečení:
- **SAME** Hostiteli nebo databázovému serveru iSeries™ je předáno pouze jméno uživatele.

## **PROGRAM**

| | |

| | |

|||

| | | | |

|| | | | Hostiteli nebo databázovému serveru iSeries je předáno jméno uživatele a heslo.Pokud produkt DB2 Connect používá typ zabezpečení PROGRAM, musí být typ ověřování položky systémového adresáře databází v klientském počítači nastaven explicitně na hodnotu SERVER.

**NONE** Nejsou přenášeny žádné zabezpečovací informace.

V tabulce Tabulka 4 jsou uvedeny možné kombinace těchto hodnot a typů ověřování určených na serveru DB2 Connect spolu s údaji o tom, kde u jednotlivých kombinací probíhá ověřování. Produkt DB2 Connect podporuje u připojení APPC pouze kombinace uvedené v této tabulce.Nastavení ověřování je uvedeno v položce adresáře databází na serveru s produktem DB2 Connect.

*Tabulka 4. Platné scénáře zabezpečení u připojení APPC*

| Varianta | Nastavení ověřování | Zabezpečení    | Ověřování                                     |
|----------|---------------------|----------------|-----------------------------------------------|
|          | <b>CLIENT</b>       | <b>SAME</b>    | Klient                                        |
|          | <b>SERVER</b>       | <b>PROGRAM</b> | Hostitel nebo<br>databázový server<br>iSeries |
| 3        | SERVER_ENCRYPT      | <b>NONE</b>    | Hostitel nebo<br>databázový server<br>iSeries |
| 4        | <b>KERBEROS</b>     | <b>NONE</b>    | Zabezpečení Kerberos                          |
|          | <b>DATA ENCRYPT</b> | <b>NONE</b>    | Hostitel nebo<br>databázový server<br>iSeries |

## **Poznámky:**

- 1. U systémů AIX® musí všichni uživatelé, kteří se přihlašují s použitím typu zabezpečení APPC SAME, patřit do skupiny systému AIX.
- 2. U systémů AIX se vzdálenými klienty musí instance produktu DB2 Connect pracující na serveru DB2 Connect patřit do skupiny systému AIX.
- 3. Přístup k hostitelskému databázovému serveru nebo serveru iSeries je řízen vlastními bezpečnostními mechanismy nebo subsystémy. Jde například o standardy VTAM (Virtual Telecommunications Access Method) a RACF (Resource Access Control Facility). Přístup k chráněným databázovým objektům je řízen příkazy SQL GRANT a REVOKE.

## **Typy zabezpečení u připojení TCP/IP**

Komunikační protokol TCP/IP nepodporuje volby zabezpečení ve vrstvě síťového protokolu. Místo, kde probíhá ověřování, tedy určuje pouze typ ověřování. Produkt DB2 Connect podporuje u připojení TCP/IP pouze kombinace uvedené v této

tabulce.Nastavení ověřování je uvedeno v položce adresáře databází na serveru s produktem DB2 Connect.

| Varianta | Nastavení ověřování   | Ověřování                                  |
|----------|-----------------------|--------------------------------------------|
|          | <b>CLIENT</b>         | Klient                                     |
|          | <b>SERVER</b>         | Hostitel nebo databázový server<br>iSeries |
|          | <b>SERVER ENCRYPT</b> | Hostitel nebo databázový server<br>iSeries |
|          | <b>KERBEROS</b>       | Zabezpečení Kerberos                       |
|          | DATA ENCRYPT          | Hostitel nebo databázový server<br>iSeries |

*Tabulka 5. Platné scénáře zabezpečení u připojení TCP/IP*

### **Rozbor typů zabezpečení**

Následující rozbor se vztahuje na připojení typu APPC i TCP/IP, jak je popsáno výše a uvedeno v tabulkách [Tabulka](#page-56-0) 4 na stránce 49 a Tabulka 5. Následuje podrobnější popis jednotlivých scénářů:

v Ve scénáři 1 se jméno uživatele a heslo ověřuje pouze na straně vzdáleného klienta. U lokálního klienta je jméno uživatele a heslo ověřováno pouze serverem DB2 Connect.

Předpokládá se, že uživatelé jsou ověřováni v místě, kde se přihlašují. Přes síť je odesíláno jméno uživatele, nikoli však heslo. Tento typ zabezpečení používejte pouze tehdy, jsou-li všechny pracovní stanice klientů vybaveny vhodnými prostředky zabezpečení, na které se lze spolehnout.

- v Ve scénáři 2 je jméno uživatele a heslo ověřeno pouze na straně hostitelského serveru nebo databázového serveru iSeries. Prostřednictvím sítě se odesílá jméno uživatele i heslo ze vzdáleného klienta na server DB2 Connect a ze serveru DB2 Connect na hostitelský databázový server nebo databázový server iSeries.
- v Scénář 3 je shodný se scénářem 2, jméno uživatele a heslo je však šifrováno.
- v Ve scénáři 4 získá klient od serveru Kerberos KDC šifrovací tiket Kerberos. Tiket je prostřednictvím produktu DB2 Connect beze změny předán serveru, kde proběhne ověření.

## **Související koncepce:**

v "Aspekty [ověřování](#page-52-0) v produktu DB2 Connect" na stránce 45

## **Související odkazy:**

- v "Další pokyny a rady k [zabezpečení](#page-54-0) systémů OS/390 a z/OS" na stránce 47
- v "Aspekty [zabezpečení](#page-54-0) produktu DB2 Connect v prostředí DB2 for OS/390 and z/OS" na [stránce](#page-54-0) 47

| | |

|||

 $\overline{\phantom{a}}$  $\overline{\phantom{a}}$ 

> | | |

> || | |

 $\overline{\phantom{a}}$ 

# **Kapitola 6. Vázání aplikací a obslužných programů**

## **Vázání aplikací a obslužných programů (produkt DB2 Connect)**

Aplikační programy vyvinuté pomocí vnořeného jazyka SQL musí být svázány se všemi databázemi, s nimiž budou pracovat. Na platformách, kde jsou tyto funkce k dispozici, lze k tomuto účelu použít Příkazové centrum a Asistenta pro konfiguraci.

Vázání je třeba provést u každé aplikace jednou pro každou databázi. V průběhu vázání jsou uloženy plány databázového přístupu pro všechny příkazy SQL, které budou spuštěny. Tyto přístupové plány, které dodávají vývojáři aplikací, jsou obsaženy ve *vázaných souborech* vytvářených při prekompilaci. Vlastní vázání proběhne při zpracování těchto vázaných souborů hostitelem nebo databázovým serverem iSeries™. Další informace o vázání najdete v příručce *Application Development Guide*.

Vzhledem k tomu, že některé obslužné programy dodávané s produktem DB2 Connect byly vyvinuty pomocí vnořeného jazyka SQL, je nutné je před použitím v systému hostitele nebo databázového serveru iSeries svázat s daným systémem. Pokud nepoužíváte obslužné programy a rozhraní produktu DB2 Connect, nemusíte je vázat k jednotlivým hostitelům nebo databázovým serverům iSeries. Seznamy vázaných souborů vyžadovaných těmito obslužnými programy jsou obsaženy v následujících souborech:

- ddcsmvs.lst pro systémy OS/390<sup>®</sup> a  $z/\text{OS}^{TM}$
- ddcsvse.lst pro systém VSE
- ddcsvm.lst pro systém VM
- ddcs400.lst pro systém  $OS/400^{\circledR}$

Svázáním příslušného seznamu souborů s databází provedete zároveň svázání všech obslužných programů s danou databází.

Pokud je instalován produkt DB2 Connect Enterprise Edition, je nutné obslužné programy produktu DB2 Connect před použitím v systému hostitele nebo databázového serveru iSeries svázat s jednotlivými systémy, a to jednou pro každý typ klientské platformy.

Používáte-li například 10 klientů pro Windows® a 10 klientů pro AIX®, kteří se připojují k produktu  $DB2^{\circledast}$  UDB for OS/390 and  $z$ /OS prostřednictvím serveru DB2 Connect Enterprise Edition pro Windows NT, postupujte takto:

- 1. Proveďte vázání souboru ddcsmvs.lst z jednoho z klientů pro Windows.
- 2. Proveďte vázání souboru ddcsmvs.lst z jednoho z klientů pro AIX.
- 3. Proveďte vázání souboru ddcsmvs.lst ze serveru DB2 Connect.

**Poznámka:** Tento postup předpokládá, že všichni klienti jsou na stejné servisní úrovni. Jestliže tomu tak není, musíte v některých případech navíc provést vázání z jednotlivých klientů různých servisních úrovní.

Kromě obslužných programů DB2 Connect musí být se všemi databázemi, se kterými je chcete používat, svázány také ostatní aplikace využívající vnořený jazyk SQL. Spuštění nesvázané aplikace obvykle vede k vrácení chybové zprávy SQL0805N. Podle potřeby můžete vytvořit další soubor se seznamem vazeb pro všechny aplikace, které je třeba svázat.

U všech hostitelských serverů a databázových serverů iSeries, ke kterým vytváříte vazby, proveďte následující kroky:

1. Zkontrolujte, zda máte dostatečná oprávnění pro přístup k hostitelskému systému nebo systému správy databázového serveru iSeries:

## **OS/390 a z/OS**

Požadovaná oprávnění:

- SYSADM nebo
- SYSCTRL nebo
- v BINDADD *a* CREATE IN COLLECTION NULLID

**Poznámka:** Oprávnění BINDADD a CREATE IN COLLECTION NULLID jsou dostatečná **pouze** v případě, že příslušné balíky dosud neexistují. Taková situace nastává například při jejich prvním vytvoření.

> Pokud balíky již existují a provádíte-li jejich svázání znovu, závisí oprávnění potřebné k provedení těchto úloh na tom, kdo provedl původní svázání.

**A** Jestliže jste svázání původně provedli vy a nyní je provádíte znovu, postačí vám k provedení operace kterékoli z výše uvedených oprávnění.

**B** Pokud svázání původně provedl někdo jiný a vy provádíte druhé svázání, budete k provedení operace potřebovat oprávnění SYSADM nebo SYSCTRL. Samotná oprávnění BINDADD a CREATE IN COLLECTION NULLID vám neumožní operaci provést. Balík můžete vytvořit i v případě, že nemáte oprávnění SYSADM ani SYSCTRL. V takové situaci budete potřebovat oprávnění BIND ke všem existujícím balíkům, které máte v úmyslu nahradit.

## **VSE a VM**

Potřebné oprávnění je oprávnění DBA. Chcete-li použít volbu GRANT vazebného příkazu (abyste nemuseli poskytovat přístup k jednotlivým balíkům DB2 Connect samostatně), musí mít ID uživatele NULLID oprávnění přidělovat jiným uživatelům oprávnění k následujícím tabulkám:

- system.syscatalog
- system.syscolumns
- system.sysindexes
- system.systabauth
- system.syskeycols
- system.syssynonyms
- system.syskeys
- system.syscolauth
- V systému VSE nebo VM můžete zadat následující příkaz:

grant select on *tabulka* to nullid with grant option

#### **OS/400**

Oprávnění \*CHANGE nebo vyšší pro kolekci NULLID.

- 2. Zadejte příkazy v následujícím tvaru:
	- db2 connect to *ALIAS\_DATABÁZE* user *JMÉNO\_UŽIVATELE* using *HESLO*
	- db2 bind *cesta*@ddcsmvs.lst blocking all
	- sqlerror continue messages ddcsmvs.msg grant public db2 connect reset

Parametry *ALIAS\_DATABÁZE*, *JMÉNO\_UŽIVATELE* a *HESLO* se vztahují k hostiteli nebo databázovému serveru iSeries, ddcsmvs.lst je soubor se seznamem vazeb pro systém MVS a *cesta* určuje umístění souboru se seznamem vazeb.

Například cesta *jednotka*:\sqllib\bnd\ platí pro všechny operační systémy Windows a cesta *INSTHOME*/sqllib/bnd/ pro všechny operační systémy UNIX®. Parametr *jednotka* určuje logickou jednotku, na kterou byl instalován produkt DB2 Connect, a parametr *INSTHOME* určuje domovský adresář instance DB2 Connect.

Chcete-li přidělit oprávnění EXECUTE skupině PUBLIC nebo určitému jménu uživatele či jménu skupiny, můžete použít volbu grant příkazu **bind**. Pokud nepoužijete volbu grant příkazu **bind**, musíte zadat příkazy GRANT EXECUTE (RUN) individuálně.

Chcete-li zjistit jména balíků jednotlivých vázaných souborů, zadejte následující příkaz:

ddcspkgn *@vázaný\_soubor.lst*

Příklad:

ddcspkgn @ddcsmvs.lst

Výstup příkazu bude mít tento tvar:

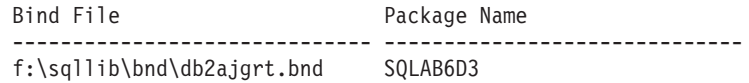

Chcete-li určit tyto hodnoty pro produkt DB2 Connect, spusťte obslužný program *ddcspkgn* například následujícím příkazem:

ddcspkgn @ddcsmvs.lst

Volitelně lze tento obslužný program použít ke zjištění jména balíku u jednotlivých vázaných souborů, například:

ddcspkgn bindfile.bnd

### **Poznámky:**

- a. Použití volby vázání sqlerror continue je vyžadováno, při vázání aplikací pomocí nástrojů DB2 nebo příkazového procesoru je však tato volba určena automaticky. Při použití této volby se chyby vázání ohlašují jako varování, takže lze vytvořit balík i ze souboru obsahujícího chyby. Díky tomu pak lze použít jeden vázaný soubor pro více serverů, přestože syntaxe jazyka SQL použitá na jednom serveru je v implementaci jiného serveru označena jako neplatná. Z těchto důvodů je pravděpodobné, že se při vázání kteréhokoli souboru se seznamem ddcsxxx.lst u konkrétního hostitele nebo databázového serveru iSeries objeví několik varování. Například při vázání k databázi DB2 for VM se může objevit mnoho varovných zpráv, protože systém DB2 for VM nedovoluje deklaraci kurzorů s volbou "WITH HOLD".
- b. Pokud se připojujete k databázi DB2 Universal Database prostřednictvím produktu DB2 Connect, použijte seznam vazeb db2ubind.lst a neuvádějte volbu sqlerror continue, která je platná pouze při připojování k hostitelskému serveru nebo k databázovému serveru iSeries. K připojení k databázi DB2 Universal Database vám dále doporučujeme používat klienty DB2 dodávané s produktem DB2, nikoli s produktem DB2 Connect.
- 3. K vázání jednotlivých aplikací nebo seznamu aplikací použijte podobné příkazy.
- 4. Pokud používáte vzdálené klienty z předchozích verzí systému DB2, může být nezbytné svázat obslužné programy těchto klientů s produktem DB2 Connect.

### **Související odkazy:**

- v "BIND Command" v příručce *Command Reference*
- v "REBIND Command" v příručce *Command Reference*

v "db2rbind - Rebind all Packages Command" v příručce *Command Reference*

# <span id="page-62-0"></span>**Kapitola 7. Vícemístná aktualizace**

## **Vícemístná aktualizace**

Vícemístná aktualizace, známá také jako dvoufázové potvrzování transakcí nebo distribuovaná jednotka práce (distributed unit of work - DUOW), je funkce, která umožňuje vašim aplikacím aktualizovat data na více vzdálených databázových serverech se zárukou integrity. Příkladem vícemístné aktualizace je bankovní transakce, která spočívá v převodu peněz z jednoho účtu na druhý účet nacházející se na jiném databázovém serveru.

V takové transakci je rozhodující to, že aktualizace, která implementuje snížení stavu jednoho účtu, nesmí být potvrzena, dokud nejsou také potvrzeny aktualizace potřebné pro připsání částky na druhý účet. Důvody k použití vícemístné aktualizace nastávají v okamžiku, kdy se údaje odpovídající těmto účtům nacházejí na dvou různých databázových serverech.

Produkty DB2® poskytují plnou podporu vícemístných aktualizací. Tato podpora je dostupná jak aplikacím vyvinutým pomocí standardního jazyka SQL, tak i aplikacím využívajícím monitory transakčního zpracování (TP), které implementují specifikaci rozhraní X/Open XA. Jako příklady transakčních monitorů lze uvést produkty IBM® TxSeries (CICS a Encina), IBM Message and Queuing Series, IBM Component Broker Series, IBM San Francisco Project nebo Microsoft® Transaction Server (MTS), BEA Tuxedo a některé další. Tyto produkty mají různé nároky na nastavení, podle toho, zda je použita vícemístná aktualizace pomocí samotného SQL nebo pomocí transakčního monitoru.

Programy používající vícemístnou aktualizaci ať už pomocí SQL, nebo pomocí transakčního monitoru, musí být předkompilovány s volbou CONNECT 2 SYNCPOINT TWOPHASE. V obou případech lze použít příkaz Connect jazyka SQL, kterým se naznačí, které databáze budou pro následné příkazy SQL použity. Pokud neexistuje žádný transakční monitor, který by produktu DB2 sdělil, že bude transakci koordinovat (produkt DB2 to pozná tak, že od produktu TP Monitor obdrží volání xa\_open, kterým se naváže databázové připojení), bude pro koordinaci transakce použit software DB2.

Při použití vícemístné aktualizace pomocí produktu TP Monitor musí aplikace požadavek na potvrzení nebo odvolání transakce podat pomocí rozhraní API transakčního monitoru, například CICS® SYNCPOINT, Encina® Abort(), MTS SetAbort(). Při použití vícemístné aktualizace pomocí samotného SQL musí být použity normální příkazy COMMIT a ROLLBACK jazyka SQL.

Vícemístná aktualizace pomocí transakčního monitoru může koordinovat transakci, která přistupuje jak ke správcům prostředků DB2, tak i k jiným, například Oracle, Informix™, SQLServer atd. Vícemístnou aktualizaci pomocí samotného SQL lze použít pouze pro servery DB2.

Má-li transakce vícemístné aktualizace fungovat, musí všechny databáze, které se distribuované transakce účastní, podporovat distribuovanou jednotku práce. V současné době podporují distribuovanou jednotku práce (a tedy se mohou účastnit distribuované transakce) následující servery:

- DB2 UDB for UNIX<sup>®</sup> a Windows<sup>®</sup> verze 7 a vyšší
- DB2 UDB for  $OS/390$  verze 6.1
- DB2 UDB for OS/390 and  $z/\text{OS}^{m}$  verze 7

| | |

- DB2 for z/OS verze 8 nebo vyšší
- DB2 UDB for iSeries™ vyžaduje systém OS/400 verze 5 vydání 1 nebo vyšší

Distribuovaná transakce může aktualizovat jakoukoli kombinaci podporovaných databázových serverů. Vaše aplikace může například jedinou transakcí aktualizovat několik tabulek serveru DB2 UDB v prostředí Windows NT nebo Windows 2000, databázi serveru DB<sub>2</sub> for OS/390 and z/OS a databázi DB<sub>2</sub> UDB for iSeries.

#### **Související koncepce:**

<span id="page-63-0"></span>| |

- v ["Vzdálená](#page-18-0) transakce" na stránce 11
- ["Distribuované](#page-19-0) žádosti" na stránce 12
- v ["Vícemístná](#page-64-0) aktualizace a správce SPM" na stránce 57

#### **Související úlohy:**

- v "Povolení vícemístných aktualizací pomocí modulu Řídicí centrum" na stránce 56
- v "Testování vícemístné aktualizace pomocí modulu Řídicí centrum" na stránce 56

## **Povolení vícemístných aktualizací pomocí modulu Řídicí centrum**

K zajištění vícemístných aktualizací můžete použít modul Řídicí centrum.

#### **Postup:**

Chcete-li povolit vícemístné aktualizace, proveďte tyto kroky:

- 1. Spusťte modul Řídicí centrum.
- 2. Klepnutím na symbol [+] rozbalte strom.
- 3. Pravým tlačítkem myši vyberte instanci, kterou chcete konfigurovat. Otevře se rozevírací nabídka.
- 4. Vyberte volbu **Vícemístná aktualizace —> Konfigurovat**. Otevře se průvodce vícemístnou aktualizací.
- 5. Vyberte volbu **Použít monitor zpracování transakcí uvedený dále** a zvolte monitor zpracování transakcí. V tomto poli jsou zobrazeny výchozí hodnoty pro zpřístupněný transakční monitor. Pokud si nepřejete transakční monitor používat, zvolte **Nepoužívat monitor zpracování transakcí**. Klepněte na tlačítko **Další**.
- 6. Používáte-li monitor zpracování transakcí, určete nastavení správce SPM. Pokud nepoužíváte monitor zpracování transakcí, určete databáze správce transakcí.
- 7. Klepněte na tlačítko **Dokončit**.

#### **Související koncepce:**

• ["Vícemístná](#page-62-0) aktualizace" na stránce 55

#### **Související úlohy:**

v "Testování vícemístné aktualizace pomocí modulu Řídicí centrum" na stránce 56

## **Testování vícemístné aktualizace pomocí modulu Řídicí centrum**

Nastavení vícemístné aktualizace můžete otestovat pomocí modulu Řídicí centrum.

#### **Postup:**

Chcete-li otestovat vícemístnou aktualizaci, postupujte takto:

- <span id="page-64-0"></span>1. Pravým tlačítkem myši vyberte instanci a z rozevírací nabídky vyberte volbu **Vícemístná aktualizace —> Testovat**. Otevře se okno Testovat vícemístnou aktualizaci.
- 2. Z databází zobrazených v seznamu **Dostupné** vyberte ty, které chcete testovat. K přidávání a odstraňování databází ze seznamu **Vybrané** můžete použít tlačítka se šipkami (> a >>) nacházející se uprostřed okna. Vybrané jméno uživatele a heslo můžete také změnit přímo jejich úpravou v seznamu **Vybrané**.
- 3. Když vyberete všechny požadované položky, klepněte na tlačítko **OK**. Otevře se okno Výsledek testu vícemístné aktualizace.
- 4. V okně Výsledek testu vícemístné aktualizace je zobrazeno, pro které z vybraných databází aktualizační test proběhl úspěšně a pro které selhal. Pro ty aktualizace, které selhaly, budou zobrazeny hodnoty kódů SQL a chybové zprávy. Klepnutím na tlačítko **Zavřít** zavřete okno.
- 5. Klepnutím na tlačítko **Zavřít** zavřete okno Testovat vícemístnou aktualizaci.

### **Související koncepce:**

v ["Vícemístná](#page-62-0) aktualizace" na stránce 55

## **Související úlohy:**

v "Povolení [vícemístných](#page-63-0) aktualizací pomocí modulu Řídicí centrum" na stránce 56

## **Vícemístná aktualizace a správce SPM**

| | | | | | | | | | | Databázové servery v hostitelském systému nebo systému iSeries™ vyžadují, aby se distribuovaných transakcí načtených aplikacemi pro Windows, UNIX a web účastnil produkt DB2® Connect. Mnoho variant vícemístných aktualizací zahrnujících databázové servery v hostitelském systému nebo systému iSeries navíc vyžaduje, aby byla konfigurována komponenta správce SPM. Při vytvoření instance DB2 je komponenta DB2 SPM automaticky konfigurována pomocí výchozích nastavení.

Potřeba produktu SPM je dána volbou protokolu (TCP/IP) a použitím transakčního monitoru. Následující tabulka obsahuje souhrn variant vyžadujících použití produktu SPM. Tabulka také ukazuje, zda je pro přístup k hostitelskému systému nebo systému iSeries z počítačů platformy Intel nebo UNIX® vyžadován produkt DB2 Connect™. U vícemístných aktualizací je v případě, že používáte monitor zpracování transakcí, vyžadována komponenta SPM produktu DB2 Connect.

*Tabulka 6. Varianty vícemístné aktualizace vyžadující komponentu SPM – TCP/IP*

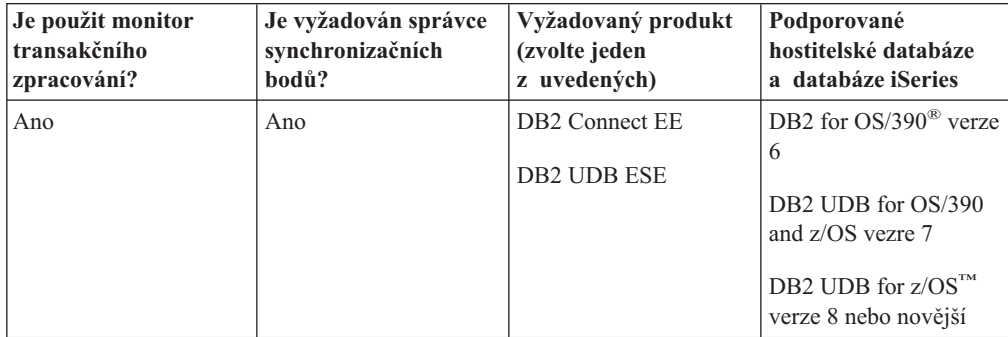

*Tabulka 6. Varianty vícemístné aktualizace vyžadující komponentu SPM – TCP/IP (pokračování)*

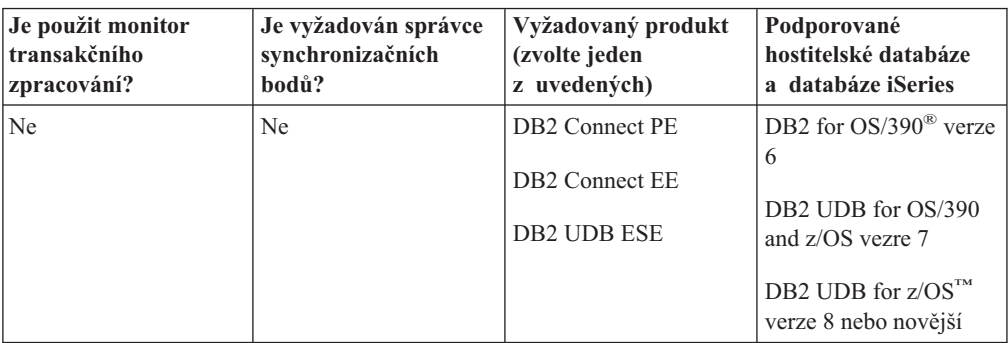

**Poznámka:** Distribuovaná transakce může aktualizovat jakoukoli kombinaci podporovaných databázových serverů. Vaše aplikace může například aktualizovat několik tabulek databáze DB2 UDB v systému Windows, DB2 for OS/390 a DB2 UDB for iSeries v rámci jediné transakce.

### **Související koncepce:**

- v ["Vícemístná](#page-62-0) aktualizace" na stránce 55
- v "Konfigurace produktu DB2 Connect pro použití správce transakcí standardu XA" na stránce 58

# **Konfigurace produktu DB2 Connect pro použití správce transakcí standardu XA**

Toto téma popisuje postup konfigurace umožňující používat databázové servery S/390, iSeries a zSeries™ v monitoru TP.

## **Předpoklady:**

V systému musí být přítomen funkční monitor TP a musí být instalován produkt DB2® Connect. Dále musí být konfigurováno a otestováno připojení k hostitelskému databázovému serveru nebo serveru iSeries<sup>™</sup>.

#### **Postup:**

Mezi konfigurací pro přístup k databázovému serveru DB2 UDB založenému na síti LAN a konfigurací pro přístup k hostitelskému databázovému serveru nebo serveru iSeries není žádný rozdíl. V následujících pokynech jsou shrnuty kroky obecného postupu nastavení konfigurace monitorů TP, které nejsou uvedeny v příručce *Administration Guide*.

Chcete-li konfigurovat produkt DB2 Connect™ pro použití databázových serverů S/390, iSeries a zSeries v kombinaci s monitorem TP, postupujte takto:

- 1. Konfigurujte monitor TP tak, aby měl přístup k přepínači XA systému DB2. Přepínač XA systému DB2 poskytne monitoru TP adresy rozhraní XA API produktu DB2 Connect. U každého monitoru TP se tato operace provádí jiným způsobem.
- 2. Nastavte v monitoru TP řetězec XA\_OPEN systému DB2. U každého monitoru TP se tato operace provádí jiným způsobem. Informace o postupu nastavení řetězce XA OPEN systému DB2 pro použití v monitoru TP najdete v dokumentaci k monitoru TP.

<span id="page-65-0"></span>| | | | | | | |

| | | | | | 3. Pokud je to nutné, upravte výchozí konfigurační parametry správce SPM produktu DB2 Connect. Hostitelské databázové servery a servery iSeries dosud rozhraní XA nepodporují.

Správce SPM je komponenta produktu DB2 Connect mapující dvoufázový potvrzovací protokol XA na dvoufázový potvrzovací protokol využívaný hostitelskými databázovými servery a servery iSeries. V instanci DB2 jsou standardně definovány předvolené hodnoty konfiguračních parametrů správce SPM. Nejvýznamnějším parametrem je konfigurační parametr správce databáze SPM\_NAME. Jeho výchozí hodnota je určena variací prvních sedmi znaků jména hostitele TCP/IP.

Pokud pro připojení k systému DB2 for OS/390® and z/OS používáte protokol TCP/IP, nemělo by být nutné výchozí nastavení měnit. V tomto případě není nutné nastavovat konfiguraci serveru SPM, protože stávající konfigurace je plně funkční.

### **Související koncepce:**

- v "Produkt DB2 Connect a monitory [transakčního](#page-34-0) zpracování" na stránce 27
- v "Podpora volně spojených transakcí v produktu DB2 Connect" na stránce 59

## **Podpora volně spojených transakcí v produktu DB2 Connect**

Podpora volně spojených transakcí v produktu DB2® Connect je určena pro uživatele, kteří implementují distribuované aplikace XA pracující s databázemi DB2 for OS/390® verze 6 nebo novější a DB2 for z/OS™ verze 7 nebo novější. Tato podpora umožňuje různým větvím téže globální transakce sdílet uzamčený prostor v systému DB2 for OS/390 and z/OS.

Podpora volně spojených transakcí je určena pouze pro aplikace COM+.

Tato funkce omezuje situace, kdy v jedné z větví distribuované transakce dojde k vypršení časového limitu zámku nebo k uváznutí způsobenému jinou větví téže globální transakce. Systém DB2 for OS/390 and z/OS v těchto situacích sdílí uzamčený prostor za předpokladu, že produkt DB2 Connect™ odešle identifikátor XID do všech připojení zpracovávajících různé větve téže globální transakce.

### **Související koncepce:**

|

v "X/Open distributed transaction processing model" v příručce *Administration Guide: Planning*

### **Související úlohy:**

v "Updating host or iSeries database servers with an XA-compliant transaction manager" v příručce *Administration Guide: Planning*

# **Kapitola 8. Mapování SQLCODE**

## **Mapování SQLCODE**

Různé relační databázové produkty společnosti IBM® nemusí vždy vracet pro podobné chyby stejné kódy SQLCODE. I v případě, že je kód SQLCODE stejný, může být doprovázen odlišně určenými prvky. Seznam prvků se předává v poli SQLERRMC oblasti SQLCA. Produkt DB2 Connect standardně mapuje kódy SQLCODE a prvky jednotlivých hostitelů a databázových serverů iSeries™ na příslušné kódy SQLCODE produktu DB2 Universal Database.

Chcete-li vypnout mapování kódů SQLCODE, určete v řetězci parametrů adresáře DCS nebo objektu směrovacích informací DCE hodnotu NOMAP.

Mapování kódů SQLCODE může být vhodné vypnout, pokud připojíte aplikaci přímo k portu hostitele nebo databázového serveru iSeries, například DB2<sup>®</sup> UDB for OS/390<sup>®</sup> and z/OS. Aplikaci tak bude možné použít beze změny kódů SQLCODE, na které se odkazuje.

### **Související úlohy:**

- v "Vypnutí mapování kódů SQLCODE" na stránce 61
- v "Přizpůsobení mapování kódů SQLCODE" na stránce 61

## **Vypnutí mapování kódů SQLCODE**

Chcete-li vypnout mapování kódů SQLCODE, určete v řetězci parametrů adresáře DCS nebo objektu směrovacích informací DCE hodnotu NOMAP.

Mapování kódů SQLCODE může být vhodné vypnout, pokud připojíte aplikaci přímo k portu hostitele nebo databázového serveru iSeries, například DB2 UDB for OS/390 and z/OS. Aplikaci tak bude možné použít beze změny kódů SQLCODE, na které se odkazuje.

#### **Související koncepce:**

• "Mapování SOLCODE" na stránce 61

#### **Související úlohy:**

v "Přizpůsobení mapování kódů SQLCODE" na stránce 61

## **Přizpůsobení mapování kódů SQLCODE**

Produkt DB2 Connect standardně mapuje kódy SQLCODE a prvky jednotlivých hostitelů a databázových serverů iSeries na příslušné kódy SQLCODE produktu DB2 UDB. Následující soubory obsahují kopie výchozího mapování kódů SQLCODE:

- v Soubor dcs1dsn.map mapuje kódy SQLCODE produktu DB2 UDB for OS/390 and z/OS.
- v Soubor dcs1ari.map mapuje kódy SQLCODE produktu DB2 Server for VSE & VM.
- v Soubor dcs1qsq.map mapuje kódy SQLCODE produktu DB2 UDB for iSeries.

Pro produkty DB2 založené na systému UNIX není žádné mapování vyžadováno.

#### **Postup:**

Jestliže chcete přepsat výchozí mapování kódů SQLCODE nebo používáte hostitele či databázový server iSeries, který nepracuje s mapováním kódů SQLCODE (databázový server jiného výrobce než IBM), můžete některý z těchto souborů zkopírovat a použít jej jako základ nového souboru s mapováním kódů SQLCODE. Pokud soubor zkopírujete a nepřepíšete přímo originál, budete mít v případě potřeby trvale k dispozici původní mapování kódů SQLCODE.

Jméno souboru s novým mapováním kódů SQLCODE určete v parametrickém řetězci služby DCS Directory nebo objektu s informacemi o směrování DCE.

Mapovací soubory jsou soubory v kódu ASCII a lze je vytvářet a upravovat pomocí editorů ASCII. Při první instalaci je soubor uložen do adresáře map v instalační cestě.

Soubor může obsahovat následující speciální typy řádků:

- **&&** Logický začátek souboru. Všechny řádky před prvním výskytem řetězce && jsou považovány za poznámky ve volném formátu a ignorovány. Pokud soubor za řetězcem && již neobsahuje žádné další znaky, není provedeno žádné mapování kódů SQLCODE. Mapování kódů SQLCODE lze vypnout také pomocí parametru NOMAP, jak je popsáno výše.
- **\*** Je-li prvním znakem v řádku, označuje poznámku.
- **W** Je-li jediným znakem v řádku, určuje, že mají být přemapovány příznaky varování. Standardně jsou všechny původní příznaky varování vynechány. Písmeno W musí být velké.

Všechny řádky následující za řetězcem && musí být prázdné nebo musí obsahovat mapovací příkazy v následujícím formátu:

vstupní kód [, výstupní kód [, seznam prvků]]

Řetězec *vstupní\_kód* reprezentuje některý z následujících údajů:

*kód\_sql*

Kód SQLCODE přijatý od hostitele nebo z databázového serveru iSeries.

- **U** Všechny nedefinované záporné kódy SQLCODE (ty, které nejsou uvedeny v tomto souboru) jsou mapovány na určený *výstupní\_kód*. Není-li na tomto řádku uveden žádný *výstupní\_kód*, bude použit původní kód SQLCODE. Zadané písmeno musí být velké.
- **P** Všechny nedefinované kladné kódy SQLCODE (ty, které nejsou uvedeny v tomto souboru) jsou mapovány na určený *výstupní\_kód*. Není-li na tomto řádku uveden žádný *výstupní\_kód*, bude použit původní kód SQLCODE. Zadané písmeno musí být velké.
- **cc***nn* Kód třídy SQLSTATE přijatý od hostitele nebo z databázového serveru iSeries. *nn* má některou z následujících hodnot:
	- **00** Úspěšné dokončení bez dalšího rozlišení
	- **01** Varování
	- **02** Žádná data
	- **21** Porušení kardinality
	- **22** Datová výjimka
	- **23** Porušení podmínky
	- **24** Neplatný stav kurzoru
- **26** Neplatný identifikátor příkazu SQL
- **40** Odvolání transakce
- **42** Porušení přístupu
- **51** Neplatný stav aplikace
- **55** Objekt není v požadovaném stavu
- **56** Jiná chyba SQL nebo produktu
- **57** Prostředek není dostupný nebo zasáhla obsluha
- **58** Systémová chyba

Určený *výstupní\_kód* je použit pro všechny kódy SQLCODE s daným kódem třídy, které nejsou v mapovacím souboru výslovně uvedeny. Není-li na tomto řádku uveden žádný *výstupní\_kód*, bude původní kód SQLCODE mapován sám na sebe bez překopírování prvků.

Písmena **cc** musí být malá.

Objeví-li se v mapovacím souboru tentýž *vstupní\_kód* více než jednou, bude použit první výskyt. Řetězec *výstupní\_kód* reprezentuje výstupní kód SQLCODE. Není-li zadána žádná hodnota, bude použit původní kód SQLCODE.

Pokud určíte výstupní kód, můžete určit rovněž některý z následujících parametrů:

**(s)** Do pole prvku zprávy SQLCA bude vložen vstupní kód SQLCODE a ID produktu (ARI, DSN nebo QSQ).

Původní kód SQLCODE bude vrácen jako jediný prvek. Tato volba je určena ke zpracování nedefinovaných kódů SQLCODE s výjimkou hodnot +965 a -969. Má-li *výstupní\_kód* hodnotu +965 nebo -969, zahrnuje seznam prvků vrácený v poli SQLERRMC struktury SQLCA původní kód SQLCODE, za nímž následuje identifikátor produktu a seznam původních prvků.

Písmeno **s** musí být malé.

## **(***seznam-prvků***)**

Seznam prvků oddělených čárkami. Chcete-li některý prvek přeskočit, zadejte pouze čárku. Řetězec (,*p2*,,*p4*) například znamená, že první a třetí prvek mají hodnotu Null.

Jednotlivé prvky mají podobu čísla (*n*), před kterým může nepovinně stát písmeno **c** a za kterým může nepovinně stát písmeno **c** nebo **i**. Písmena jsou interpretována takto:

- **c** Typ dat prvku na této pozici je CHAR (výchozí). Pokud je písmeno **c** uvedeno před hodnotou *n*, popisuje vstupní prvek. Pokud je uvedeno za hodnotou *n*, popisuje výstupní prvek. Písmeno **c** musí být malé.
- **i** Typ dat prvku na této pozici je INTEGER. Pokud je písmeno **i** uvedeno za hodnotou *n*, vztahuje se k výstupnímu prvku. Písmeno **i** by nemělo stát před hodnotou *n*, protože hostitelské produkty IBM a databázové servery iSeries podporují pouze prvky typu CHAR. Písmeno **i** musí být malé.
- *n* Počet čísel určující, které prvky hostitele nebo databázového serveru iSeries jsou použity. Jsou uspořádány podle pozicí ve výstupní struktuře SQLCA. Číslo udává prvek hostitele nebo databázového serveru iSeries. Uspořádání určuje pořadí, ve kterém budou prvky vloženy do struktury SQLCA.

Hostitel nebo databázový server může například vrátit dva prvky: 1 a 2. Chcete-li, aby se ve výstupní struktuře SQLCA objevil prvek 2 před prvkem 1, zadejte řetězec (2,1).

Propojíte-li více čísel prvků tečkami, můžete z nich vytvořit jeden výstupní prvek typu CHAR.

K oddělování výstupních prvků slouží čárky. Není-li před čárkou uveden žádný prvek, nebude do struktury SQLCA na dané pozici zahrnut žádný výstupní prvek. Všechny prvky, které se objeví ve výstupní struktuře SQLCA za posledním určeným prvkem, jsou mapovány na prvky s hodnotou Null.

Na obrázku Obrázek 7 je znázorněna ukázka souboru s mapováním kódů SQLCODE.

| &&               |                          |                |                          |              |
|------------------|--------------------------|----------------|--------------------------|--------------|
| $-007$<br>$-010$ | ś                        | $-007$         | $\overline{\phantom{0}}$ | (1)          |
| $-060$           | $\overline{\phantom{0}}$ | -171           | $\overline{\phantom{0}}$ | (2)          |
| $-204$           | $\bullet$                | $-204$         | $\overline{\phantom{0}}$ | (c1.2c)      |
| $-633$           | ś                        | $-206$         | ś                        | $(.$ cli $)$ |
| $-30021$         | ï                        | $-30021$       | $\ddot{\phantom{a}}$     | (clc, c2c)   |
| cc00             | ś                        | $+000$         |                          |              |
| U<br>P           | è<br>ś                   | -969<br>$+965$ | ٠                        | (s)<br>(s)   |

*Obrázek 7. Soubor s mapováním kódů SQLCODE*

Následuje popis jednotlivých mapovacích příkazů v souboru:

- 1. Kód SQLCODE -007 je mapován na kód -007. První vstupní prvek přijatý od hostitele nebo z databázového serveru iSeries je použit jako první výstupní prvek a jeho výchozí typ je CHAR. Žádné další prvky nejsou přeneseny.
- 2. Kód SQLCODE -010 je mapován na kód -010 (není uveden žádný výstupní kód SQLCODE). Do výstupní struktury SQLCA nejsou vloženy žádné prvky.
- 3. Kód SQLCODE -060 je mapován na kód -171. První vstupní prvek přijatý od hostitele nebo z databázového serveru iSeries je vypuštěn. Druhý prvek je použit jako první prvek výstupní struktury SQLCA a je typu CHAR. Výstupní struktura SQLCA neobsahuje druhý prvek.
- 4. Kód SQLCODE -204 je mapován na kód -204. První a druhý prvek přijatý od hostitele nebo z databázového serveru iSeries je typu CHAR. Tyto dva vstupní prvky jsou zkombinovány do jediného výstupního prvku typu CHAR, který bude prvním výstupním prvkem struktury SQLCA.
- 5. Kód SQLCODE -633 je mapován na kód -206. První vstupní prvek přijatý od hostitele nebo z databázového serveru iSeries je typu CHAR. Tento prvek je převeden na typ INTEGER a použit jako druhý prvek výstupní struktury SQLCA. První prvek výstupní struktury SQLCA má hodnotu Null, jak určuje čárka.
- 6. Kód SQLCODE -30021 je mapován na kód -30021. První a druhý vstupní prvek přijatý od hostitele nebo z databázového serveru iSeries je typu CHAR. Tyto dva prvky jsou použity jako první a druhý prvek výstupní struktury SQLCA.
- 7. Všechny kódy SQLCODE ve strukturách SQLCA s kódy SQLSTATE třídy 00 budou mapovány na kód SQLCODE +000.
- 8. Všechny nedefinované kódy SQLCODE jsou mapovány na kód -969. Tuto volbu používejte pouze v případě, že jsou v souboru uvedeny všechny mapovatelné kódy včetně těch, které jsou identické a není je tedy třeba mapovat. Volba **(s)** určuje, že seznam prvků, který bude vrácen v poli SQLERRMC struktury SQLCA, zahrnuje původní kód SQLCODE, za nímž následuje kód produktu, ve kterém k chybě došlo, a seznam původních prvků. Není-li uvedena položka **U**, budou všechny neuvedené kódy předány dále bez mapování.
- 9. Všechny nedefinované kladné kódy SQLCODE jsou mapovány na kód +965. Tuto volbu používejte pouze v případě, že jsou v souboru uvedeny všechny mapovatelné kódy včetně těch, které jsou identické a není je tedy třeba mapovat. Volba **(s)** určuje, že seznam prvků, který bude vrácen v poli SQLERRMC struktury SQLCA, zahrnuje původní kód SQLCODE, za nímž následuje kód produktu, ze kterého varování pochází, a seznam původních prvků. Není-li uvedena položka **P**, budou všechny neuvedené kladné kódy předány dále bez mapování.

## **Související koncepce:**

• "Mapování [SQLCODE"](#page-68-0) na stránce 61

## **Související úlohy:**

v "Vypnutí mapování kódů [SQLCODE"](#page-68-0) na stránce 61

# <span id="page-74-0"></span>**Kapitola 9. Systémový monitor databází**

# **Monitorování připojení u vzdálených klientů**

K monitorování připojení vzdálených klientů lze u produktu  $DB2^{\circledR}$  Connect Enterprise Edition použít nástroj systémový monitor databází. Chcete-li monitorovat klienty lokální vzhledem k serveru DB2 Connect, které pracují přímo na serveru, musíte nastavit následující proměnnou:

db2set DB2CONNECT\_IN\_APP\_PROCESS=NO

Dojde-li například k chybě v hostitelském systému nebo v systému iSeries™, může administrátor systému zjistit, zda problém vznikl v pracovní stanici s produktem DB2 Connect. Monitor databázového systému informuje o vzájemných vztazích následujících údajů:

- Korelační prvek DRDA® (CRRTKN) u nechráněných konverzací.
- v Identifikátor jednotky práce (UOWID) u dvoufázových připojení chráněných správcem SPM rozhraní DRDA-3 (používá se u připojení TCP/IP).
- v Identifikátor připojení DB2 Connect (ID aplikace).

Tyto informace ukazují, které připojení produktu DB2 Connect problém způsobilo. Administrátor systému tak může ze systému odstranit jednotlivé klientské aplikace, aniž by došlo k ovlivnění dalších klientů využívajících připojení DB2 Connect.

### **Výpis stavů přepínačů monitoru:**

Chcete-li vypsat seznam stavů přepínačů monitoru, použijte příkaz **db2 get monitor switches**.

#### **Související koncepce:**

- v "Monitorování výkonu pomocí nástroje Performance Monitor systému Windows" na stránce 67
- v "System monitor switches" v příručce *System Monitor Guide and Reference*

## **Související úlohy:**

- v "Setting monitor switches from a client application" v příručce *System Monitor Guide and Reference*
- v "Setting monitor switches from the CLP" v příručce *System Monitor Guide and Reference*

## **Monitorování výkonu pomocí nástroje Performance Monitor systému Windows**

Systémy Windows® NT a Windows 2000 nabízejí užitečný nástroj pro monitorování výkonu aplikací DB2®. Program Performance Monitor, jeden z administračních nástrojů systému Windows, znázorňuje graficky výkon systému. V tomto programu lze vybrat mnoho různých sledovaných položek v oblasti systému, databází a komunikace a vytvořit pro účely grafického znázornění jejich vzájemné mapování.

Pomocí monitoru lze například v reálném čase graficky znázorňovat sestavy dostupné pomocí příkazů **GET SNAPSHOT FOR ALL DCS DATABASES** či **GET SNAPSHOT FOR ALL DCS APPLICATIONS** a přímo je porovnávat například s hodnotou udávající využití procesoru. Tímto způsobem lze přímo porovnávat účinky různých nastavení na výkon databáze nebo komunikačního subsystému. Konfigurace určené k různým speciálním účelům lze uložit do souborů PMC a později je z těchto souborů načíst.

Na obrázku níže je například znázorněn graf různých metrik systému DB2 v závislosti na využití procesoru. Kolekce hodnot vynášených do grafu byla uložena do souboru db2chart.pmc. Podle potřeby můžete uložit libovolný počet souborů PMC odrážejících různé vzájemné vztahy veličin souvisejících s výkonem systému.

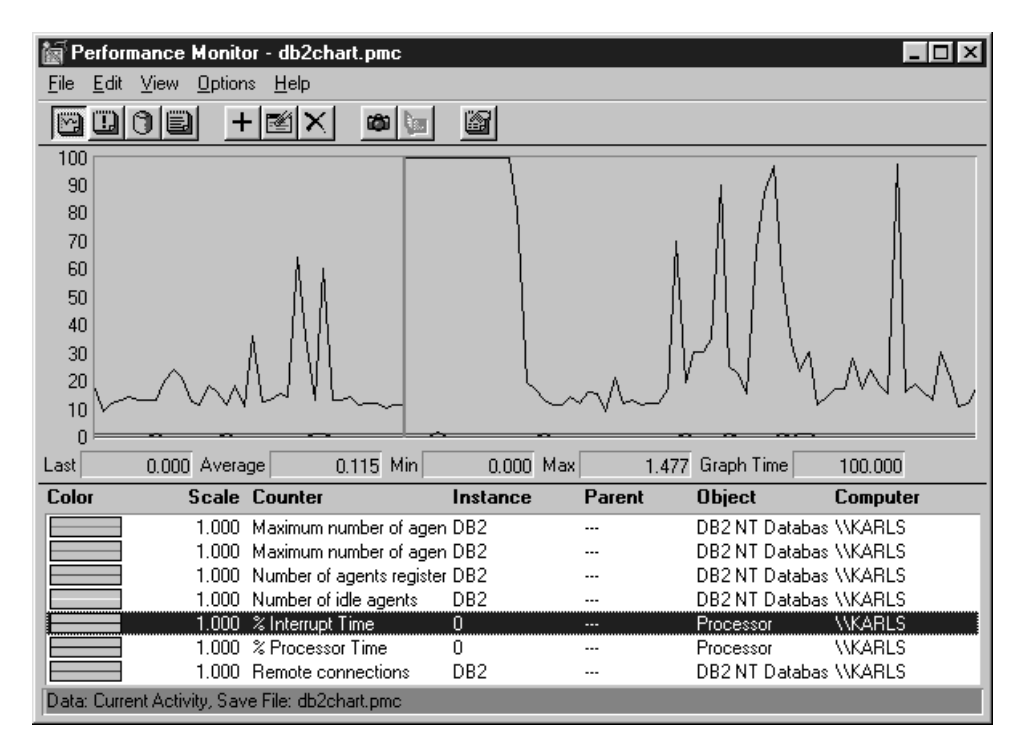

*Obrázek 8. Performance Monitor*

Chcete-li umožnit monitorování lokálních aplikací, musíte vypnout proměnnou prostředí DB2CONNECT\_IN\_APP\_PROCESS.

## **Související koncepce:**

- ["Monitorování](#page-74-0) připojení u vzdálených klientů" na stránce 67
- v "Použití příkazů GET SNAPSHOT" na stránce 68

# **Použití příkazů GET SNAPSHOT**

Monitor DB2® udržuje průběžný přehled cenných informací o systému. Souhrn údajů o stavu systému lze kdykoli zobrazit zadáním příkazu GET SNAPSHOT. Snímky monitoru můžete vytvářet, pokud máte oprávnění SYSMAINT, SYSCTRL nebo SYSADM pro instanci správce databází, kterou si přejete monitorovat.

Existuje pět příkazů pro snímkování, které lze použít k monitorování informací DCS. Jedná se o následující příkazy:

- GET SNAPSHOT FOR ALL DCS DATABASES
- GET SNAPSHOT FOR ALL DCS APPLICATIONS
- v GET SNAPSHOT FOR DCS APPLICATION ...
- GET SNAPSHOT FOR DCS DATABASE ON alias db

v GET SNAPSHOT FOR DCS APPLICATIONS ON alias\_db

Každý snímkový příkaz vytvoří podrobnou zprávu o požadované oblasti.

Zadáte-li například příkaz GET SNAPSHOT FOR DCS DATABASE ON DCSDB, získáte následující zprávu:

Snímek databáze DCS

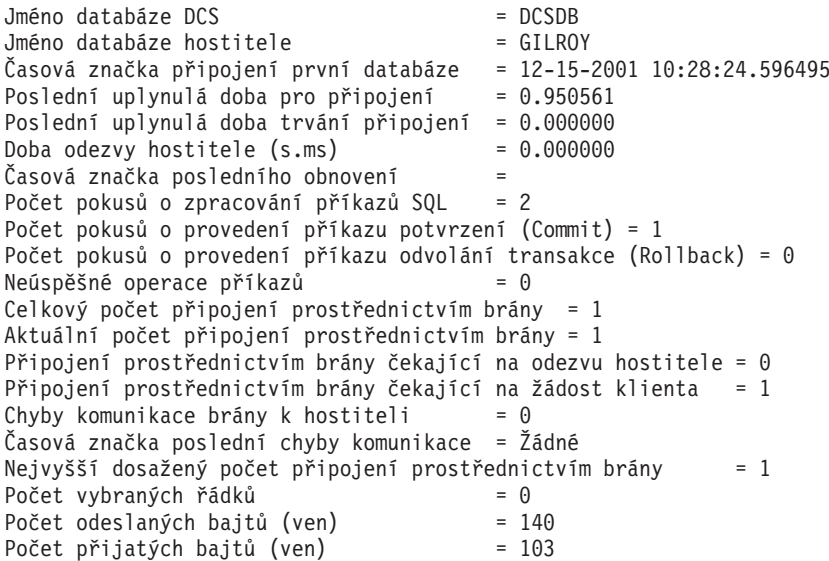

Tato sestava obsahuje informace o databázových připojeních, výkonu, chybách a propustnosti žádostí SQL. Snímky monitoru DB2 mohou být i podstatně podrobnější. Zadáte-li například příkaz GET SNAPSHOT FOR ALL DCS APPLICATIONS, získáte sestavu následujícího tvaru:

Snímek aplikace DCS

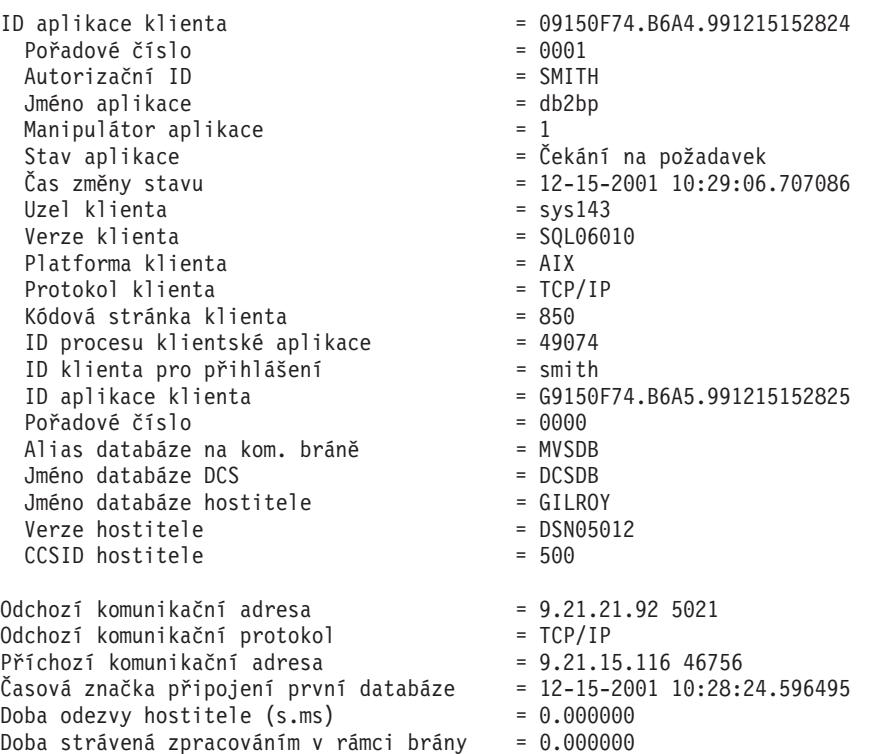

```
Časová značka posledního obnovení =
Počet vybraných řádků<br>Počet pokusů o zpracování příkazů SOL     = 2
Počet pokusů o zpracování příkazů SQL = 2<br>Neúspěšné operace příkazů = 0
Neúspěšné operace příkazů
Příkazy potvrzení (Commit) = 1
Příkazy odvolání (Rollback) = 0<br>Počet přijatých bajtů (dovnitř) = 404Počet přijatých bajtů (dovnitř)
Počet odeslaných bajtů (ven) = 140<br>Počet přijatých bajtů (ven) = 103
Počet přijatých bajtů (ven)
Počet odeslaných bajtů (dovnitř) = 287
Počet otevřených kurzorů = 0
Doba nečinnosti aplikace = 1 minuta a 32 sekund
Stav dokončení transakce
Časová značka dokončení předchozí transakce= 12-15-2001 10:28:25.592631
Časová značka zahájení transakce = 12-15-2001 10:29:06.142790
Časová značka ukončení transakce =
Uplynulá doba poslední dokončené transakce (s.ms) = 0.034396
Poslední operace = Provést okamžitě
Časová značka zahájení poslední operace = 12-15-2001 10:29:06.142790
Časová značka ukončení poslední operace = 12-15-2001 10:29:06.707053
Příkaz = Provést okamžitě
Číslo sekce = 203
Tvůrce aplikace
Jméno balíku = SOLC2C07
Odhad nákladů kompilátoru SQL (čas. jedn.) = 0
Odhad kardinality kompilátoru SQL = 0<br>Časová značka zahájení příkazu = 12-15-2001 \; 10:29:06.142790Časová značka zahájení příkazu = 12-15-2001 10:29:06.142790
Časová značka ukončení příkazu = 12-15-2001 10:29:06.707053
Doba odezvy hostitele (s.ms) = 1.101612
Uplynulá doba posledního dokončeného příkazu (s.ms) = 0.564263
Načtené řádky<br>Doba strávená zpracováním v rámci brány    = 0.013367
Doba strávená zpracováním v rámci brány
Počet přijatých bajtů (dovnitř) - příkaz = 220
Počet odeslaných bajtů (ven) - příkaz = 130
Počet přijatých bajtů (ven) - příkaz = 49
Počet odeslaných bajtů (dovnitř) - příkaz = 27
Text příkazu SQL:
create table t12 (col1 int, col2 char)
```
#### **Související koncepce:**

• ["Monitorování](#page-74-0) připojení u vzdálených klientů" na stránce 67

#### **Související odkazy:**

v "GET SNAPSHOT Command" v příručce *Command Reference*

## **Stav aplikace DCS**

Ve verzi 5.2 produktu DB2® Connect nabízí systémový monitor tři typy příkazu LIST DCS APPLICATIONS:

- LIST DCS APPLICATIONS,
- LIST DCS APPLICATIONS SHOW DETAIL,
- v LIST DCS APPLICATIONS EXTENDED.

## **LIST DCS APPLICATIONS:**

Chcete-li zobrazit informace poskytované monitorem na úrovni aplikací, zadejte příkaz DB2 LIST DCS APPLICATIONS. Tento příkaz vrátí u připojení APPC (DB2 Connect Enterprise Edition - DB2 Universal Database for z/OS and OS/390) následující informace:

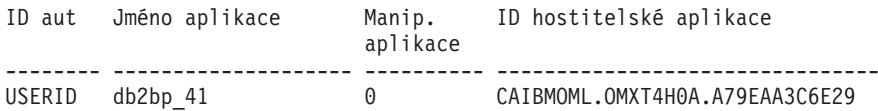

U připojení TCP/IP (DB2 Connect Enterprise Edition - DB2 Universal Database for z/OS and OS/390) vrátí tento příkaz následující informace:

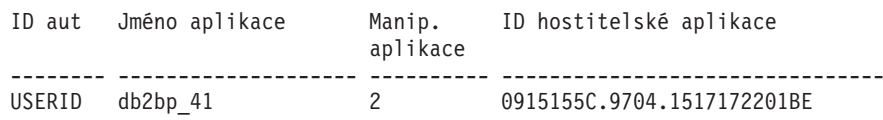

**ID aut** Autorizační identifikátor použitá pro přihlášení k hostitelskému databázovému serveru nebo serveru iSeries™. Tento údaj informuje o tom, kdo aplikaci spustil.

### **Jméno aplikace**

Jméno aplikace spuštěné na klientovi ve znění známém produktu DB2 Connect. Lze použít pouze prvních 20 bajtů za posledním oddělovačem cesty.

## **Manip. aplikace**

Agent, který je spuštěn na pracovní stanici DB2 Connect. Pomocí tohoto prvku můžete propojit informace programu systémový monitor databází s jinými diagnostickými informacemi. Identifikátor agenta je vyžadován také při použití příkazu FORCE USERS nebo ekvivalentní funkce rozhraní API.

#### **ID hostitelské aplikace**

Nastala jedna z následujících situací:

- Korelační prvek DRDA® (CRRTKN) u nechráněných konverzací.
- v Identifikátor logické jednotky práce (LUWID) u dvoufázových konverzací chráněných správcem SPM rozhraní SNA.
- v Identifikátor jednotky práce (UOWID) u dvoufázových připojení chráněných správcem SPM rozhraní DRDA-3 (používá se u připojení TCP/IP).

Tento jedinečný identifikátor je generován, když se aplikace připojuje k hostitelskému databázovému serveru nebo k serveru iSeries. Tento prvek lze použít v kombinaci s identifikátorem aplikace k nalezení vzájemného vztahu mezi informacemi o aplikaci získanými na straně klienta a na straně serveru.

## **LIST DCS APPLICATIONS SHOW DETAIL:**

Pokud je zadán formát příkazu DB2 LIST DCS APPLICATIONS SHOW DETAIL, zobrazí se další informace:

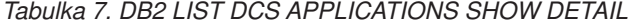

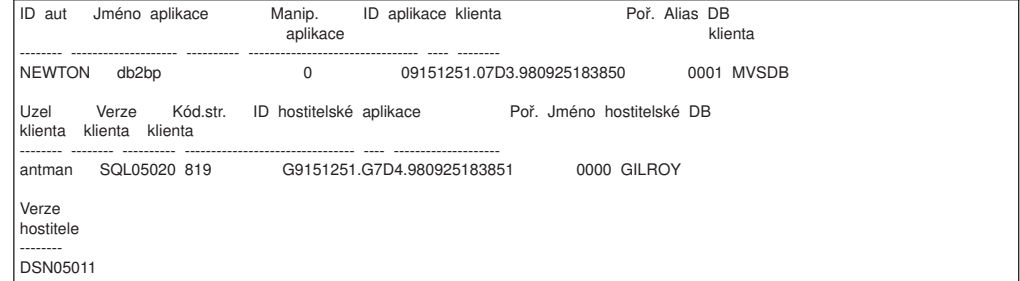

### **ID aplikace klienta**

Jednoznačně identifikuje aplikaci připojenou k pracovní stanici s produktem DB2 Connect. Existují různé formáty ID aplikace v závislosti na komunikačním protokolu použitém mezi klientem a pracovní stanicí s produktem DB2 Connect.

Tato hodnota vám umožňuje nalézt vzájemný vztah mezi připojením klienta

k pracovní stanici s produktem DB2 Connect a připojením pracovní stanice s produktem DB2 Connect k hostitelskému databázovému serveru nebo serveru iSeries.

## **Pořadové číslo klienta (Poř.č.)**

Pořadové číslo klienta odpovídající pořadovému číslu transakce. Tato hodnota vám pomůže nalézt souvislosti mezi různými částmi transakce rozptýlené v různých systémech.

## **Alias DB klienta**

Alias databáze použitý aplikací při připojení k databázi. Pomocí tohoto prvku lze určit skutečnou databázi, se kterou aplikace pracuje. Vztah tohoto jména ke jménu databáze lze určit podle adresářů databází v uzlu klienta a v uzlu serveru správce databází.

## **NNAME klienta (Uzel)**

Určuje uzel, na kterém je spuštěna aplikace klienta. Informace závisí na použitém klientském protokolu. Je-li klient připojen například prostřednictvím protokolu NetBIOS, je použita hodnota konfiguračního parametru NNAME produktu správce databází. Je-li klient připojen prostřednictvím protokolu TCP/IP, je použito jméno hostitele.

### **ID produktu klienta (Klient)**

Produkt běžící na klientovi spolu s údajem o verzi. Klientským produktům jsou přiděleny následující identifikátory:

- SOL01010 verze 1 produktu DB2
- v SQL01011 verze 1 produktů DB2 a Client Application Enabler založených na systému UNIX.
- SQL02010 verze 2 produktů DB2 a Client Application Enabler.
- SQL02020 verze 2.1.2 produktů DB2 a Client Application Enabler.
- v SQL05000 verze 5.0 produktů DB2 Universal Database a DB2 Connect a jejich klientů.
- v SQL05020 verze 5.2 produktů DB2 Universal Database a DB2 Connect a jejich klientů.
- v SQL06010 verze 6.1 produktů DB2 Universal Database a DB2 Connect a jejich klientů.
- SOL07010 verze 7.1 produktů DB2 Universal Database a DB2 Connect a jejich klientů.
- v SQL08010 verze 8.1 produktů DB2 Universal Database a DB2 Connect a jejich klientů.
- v SQL08020 verze 8.2 produktů DB2 Universal Database a DB2 Connect a jejich klientů.

### **ID kódové stránky**

Identifikátor kódové stránky uzlu, kde byla monitorovací aplikace spuštěna.

Na základě těchto informací lze zjistit, zda je podporován převod dat mezi kódovou stránkou aplikace a databáze (v případě hostitelských databází nebo databází serveru iSeries jde o kód CCSID hostitelského databázového serveru nebo serveru iSeries).

Pokud je kód aplikace odlišný od kódu, se kterým pracuje program systémový monitor databází, může vám tento prvek kódové stránky pomoci při ručním převodu dat přijatých z aplikace a zobrazených v programu systémový monitor databází. Tímto způsobem můžete například přeložit jméno aplikace.

| |

## **Odchozí pořadové číslo**

Tento údaj reprezentuje odchozí pořadové číslo. Používá se pro hledání souvislostí mezi údaji o téže transakci v různých systémech.

### **Jméno databáze hostitele**

Skutečné jméno databáze, ke které je aplikace připojena. V adresáři DCS jde o *jméno cílové databáze*.

### **ID produktu hostitele**

Produkt běžící na serveru spolu s údajem o verzi. Údaj má formát *PPPVVRRM*, kde:

- **PPP** určuje produkt na hostitelském serveru nebo databázovém serveru iSeries (například DSN = DB2 Universal Database for z/OS and OS/390, ARI = DB2 Server for VSE & VM, QSQ = DB2 UDB for iSeries)
- **VV** Reprezentuje dvoumístné číslo verze, například 01.
- **RR** Reprezentuje dvoumístné číslo vydání.
- **M** Reprezentuje jednomístné číslo modifikace.

## **LIST DCS APPLICATIONS EXTENDED:**

Pomocí příkazu LIST DCS APPLICATIONS s volbou EXTENDED lze generovat rozšířené sestavy. Rozšířená sestava obsahuje všechna pole, která se zobrazí při zadání volby SHOW DETAIL, a kromě nich ještě devět nových polí:

- Stav aplikace DCS
- Čas změny stavu
- Platforma klienta
- Protokol klienta
- Identifikátor CCSID hostitele
- ID klienta pro přihlášení
- ID procesu klientské aplikace
- v Alias databáze na komunikační bráně
- v Jméno databáze služeb DCS

Zatímco stávající volby příkazu vypisují pole vodorovně (každé aplikaci odpovídá jeden řádek), nové volby je vypisují svisle (každému poli odpovídá jeden řádek).

Toto je nová syntaxe příkazu:

LIST DCS APPLICATIONS [SHOW DETAIL | EXTENDED ]

Azde je ukázka výstupu tohoto příkazu při použití nové volby EXTENDED:

#### Seznam aplikací DCS - rozšířená sestava

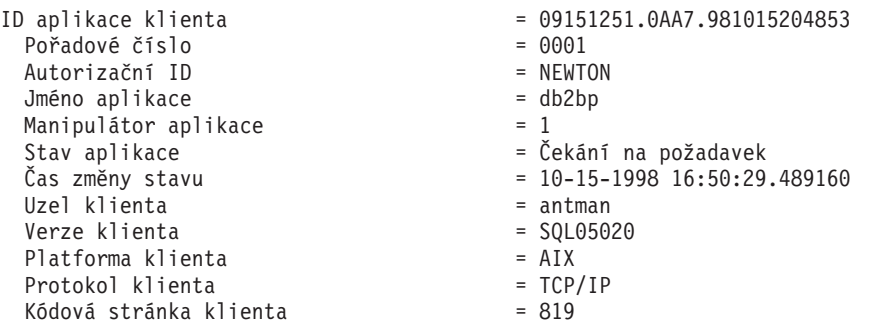

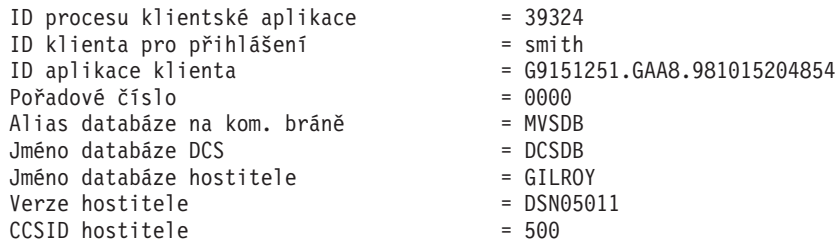

Pole stavu aplikace obsahuje jednu z následujících tří hodnot:

- 1. Nevyřízené připojení vnější. Tento text znamená, že žádost o připojení k hostitelské databázi nebo databázi iSeries byla odeslána a produkt DB2 Connect™ čeká na navázání připojení.
- 2. Čekání na požadavek. Tento text znamená, že připojení k hostitelské databázi nebo databázi iSeries bylo navázáno a produkt DB2 Connect čeká na příkaz SQL vyslaný klientskou aplikací.
- 3. Čekání na odpověď. Tento text znamená, že hostitelské databázi nebo databázi iSeries byl odeslán příkaz SQL.

Čas změny stavu se v sestavě objeví jen tehdy, byl-li při zpracování zapnutý přepínač UOW systémového monitoru. V opačném případě se zobrazí text "Neshromažďováno".

## **Související odkazy:**

- v "LIST DCS APPLICATIONS Command" v příručce *Command Reference*
- v "LIST DCS DIRECTORY Command" v příručce *Command Reference*

# <span id="page-82-0"></span>**Kapitola 10. Výkon**

# **Faktory ovlivňující výkon produktu DB2 Connect**

Pojmem *výkon* označujeme chování počítačového systému při určitém zatížení. Ovlivňují jej dostupné prostředky a způsob jejich využití a sdílení. Pokud chcete výkon zvýšit, musíte si nejprve ujasnit, jak tento pojem chápete. Můžete vybírat z mnoha různých *výkonových metrik*, k nimž patří:

## **Doba odezvy**

Interval mezi okamžikem, kdy aplikace odešle databázový požadavek, a okamžikem, kdy tatáž aplikace přijme odpověď.

### **Transakční propustnost**

Počet jednotek práce, které lze dokončit za jednotku času. Jednotka práce může být jednoduchá, například načtení a aktualizace řádku, nebo složitá, zahrnující stovky příkazů SQL.

## **Rychlost přenosu dat**

Počet datových bajtů přenesených mezi aplikací DB2 Connect a hostitelem nebo databází iSeries® za jednotku času.

Výkon omezují dostupné hardwarové a softwarové prostředky. K hardwarovým prostředkům patří procesor, paměť a síťové adaptéry. Příkladem softwarových prostředků jsou komunikační subsystémy, stránkovací subsystémy a programy mbuf pro AIX a link pro SNA.

## **Datové toky:**

Obrázek [Obrázek](#page-83-0) 9 na stránce 76 znázorňuje tok dat mezi hostitelem nebo databázovým serverem iSeries a pracovní stanicí v prostředí DB2 Connect.

<span id="page-83-0"></span>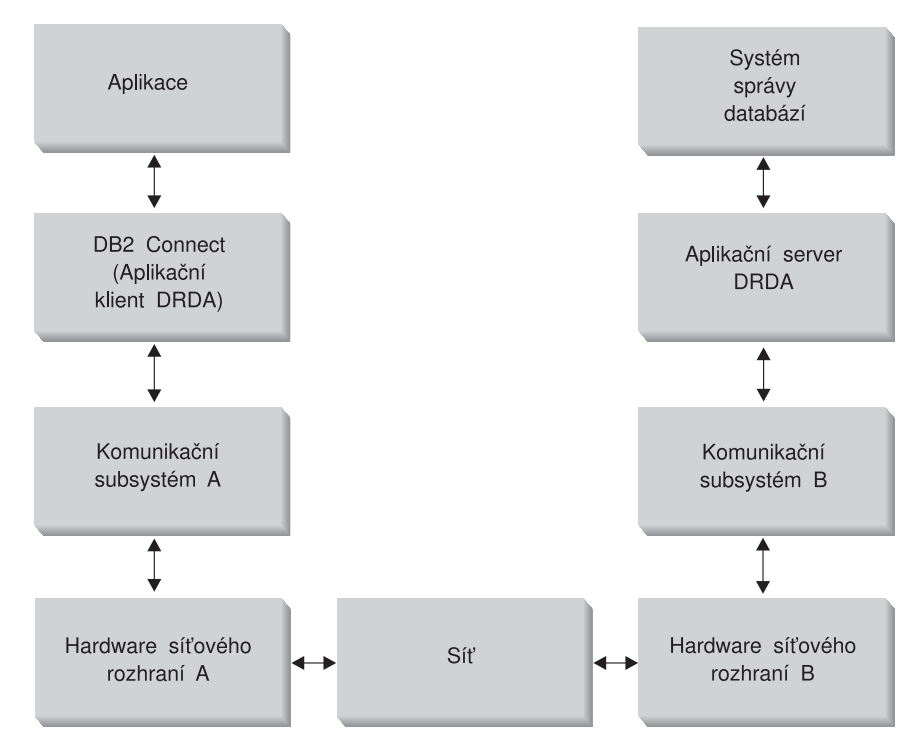

*Obrázek 9. Datové toky v produktu DB2 Connect*

- v Hostitelská databáze nebo databáze iSeries a část komunikačního subsystému B obvykle pracují v jednom systému. Tento systém je tvořen jedním nebo více procesory, hlavní pamětí, vstupně-výstupním subsystémem, modulem DASD a operačním systémem. Vzhledem k tomu, že tyto komponenty mohou sdílet i jiné programy, existuje nebezpečí vzniku problémů s výkonem v důsledku soupeření o prostředky.
- Síť je tvořena kombinací kabelů, rozbočovačů, komunikačních linek, přepínačů a dalších komunikačních řadičů. Hardwarové síťové rozhraní B může být například tvořeno komunikačními řadiči, jako jsou rozhraní 3745 nebo 3172 či adaptér typu token-ring u serveru iSeries. Mezi hardwarovými síťovými rozhraními A a B může být zapojeno více než jedno přenosové médium.
- Hardwarové síťové rozhraní A může být adaptér typu token-ring, Ethernet\*\*, jiný adaptér LAN nebo adaptér podporující protokol SDLC či X.25. Komunikační subsystém A může být tvořen například produkty System Network Architecture (SNA), IBM® SNA Server for AIX nebo SNAplus2 for HP-UX.
- v Produkt DB2 Connect a komunikační subsystém A jsou obvykle umístěny ve stejném systému. Pro účely tohoto výkladu budeme předpokládat, že se ve stejném systému nachází i aplikace.

## **Slabá místa:**

Transakční propustnost závisí na nejpomalejší komponentě systému. Pokud naleznete slabé místo omezující výkon, můžete problém často vyřešit změnou konfiguračních parametrů, přidělením většího množství prostředků problémové komponentě, aktualizací komponenty nebo přidáním nové komponenty, na kterou přejde část pracovní zátěže.

Dobu, kterou dotazy stráví v jednotlivých komponentách, lze určit pomocí různých nástrojů. Tak získáte představu o tom, které komponenty je třeba vyladit nebo přejít na jejich vyšší verzi. Zjistíte-li například, že 60 % času zabírá zpracování komponenty v počítači

s produktem DB2 Connect, může být vhodné upravit nastavení produktu DB2 Connect nebo (pokud pracujete se vzdálenými klienty) přidat do sítě další počítač s produktem DB2 Connect.

## **Srovnávací měření:**

Při srovnávacím měření (*benchmark*) se porovnává výkon v daném prostředí s výkonem v jiném prostředí. Měření může začít spuštěním testovací aplikace ve standardním prostředí. Při bližším určování příčiny problému pak lze vyvinout specializované testovací případy s omezeným rozsahem testovaných a pozorovaných funkcí.

Srovnávací měření nemusí být složité. Specializované testovací případy mohou poskytnout cenné informace, i když nebudou napodobovat chování celé aplikace. Začněte s jednoduchými měřeními a jejich složitost zvyšujte jen v případě potřeby.

Vlastnosti kvalitních srovnávacích testů:

- v Každé měření lze opakovat.
- v Každá iterace testu začíná ve stejném stavu systému.
- v Hardware a software použitý k měření odpovídá běžnému pracovnímu prostředí.
- v V systému nejsou aktivní jiné než měřené funkce a aplikace. Výjimkou mohou být případy, kdy je další aktivita v systému součástí podstaty zkoumaného problému.

## **Nástroje pro optimalizaci výkonu:**

V následující tabulce jsou uvedeny některé nástroje, které vám mohou pomoci při měření výkonu systému. Vzhledem k tomu, že i tyto nástroje využívají systémové prostředky, není zpravidla vhodné udržovat je v trvalém provozu.

| Systém                                         | Nástroj                                                                                               | Popis                                                                                                    |  |
|------------------------------------------------|----------------------------------------------------------------------------------------------------|----------------------------------------------------------------------------------------------------|--|
| Využití procesoru a paměti                     |                                                                                                    |                                                                                                    |  |
| $AIX^{\circledR}$                              | vmstat, time, ps, tprof                                                                               | Poskytuje informace<br>o problémech se soupeřením<br>o čas procesoru a paměť na<br>pracovních stanicích<br>s produktem DB2 Connect<br>a u vzdálených klientů. |  |
| $HP-UX$                                        | vmstat, time, ps, monitor<br>a glance, je-li k dispozici                                              |                                                                                                    |  |
| Windows <sup>®</sup> NT a Windows 2000         | Microsoft® Performance<br>Monitor                                                                     |                                                                                                    |  |
| Aktivita databáze                              |                                                                                                    |                                                                                                    |  |
| Všechny                                        | Databázový monitor                                                                                    | Určí, zda je zdrojem problémů<br>databáze.                                                                                                    |  |
| $OS/390^{\circledR}$ nebo zSeries <sup>™</sup> | DB2PM (IBM),<br>OMEGAMON/DB2 (Candle),<br>TMON (Landmark), INSIGHT<br>(Goal Systems) a DB2AM<br>(BMC) |                                                                                                    |  |

*Tabulka 8. Nástroje pro optimalizaci výkonu*

**Poznámka:** Spuštěné aplikace využívají paměť i v minimalizovaném a nečinném stavu. Důsledkem může být přepínání paměťových stránek, které zkreslí výsledky srovnávacího měření.

| Systém                                 | Nástroj                                                  | <b>Popis</b>                                                                                                    |  |
|----------------------------------------|----------------------------------------------------------|----------------------------------------------------------------------------------------------------|--|
| Windows NT <sup>®</sup> a Windows 2000 | Microsoft Performance Monitor                            |                                                                                                    |  |
| Aktivita sítě                          |                                                          |                                                                                                    |  |
| <b>AIX</b>                             | netpmon                                                  | Poskytuje statistické údaje<br>o nejnižších síťových vrstvách,<br>například statistické údaje<br>rozhraní TCP/IP a SNA<br>zahrnující počet paketů či rámců<br>přijatých za sekundu. |  |
| <b>DOS</b>                             | Token-Ring Network 16/4 Trace<br>and Performance Program | Většina síťových monitorů závisí<br>na platformě. Tento nástroj<br>pracuje pouze v sítích typu<br>token-ring.                                                                       |  |
| Síťový řadič, například 3745           | Monitor výkonu NetView®                                  | Informuje o využití prostředků<br>pro řízení komunikace<br>a komponenty VTAM.                                                                                                    |  |
| Systémy typu UNIX                      | netstat                                                  | Zpracovává tok dat protokolu<br>TCP/IP.                                                                                                    |  |

*Tabulka 8. Nástroje pro optimalizaci výkonu (pokračování)*

## **Související koncepce:**

- v "Návrh [aplikací"](#page-86-0) na stránce 79
- v ["Vyladění](#page-96-0) produktu DB2 Connect" na stránce 89
- v "Pokyny a rady k ladění výkonu v [prostředí](#page-104-0) SNA" na stránce 97
- v ["Sdružování](#page-89-0) připojení" na stránce 82
- v "Výběr a vyladění síťového [připojení"](#page-105-0) na stránce 98

#### **Související úlohy:**

v "Optimalizace přístupu ODBC" na stránce 78

# **Optimalizace přístupu ODBC**

Produkt DB2 Universal Database nabízí speciální optimalizaci navrženou pro zlepšení výkonu při komunikaci prostřednictvím rozhraní ODBC. Tato rozšíření jsou dostupná v produktech Microsoft Access, Lotus Approach a Visual Basic. Pomocí Asistenta pro konfiguraci (CA) systému DB2 tak lze získat výhody vyšší propustnosti ODBC.

## **Postup:**

Chcete-li aktivovat optimalizované rozhraní ODBC, postupujte takto:

- Definování nového připojení:
	- 1. Spusťte Asistenta pro konfiguraci systému DB2.
	- 2. Vyberte alias databáze, kterou chcete optimalizovat.
	- 3. Klepněte na tlačítko **Vlastnosti**.
	- 4. Zaškrtněte políčko **Registrovat tuto databázi pro ODBC**.
	- 5. Vyberte přepínač popisující způsob, kterým chcete tuto databázi registrovat:
	- 6. Klepněte na tlačítko **Nastavení**.
	- 7. Klepněte na tlačítko **Optimalizovat** a vyberte aplikaci, jejíž nastavení rozhraní OBDC chcete optimalizovat.
- 8. Klepněte na tlačítko **OK** a ukončete práci s průvodcem.
- <span id="page-86-0"></span>v Aktualizace existujícího připojení:
	- 1. Spusťte Asistenta pro konfiguraci systému DB2.
	- 2. Vyberte alias databáze, kterou chcete optimalizovat.
	- 3. Klepněte na tlačítko **Vlastnosti**.
	- 4. Klepněte na tlačítko **Nastavení**.
	- 5. Klepněte na tlačítko **Optimalizovat** v okně nastavení rozhraní CLI/ODBC a vyberte aplikaci, pro kterou chcete provést optimalizaci.
	- 6. Klepněte na tlačítko **OK** a ukončete práci s průvodcem.

## **Související koncepce:**

- v "Faktory [ovlivňující](#page-82-0) výkon produktu DB2 Connect" na stránce 75
- v "Návrh aplikací" na stránce 79

## **Návrh aplikací**

Existuje několik metod, kterými lze zvýšit výkon při vytváření aplikace.

### **Složené dotazy SQL a uložené procedury**

U aplikací, které odesílají a přijímají velké množství příkazů a odpovědí, může docházet k významnému vzrůstu množství prostředků odčerpávaných provozem sítě. Toto zatížení lze snížit pomocí složených příkazů SQL a uložených procedur.

Pokud aplikace odesílá více příkazů SQL bez zásahu programové logiky, lze použít složený dotaz SQL. Je-li v rámci skupiny příkazů SQL nutné zapojení programové logiky, lze použít uložené procedury.

Složený příkaz SQL může obsahovat všechny spustitelné příkazy s výjimkou následujících:

> CALL FETCH CLOSE OPEN Compound SQL Connect Prepare Release Describe Rollback Disconnect Set connection execute immediate

Uložené procedury pomáhají snižovat zatížení sítě tím, že přesouvají programovou logiku na server. Při ukončení procedury lze provést automatické potvrzení transakce. Uložené procedury mohou také vracet výsledné sady a minimalizovat tak rozsah aplikační logiky na straně klienta.

## **Seskupování žádostí**

Seskupení souvisejících databázových žádostí (příkazů SQL) do jediné databázové žádosti může snížit počet žádostí a odpovědí přenášených v síti.

Seskupíme-li například dotazy

SELECT COL1, COL2, COL5, COL6 FROM TABLEA WHERE ROW ID=1 SELECT COL1, COL2, COL5, COL6 FROM TABLEA WHERE ROW ID=2 do dotazu

SELECT COL1, COL2, COL5, COL6 FROM TABLEA WHERE ROW ID=1 OR ROW ID=2

bude přes síť odesláno méně žádostí.

Kromě toho lze omezit počet vrácených řádků pomocí klíčových slov IN, BETWEEN apod. Kromě toho lze v příkazech UPDATE a DELETE používat klíčová slova WHERE, IN a BETWEEN.

## **Predikátová logika**

Pomocí predikátové logiky můžete omezit žádosti pouze na ty řádky a sloupce, které skutečně potřebujete. Minimalizujete tak provoz v síti a zatížení procesoru přenosem dat.

Není například nutné používat dotaz

SELECT \* FROM TABLEA

vpřípadě, že potřebujete pouze první řádek tabulky TABLEA s hodnotou ROW ID=1 nebo pouze první a druhý sloupec.

## **Sdružování dat do bloků**

Použít sdružování dat do bloků je vhodné v případě, že očekáváte příjem velkých objemů dat ze serveru. Sdružování dat do bloků zlepšuje využití propustnosti sítě a snižuje zatížení procesoru na straně hostitele nebo databázového serveru iSeries® i na straně serveru DB2 Connect. Na každou odeslanou nebo přijatou zprávu připadají konstantní nároky na procesor a síť bez ohledu na velikost zprávy. Sdružování dat do bloků snižuje počet zpráv potřebných k přenosu stejného objemu dat.

Je-li použito sdružování dat do bloků, nebude aplikaci předán první datový řádek dotazu, dokud není přijat první blok. Sdružování dat do bloků prodlužuje dobu načtení prvního řádku, ale zkracuje dobu načtení dalších řádků.

Dalším faktorem je množství použité paměti. Velikost pracovní paměti se při aktivaci sdružování dat do bloků obvykle zvyšuje.

V produktu DB2 Connect lze určit, jaký objem dat má být přenesen v rámci jednoho bloku.

Chcete-li aktivovat sdružování dat do bloků, použijte volbu BLOCKING příkazu prep nebo bind. Sdružování dat do bloků se aktivuje v následujících případech:

- kurzor je určen pouze pro čtení,
- v kurzor je nejednoznačný a sdružování dat do bloků je aktivováno v příkazu prep nebo bind.

**Poznámka:** Při použití dynamických příkazů SQL je kurzor vždy nejednoznačný.

### **Příkazy SQL s volbou BLOCKING:**

Aktualizovatelné příkazy SELECT (využívající příkazy UPDATE/DELETE WHERE CURRENT OF ) neumožňují sdružování dat do bloků a měli byste je tedy používat pouze v nejnutnějších případech.

Aktualizovatelný příkaz SELECT zaručuje, že v době mezi dokončením příkazu SELECT a vydáním příkazu UPDATE/DELETE nedojde ke změně řádku. Není-li tato úroveň souběžné práce pro vaši aplikaci podstatná, lze místo aktualizovatelného příkazu SELECT použít příkazy DELETE a UPDATE s vyhledávacími kritérii založenými na hodnotách vrácených neaktualizovatelným příkazem SELECT.

U příkazu SELECT určeného pouze pro čtení určete volbu FOR FETCH ONLY. Výjimku tvoří prostředí VM a VSE, kde tato volba není podporována.

Vyčerpávající informace o sdružování dat do bloků při práci s připojením SNA naleznete v příručce *DRDA Connectivity Guide*.

### **Statické a dynamické příkazy SQL**

Pokud je to možné, používejte statické příkazy SQL. Vyvarujete se tak přípravy běhových sekcí SQL a nejednoznačných kurzorů. Pokud se dynamickému příkazu SQL nelze vyhnout, můžete minimalizovat zatížení sítě a zvýšit výkon následujícím způsobem:

v Je-li použit příkaz SELECT a je nutné jej připravit, proveďte operaci PREPARE ... INTO SQLDA. Oblast SQLDA je nutné alokovat v plné velikosti, kterou potřebujete pro dané nastavení. Je-li maximální počet sloupců roven *x* a očekáváte-li, že se nezmění, alokujte oblast SQLDA s *x* proměnnými SQLVAR. Pokud je potenciální počet sloupců nejistý (a velikost alokované paměti nepředstavuje problém), použijte maximální počet proměnných SQLVAR (256).

Pokud není alokovaná paměť dostatečně velká pro uložení vrácené struktury SQLDA, musí program odeslat další příkaz DESCRIBE s dostatečnou velikostí SQLDA pro opakované uložení výsledku. Tím vzrůstá zatížení sítě.

Nepoužívejte posloupnost příkazů PREPARE a DESCRIBE. Použití příkazu PREPARE.....INTO zaručuje vyšší výkon.

- v Spouštějte staticky vázané příkazy SQL COMMIT a ROLLBACK, nikoli dynamické příkazy COMMIT a ROLLBACK.
- v Pokud se nejedná o příkaz SELECT, COMMIT nebo ROLLBACK, používejte ke spuštění příkaz EXECUTE IMMEDIATE, nikoli posloupnost PREPARE a EXECUTE.
- v Aplikace ODBC využívají dynamické příkazy SQL. Výkon lze zvýšit pomocí funkce statického profilování CLI/ODBC. Tato funkce vám umožňuje zachytit a převést volání ODBC na statické příkazy uložené v databázovém balíku. Skutečný výsledný výkon závisí na složitosti aplikace.

## **Další faktory související s příkazy SQL**

Použití produktu příkazový procesor (CLP) je obecně pomalejší než vkládání dynamických příkazů SQL do programu, protože produkt CLP musí před předáním příkazu SQL databázovému jádru provést syntaktickou analýzu. Produkt CLP také formátuje přijatá data, což nemusí být ve vaší aplikaci potřebné.

Příkazy SQL v interpretovaném jazyce, například REXX, jsou podstatně pomalejší, než tytéž příkazy SQL v kompilovaném jazyce, například C.

Existují dva typy příkazu CONNECT nazývané typ 1 a typ 2. Při připojení k databázi pomocí příkazu typu 2 dojde k převedení předcházejícího připojení do stavu nečinnosti, nikoli však k jeho zrušení. Při pozdějším přepnutí na nečinné připojení není systém zatěžován zaváděním knihoven a vytvářením interních datových struktur. Použití připojení typu 2 proto může zvýšit výkon aplikací pracujících s více databázemi.

## **Související koncepce:**

- v "Faktory [ovlivňující](#page-82-0) výkon produktu DB2 Connect" na stránce 75
- ["Sdružování](#page-89-0) připojení" na stránce 82

# <span id="page-89-0"></span>**Správa připojení**

## **Sdružování připojení**

Servery DB2® Connect Enterprise Edition často zajišťují databázová připojení pro tisíce klientů, kteří své požadavky odesílají současně. Navazování a udržování připojení k databázovému serveru může být velmi náročné na prostředky a negativně ovlivňovat výkon databázového serveru i serveru DB2 Connect™.

Tento problém je zvláště výrazný ve webovém prostředí, kde si každý přístup k webové stránce může vyžádat vytvoření nového připojení k databázovému serveru, zpracování dotazu a ukončení připojení. V zájmu snížení této zátěže používá produkt DB2 Connect Enterprise Edition sdružování připojení, které pracuje na principu udržování otevřených připojení k databázi ve snadno dostupném fondu.

Většina aplikací založených na webových technologiích spouští velké množství krátkých transakcí. Typická webová transakce je spouštěna v rámci vlastního připojení. Jinými slovy, provedení transakce zahrnuje navázání databázového připojení a opětovné uvolnění tohoto připojení po zpracování několika málo příkazů SQL. Tento proces navazování a ukončování připojení je velmi nákladný. Předpokládá vytvoření agenta DB2 Connect, navázání síťového připojení mezi tímto agentem a serverem DB2, a vytvoření podprocesu DB2 na serveru. U déle pracujících připojení jsou tyto náklady rozděleny na všechny transakce provedené prostřednictvím daného připojení, u běžné webové transakce však obvykle převyšují náklady na vlastní zpracování transakce.

Technologie sdružování připojení umožňuje opakované použití infrastruktury navázaných připojení pro další připojení. Ve verzi 6 a novějších produktu DB2 Connect je sdružování připojení aktivováno ve standardním stavu. Při spuštění instance DB2 Connect dojde k vytvoření fondu koordinačních agentů. Po přijetí žádosti o připojení je této žádosti přiřazen agent. Tento agent se připojí k serveru DB2 a v systému DB2 je vytvořen podproces. Když aplikace odešle žádost o odpojení, agent tuto žádost nepředá serveru DB2. Namísto toho se přesune zpět do fondu. Agent ve fondu je i nadále vlastníkem připojení k serveru DB2 a odpovídajícího podprocesu v systému DB2. Když odešle žádost o připojení další aplikace, je této nové aplikaci přidělen původní agent. Aby byl zajištěn bezpečný provoz, jsou podprocesu DB2 předávány identifikační údaje uživatele a systém DB2 provádí ověřování uživatelů.

Sdružování připojení produktu DB2 Connect dociluje v uvedených typech prostředí významného zvýšení výkonu. Produkt DB2 Connect udržuje otevřená připojení k databázi v dostupném fondu. Když si klient vyžádá připojení, lze je převzít z tohoto fondu připravených připojení. Sdružování připojení významně snižuje náklady, které obvykle připadají na otevírání a zavírání těchto připojení.

Pro aplikace, které se k hostiteli připojují prostřednictvím produktu DB2 Connect, je proces sdružování připojení plně transparentní. Když aplikace požádá o odpojení od hostitele, produkt DB2 Connect ukončí vnitřní připojení k aplikaci, vnější připojení k hostiteli však zachová ve fondu. Když si připojení vyžádá nová aplikace, produkt DB2 Connect použije připojení existující ve fondu. Díky použití již připraveného připojení se snižuje celková doba potřebná k navázání připojení stejně jako vysoké nároky na využití procesoru hostitele při vytváření připojení.

Agenti DB2 Connect se mohou nacházet ve dvou stavech, ve stavu nečinnosti a v aktivním stavu. Agent je aktivní, když zpracovává žádost aplikace. Po provedení tohoto úkolu přejde agent do stavu nečinnosti, kdy očekává další požadavky od téže aplikace nebo od jiných aplikací. Nečinní agenti jsou sdruženi do takzvaného fondu nečinných agentů. Velikost tohoto

fondu lze nastavit pomocí konfiguračního parametru NUM\_POOLAGENTS. Hodnota tohoto parametru se rovná minimálnímu počtu nečinných agentů, které má systém udržovat. Nastavíte-li tento parametr na nulovou hodnotu, vypnete tím funkci sdružování připojení.

Produkt DB2 Connect nenavazuje připojení k databázi, dokud neobdrží první žádost klienta. V případě potřeby však lze fond nečinných agentů zaplnit dříve, než klienti začnou odesílat své požadavky. Fond můžete zaplnit při spuštění pomocí konfiguračního parametru NUM\_INITAGENTS. Tento parametr určuje, kolik nečinných agentů má být vytvořeno při spuštění. Tito nečinní agenti nejsou v počátečním stavu připojeni k databázovému serveru.

Když si klient vyžádá připojení k hostiteli, produkt DB2 Connect se pokusí získat z fondu agenta, který je již k hostitelskému databázovému serveru připojen. Pokud se tento pokus nezdaří, pokusí se nalézt dostupného agenta ve fondu nečinných agentů. Jestliže je fond prázdný, produkt DB2 Connect vytvoří nového agenta.

Maximální počet současně aktivních agentů lze určit pomocí konfiguračního parametru MAX\_COORDAGENTS. Po překročení tohoto počtu selže žádost o nové připojení s kódem SQLCODE SQL1226. (Tento kód informuje o překročení maximálního počtu paralelních odchozích připojení.)

Proměnná registru DB2 DB2CONNECT\_IN\_APP\_PROCESS umožňuje aplikacím pracujícím ve stejném počítači jako produkt DB2 Connect EE spustit připojení DB2 v rámci procesu aplikace (výchozí chování) nebo připojit aplikaci k serveru DB2 Connect EE a poté spustit připojení k hostiteli v rámci agenta. Jestliže má aplikace používat sdružování připojení, musí být připojení k hostiteli navazováno agenty serveru DB2 Connect EE a proměnná DB2CONNECT\_IN\_APP\_PROCESS tedy musí mít hodnotu NO.

## **Opravné sady APAR systému S/390 vyžadované pro sdružování připojení:**

- v Systém DB2 for OS/390® verze 5.1 vyžaduje použití oprav zahrnutých do sady APAR PQ24584.
- Systém DB2 for OS/390 verze 6.1 vyžaduje použití opravných sad APAR PQ26179 a PQ33473.

Další informace o těchto sadách APAR najdete na webovém serveru technické podpory společnosti IBM® na adrese [http://techsupport.services.ibm.com/server/support.](http://techsupport.services.ibm.com/server/support) Na tomto serveru vyhledejte požadovaná čísla sad APAR.

## **Sdružování připojení produktu DB2 Connect a sdružování připojení pomocí aplikačního serveru:**

U všech aplikací založených na webových technologiích, které mají podporovat velké množství transakcí, je sdružování připojení nevyhnutelné. Většina současných webových aplikačních serverů nabízí vlastní prostředky pro sdružování databázových připojení. Patří k nim například servery Microsoft® MTS (COM+) a IBM WebSphere®.

Mechanismy sdružování implementované u těchto serverů se výrazně liší od metod, které používají servery DB2 Connect. Vzhledem k tomu, že aplikační servery sdružují připojení pouze pro vlastní potřebu, obvykle předpokládají u všech připojení stejné jméno uživatele, heslo, úroveň oddělení apod. Ještě důležitější je, že aplikační servery sdružují pouze připojení vyžádaná stejným procesem. Připojení jiných počítačů, uživatelů či procesů tedy sdružována nejsou. I když jsou tyto technologie sdružování aplikačních serverů efektivní pro opakované použití připojení navázaných stejnou instancí aplikace, v případě sdružování připojení více uživatelů, serverů apod. jsou zcela neúčinné.

<span id="page-91-0"></span>Sdružování připojení v podobě, ve které je poskytují servery DB2 Connect, je zcela nezávislé na aplikaci, počítači a uživateli. Možnost vzájemného využívání připojení více různých klientů a aplikačních serverů s rozdílnými jmény uživatele vede k podstatně lepšímu využití sdružených prostředků.

Který typ sdružování připojení je vhodný? Oba. Obecně platí, že je výhodné používat sdružování připojení zajišťované produktem DB2 Connect i aplikačním serverem, protože tyto technologie se navzájem nijak neomezují. I když je sdružování připojení povoleno na aplikačním serveru, může sdružování připojení poskytované produktem DB2 Connect zajistit opakované využití připojení mezi více aplikačními servery a jinými klienty prostřednictvím serveru DB2 Connect.

## **Související koncepce:**

- v "Faktory [ovlivňující](#page-82-0) výkon produktu DB2 Connect" na stránce 75
- v "Koncentrátor připojení" na stránce 84
- v "Sdružování připojení a [koncentrátor](#page-95-0) připojení" na stránce 88

## **Koncentrátor připojení**

Koncentrátor připojení snižuje množství prostředků vyžadovaných databázovými servery DB2<sup>®</sup> for OS/390<sup>®</sup> and z/OS<sup>™</sup> pro podporu velkého počtu pracovních stanicí a webových uživatelů. Tato funkce může významně zlepšit rozšiřitelnost systému kombinujícího systém DB2 for OS/390 and z/OS s produktem DB2 Connect™ a zároveň zaručit bezproblémový provoz a vyvažování zátěže na úrovni transakcí v prostředích DB2 for OS/390 and z/OS zajišťujících sdílení dat.

Koncentrátor připojení umožňuje aplikacím zachovat připojení, aniž by tím spotřebovávaly prostředky hostitelského serveru DB2. K hostitelskému serveru DB2 mohou být připojeny tisíce uživatelů s aktivními aplikacemi prostřednictvím pouze několika podprocesů.

Technologie *koncentrátoru připojení* systému DB2 Connect umožňuje serverům DB2 Connect Enterprise Edition podporovat tisíce uživatelů, kteří současně spouštějí obchodní transakce, a zároveň výrazně omezit požadavky na prostředky hostitelských databázových serverů S/390® nebo databázových serverů iSeries™. Tohoto cíle je dosaženo soustředěním pracovní zátěže ze všech aplikací do podstatně menšího počtu připojení k hostitelskému databázovému serveru S/390 nebo k databázovému serveru iSeries. Ačkoli může tato funkce připomínat výše popsanou funkci sdružování připojení, ve skutečnosti se jedná o podstatně propracovanější přístup k snižování nároků na prostředky u aplikací OLTP (On-line Transaction Processing - transakční zpracování v režimu online), pracujících s velmi velkými objemy dat.

Koncentrátor připojení zavádí princip logického agenta (LA), který přebírá práci uživatelským kontextem, zatímco vlastníkem připojení a podprocesů DB2 zůstává koordinační agent (CA). Když se připojí nový uživatel aplikace, jeho přiřazení zajistí agent LA. Agent CA zajistí předání příkazu SQL systému DB2 tak, aby přiřazení proběhlo bezprostředně po inicializaci nové transakce. Klíčem k této architektuře je fakt, že agent CA je oddělen od agenta LA a po dokončení (potvrzení nebo odvolání) transakce se vrací do fondu. Dalším klíčovým rysem je metoda přiřazování agentů CA k novým transakcím v prostředích zajišťujících sdílení dat. Produkt DB2 Connect implementuje propracovaný plánovací algoritmus, který využívá informace správce WLM (Work Load Manager) systémů OS/390 a z/OS k rozdělení zátěže mezi členy skupiny sdílení dat podle kritérií nastavených ve správci WLM. Správce WLM nemá k dispozici pouze informace o zatížení jednotlivých členů, ale také o jejich dostupnosti. Produkt DB2 Connect tak může přehledným způsobem

převádět požadavky ze selhávajících a přetížených členů na funkční a nevyužité. Koncentrátor připojení DB2 Connect se aktivuje, nastavíte-li vyšší maximální počet logických agentů než počet koordinačních agentů.

Sdružování připojení šetří náklady na navazování připojení v případech, kdy aplikace, která ukončila práci, již navázané připojení nepotřebuje. Jinými slovy, aby mohla sdružené připojení využít jiná aplikace, musí se původní aplikace odpojit.

Koncentrátor připojení naproti tomu umožňuje produktu DB2 Connect zpřístupnit aplikaci připojení okamžitě po skončení transakce jiné aplikace bez čekání na to, až se tato aplikace odpojí. Podstatou celého principu je skutečnost, že aplikace využívají připojení k databázovému serveru a příslušné prostředky hostitele a produktu DB2 Connect jen v době, kdy pracují s aktivními transakcemi. Po ukončení transakce je připojení spolu s příslušnými prostředky uvolněno a může je využít jiná aplikace, která potřebuje provést transakci.

V předchozích verzích produktu DB2 Connect existovala pro každou aktivní aplikaci jednotka EDU (Engine Dispatchable Unit), která spravovala připojení k databázi a zároveň i všechny žádosti aplikace. Tato jednotka EDU se obvykle označovala pojmem *koordinační agent*. Všichni koordinační agenti sledovali stav neboli kontext aplikace a jednotky EDU. Vzroste-li počet připojení, zabírá každá jednotka EDU velký paměťový prostor a vzrostou provozní systémové nároky na přepínání kontextu mezi agenty.

Ve výše popsané struktuře existuje mezi připojeními a jednotkami EDU vztah 1:1. Koncentrátor připojení však umožňuje přejít ke vztahu N:1. Jinak řečeno lze nyní vztah počtu připojení (X) k počtu jednotek EDU (Y) vyjádřit takto: X >= Y.

Koncentrátor připojení dělí agenta na dvě samostatné jednotky - na *logického agenta* a *pracovního agenta*. Logický agent reprezentuje aplikaci, není však přímo přiřazen ke konkrétní jednotce EDU. Logický agent obsahuje všechny informace a řídicí bloky vyžadované aplikací. Je-li k serveru připojeno *n* aplikací, bude na serveru pracovat *n* logických agentů. Pracovní agenti jsou fyzické jednotky EDU, které zpracovávají žádosti aplikací, ale nejsou trvale svázány s žádnou konkrétní aplikací. Pracovní agenti se sdružují s logickými agenty vždy za účelem provedení jedné transakce a po jejím skončení se od logických agentů opět oddělí a vracejí se do fondu dostupných agentů.

Přiřazování pracovních agentů k logickým agentům zajišťuje modul nazývaný *plánovač logických agentů*. Omezení počtu manipulátorů otevřených souborů může u některých počítačových platforem vést k výskytu více instancí plánovače, pokud celkový počet logických agentů překročí maximální počet souborových manipulátorů.

## **Omezení koncentrátoru připojení:**

Pro použití koncentrátoru na serveru DB2 Connect existuje mnoho důležitých omezení. Dříve, než se pokusíte použít koncentrátor připojení ve svém systému, seznamte se v plném rozsahu s následujícími informacemi.

Obecná omezení:

- v Koncentrátor připojení lze použít pouze u klientů DB2 verze 7 nebo novějších.
- v Koncentrátor je při navazování příchozích připojení místních a vzdálených klientů závislý na protokolu TCP/IP. Výhody sdružování odchozích připojení mohou využít pouze příchozí připojení pracující v režimu TCP/IP nebo v lokálním režimu (IPC). Koncentrátor přijímá i připojení prostřednictvím jiných komunikačních protokolů, jako je například protokol Pojmenovaná propojení procesů. U těchto připojení však neumožňuje používat koncentrační funkce standardu XA.
- v Podpora těsně spojených transakcí XA je podmíněna tím, že všechny aplikace, které se účastní téže transakce XA, musí pro připojení k hostiteli využívat stejnou bránu.
- v Koncentrátor mohou skutečně využít pouze aplikace, které na hranicích transakcí zavírají všechny zadržené kurzory. Transakce, které zadržené kurzory nezavírají, lze rovněž zpracovat, musí jim však být přiřazen vyhrazený pracovní agent a nemohou tedy plně využít funkce koncentrátoru.
- v Všechny aplikace, které se účastní téže transakce XA, musí mít stejný identifikátor CCSID a připojovat se pomocí stejného jména uživatele.
- v Pokud bylo navázáno odchozí připojení podporující dvoufázové připojení, lze agenta tohoto připojení použít pouze pro podporu dvoufázových připojení. Podobně mohou agenti vytvoření pro podporu jednofázového připojení podporovat pouze jednofázové připojení.
- v Koncentrátor podporuje pouze zadávání dynamických příkazů jazyka SQL z rozhraní CLI (Call Level Interface). Aplikace rozhraní CLI by také neměly používat volbu KEEPDYNAMIC, protože koncentrátor závisí na příkazech, které jsou opětně připravovány pro každou hranici transakce.
- v Dynamicky připravované žádosti z aplikací využívajících vnořený dynamický jazyk SQL budou odmítnuty. Aplikace je nutné upravit tak, aby pracovaly se statickými příkazy SQL, nebo aby pro dynamické příkazy SQL využívaly rozhraní CLI.

Další omezení pro produkt DB2 for OS/390 verze 6:

- v Pro servery s produktem DB2 for OS/390 verze 6 byste neměli používat statický příkaz SET. Systém DB2 při použití statického příkazu SET nevrátí chybu, dojde však k negativnímu ovlivnění dané aplikace i dalších aplikací, které s ní sdílejí odchozí připojení. U příkazů SET je podporováno pouze okamžité provedení.
- v Pokud deklarujete globální dočasné tabulky, musí být na hranicích transakcí a větvení explicitně zavřeny. Při nesplnění tohoto požadavku může v následujících transakcích docházet k chybám.

Další omezení pro produkt DB2 for OS/390 and z/OS verze 7:

Pokud deklarujete globální dočasné tabulky, musí být na hranicích transakcí a větvení explicitně zavřeny. Pokud tabulky nezavřete, bude vypnuta koncentrace připojení, aplikace však bude i nadále pracovat.

Další omezení pro produkt DB2 for iSeries:

v Podporována je pouze část XA koncentrátoru připojení.

### **Aktivace koncentrátoru připojení:**

Chcete-li aktivovat koncentrátor připojení, je nutné použít v systému DB2 for OS/390 and z/OS verze 6.1 následující aktualizaci APAR:

APAR PQ33473

Maximální počet logických agentů určuje konfigurační parametr správce databáze MAX\_CONNECTIONS. Funkci koncentrátoru lze aktivovat nastavením hodnoty MAX\_CONNECTIONS na libovolnou hodnotu vyšší, než je výchozí hodnota. Výchozí hodnota parametru MAX\_CONNECTIONS je rovna hodnotě parametru MAX\_COORDAGENTS. Vzhledem k tomu, že každé aplikaci bude odpovídat jeden logický agent, určuje ve skutečnosti parametr MAX\_CONNECTIONS počet aplikací, které lze připojit k databázové instanci, zatímco parametr MAX\_COORDAGENTS řídí počet příchozích připojení, která mohou být současně aktivní. Parametr MAX\_CONNECTIONS může nabývat číselných hodnot od minima určeného parametrem MAX\_COORDAGENTS do 64000. Výchozí počet logických agentů je roven hodnotě parametru MAX\_COORDAGENTS.

| | | |

Ke konfigurování agentů slouží několik existujících konfiguračních parametrů. Jedná se o následující parametry:

## **MAXAGENTS**

Maximální počet pracovních agentů.

## **MAX\_COORDAGENTS**

Maximální počet aktivních koordinačních agentů.

#### **NUM\_POOLAGENTS**

Velikost fondu agentů. Do fondu agentů patří i neaktivní agenti a nečinní agenti.

### **NUM\_INITAGENTS**

Počáteční počet pracovních agentů ve fondu. Tito agenti budou nečinní.

## **Podpora transakcí XA:**

Architektura koncentrátoru připojení umožňuje produktu DB2 Connect podporovat těsně spojené transakce XA v prostředí DB2 for OS/390 and z/OS a DB2 for iSeries. Koncentrátor přiřadí pracovního agenta k určité transakci XA (jediný identifikátor XID) stejně jako u jiných transakcí. Je-li však transakce XA ukončena hranicí větvení (xa\_end()), nedojde k uvolnění pracovního agenta do obecného fondu. Namísto toho zůstane pracovní agent přiřazen k dané transakci XA. Když se k téže transakci XA připojí další aplikace, bude pracovní agent přidělen k této aplikaci.

Na hranici transakcí je agent vždy vrácen do fondu. K vrácení agenta do standardního fondu vede například ukončení xa\_prepare() pouze pro čtení, xa\_rollback(), xa\_recover(), xa\_forget(), xa\_commit() a jakákoli chyba XA, která způsobí odvolání transakce. Ukončení xa\_end() se vztahuje pouze na větev transakce a nepostačuje k uvolnění asociace s identifikátorem XID.

## **Příklady podpory transakcí XA:**

1. Představte si prostředí, ve kterém je třeba spravovat současně 4000 a více připojení. Tento požadavek může být překročen například u webového serveru s aplikacemi CGI či u kancelářského systému s velkým počtem pracovních stanic uživatelů. V těchto případech bude v zájmu efektivity zpravidla nutné, aby produkt DB2 Connect pracoval jako samostatná brána, tedy aby byla databáze umístěna v jiném počítači než systém DB2 Connect.

Systém serveru DB2 Connect nemusí být schopen udržovat současně 4000 otevřených připojení k počítači s databází. Ve většině případů bude počet současně probíhajících transakcí v každém okamžiku podstatně nižší než počet souběžných připojení. Administrátor systému pak může zvýšit efektivitu systému nastavení konfiguračních parametrů databáze takto:

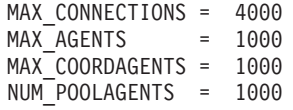

Koncentrátor bude udržovat až 4000 paralelních relací, ačkoli brána spravuje současně pouze 1000 transakcí.

2. Ve výše uvedeném příkladu budou pracovní agenti neustále přiřazováni k logickým agentům a opět uvolňování. Agenti, kteří nejsou ve stavu nečinnosti, mohou udržovat trvalé připojení k databázi, ale neúčastnit se žádné konkrétní transakce. Jsou tedy k dispozici kterémukoli logickému agentovi (aplikaci) požadujícímu připojení.

Transakce XA představují poněkud odlišný případ. V tomto příkladu můžeme předpokládat použití monitoru TP s bránou DB2 Connect a databází zSeries™ nebo iSeries. Když si aplikace vyžádá připojení, koncentrátor vyřídí tento požadavek buď

<span id="page-95-0"></span>aktivací neaktivního agenta, nebo vytvořeném nového pracovního agenta. Předpokládejme, že aplikace požaduje transakci XA. Dojde k vytvoření identifikátoru XID pro danou transakci a k přiřazení pracovního agenta tomuto identifikátoru.

Po zpracování žádosti aplikace vyšle ukončení xa\_end() a odpojí se od pracovního agenta. Pracovní agent zůstane přiřazen k identifikátoru XID dané transakce. Nyní může zpracovávat pouze požadavky transakcí s přiřazeným identifikátorem XID.

V této situaci si může další aplikace vyžádat transakci, která není typu XA. I když nejsou k dispozici žádní jiní pracovní agenti, agent přiřazený k identifikátoru XID nebude dán k dispozici druhé aplikaci. Je považován za aktivního agenta. Pro druhou aplikaci bude vytvořen nový pracovní agent. Jakmile druhá aplikace dokončí transakci, bude její pracovní agent uvolněn do dostupného fondu.

Mezitím se mohou k prvnímu agentovi připojovat a odpojovat se od něj jiné aplikace požadující transakce s odpovídajícím identifikátorem XID. První agent zajistí zpracování vyhrazené transakce XA pro tyto aplikace. Všechny aplikace požadující danou transakci budou nasměrovány na tohoto pracovního agenta, pokud je volný.

Pracovní agent nebude uvolněn zpět do obecného fondu, dokud některá aplikace neodešle volání určující hranici transakce (nikoli xa\_end()). Aplikace může ukončit transakci například voláním xa\_commit(), po jehož vyslání pracovní agent uvolní své přiřazení k identifikátoru XID a vrátí se do dostupného fondu. Nyní jej může využít libovolná aplikace požadující jinou transakci XA nebo i transakci, která není typu XA.

## **Související koncepce:**

- v "Faktory [ovlivňující](#page-82-0) výkon produktu DB2 Connect" na stránce 75
- ["Sdružování](#page-89-0) připojení" na stránce 82
- v "Sdružování připojení a koncentrátor připojení" na stránce 88

## **Sdružování připojení a koncentrátor připojení**

Ačkoli mezi sdružováním připojení a koncentrátorem připojení existují určité podobnosti, ve skutečnosti se tyto dva principy liší jak implementací, tak i problémy, které mají řešit. Sdružování připojení pomáhá snižovat provozní zatížení databázových připojení a zvládat daný objem připojení. Koncentrátor připojení pomáhá zlepšit rozšiřitelnost systému kombinujícího databázi DB2<sup>®</sup> for OS/390<sup>®</sup> and z/OS<sup>™</sup> s produktem DB2 Connect<sup>™</sup> tím, že optimalizuje využití hostitelských databázových serverů.

Pokud použijete sdružování připojení, bude možné připojení znovu využít teprve poté, co aplikace, která je vlastní, vyšle žádost o odpojení. V mnoha aplikacích s dvouvrstvou strukturou typu klient-server se uživatelé neodpojí za celý pracovní den ani jednou. Podobně většina aplikačních serverů ve vícevrstvých aplikacích naváže databázová připojení při spuštění serveru a uvolní je až při vypnutí aplikačního serveru.

V těchto prostředích bude mít sdružování připojení jen velmi malé nebo žádné výhody. Ve webovém prostředí a v aplikacích typu klient-server, kde je frekvence připojování a odpojování vyšší, však sdružování připojení povede k významnému zvýšení výkonu. Koncentrátor připojení alokuje prostředky hostitelské databáze pouze na dobu, po kterou trvá transakce SQL, zatímco uživatelské aplikace zůstávají aktivní. Díky tomu lze vytvořit konfigurace, v nichž může být počet podprocesů DB2 a prostředků, které spotřebovávají, mnohem nižší, než kdyby pro každé připojení aplikace existoval zvláštní podproces.

Pokud jde o bezporuchový provoz a vyrovnávání zátěže, rychle se ukáže, že tou správnou volbou je koncentrátor připojení, který umožňuje změnit přidělení práce s každou novou transakcí. Sdružování připojení naproti tomu nabízí pouze omezené možnosti vyvažování, které jsou navíc k dispozici pouze v době připojení.

<span id="page-96-0"></span>Ačkoli sdružování připojení a koncentrátor připojení řeší odlišné problémy, měly by být používány v kombinaci.

### **Související koncepce:**

- "Faktory [ovlivňující](#page-82-0) výkon produktu DB2 Connect" na stránce 75
- v ["Koncentrátor](#page-91-0) připojení" na stránce 84
- v ["Sdružování](#page-89-0) připojení" na stránce 82

## **Vyladění produktu DB2 Connect**

## **Vyladění produktu DB2 Connect**

K vyladění produktu DB2 Connect lze použít různé parametry obsažené v konfiguračním souboru správce databází.

## **RQRIOBLK:**

Parametr RQRIOBLK nastavuje maximální velikost síťových vstupně-výstupních bloků. Zvětšení bloků může zvýšit výkon při zpracování rozsáhlých požadavků. Velikost bloku obvykle neovlivňuje dobu odezvy u požadavků menšího rozsahu, jako je žádost o jediný řádek dat.

Větší velikost bloku obvykle zvyšuje nároky na paměť serveru DB2 Connect. Tím se zvětšuje pracovní sada a u malých pracovních stanicí proto může docházet k častějšímu přepínání stránek.

Pokud v aplikaci nedochází k příliš častému přepínání stránek, používejte výchozí velikost bloku DRDA® (32767). V opačném případě snižujte velikost vstupně-výstupního bloku, dokud přepínání stránek nevymizí. Jakmile začne docházet k přepínání stránek, nastane výrazné snížení výkonu. Chcete-li zjistit, zda v systému dochází k přepínání stránek, použijte nástroje pro monitorování výkonu (například nástroj vmstat pro systémy typu UNIX).

## **DIR\_CACHE:**

Parametr DIR\_CACHE určuje, zda je použita mezipaměť adresářových informací. V případě zapnuté mezipaměti (DIR\_CACHE=YES) jsou adresářové soubory načítány do paměti, čímž se snižuje zatížení spojené s vytvářením vnitřní adresářové struktury a načítáním adresářových souborů při každém připojení.

Je-li mezipaměť vypnuta (DIR\_CACHE=NO), je při každém připojení k databázi načten z disku příslušný adresář a poté proběhne vyhledávání. Po nalezení požadovaných položek je uvolněna veškerá paměť související s prohledáváním adresáře.

V případě zapnuté mezipaměti se při zpracování příkazu **db2start** vytvoří sdílená adresářová mezipaměť a uvolňuje se teprve při ukončení práce systému DB2®. Tuto mezipaměť využívají všechny procesy serveru DB2 (db2agent). Také dochází k vytvoření soukromé adresářové mezipaměti aplikace při prvním připojení aplikace k databázi a k uvolnění této mezipaměti při ukončení aplikace.

Každá mezipaměť obsahuje obraz systémového adresáře databází, adresáře propojovacích databázových služeb a adresáře uzlů. Mezipaměť snižuje náklady na připojení tím, že eliminuje souborové vstupně-výstupní operace a minimalizuje prohledávání adresářů.

Při aktualizaci adresáře uloženého v mezipaměti nejsou změny automaticky přeneseny do mezipamětí. Není-li adresářová položka nalezena v mezipaměti, dojde k prohledání původního adresáře.

Použití mezipaměti zvyšuje velikost soukromé paměti nutné pro práci aplikace. S vypnutou mezipamětí je tato paměť potřebná pouze ke zpracování žádostí o vyhledání informací v adresáři. Využití sdílené paměti v systému DB2 obecně mírně zvyšuje nároky na sdílenou paměť, protože adresářové informace společné pro více databázových agentů se přesouvají do sdílené paměti. Velikost paměti potřebné pro mezipaměť závisí na počtu položek definovaných v jednotlivých adresářích.

## **NUMDB:**

|

|

| | | | Konfigurační parametr NUMDB neměl v předchozích verzích na činnost produktu DB2 Connect žádný vliv. Ve verzi 8 tento parametr určuje maximální počet databází, ke kterým se klienti mohou prostřednictvím serveru DB2 Connect připojit. Jinými slovy se jedná o maximální počet různých aliasů databází, které lze katalogizovat na serveru DB2 Connect.

### **Další parametry produktu DB2 Connect:**

Parametr AGENTPRI se vztahuje pouze na sdílené klienty. Parametr AGENTPRI řídí prioritu přidělenou operačním systémem agentům instance DB2 Connect. Instance DB2 Connect s vyšší prioritou (nižší číslo) získává více času procesoru. Tím se zkracuje čas procesoru, který zbývá na ostatní procesy běžící na pracovní stanici DB2 Connect. Na téže pracovní stanici mohou například pracovat instance DB2 Connect s vyšší prioritou a instance DB2 Connect s nižší prioritou s různými hodnotami AGENTPRI.

Každé připojení z počítače klienta k hostiteli nebo databázovému serveru iSeries® prostřednictvím produktu DB2 Connect vyžaduje spuštění agenta na pracovní stanici s produktem DB2 Connect. Nastavte parametr MAXAGENTS na hodnotu větší nebo rovnou maximálnímu počtu vzdálených klientů připojených k hostiteli nebo databázovému serveru iSeries prostřednictvím pracovní stanice s produktem DB2 Connect.

Pokud se rozhodnete pracovat s účtovacími řetězci, je z hlediska výkonu výhodnější používat funkci sqlesact() rozhraní API než proměnnou prostředí DB2ACCOUNT.

Pokud nepotřebujete přizpůsobený soubor s mapováním kódů SQLCODE, můžete zvýšit výkon použitím výchozího mapování kódů SQLCODE nebo vypnutím mapování kódů SQLCODE. Výchozí mapovací soubor je součástí knihovny DB2 Connect, zatímco přizpůsobený mapovací soubor je nutné načíst z disku, což ovlivňuje výkon.

### **Související koncepce:**

- "Faktory [ovlivňující](#page-82-0) výkon produktu DB2 Connect" na stránce 75
- v "Ladění hostitelské databáze" na stránce 90

## **Ladění hostitelské databáze**

Výkon systému bude ovlivněn výkonem hostitelské databáze nebo databázového serveru iSeries™. Různé systémy správy databází mají různé výkonové vlastnosti. Příkladem může být různé chování optimalizátorů jazyka SQL u téže aplikace, ale v různých systémech. Další informace najdete v dokumentaci k hostitelské databázi nebo k databázovému serveru iSeries, zaměřené na výkon systému.

Obvykle lze zvýšit výkon pomocí voleb vázání Nepotvrzené čtení (UR) a Bez potvrzování (NC) v případě, že lze obcházet použití žurnálu.

| | <span id="page-98-0"></span>**Poznámka:** Při použití čtení UR lze data mimo žurnál pouze načíst, nikoli aktualizovat, a to pouze tehdy, je-li blokování nastaveno na hodnotu ALL.

V závislosti na aplikačním serveru a na struktuře zamykání, kterou poskytuje, může mít významný vliv na výkon použitá úroveň oddělení v dotazu nebo aplikaci. Databáze by měla být na patřičné úrovni normalizována, pracovat efektivně s indexy a vhodně alokovat databázový prostor. Výkon mohou ovlivnit také použité datové typy, jak je uvedeno v následujících sekcích.

## **Související koncepce:**

- v "Faktory [ovlivňující](#page-82-0) výkon produktu DB2 Connect" na stránce 75
- v "Faktory ovlivňující vyladění sítě" na stránce 91

## **Faktory ovlivňující vyladění sítě**

Ideálním způsobem, jak zlepšit celkový výkon distribuovaného databázového prostředí, je odstranění prodlev vznikajících v síti. Administrátoři sítě často považují za efektivní ty sítě, které shromažďují co nejvyšší objem dat mezi transakcemi. U některých aplikací, k nimž patří i distribuované databáze, však tento přístup nelze použít, protože při něm vznikají dlouhé síťové prodlevy. Pro koncového uživatele však není významná efektivita sítě, nýbrž pouze její dlouhé prodlevy.

Většina síťových zařízení umožňuje nastavit parametry prodlev a výchozí hodnoty těchto prodlev bývají pro distribuované databáze velmi nevýhodné. Chcete-li zvýšit výkon, měli byste tyto parametry vyhledat a pokud je to možné, nastavit je na nulové hodnoty. Dále byste měli nastavit dostatečnou velikost vyrovnávací paměti zařízení, aby nedocházelo k opakovanému přenosu dat z důvodu ztráty dat. Výchozí hodnota hloubky vysílací a přijímací fronty u systémů UNIX® je například obvykle rovna 32. Lepších výsledků dosáhnete, nastavíte-li hloubku fronty na hodnotu 150. Odpovídající parametr v nastavení DLC je hloubka přijímací fronty (Receive Depth), kterou byste měli rovněž nastavit na hodnotu 150.

Parametr IOBUF je u většiny systémů nastaven na příliš nízkou hodnotu. Obvykle je to hodnota 500, bylo však experimentálně ověřeno, že při přesouvání velkých objemů dat je nejvýhodnější hodnota 3992, zejména u kanálových připojení například v prostředí ESCON® či 3172.

U připojení SNA byste měli nastavit profil režimu u jakéhokoli softwaru pracovní stanice na hodnotu 63. Obecně platí, že hodnoty rychlosti příjmu v celé sítě my měly být nastaveny na nejvyšší možné hodnoty. Parametry VPACING a PACING v příkazu DB2® APPL a hodnoty PU/LU pracovní stanice v přepínaném hlavním režimu by proto měly být rovněž nastaveny na 63. Toto nastavení výrazně zvýší počet toků zpráv, které projdou dříve, než bude odesilatel muset čekat na odpověď.

V systému LAN může mít dramatický účinek na výkon velikost přijímacích a vysílacích DLC a LLC. Hodnotu pro odesílání je třeba nastavit na 7 nebo více a u většiny konfigurací pracuje optimálně hodnota příjmu rovná 4 nebo méně.

Pokud používáte síť typu Ethernet, měli byste nastavit velikost segmentu TCP na 1500 bajtů. V sítích typu token-ring a FDDI by měla být tato hodnota rovna 4400. Jestliže používáte adaptér ESCON s protokolem TCP/IP, měl by mít segment vždy velikost 4096.

U sítí TCP/IP by pak měly být velikosti vyrovnávací paměti pro vysílání a příjem nastaveny na hodnotu vyšší než 32768. Obecně bývá nejvýhodnější hodnota 65536.

**Poznámka:** Připojení mezi bránou a serverem (vnější připojení) je mnohem nákladnější než připojení mezi klientem a bránou (vnitřní připojení). V prostředí, kde se prostřednictvím brány k serveru připojují a odpojují se od něj tisíce klientů, zabere významnou část strojového času vytváření vnějších připojení. Produkt DB2 Connect zajišťuje sdružování připojení pomocí protokolu TCP/IP. Když klient požádá o odpojení od serveru, brána zruší vnitřní připojení ke klientovi, vnější připojení k serveru však ve fondu zůstává. Když se na bránu obrátí nový klient s žádostí o připojení, brána mu poskytne existující připojení uložené ve fondu. Tím se zkracuje celková doba připojování a odstraňují se vysoké nároky na procesor serveru spojené s připojením.

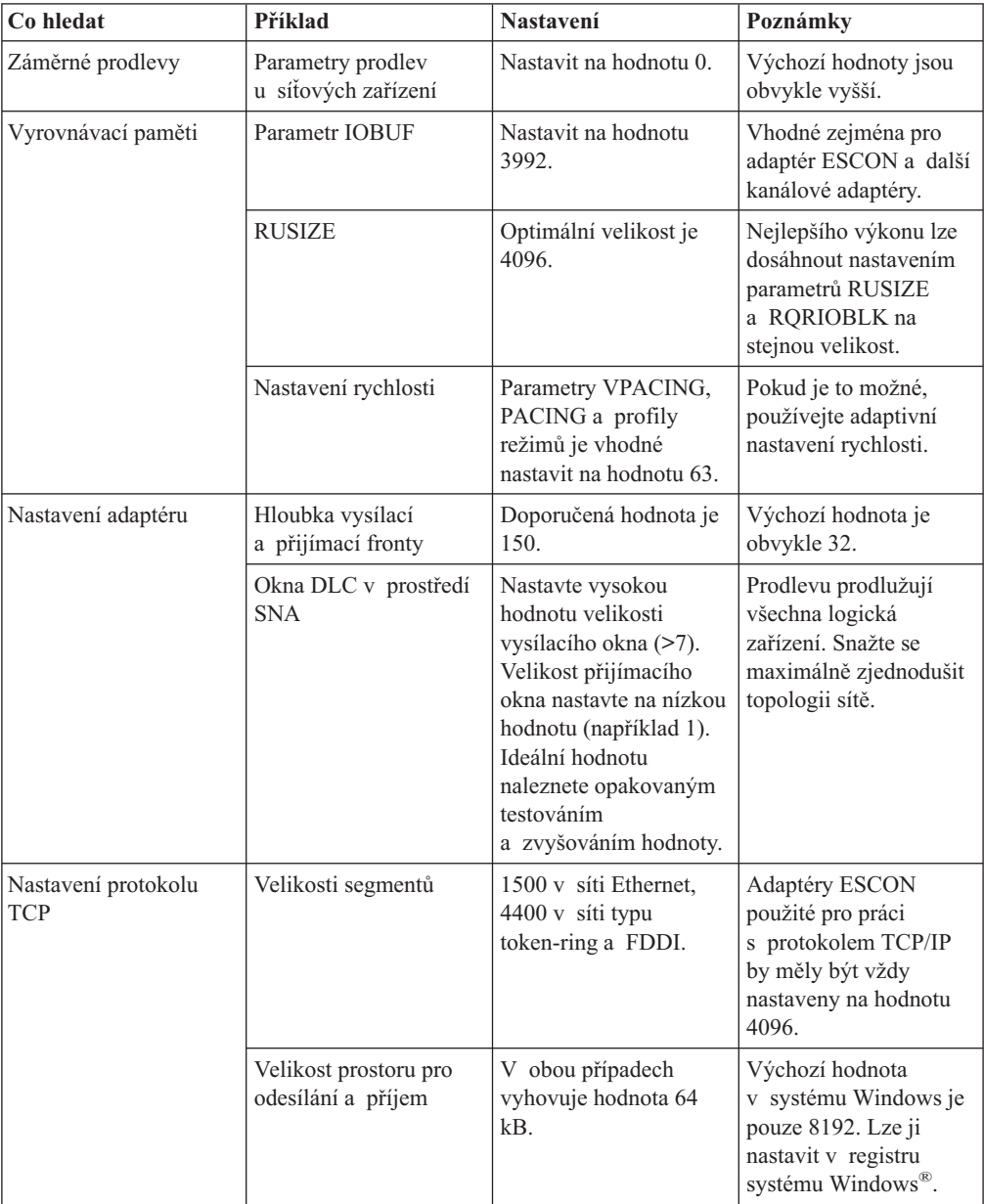

V následující tabulce naleznete souhrn metod vyladění výkonu sítě.

## **Související koncepce:**

- v "Faktory [ovlivňující](#page-82-0) výkon produktu DB2 Connect" na stránce 75
- v "Soupeření o systémové [prostředky"](#page-100-0) na stránce 93

## <span id="page-100-0"></span>**Soupeření o systémové prostředky**

Výkon systému může poklesnout, pokud v něm o systémové prostředky soupeří velké množství úloh. Uvažujte o následujících otázkách:

- v Je procesor plně vytížený? Zvažte možnost přechodu na vyšší verzi systému, snížení zatížení systému a vyladění systému tak, aby kleslo zatížení vznikající v souvislosti s jeho provozem.
- v Jsou požadavky na paměť příliš vysoké? Zvažte možnost rozšíření paměti, snížení zatížení systému a vyladění systému tak, aby se zmenšilo pracovní zatížení paměti.
- v Dochází k přetěžování komunikačního adaptéru či řadiče? Zvažte možnost přechodu na vyšší verzi sítě nebo zdvojení karet typu token-ring.
- v Je přetížen jeden ze subsystémů a nachází se tento subsystém v datové cestě?
- v Jsou v systému spuštěny nepotřebné procesy nebo úlohy? Obecně platí pravidlo, že služby není vhodné konfigurovat a spouštět, pokud je nechceme pravidelně používat, protože nepotřebné služby odčerpávají systémové prostředky.
- v Využívá většinu prostředků jen několik procesů nebo úloh? Lze tyto procesy či úlohy ukončit? Lze snížit jejich priority? Lze je upravit tak, aby vyžadovaly méně prostředků?

### **Související koncepce:**

- "Faktory [ovlivňující](#page-82-0) výkon produktu DB2 Connect" na stránce 75
- v "Řešení problémů s výkonem produktu DB2 Connect" na stránce 93

## **Řešení problémů s výkonem produktu DB2 Connect**

Pokud se uživatelé produktu DB2 Connect setkávají s dlouhou dobou odezvy při zpracování rozsáhlých dotazů na hostitelských serverech nebo serverech iSeries®, lze příčiny problému s výkonem hledat v následujících oblastech:

- 1. U dotazů, které z hostitele nebo serveru iSeries vracejí velké datové bloky (obvykle 32 kB dat a více), zkontrolujte, zda je konfigurační parametr RQRIOBLK správce databáze nastaven na hodnotu 32767. Lze to provést pomocí příkazového procesoru (CLP) takto: db2 update database manager configuration using RQRIOBLK 32767
- 2. Je-li v kombinaci s hostitelem nebo serverem iSeries použit produkt VTAM®, hledejte hodnotu parametru PACING v konfiguraci přepínaného hlavního režimu. Na pracovní stanici s produktem DB2 Connect vyhledejte definici režimu IBMRDB v komunikačním nastavení profilu režimu LU 6.2. V této definici nastavte parametr ″Receive pacing window″ na hodnotu menší nebo rovnou hodnotě PACING definované v produktu VTAM. Běžná hodnota parametru ″Receive pacing window″ na pracovní stanici s produktem DB2 Connect a parametru PACING v prostředí VTAM je 8.
- 3. Maximální velikost RU definovanou v parametrech režimu IBMRDB nastavte na přijatelnou hodnotu. U připojení využívajících hardware typu token-ring doporučujeme nepoužívat hodnotu menší než 4K. U připojení využívajících hardware typu Ethernet pamatujte na maximální velikost rámce v protokolu Ethernet, která je rovna 1536 bajtům a může představovat limitující faktor.
- 4. Obraťte se na svého administrátora produktu VTAM a zjistěte, zda produkt VTAM používá v relacích LU-LU s vaší pracovní stanicí DB2 Connect adaptivní určování rychlosti.

#### **Související koncepce:**

- "Faktory [ovlivňující](#page-82-0) výkon produktu DB2 Connect" na stránce 75
- v "Ladění připojení produktu DB2 Connect pomocí [programu](#page-101-0) NCP" na stránce 94

# <span id="page-101-0"></span>**Ladění připojení produktu DB2 Connect pomocí programu NCP**

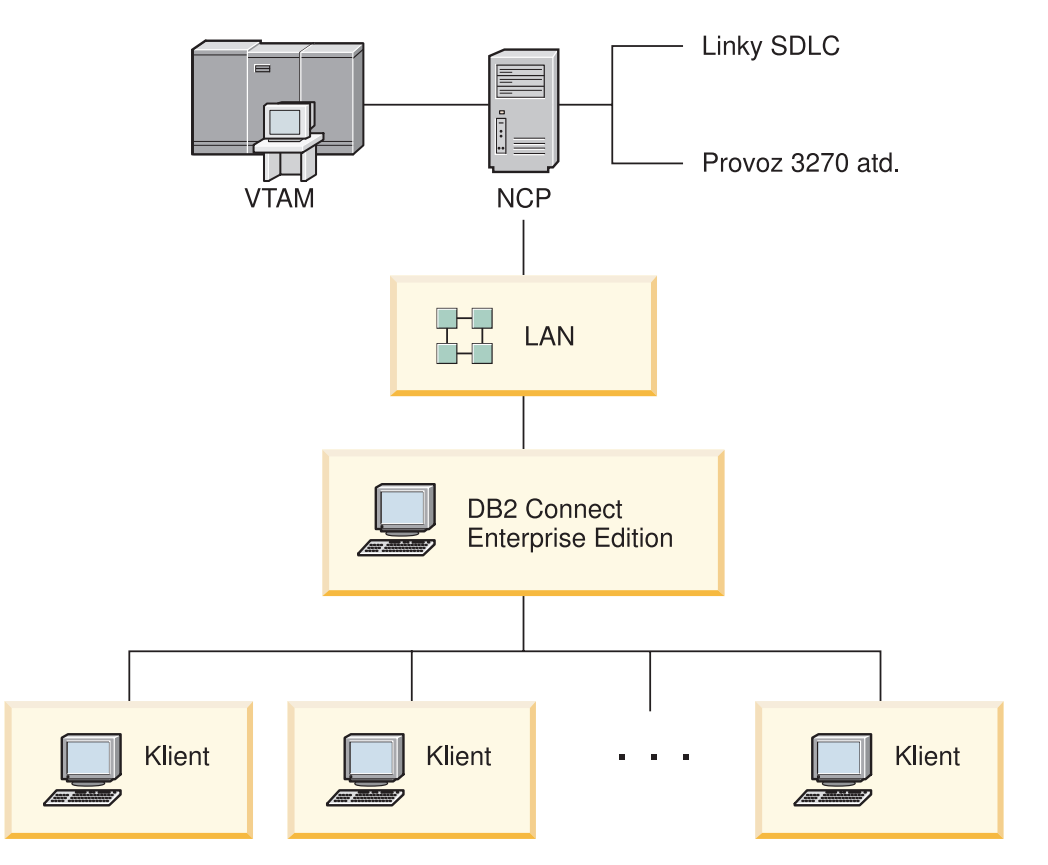

Typická konfigurace sítě může vypadat například takto:

*Obrázek 10. Scénář sítě SNA se serverem DB2 Connect Enterprise Edition*

Tento scénář se soustředí na propustnost a dobu odezvy mezi hostitelem nebo databázovým serverem iSeries™ a serverem DB2 Connect Enterprise Edition a na různé parametry, které mohou tyto hodnoty ovlivnit.

#### **Kritéria vyladění:**

Při provádění změn se doporučuje dodržovat následující pořadí:

- 1 parametr DELAY v makru PCCU\*
- 2 Vyladění DLC/LLC\*
- 3 Velikost PIU\*
- 4 Změny krokovacího okna\*
- 5 Parametr DELAY v makru LINE\*
- 6 Změny parametru MAXBFRU
- 7 Velikost rámců LAN
- \* Lze dosáhnout významného zlepšení propustnosti

#### **Velikost PIU (RU + 29 bajtů)**

Velikost RU na straně hostitele a serveru DB2® Connect je třeba volit co nejvyšší. Přesněji řečeno by velikost RU měla postačovat pro uložení křížících se volání API (odesílaná i přijímaná data transakce, pokud je to možné) s cílem minimalizovat počet přechodů zásobníku programu VTAM®. Maximální velikost RU může být omezena také velikostí síťového rámce, pokud není žádoucí segmentace RU.

Doporučuje se nastavit velikost bloku produktu DB2 Connect (RQRIOBLK), RU a krokování tak, aby platila nerovnost RU \* krokování >= RQRIOBLK. Ve většině situací je například vhodné použít výchozí velikost RQRIOBLK = 32 kB. Chcete-li tuto hodnotu optimálně využít, nastavte RU = 4 kB a krokování přijímacího okna na 8.

- v Velikost RU a krokování se nastavují pomocí tabulky režimů, která je definována na pracovní stanici DB2 Connect™ i v programu VTAM. Definiční tabulka režimů by měla být na obou těchto místech totožná.
- v Hodnota RQRIOBLK se nastavuje pomocí příkazu DB2 UPDATE DBM CFG.
- v Velikost síťového rámce typu I se nastavuje v konfiguraci DLC na pracovní stanici s produktem DB2 Connect a v programu NCP.

#### **Velikost krokovacích oken**

Krokovací okna relace a VR je třeba nastavit na co největší velikost. Použijte největší hodnotu, která nebude způsobovat zahlcení sítě, zadržení VR a podobné stavy. V testovacím prostředí nastavte krokování na hodnotu 0 (bez krokování) nebo na maximální hodnotu X'3F'.

### **Hodnoty doplňkové čekací doby (DELAY)**

Doplňkovou čekací dobu určuje parametr DELAY. Parametr DELAY v makru PCCU řídí odchozí doplňkovou čekací dobu (odchozí vzhledem k hostiteli). Hodnota DELAY v definičním příkazu LINE programu NCP řídí příchozí doplňkové čekání (příchozí vzhledem k hostiteli).

Hodnota DELAY určuje, jak dlouho je jednotka PIU před odesláním pozdržena ve frontě (NCP nebo VTAM). Smyslem tohoto čekání je zvýšit pravděpodobnost, že v mezičase dorazí jiné jednotky PIU a že je bude možné přenést všechny v programu jednoho kanálu. Nejnižší prodlevy lze dosáhnout nastavením parametru DELAY na hodnotu 0. Nastavení odchozí doplňkové čekací doby na hodnotu 0 by nemělo mít žádný rozpoznatelný následek kromě zlepšení výkonu u odchozího datového toku. Určitého zlepšení výkonu lze dosáhnout i u příchozích dat.

K vynulování hodnoty DELAY na straně NCP je třeba přistupovat s o něco vyšší opatrností. Tuto hodnotu lze vynulovat, pokud program NCP není přetížen a pokud není příchozí tok dat tvořen z významné části malými rámci. Nastavení nulové hodnoty DELAY může významně zkrátit dobu odezvy, zejména v podmínkách nízkého zatížení a v testovacím či srovnávacím prostředí.

VTAMB7 PCCU CUADDR=CAF,

AUTODMP=NO, AUTOIPL=NO, AUTOSYN=YES, BACKUP=YES, **DELAY=0,** VFYLM=YES, CHANCON=UNCOND, MAXDATA=32768, DUMPDS=NCPDUMP, OWNER=HOSTB7, SUBAREA=17

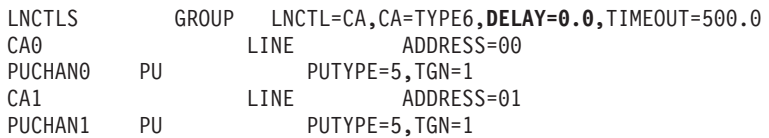

Problematika nastavení hodnot DELAY je popsána v příručce *VTAM Network Implementation Guide*.

#### **MAXBFRU**

Hodnota MAXBFRU by měla být nastavena na dvojnásobek až trojnásobek největší velikosti PIU.

#### **Ladění vrstvy DLC/LLC**

Zkontrolujte, zda se shodují velikosti oken LLC2 (počty vysílacích a přijímacích oken DLC) na straně NCP a na straně brány DB2 Connect Enterprise Edition. Toto nastavení má výrazný účinek zejména u serveru DB2 Connect for AIX. Doporučuje se nastavit vyšší počet vysílacích oken než přijímacích.

Obecně je u každého připojení SNA prostřednictvím sítě token-ring vhodné optimalizovat časovače a okna LLC2. V některých případech tak lze dosáhnout až šestinásobného zlepšení propustnosti a doby odezvy.

## **Velikost rámců LAN**

Maximální velikost rámce v síti token-ring by měla mít co nejvyšší hodnotu.

### **Související koncepce:**

- "Faktory [ovlivňující](#page-82-0) výkon produktu DB2 Connect" na stránce 75
- v "Řešení [problémů](#page-100-0) s výkonem produktu DB2 Connect" na stránce 93

## **Vyladění databáze DB2 for OS/390 and z/OS**

Podpora protokolu TCP/IP vyžaduje minimálně systém OS/390® verze 1, vydání 3. Doporučuje se systém OS/390 verze 2, vydání 5 nebo novější.

Prostředek DDF (Distributed Data Facility) je zodpovědný za připojení distribuovaných aplikací k databázovému systému DB2® for OS/390 and z/OS. Prostředek DDF je třeba nastavit jako aplikační server. Chcete-li to provést, můžete vložit buď jméno LU vzdáleného systému do tabulky SYSIBM.LUNAMES, nebo hodnoty LUNAME, SYSMODENAME, USERSECURITY, ENCRYPTPSWDS, MODESELECT a USERNAMES do tabulky SYSIBM.SYSLUNAME. Poté proveďte aktualizaci DDF pro sadu BSDS (Boot Strap Data Set). Příklad:

DDF LOCATION=LOC1,LUNAME=LU1,PORT=8000,RESPORT=8001

Chcete-li dosáhnout co nejvyššího výkonu, měli byste použít doporučené priority adresového prostoru DDF (v režimu DBM1 COMPAT o něco nižší nebo rovnou hodnotě DBM1). Použijte mezipaměť RACF® pro autorizace v modulu VLF a pokud je to možné, pracujte s mezipamětí pro autorizace balíku verze 5. Pro většinu operací postačí hodnota CACHEPAC=32768.

Vzhledem k tomu, že prostředek DDF se pokouší připojit k programu VTAM, musí být program VTAM® při spuštění prostředku DDF aktivní. Následuje ukázka definice VTAM APPL:

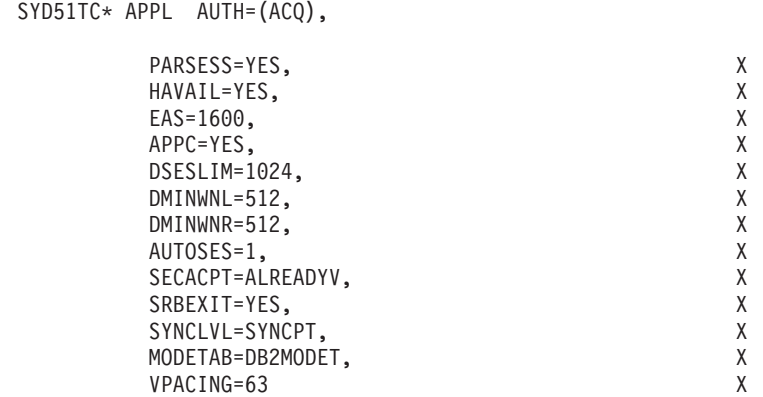

X

<span id="page-104-0"></span>V systémech OS/390 a z/OS lze optimalizovat zpracování neaktivních podprocesů. Ve verzi 3 je povoleno až 10000 paralelně připojených klientů, ve verzích 4 a 5 je to až 25000 klientů. Ve všech případech je skutečný maximální počet současně aktivních klientů roven 1999. Všichni klienti na pracovních stanicích mohou zůstat připojeni i v době, kdy nejsou aktivní příslušný podproces je při každém potvrzení umístěn do neaktivního řetězce.

Zpracování podprocesů ovlivňují parametry DSNZPARM CMTSTAT, CONDBAT a MAXDBAT. Nejlepších výsledků dosáhnete, přepnete-li parametr CMTSTAT na hodnotu INACTIVE, pomocí hodnoty CONDBAT určíte maximální počet připojených procesů DBAT, který poskytuje dobrý výkon, a parametr MAXDBAT nastavíte na maximální přijatelný počet aktivních procesů DBAT.

## **Související koncepce:**

• "Faktory [ovlivňující](#page-82-0) výkon produktu DB2 Connect" na stránce 75

## **Související úlohy:**

- v "Nastavení produktu DB2 jako aplikačního serveru (OS/390 a z/OS)" v příručce *Další informace o možnostech připojení*
- v "Nastavení produktu DB2 jako aplikačního klienta (OS/390 a z/OS)" v příručce *Další informace o možnostech připojení*

## **Další vyladění výkonu SNA**

## **Pokyny a rady k ladění výkonu v prostředí SNA**

Provoz produktu DB2 Connect lze charakterizovat tím, že intenzivně využívá procesor a provádí jen velmi málo vstupně-výstupních operací. Obecně platí, že čím je rychlejší procesor, tím rychleji produkt DB2 Connect poběží. Produkt DB2 Connect plně využívá konfigurace symetrického multiprocesingu.

Rychlý server DB2 Connect Enterprise Edition dokáže zpracovat žádost a odpověď SQL za méně než 5 milisekund. Do tohoto údaje není zahrnut čas klienta, síťový čas a doba zpracování v hostitelském serveru nebo v serveru iSeries®. Jednotlivý příkaz SQL nebo dotaz s několika datovými řádky lze zpracovat od začátku do konce za méně než 0,1 sekundy (rozumí se průchod po celé trase od klienta k hostiteli nebo serveru iSeries a zpět).

Pokud dotaz obsahuje více než čtyři až pět příkazů SQL, lze využít uložené procedury, které zaručí vysoký výkon OLTP a zabrání nárůstu soupeření o zámky vyplývajícímu ze síťových prodlev mezi příkazy SQL.

Problémy s výkonem obvykle souvisejí s použitým typem hostitelského připojení, s charakteristikami směrování a vyladění sítě a s návrhem aplikace.

## **Další zdroje informací o výkonu produktu DB2 Connect:**

• Prohlédněte si webový server technické knihovny  $DB2^{\circledR}$  na adrese [http://www.ibm.com/software/data/db2/library.](http://www.ibm.com/software/data/db2/library/) V knihovně produktu DB2 Universal Database™ vyhledejte články (Technotes) s klíčovými slovy DB2CONNECT a Performance. Získáte tak nejnovější technické informace včetně oblasti věnované problematice produktu DB2 Connect v síti World Wide Web.

## **Související koncepce:**

- "Faktory [ovlivňující](#page-82-0) výkon produktu DB2 Connect" na stránce 75
- v "Řešení [problémů](#page-100-0) s výkonem produktu DB2 Connect" na stránce 93

## <span id="page-105-0"></span>**Výběr a vyladění síťového připojení**

Při práci s produktem DB2 Connect lze v zájmu optimálního výkonu použít různé typy síťových připojení:

- 1. Karta pro kanálové připojení
- 2. IBM® 3172 model 3, novější modely nebo ekvivalenty
- 3. IBM 2216
- 4. Karta Open System Adaptor (OSA-2, nikoli OSA-1)
- 5. IBM 3745 s modulem NCP (Network Control Program)
- 6. Terminálové řadiče IBM 3174 nebo ekvivalentní (nedoporučuje se viz níže)

Jako ideální metoda připojení k hostiteli se doporučují karty kanálového připojení ESCON<sup>®</sup> pro systémy AIX, Windows® NT nebo Windows 2000. Dobrého výkonu dosahují i karty IBM 3172 Model 3 a 2216, mají však tendenci k nižší propustnosti než výrobky ESCON.

Pokud používáte systém AIX® s kartami ESCON, použijte prosím soubory PTF související s připojením MPC (Multi Path Channel). Bez těchto souborů PTF se může zhoršovat výkon ovladače AIX SNA ESCON.

Všechna doporučení, která se netýkají výlučně karet NCP, platí pro všechny typy produktu DB2 Connect a připojení klient/server.

Karty OSA-2 mohou v systémech System/390® a zSeries vykazovat nižší propustnost než karta 3272 model 3, pokud mají zpracovávat velký počet transakcí malého rozsahu. Důvodem je nízký počet rámců za sekundu.

Karta 3145 se systémem NCP je obvykle vyladěna pro stávající provoz v konkrétní síti. V databázových aplikacích typu klient-server proto pravděpodobně nebude podávat dobrý výkon. Většina problémů s výkonem produktu DB2 Connect souvisí s časovou prodlevou mezi kartami NCP a VTAM®, případně mezi kartami NCP.

Obecně se nedoporučuje použití terminálových řadičů 3174 vzhledem k příliš malé velikosti paketů (velikost RU) 256 bajtů. Podpora nezávislých logických jednotek u databázových připojení APPC vyžaduje mikrokód 3174 úrovně C. Podobné závislosti se mohou objevit i u některých ekvivalentů karty 3174 pocházejících od výrobců OEM.

## **Související koncepce:**

- "Faktory [ovlivňující](#page-82-0) výkon produktu DB2 Connect" na stránce 75
- v "Faktory [ovlivňující](#page-98-0) vyladění sítě" na stránce 91
- v "Síťový [hardware"](#page-115-0) na stránce 108

## **Vylepšení OSA-2**

Následující informace jsou převzaty z dokumentu WSC Flash společnosti IBM<sup>®</sup> s číslem 9718.

TITLE: WSC FLASH 9718: OSA-2 ENHANCEMENTS AVAILABLE DOCUMENT ID G023691 UNCLASSIFIED

Open Systems Adapter 2 (OSA-2) Systems Network Architecture (SNA) enhancements are being made available earlier than previously announced. The enhancements are:

SNA/APPN enhancements for OS/390, VM/ESA, and VSE/ESA™

- Enhanced availability: load balancing, redundancy, and overflow
	- Enhanced connectivity: increased Physical Unit (PU) support
- (from 255 PUs per port to 2047 PUs per port).
- o Support for ACF/VTAM® for VSE/ESA networks

NOTE: These enhancements do not pertain to OSA-1.

LOAD BALANCING, REDUNDANCY, AND OVERFLOW

LOAD BALANCING: A single Medium Access Control (MAC) address can now be defined for attached OSA-2 SNA/APPN Physical Units (PUs), even though connections may be via multiple physical ports. This support is offered for source-route bridged environments only (Token-Ring and FDDI). The number of sessions established through a port is monitored, and user session loads are evenly distributed across the equally configured ports.

REDUNDANCY: A secondary path between the LAN workstation and the host system can now be configured. If the primary path becomes unavailable, the secondary path will receive the LAN traffic. This increases system availability and simplifies network management.

OVERFLOW: User sessions flow through the primary OSA-2 port until the session capacity has been reached. Additional user sessions will automatically flow to the next OSA-2 port. Since all user workstations are identically configured, network administration is simplified and the network becomes more scalable. New users can be added non-disruptively.

Load balancing, redundancy, and overflow support is provided by PTFs for OSA/SF as follows:

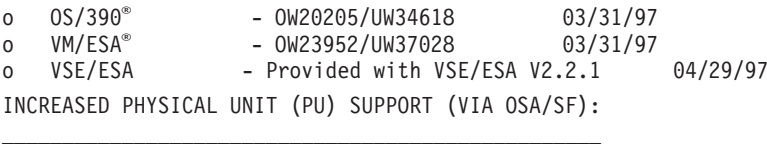

The architecture has been changed to allow up to a maximum of 2047 PUs per physical port to be defined for OSA-2 Ethernet, Token-Ring and FDDI features instead of the current 255 PUs per port. This enhancement is available for currently installed features, as well as new installations. Actual connectivity may vary based upon user workloads.

Increased Physical Unit (PU) Support is provided by PTFs for OSA/SF as follows:

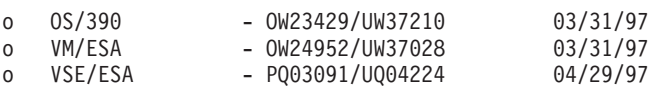

Increased Physical Unit (PU) Support is provided by PTFs for ACT/VTAM as follows:

- o ACF/VTAM for OS/390
	- VTAM® 4.1 OW14043/UW24904
	- VTAM 4.2 OW14043/UW24905
	- VTAM 4.3 OW14043/UW24906
- o ACF/VTAM VM/ESA
	- VM60877/UV59834
- o ACF/VTAM VSE/ESA

- DY44347/UD50254

VSE/ESA - SNA SUPPORT

OSA-2 and OSA/SF support is delivered via VSE/ESA Version 2 Release 2.1. This announcement of VSE/ESA support satisfies the Statement of General Direction contained in Hardware Announcement 196-194, and Hardware Announcement 196-193, dated September 10, 1996.

The OSA-2 feature provides ACF/VTAM for VSE/ESA host applications with direct access to Ethernet, Token-Ring, and FDDI LANs and Asynchronous Transfer Mode (ATM) Forum-compliant LAN emulation networks.

OSA/SF is available:

- o As a non-exclusive element of OS/390 Release 1 or above (5645-001)
- o As a separate program product, S/390® Open Systems Adapter Support
- Facility Version 1 Release 2 for MVS/ESA™ 4.3 or above (5655-104)
- o As a facility of VM/ESA Version 2 Release 2.0 (5654-030) As a component of VSE Central Functions 6.1.1 in VSE/ESA Version 2
	- Release 2.1 (5690-VSE).

MORE™ INFORMATION  $\mathcal{L}=\mathcal{L}^{\mathcal{L}}$ 

Announcements 297-043, 297-040

#### **Související koncepce:**

- "Faktory [ovlivňující](#page-82-0) výkon produktu DB2 Connect" na stránce 75
- v "Pokyny a rady k ladění výkonu v [prostředí](#page-104-0) SNA" na stránce 97

## **Zvyšování rychlosti přenosu dat u produktu DB2 Connect**

Kromě sdružování řádků výsledné sady dotazu do bloků může produkt DB2<sup>®</sup> for OS/390<sup>®</sup> and z/OS® vracet v reakci na žádost OPEN nebo FETCH odeslanou ze vzdáleného klienta, například klienta DB2 Connect, také více takových bloků. Namísto opakovaného odesílání žádostí o jednotlivé bloky řádkových dat z klienta na server DB2 for OS/390 and z/OS může nyní klient volitelně požádat server o vrácení určitého počtu datových bloků dotazu navíc k bloku, který vrací vždy. Tyto dodatečné datové bloky se nazývají přidané bloky dotazu.

Tato nová funkce umožňuje klientovi minimalizovat počet přenosů dat prostřednictvím síťového připojení tam a zpět, což představuje významnou úsporu výkonu sítě. Pokles počtu žádostí o datové bloky dotazu odesílaných z klienta na server znamená značný nárůst výkonu. Tento nárůst vyplývá z celkové provozní náročnosti operace přepnutí mezi odesíláním a příjmem. Produkt DB2 Connect™ může nyní využít toto zlepšení výkonu tím, že bude standardně po serveru DB2 for OS/390 and z/OS vyžadovat zaslání přidaných bloků dotazu.

Aby bylo možné plně využít vracení přidaných bloků dotazu (z nichž každý může mít délku až 32 kB) v preferovaném síťovém protokolu TCP/IP, byly v produktu DB2 Connect povoleny doplňky pro nastavení velikosti okna podle dokumentu RFC-1323. Tato funkce umožňuje protokolu TCP/IP dynamicky měnit velikost okna pro vysílání a příjem tak, aby dosáhl efektivního přizpůsobení potenciálnímu velkému množství dat vrácených v rámci přidaných bloků dotazu.

### **Související koncepce:**

• "Faktory [ovlivňující](#page-82-0) výkon produktu DB2 Connect" na stránce 75
- v "Přidaný blok dotazu" na stránce 101
- v ["Proměnlivá](#page-109-0) velikost okna podle standardu RFC-1323" na stránce 102

## <span id="page-108-0"></span>**Přidaný blok dotazu**

Podpora přidaných bloků dotazu se u serverů  $DB2^{\circ}$  for  $z/OS^{m}$  verze 6.1 a novějších nastavuje pomocí parametru EXTRA BLOCKS SRV na instalačním panelu DB2 DDF. Nastavení této podpory se uskutečňuje prostřednictvím řízení maximálního počtu přidaných bloků dotazu, které může systém DB2 klientovi vrátit v reakci na žádost. Tento parametr může nabývat hodnot od 0 do 100. Nastavením parametru na hodnotu 0 zakážete vracení přidaných bloků dotazu. V zájmu maximálního využití této funkce byste měli vždy používat výchozí hodnotu 100 s vyloučením všech charakteristik sítě, v jejichž důsledku by toto nastavení nemuselo být ideální.

Na straně klienta, kde aplikace přistupuje k systému DB2 for z/OS buď přímo prostřednictvím instalace produktu DB2 Connect™ umístěné ve stejném počítači, nebo prostřednictvím samostatné instalace serveru DB2 Connect, existují různé způsoby aktivace odpovídající podpory produktu DB2 Connect pro jednotlivé kurzory nebo pro jednotlivé příkazy:

- v použití velikosti sady řádků dotazu pro daný kurzor,
- v použití klauzule 'OPTIMIZE for N ROWS' výběrového příkazu asociovaného s kurzorem,
- v použití klauzule 'FETCH FIRST N ROWS ONLY' výběrového příkazu asociovaného s kurzorem.

Produkt DB2 Connect může poskytovat podporu přidaných bloků dotazu prostřednictvím různých rozhraní SQL API:

## **Vnořený jazyk SQL**

- v Uživatel může načíst podporu přidaných datových bloků u dotazu zadáním klauzule 'OPTIMIZE for N ROWS' nebo klauzule 'FETCH FIRST N ROWS ONLY' přímo ve výběrovém příkazu.
- v Při použití klauzule 'OPTIMIZE for N ROWS' se systém DB2 for OS/390 and z/OS pokusí seskupit požadovaný počet řádků do bloku a vrátit tento blok produktu DB2 Connect na základě nastavení instalačního parametru EXTRA BLOCKS SRV DDF. Aplikace si může vyžádat načtení více než N řádků, protože systém DB2 for z/OS neomezuje celkový počet vrácených řádků výsledné sady dotazu výhradně na hodnotu N.
- v Klauzule 'FETCH FIRST N ROWS ONLY' pracuje podobně s tím rozdílem, že v systémech DB2 for OS/390 and z/OS je výsledná sada dotazu omezena na N řádků. Při pokusu o načtení více než N řádků bude vrácen kód SQL +100 (konec dat).

## **CLI/ODBC**

- v Uživatel může u dotazu načíst podporu přidaných bloků dotazu prostřednictvím atributu příkazu SQL\_MAX\_ROWS.
- v Produkt DB2 Connect aktivuje u serverů DB2 for OS/390 and z/OS 6.x klauzuli 'OPTIMIZE for N ROWS'. Ačkoli počet řádků, které mohou být vráceny ve výsledné sadě dotazu, není v systému DB2 for z/OS výslovně omezen hodnotou N, rozhraní CLI/ODBC vrátí aplikaci při pokusu o načtení více než N řádků zprávu SQL\_NO\_DATA\_FOUND.
- v U serverů DB2 for OS/390 and z/OS verze 7.1 a novější se ke stejnému účelu používá klauzule 'FETCH FIRST N ROWS ONLY'. Podobně jako v případě

vnořeného jazyka SQL je výsledná sada dotazu v systému DB2 for OS/390 and z/OS omezena na N řádků. Při pokusu o načtení více než N řádků bude vrácena zpráva SQL\_NO\_DATA\_FOUND.

<span id="page-109-0"></span>**JDBC** Uživatel může u dotazu načíst podporu přidaných bloků dotazu pomocí metody setMaxRows. Podobně jako u povolení v případě rozhraní CLI/ODBC aktivuje produkt DB2 Connect u serverů DB2 for OS/390 and z/OS 6.x klauzuli 'OPTIMIZE for N ROWS'. U serverů DB2 for z/OS verze 7.1 nebo novější produkt DB2 Connect rovněž aktivuje klauzuli 'FETCH FIRST N ROWS ONLY'.

## **Související koncepce:**

- "Faktory [ovlivňující](#page-82-0) výkon produktu DB2 Connect" na stránce 75
- v ["Zvyšování](#page-107-0) rychlosti přenosu dat u produktu DB2 Connect" na stránce 100
- v "Proměnlivá velikost okna podle standardu RFC-1323" na stránce 102

# **Proměnlivá velikost okna podle standardu RFC-1323**

Produkt DB2 Connect ve verzi 7 s opravnou sadou FixPak 4 podporuje proměnlivou velikost oken na všech platformách Windows® a UNIX®, které podporují rozšíření protokolu TCP/IP podle dokumentu RFC-1323. Tuto funkci můžete u systému DB2® pro Windows a UNIX povolit pomocí proměnné registru DB2 DB2SORCVBUF. Chcete-li povolit proměnlivou velikost oken, měli byste tuto proměnnou registru nastavit na libovolnou hodnotu vyšší než 64 kB. V systému DB2 pro Windows nebo UNIX můžete použít například příkaz db2set DB2SORCVBUF =65537.

Maximální velikost vyrovnávací paměti pro odesílání a příjem závisí na konkrétním operačním systému. Chce-li se uživatel ujistit o přijetí nastavených velikostí vyrovnávacích pamětí, může nastavit konfigurační parametr správce databází DIAGLEVEL na hodnotu 4 (informační) a prohlédnout si zprávy v souboru žurnálu.

Aby se proměnlivá velikost oken projevila, musí být povolena na obou stranách připojení, tedy na straně pracovní stanice i hostitele, a to buď přímo prostřednictvím sady protokolů TCP/IP operačního systému, nebo nepřímo prostřednictvím produktu DB2. V systému DB2 for z/OS lze nyní například aktivovat proměnlivou velikost oken pouze prostřednictvím operačního systému, a to nastavením proměnné TCPRCVBUFRSIZE na libovolnou hodnotu vyšší než 64 kB. Pokud používáte vzdáleného klienta DB2 pro přístup k hostitelské databázi nebo databázi iSeries prostřednictvím pracovní stanice serveru DB2 Connect, můžete na straně klienta rovněž povolit proměnlivou velikost oken. Pomocí téhož prvku můžete také povolit proměnlivou velikost oken mezi vzdáleným klientem DB2 a pracovní stanicí serveru DB2, pokud se operace neúčastní hostitelská databáze nebo databáze iSeries.

Ačkoli princip proměnlivé velikosti okna byl navržen s cílem zvýšit výkon sítě, pamatujte na to, že očekávané zlepšení výkonu sítě nemusí vždy nastat. V důsledku vzájemných vztahů mezi různými faktory, jako jsou velikost rámce použitá u adaptéru LAN typu Ethernet nebo token-ring, velikost MTU v protokolu IP a další nastavení směrovačů na komunikační trase, může po aktivaci proměnlivé velikosti oken dojít dokonce i ke snížení výkonu. Ve výchozím stavu je proto proměnlivá velikost okna zakázána a velikost vyrovnávací paměti pro odesílání i příjem je nastavena na 64 kB.

Po aktivaci proměnlivé velikosti oken byste měli odhadnout účinky, které tato operace má na provoz v síti, a provést nezbytné související úpravy. Úvod do ladění sítě s cílem zvýšit její výkon najdete v článku na adrese [http://www.networking.ibm.com/per/per10.html.](http://www.networking.ibm.com/per/per10.html)

### **Související koncepce:**

v "Faktory [ovlivňující](#page-82-0) výkon produktu DB2 Connect" na stránce 75

- v ["Zvyšování](#page-107-0) rychlosti přenosu dat u produktu DB2 Connect" na stránce 100
- v ["Přidaný](#page-108-0) blok dotazu" na stránce 101

# **Vysoká dostupnost a vyvažování zátěže u připojení k hostitelské databázi**

Na současném trhu informačních technologií existuje vysoká poptávka po nepřetržité dostupnosti dat. Této poptávce je třeba vyjít vstříc, jinak podniky nemohou soupeřit s konkurencí a udržovat trvalý růst. Mnoho dnešních webových, obchodních a tabulkových aplikací vyžaduje přístup k podnikovým datům. Je proto třeba navazovat spolehlivá, rychlá a bezpečná připojení k hostitelským databázím a databázím iSeries™. Tato připojení musí být k dispozici 24 hodin denně a 7 dní v týdnu a umožňovat zpracování vysokých požadavků na připojení v podmínkách kritického zatížení. Jak lze taková připojení vytvořit?

#### **Scénář vysoké dostupnosti:**

Společnost je vybavena několika pracovními stanicemi a aplikačními servery pracujícími se systémy Windows<sup>®</sup> a UNIX. Je třeba zajistit přístup z těchto počítačů k datům umístěným v několika databázích iSeries a v sálových počítačích. Aplikace pracující v těchto počítačích vyžadují rychlé a spolehlivé připojení k databázím. Celý systém je propojen sítí Ethernet využívající protokol TCP/IP.

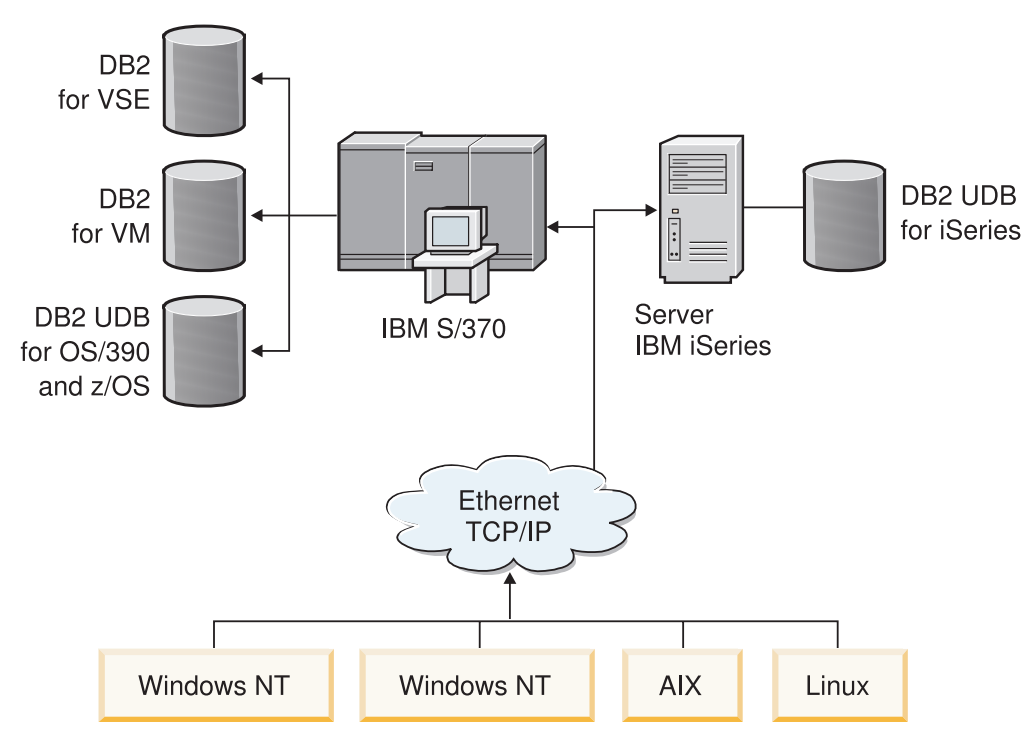

*Obrázek 11. Scénář ukázkové sítě*

Aby mohly pracovní stanice a aplikační servery pracovat s hostitelskými databázemi a databázemi iSeries, budeme potřebovat propojovací komponentu, která bude sloužit jako zprostředkující vrstva. Tato komponenta musí nabízet vysoce dostupné, robustní a rychlé připojení k hostitelským databázím a databázím iSeries. Kromě toho musí být rozšiřitelná, aby neblokovala budoucí rozvoj objemu připojení.

## **Řešení využívající produkty DB2 Connect EE, IBM Network Dispatcher a DB2 Connect Custom Advisor:**

Řešení tohoto scénáře se může skládat z komponent IBM® DB2® Connect Enterprise Edition (EE), IBM Network Dispatcher a DB2 Connect™ Custom Advisor. Všechny požadavky na připojení budou směrovány přes počítač síťového dispečera. V tomto počítači jsou instalovány produkty DB2 Connect EE, Network Dispatcher a DB2 Connect Custom Advisor. Počítač dispečera efektivně distribuuje žádosti o připojení mezi skupinu serverů DB2 Connect EE. Produkt DB2 Connect EE poskytuje rychlé a spolehlivé připojení k hostitelským databázím a databázím iSeries. Síťový dispečer i servery DB2 Connect EE pracují na platformách Windows NT® (a Windows 2000). Počet zprostředkujících počítačů se servery závisí na množství připojení, které klienti požadují.

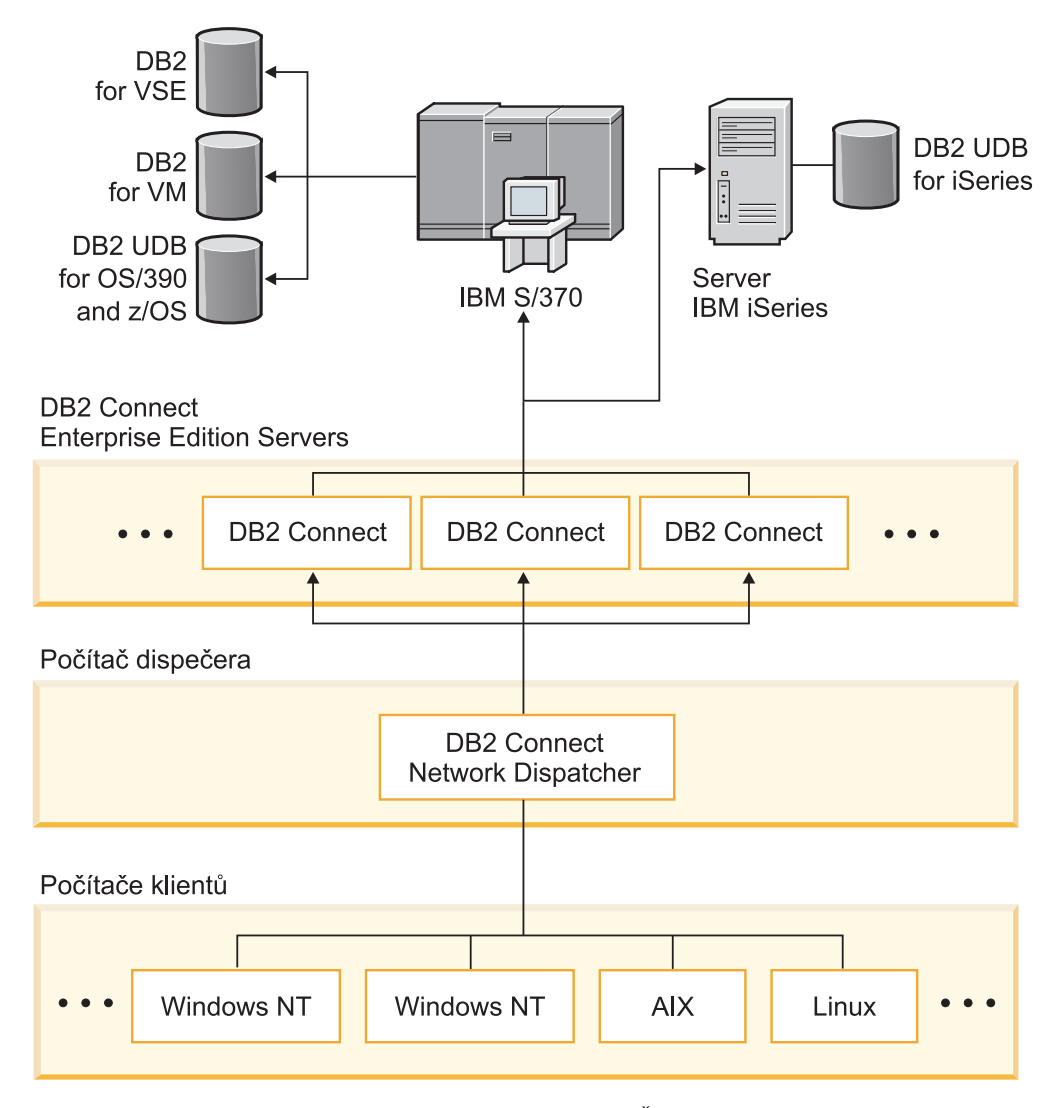

*Obrázek 12. Ukázka sítě s produktem DB2 Connect a síťovým dispečerem*

Nástroj DB2 Connect Custom Advisor kombinuje výkon produktů DB2 Connect EE a Network Dispatcher a poskytuje vysoce dostupná připojení klientů k hostitelským databázím. Jedná se o nevelké rozšíření produktu SecureWay® Network Dispatcher založené na jazyku Java. Tento průvodce komunikuje se servery DB2 Connect EE a získává informace o jejich stavu a zatížení jednotlivých připojení.

Tyto informace poskytují všechny systémové monitory DB2 instalované na serverech. Na základě statistických údajů o stavu a zatížení připojení získaných ze všech serverů DB2 Connect EE může produkt DB2 Connect Custom Advisor vypočítat optimální zatížení jednotlivých serverů. Informace o zatížení jsou předány programu Network Dispatcher, který zajistí vyrovnání zátěže v celé skupině serverů DB2 Connect EE. I v podmínkách kritického zatížení budou nároky na servery vhodně rozděleny.

Produkt IBM Network Dispatcher zajišťuje zdokonalené vyrovnávání zátěže na úrovni protokolu IP a zachovává přitom dokonalou transparentnost pro klienty. Díky tomuto inteligentnímu mechanismu vyrovnávání zátěže lze v podstatě odstranit nízký výkon či dokonce ztráty připojení vyvolané nerovnoměrnými nároky na připojení. V případě výpadku některého serveru DB2 Connect EE lze nové žádosti o připojení převést na zbývající funkční servery a zachovat tak vysokou dostupnost.

## **Princip řešení:**

Síťový dispečer vyrovnává zátěž na základě systému vah. Každému serveru DB2 Connect ve skupině je přiřazena váha. Čím vyšší váha, tím více připojení musí server zvládnout. Dispečer určuje váhu serveru podle několika parametrů, k nimž patří i zatížení serveru. Tento údaj je přebírán z programu DB2 Connect Custom Advisor.

V průběhu jednotlivých naplánovaných intervalů se program DB2 Connect Custom Advisor připojí k jednomu ze serverů a vytvoří snímek stavu jeho systémového monitoru. Na základě tohoto snímku může program Advisor určit počet připojení k serveru, počet vytížených připojení, počet použitých agentů, počet komunikačních chyb a počet nečinných agentů DRDA® (Distributed Relational Database Architecture). Z těchto čísel pak program Advisor vypočítá přesnou hodnotu zatížení, která úzce odpovídá skutečnému vytížení serveru.

Po načtení hodnot ze všech serverů nastaví dispečer váhy a provede odpovídající distribuci práce. Pokud program Advisor zjistí, že na serveru došlo ke kritickému přetížení, dočasně tento server označí jako vypnutý. Na daný server nebudou směrována žádná připojení, dokud nebude stav přetížení vyřešen.

#### **Rozšířené nastavení:**

Kromě použití nástroje DB2 Connect Custom Advisor lze do vyrovnávání zátěže současně zapojit také komponentu ISS (Interactive Session Support - podpora interaktivních relací) síťového dispečera. Tato komponenta poskytuje dispečerovi údaje související se systémem, například zatížení procesoru a využití paměti. Dispečer může při vyrovnávání zátěže využívat jak informace související s produktem DB2 Connect, tak i informace o systému.

## **Rozšiřitelnost:**

S růstem počtu připojení může vzniknout potřeba rozšířit také počet serverů DB2 Connect tak, aby zvládly zpracování rostoucího provozu. Maximální přípustný počet serverů je z pohledu produktu DB2 Connect Custom Advisor omezen pouze velikostí paměti v počítači s dispečerem. Teoretický maximální počet serverů podporovaný programem IBM Network je určen 32bitovým číslem. V reálných systémech není pravděpodobné překročení ani jednoho z těchto limitů.

Přidání dalšího serveru DB2 Connect nevyžaduje žádné změny síťové architektury, neboť všechny žádosti o připojení jsou směrovány na počítač dispečera představujícího jediný vstupní bod. Produkt DB2 spolu se síťovým dispečerem a produktem DB2 Connect Custom Advisor představuje vysoce dostupné, spolehlivé a snadno rozšiřitelné řešení připojení stolních klientů k podnikové databázi.

### **Další informace:**

Síťový dispečer IBM Network Dispatcher je přibalován jako komponenta k produktu IBM WebSphere® Edge Server. Další informace o programu IBM Network Dispatcher najdete na <span id="page-113-0"></span>webových stránkách na adrese [http://www.ibm.com/software/webservers/edgeserver/index.html.](http://www.ibm.com/software/network/dispatcher/)

## **Související koncepce:**

- v "Faktory [ovlivňující](#page-82-0) výkon produktu DB2 Connect" na stránce 75
- v "Konverze hostitelských dat" na stránce 106
- v ["Principy](#page-124-0) nástroje DB2 Connect Custom Advisor" na stránce 117

# **Konverze hostitelských dat**

Data přenášená z jednoho prostředí do druhého je často třeba konvertovat. Tyto konverze mohou ovlivnit výkon.

Představte si následující kombinaci platforem:

- Intel (Windows NT nebo Windows® 2000)
- v IEEE (systémy založené na systému UNIX)
- v System/370, System/390, zSeries™ (VM, VSE, OS/390 a z/OS)
- AS/400 a iSeries<sup>®</sup> (OS/400).
- a následující typy číselných dat:
- komprimované desetinné číslo,
- zónované desetinné číslo,
- · celé číslo.
- číslo v pohyblivé řádové čárce.

Tabulka Tabulka 9 ukazuje, kdy je nutné provést konverzi.

## *Tabulka 9. Konverze dat*

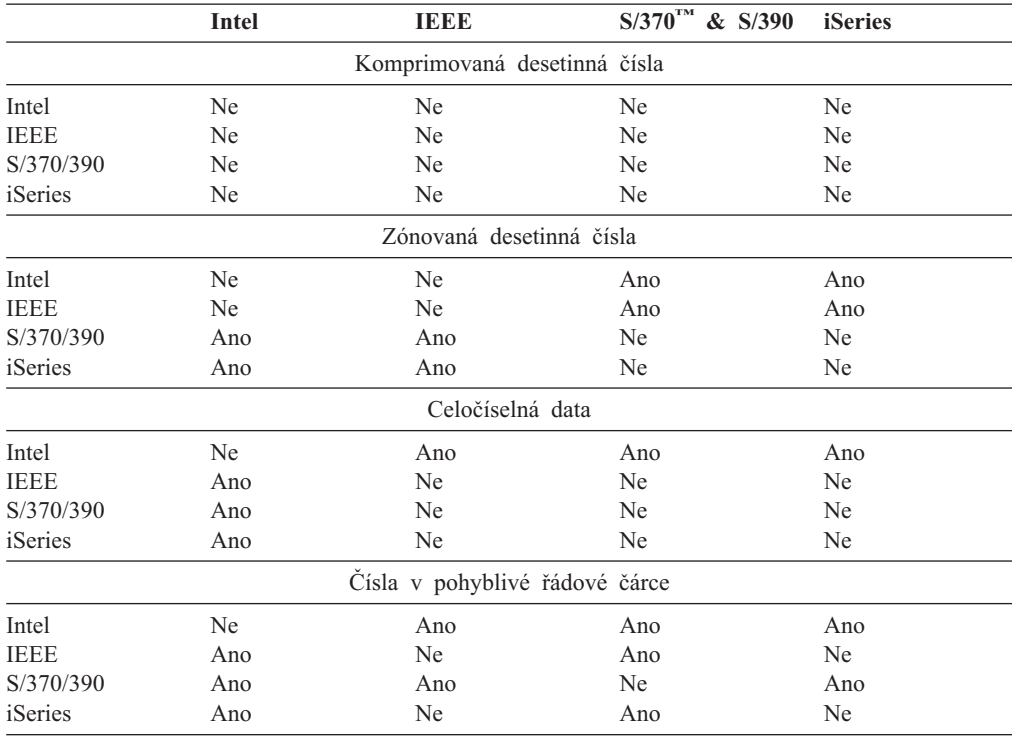

<span id="page-114-0"></span>Zatížení procesoru při konverzi jednobajtových znakových dat je obecně nižší než při konverzi číselných dat (tam, kde je konverze dat vyžadována).

Náklady na konverzi dat u typů DATE/TIME/TIMESTAMP jsou v podstatě shodné jako u jednobajtového typu CHAR. Konverze dat typu FLOATING je nejnáročnější. Návrháři aplikací mohou tato fakta využívat při tvorbě aplikací založených na produktu DB2 Connect.

Obsahuje-li databázová tabulka sloupec definovaný jako FOR BIT DATA, není při přenosu znakových dat mezi aplikací a databází prováděna žádná konverze. Tuto metodu lze použít při archivaci dat na hostitelském databázovém serveru nebo serveru iSeries™.

## **Související koncepce:**

- "Faktory [ovlivňující](#page-82-0) výkon produktu DB2 Connect" na stránce 75
- "Datové typy znakových dať" na stránce 107

# **Datové typy znakových dat**

Znaková data mohou být typu CHAR nebo VARCHAR. Výběr vhodného datového typu závisí na typické délce dat v poli:

- v Pokud se velikost skutečných dat výrazně mění, je efektivnější typ VARCHAR, protože pole typu CHAR jsou doplňována prázdnými znaky na stanovenou délku. Tyto prázdné znaky je pak nutné přenášet v síti stejně jako jiné znaky.
- v Pokud se velikost skutečných dat příliš nemění, je efektivnější typ CHAR, protože součástí pole typu VARCHAR je několik bajtů s informacemi o délce, které je rovněž nutné přenášet.

#### **Související koncepce:**

- "Faktory [ovlivňující](#page-82-0) výkon produktu DB2 Connect" na stránce 75
- v "Konverze [hostitelských](#page-113-0) dat" na stránce 106

## **Podpora vícecestných kanálů u rozhraní SNA přes ESCON**

Podpora vícecestných kanálů (MPC - Multi Path Channel) u rozhraní SNA přes ESCON® umožňuje systému, ve kterém pracuje komunikační server IBM® eNetwork, využít pro komunikaci s hostitelem propojovací stanici MPC vytvořenou pomocí adaptéru ESCON. Kanály MPC jsou obvykle rychlejší než kanály CDLC, a to z následujících důvodů:

- v Standard MPC využívá pro čtení a zápis samostatné dílčí kanály.
- v Kanál MPC není omezen velikostí vstupně-výstupní vyrovnávací paměti. Rámce mají velikost 4 kB a lze je spojovat do bloků.

Testy prokázaly u připojení MPC až trojnásobné zlepšení oproti připojení ESCON CDLC (Channel Data Link Control) s velikostí vstupně-výstupní vyrovnávací paměti nižší než 1 kB. Připojení AIX<sup>®</sup> SNA MPC vyžaduje adaptér ESCON rozhraní MVS™ VTAM® verze 4, vydání 4 nebo novější a kód 4024 serveru Communications Server for AIX (5765-652). Systémy Windows<sup>®</sup> NT musí používat komunikační server IBM eNetwork for Windows NT<sup>®</sup> verze 6.

Následuje přehled souborů PTF produktu Communications Server for AIX vyžadovaných pro připojení MPC:

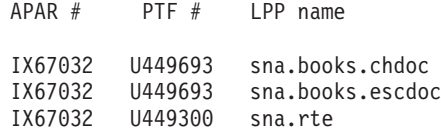

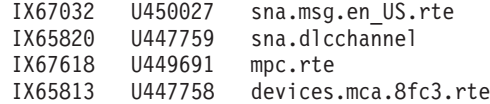

### **Související koncepce:**

- v "Faktory [ovlivňující](#page-82-0) výkon produktu DB2 Connect" na stránce 75
- "Síťový hardware" na stránce 108

# **Síťový hardware**

- S hardwarem souvisejí následující faktory:
- v Rychlost sítě nebo přenosového média

Rychlejší přenosové médium zvyšuje výkon. Následuje přehled přibližných přenosových rychlostí některých typických médií:

**Kanál-kanál (optická vlákna)** 4,0 MB/s

**LAN, 16 Mb/s** 2,0 MB/s

**Kanál-kanál (standardní)** 1,0 MB/s

**LAN, 4 Mb/s** 0,5 MB/s

**Vysokorychlostní nosič T1 (1,544 Mb/s)** 0,193 MB/s

**Rychlá vzdálená telefonní linka, 56 Kb/s** 0,007 MB/s

**Modem, 19,6 Kb/s** 0,002 MB/s

**Modem, 9600 b/s** 0,001 MB/s

Rychlost přenosu dat je omezena nejpomalejším přenosovým médiem v cestě k hostiteli nebo databázovému serveru iSeries™.

v Síťový adaptér nebo komunikační řadič

Využití paměti síťového adaptéru a komunikačního řadiče byste měli pečlivě naplánovat. Kromě toho byste měli ve spolupráci se síťovým specialistou zkontrolovat, zda kapacita řadiče dostačuje pro zvládnutí nárůstu objemu přenášených dat vzniklého v souvislosti s prací produktu DB2 Connect.

• Topologie sítě

Pokud jsou data přenášena mezi dvěma sítěmi LAN nebo mezi dvěma sítěmi SNA, počítejte s časem potřebným pro přenos. Uplynulý čas se prodlouží průchodem dat přes mosty, směrovače a brány. Snížení počtu mostů, kterými musí data projít, například sníží počet přechodů potřebných pro zpracování jednotlivých žádostí.

Nezapomeňte ani na fyzickou vzdálenost mezi uzly. I když je zpráva přenášena prostřednictvím satelitu, je doba přenosu omezena rychlostí světla (3 \* 10\*\*8 m/s) a vzdáleností od odesilatele k příjemci a zpět.

• Provoz v síti

Pokud je přenosová kapacita sítě plně využita, poklesne jak rychlost odezvy, tak i rychlost přenosu dat u jednotlivých aplikací.

Pokud se data shromažďují v určité části sítě, například v zastaralém rozhraní NCP s malou vyrovnávací pamětí, může docházet k zahlcení.

• Spolehlivost sítě

V případě častého výskytu chyb v síti klesne vzhledem k opakovaným přenosům dat její propustnost a následně i výkon.

## **Související koncepce:**

- v "Faktory [ovlivňující](#page-82-0) výkon produktu DB2 Connect" na stránce 75
- v "Podpora [vícecestných](#page-114-0) kanálů u rozhraní SNA přes ESCON" na stránce 107

# <span id="page-118-0"></span>**Kapitola 11. Ladění výkonu aplikací CLI/ODBC pomocí klíčového slova CLISCHEMA**

# **CLI/ODBC**

CLI/ODBC je rozhraní API pro práci s jazykem SQL, které lze volat z databázových aplikací. Předává dynamické příkazy SQL jako volání databázových funkcí. Na rozdíl od vnořeného jazyka SQL tento postup nevyžaduje hostitelské proměnné ani prekompilátor.

Když aplikační program volá rozhraní CLI/ODBC, musí nejprve vyslat volání SQL některých tabulek systémového katalogu v cílové databázi a získat informace o obsahu druhé databáze. Aplikace CLI/ODBC vždy pracuje s tabulkami systémového katalogu tímto způsobem. Existuje deset typů volání API, které lze použít při shromažďování informací o databázi, k níž se připojujete. Jedná se o následující volání API:

- SQLTables
- SOLColumns
- SQLSpecialcolumns
- SQLStatistics
- SQLPrimarykeys
- SQLForeignkeys - SQLTablePrivileges
- SQLColumnPrivileges
- **SQLProcedures**
- SQLProcedureColumns.

Při připojení k databázi odešle aplikace CLI/ODBC standardně dotaz, který z tabulek systémového katalogu načte informace o *všech* databázových tabulkách v dané databázi. Zvláště v případě velkých systémů může tento postup při spuštění aplikace vyvolat vysoké zatížení sítě a výrazné prodlevy.

## **Související koncepce:**

- v "Další pokyny a rady pro práci s klíčovým slovem CLISCHEMA" na stránce 111
- v "Ladění výkonu aplikací CLI/ODBC pomocí klíčového slova [CLISCHEMA"](#page-122-0) na stránce [115](#page-122-0)
- v "Klíčové slovo [CLISCHEMA"](#page-119-0) na stránce 112

#### **Související úlohy:**

v "Calling stored procedures from CLI applications" v příručce *CLI Guide and Reference, Volume 1*

#### **Související odkazy:**

v "SQLTables function (CLI) - Get table information" v příručce *CLI Guide and Reference, Volume 2*

# **Další pokyny a rady pro práci s klíčovým slovem CLISCHEMA**

Klíčové slovo CLISCHEMA je třeba přidat do souboru db2cli.ini, a to do sekce jména DSN (DSN name) nebo do společné sekce (COMMON). Jména sekcí jsou uvedena v hranatých závorkách. Společná sekce je uvozena textem COMMON v hranatých závorkách. V klíčových slovech a jménech sekcí se nerozlišují velká a malá písmena.

<span id="page-119-0"></span>Při připojení jsou nejprve v sekci jména DSN (DSN name) a poté v sekci COMMON vyhledávána všechna přípustná klíčová slova. Díky tomu lze používat klíčová slova specifická pro určité jméno DSN i globální (klientská) klíčová slova.

Pomocí klíčového slova lze také vytvořit různá jména DSN (zdroje dat ODBC) mapovaná do stejné databáze. (Jméno DSN může mít délku až 255 znaků a je mapováno na osmiznakové iméno databáze).

Vždy, když se bude uživatel v níže uvedeném příkladu připojovat k databázi TESTDB nebo k libovolnému zdroji DSN, který není v souboru uveden, použije hodnotu clischema=ODBCCAT. Při připojování k databázi TestDBcat2 použije hodnotu clischema=odbccat2, i tentokrát se však připojí k databázi testdb.

Příklad souboru db2cli.ini:

[TESTDB] [COMMON] clischema=odbccat

[TestDBcat1] DBALIAS=testdb clischema=odbccat1

[TestDBcat2] DBALIAS=testdb clischema=odbccat2

#### **Související koncepce:**

- v ["CLI/ODBC"](#page-118-0) na stránce 111
- v "Ladění výkonu aplikací CLI/ODBC pomocí klíčového slova [CLISCHEMA"](#page-122-0) na stránce [115](#page-122-0)
- "Klíčové slovo CLISCHEMA" na stránce 112

## **Klíčové slovo CLISCHEMA**

Produkt DB2® Universal Database nabízí několik klíčových slov pro inicializaci rozhraní CLI/ODBC, které lze použít k omezení objemu dat vrácených úvodními voláními rozhraní API ve fázi shromažďování informací po prvním připojení k databázi. Tato klíčová slova lze nastavit následujícími metodami:

- 1. ruční úprava souboru db2cli.ini,
- 2. změna nastavení ODBC/CLI pro databázi pomocí Asistenta pro konfiguraci klienta (na platformách, které tento nástroj podporují),
- 3. úprava konfigurace databázového rozhraní CLI pomocí příkazového řádku DBA.

Jedná se o následující klíčová slova:

- DBNAME
- TABI FTYPF
- SCHEMALIST
- SYSSCHEMA
- CLISCHEMA

## **Poznámky k použití:**

Volba CLISCHEMA určuje alternativní sadu schématu, tabulek a indexu, která má být prohledána namísto schématu SYSIBM (nebo SYSTEM, QSYS2) při volání rozhraní DB2 CLI a katalogové funkce ODBC s cílem získat informace o katalogu.

Určíte-li například hodnotu CLISCHEMA='SERGE', budou interní volání rozhraní API CLI/ODBC, které za normálních okolností pracují se systémovými tabulkami, používat následující uživatelské tabulky:

- SERGE.TABLES
- SERGE.COLUMNS
- SERGE.SPECIALCOLUMNS
- SERGE.TSTATISTICS
- SERGE.PRIMARYKEYS
- SERGE.FOREIGNKEYS
- SERGE.TABLEPRIVILEGES
- SERGE.COLUMNTABLES
- SERGE.PROCEDURES
- SERGE.PROCEDURESCOLUMNS.

Tyto uživatelské tabulky musí administrátor databáze vytvořit před použitím klíčového slova CLISCHEMA.

**Poznámka:** Klíčové slovo CLISCHEMA je podporováno produktem DataPropagator™, takže administrátor databáze může tuto úlohu provést třemi různými způsoby:

- 1. pomocí programu db2cli.exe v počítači klienta,
- 2. automaticky na serveru pomocí produktu DataPropagator,
- 3. ručně na serveru.

Následující informace popisují způsob provedení této úlohy v počítači klienta.

#### **Související koncepce:**

- v "Další pokyny a rady pro práci s klíčovým slovem [CLISCHEMA"](#page-118-0) na stránce 111
- v ["CLI/ODBC"](#page-118-0) na stránce 111
- v "Ladění výkonu aplikací CLI/ODBC pomocí klíčového slova [CLISCHEMA"](#page-122-0) na stránce [115](#page-122-0)

# **Nástroj pro optimalizaci katalogu db2ocat**

V 32bitových systémech Windows® je k dispozici nový nástroj db2ocat, který má pomáhat při optimalizaci vyhledávání v systémovém katalogu u aplikací ODBC a JDBC.

Obslužný program pro optimalizaci katalogu db2ocat ovládaný pomocí myši lze získat stažením souboru db2ocat.exe z následující adresy:

ftp://ftp.software.ibm.com/ps/products/db2/tools

## **Související koncepce:**

- v ["CLI/ODBC"](#page-118-0) na stránce 111
- v "Ladění výkonu aplikací CLI/ODBC pomocí klíčového slova [CLISCHEMA"](#page-122-0) na stránce [115](#page-122-0)

# **Obslužné programy db2cli a bldschem**

Pro vytváření uživatelských tabulek vyžadovaných klíčovým slovem CLISCHEMA je k dispozici obslužný program poskytovaný v podobě podpory dříve nedokumentovaného příkazu bldschem v rozhraní příkazového řádku CLI. Spustitelný soubor rozhraní lze nalézt v následujícím adresáři: /samples/cli/db2cli.exe.

Chcete-li například vytvořit sadu tabulek vyžadovaných pro práci s klíčovým slovem CLISCHEMA='SERGE' pro jméno tabulky STAFF, kterou vlastní vlastník (tvůrce) schématu USERID, spusťte v databázi SAMPLE po zadání příkazu db2start a registraci této databáze v systému ODBC/CLI následující příkaz:

```
db2cli < addstaff.txt
```
Soubor addstaff.txt přitom bude obsahovat následující skript:

```
opt callerror on
opt echo on
quickc 1 1 sample userid password
#
# Repeat next line for each table to add.
#
bldschem 1 SERGE USERID STAFF
#
# Exit
#
killenv 1
```
Výsledkem tohoto skriptu bude vytvoření sady tabulek SERGE.\* uvedených výše, opatřených indexy a naplněných daty obsaženými v systémovém katalogu pro tabulku USERID.STAFF. Například do tabulky SERGE.TABLES bude vložen nový řádek pro každou odpovídající položku. Výsledkem dalších volání příkazu bldschem bude připojení dat k existujícím tabulkám SERGE.\* s nahrazováním existujících řádků.

Souhrnně lze říci, že podporovaná syntaxe příkazu bldschem je následující:

bldschem <číslo manipulátoru> <hodnota CLISCHEMA> <vlastník schématu> <jméno tabulky>

Kde:

- <číslo manipulátoru> by mělo mít hodnotu 1
- <hodnota CLISCHEMA> by měla být shodná se jménem schématu určeným pomocí klíčového slova CLISCHEMA
- <vlastník\_schématu> je tvůrce tabulky
- <iméno tabulky> může být iméno uživatelské tabulky, pohled, alias, synonymum nebo jméno systémové tabulky. (Je povoleno použití zástupných znaků).

Jestliže v rozhraní db2cli.exe následně spustíte následující příklad, připojíte nová data k uživatelským tabulkám SERGE.\* vytvořeným v předcházejícím příkladu. Přidané řádky budou odrážet data v tabulkách systémového katalogu pro všechny tabulky, u nichž jsou vlastníky schématu uživatelé FRED a BERT.

bldschem 1 SERGE FRED % bldschem 1 SERGE BERT %

Nastavíte-li nyní klíčové slovo CLISCHEMA rozhraní CLI/ODBC na hodnotu SERGE, bude při zpracování aplikací ODBC/CLI v databázi SAMPLE místo tabulek systémového katalogu použita sada tabulek SERGE.\*.

#### **Související koncepce:**

- v ["CLI/ODBC"](#page-118-0) na stránce 111
- v "Ladění výkonu aplikací CLI/ODBC pomocí klíčového slova [CLISCHEMA"](#page-122-0) na stránce [115](#page-122-0)

# <span id="page-122-0"></span>**Ladění výkonu aplikací CLI/ODBC pomocí klíčového slova CLISCHEMA**

Tato oblast vám pomůže vyladit výkon vašich aplikací ODBC/CLI pomocí inicializačního klíčového slova CLISCHEMA. Neobsahuje obecné informace o ladění výkonu sítě a databází.

Uvedené informace jsou určeny především uživatelům produktu DB2® UDB for OS/390® and z/OS a cílové prostředí se skládá z následujících komponent:

- v aplikace CLI/ODBC pracující s klientem DB2 Universal Database,
- produkt DB2 Connect™ verze 6 nebo vyšší (Personal Edition nebo Enterprise Edition),
- v produkt DB2 Universal Database for z/OS and OS/390 verze 6.1 nebo vyšší.

Ve většině provozních prostředí může standardní vyhledávání v tabulkách systémového katalogu vrátit velmi velké množství dat, takže při každém otevření databáze z aplikace CLI/ODBC může vzniknout výrazná prodleva. I u typických testovacích databází se tato prodleva může pohybovat v řádu 25 sekund.

Na začátku změřte tuto prodlevu bez nastavení výše uvedených klíčových slov CLI. Nezapomeňte odečíst čas potřebný k připojení, zejména dlouhé prodlevy, které mohou vzniknout při počátečním připojování klienta DB2 k nové databázi - automatické vázání může často trvat i několik minut.

Další postup závisí na struktuře dat a použité organizaci. V některých případech můžete pomocí kombinace klíčových slov DBNAME, SCHEMALIST a TABLETYPE omezit vyhledávání na určitou aplikaci nebo skupinu aplikací, které chcete používat. Pokud například provozní klienti DBA obvykle pracují s tabulkami daného jména DBNAME a schématu, lze tyto parametry snadno nastavit.

Klíčové slovo CLISCHEMA poskytuje většině uživatelů nejvýraznější zvýšení výkonu. Obecně proto doporučujeme používat v provozním prostředí klíčové slovo CLISCHEMA, neboť je podstatně snazší vytvořit a používat uživatelské tabulky schématu CLISCHEMA prostřednictvím rozhraní příkazového řádku CLI (db2cli.exe) a jeho pomocného příkazu bldschem.

## **Související koncepce:**

|

- v "Další pokyny a rady pro práci s klíčovým slovem [CLISCHEMA"](#page-118-0) na stránce 111
- v ["CLI/ODBC"](#page-118-0) na stránce 111
- v "Klíčové slovo [CLISCHEMA"](#page-119-0) na stránce 112

### **Související odkazy:**

v "CLISchema CLI/ODBC configuration keyword" v příručce *CLI Guide and Reference, Volume 1*

# <span id="page-124-0"></span>**Kapitola 12. DB2 Connect Custom Advisor**

Před instalací produktu DB2 Connect Custom Advisor musí být správně nainstalován a konfigurován počítač Network Dispatcher a klastr serverů DB2 Connect. Další informace o instalaci počítače Network Dispatcher a serverového klastru najdete v příručce *IBM Network Dispatcher User's Guide*.

Pro každý server DB2 Connect musí být nainstalován produkt DB2 Connect Enterprise Edition verze 6.1 nebo vyšší a nakonfigurována všechna databázová připojení hostitele nebo serveru iSeries. Pro každý počítač Network Dispatcher musí být nainstalován produkt IBM Network Dispatcher verze 2.1.1 nebo vyšší (dodáván jako komponenta produktu IBM WebSphere Edge Server) a produkt DB2 Connect Enterprise Edition verze 6.1 nebo vyšší.

# **Principy nástroje DB2 Connect Custom Advisor**

Nástroj DB2® Connect Custom Advisor je rozšířením produktu IBM® Network Dispatcher založeným na jazyku Java™. V průběhu jednotlivých cyklů se program DB2 Connect™ Custom Advisor připojí k jednomu ze serverů DB2 Connect a vytvoří snímek stavu jeho systémového monitoru. Z těchto snímků pak program DB2 Connect Custom Advisor vypočítá přesnou hodnotu zatížení, která úzce odpovídá skutečnému vytížení serveru. Po načtení hodnot ze všech serverů aktualizuje dispečer váhy serverů na základě nových informací a provede odpovídající distribuci práce.

## **Výpočet hodnot zatížení:**

V průběhu jednotlivých cyklů program DB2 Connect Custom Advisor vrací dispečerovi údaje o zatížení pro všechny servery. Hodnoty zatížení se pohybují od 10 do 1000, přičemž hodnota 10 označuje rychlý server a hodnota 1000 značně přetížený server. Vrácená hodnota zatížení –1 označuje nedostupný server. Na server, který je označen jako nedostupný, nejsou směrována žádná nová připojení.

Nástroj DB2 Connect Custom Advisor vypočítává hodnotu zatížení serveru z informací vyplývajících ze snímku systémového monitoru a načtených z konfigurace správce databáze DB2. Ze snímku systémového monitoru se získávají následující informace:

- aktuální počet připojení k produktu DB2 Connect®,
- v počet připojení čekajících na odeslání žádostí klienty,
- počet neaktivních agentů  $DRDA^{\otimes}$ ,
- počet nečinných agentů,
- počet registrovaných agentů,
- počet komunikačních chyb.

Z konfigurace správce databáze se načítají následující informace:

- maximální počet agentů na serveru,
- maximální počet koordinačních agentů na serveru,
- rychlost procesoru.

Výpočet hodnoty zatížení je řízen následujícími určujícími faktory:

1. **Připojení:** Počet připojení připadajících na server je primární veličinou určující při výpočtu zatížení serveru. Čím více připojení na server připadá, tím je pravděpodobnější, že je vystaven vyššímu zatížení. Během jednotlivých intervalů nástroje Advisor je

vypočítávána procentuální hodnota jako podíl aktuálního počtu připojení a maximálního počtu připojení (maximální počet koordinačních agentů).

Tato procentuální hodnota je mapována na hodnotu od 10 do 1000. Aktivnímu připojení je přidělena dvojnásobná váha ve srovnání s nečinným. Aktivní připojení je definováno jako připojení, které nečeká na vstup klienta. Využívá-li server 10 připojení z maximálního počtu 100 a z toho 4 připojení jsou aktivní, probíhá výpočet zatížení na základě faktoru připojení takto:

Procenta využití

= [Nečinná připojení + (Aktivní připojení x 2)] / Max. počet připojení  $= [6 + (4 \times 2)] / 100$  $= 0.14$ 

Zatížení faktorem připojení = Rozsah zatížení x Procenta využití + Posunutí  $=$  (1000 x 10) x 0,14 + 10  $= 149$ 

Jestliže chcete, aby server přijímal více žádostí o připojení, můžete v konfiguraci správce databáze zvýšit jeho parametr určující maximální počet koordinačních agentů.<sup>1</sup>.

- 2. **Komunikační chyby:** Systémový monitor DB2 hlásí počet komunikačních chyb, ke kterým došlo mezi jednotlivými databázemi DCS a serverem DB2 Connect. Na základě záznamů o počtu komunikačních chyb, ke kterým došlo v jednotlivých intervalech nástroje Advisor, lze určit aktuální stav propojitelnosti jednotlivých serverů. Pro každou komunikační chybu, ke které došlo v rámci intervalu nástroje Advisor, přidá faktor komunikačních chyb k celkové hodnotě zatížení hodnotu odpovídající 5 % rozsahu zatížení. Rozsah zatížení je 1000 – 10 = 990 (jak již bylo řečeno v předcházející oblasti, zatížení 10 označuje rychlý server, zatížení 1000 pak výrazně přetížený server).
- 3. **Neaktivní agenti DRDA:** Vytvoření nového agenta DRDA je proces náročný na prostředky. Pokud jsou dva servery vytíženy přibližně stejně a jeden z nich má ve fondu k dispozici neaktivní agenty DRDA, je výhodnější odeslat další nové žádosti na tento server než vytvářet na druhém serveru zcela nové agenty DRDA. Každý neaktivní agent DRDA ve fondu serveru snižuje celkové zatížení o hodnotu odpovídající 5 % rozsahu načítání. Existuje možnost zvětšit fond agentů (num\_poolagents) a docílit tak toho, že ve fondu agentů na serveru bude zůstávat více neaktivních agentů DRDA.
- 4. **Rychlost procesoru:** Správce databáze počítá rychlost procesoru počítače serveru (v milisekundách na instrukci) při instalaci produktu DB2 Connect Enterprise Edition. Nástroj DB2 Connect Custom Advisor určuje během inicializace průměrnou rychlost procesoru u všech serverů. U serverů, jejichž rychlost překračuje průměr, se od celkového zatížení odečítá hodnota odpovídající 5 % rozsahu hodnot zatížení. Naopak u serverů, jejichž rychlost je podprůměrná, se celkové zatížení zvyšuje o hodnotu odpovídající 5 % rozsahu hodnot zatížení.

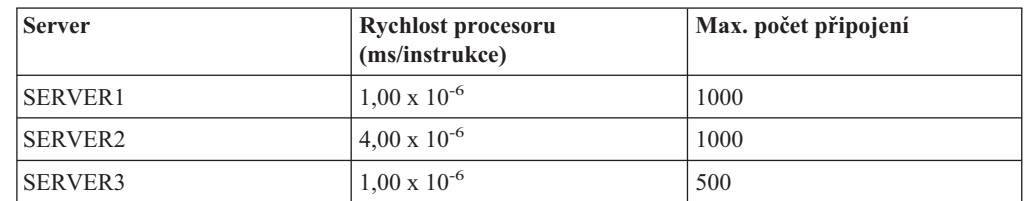

*Tabulka 10. Charakteristika skupiny serverů*

Skupina serverů může mít například následující charakteristiky:

<sup>1.</sup> V nedělených databázových prostředích se maximální počet koordinačních agentů (max\_coordagents) vždy rovná maximálnímu počtu agentů (maxagents), pokud není systém konfigurován pro paralelní zpracování v rámci oblasti.

Průměrná rychlost procesoru  $= (1.00 \times 10^{-6} + 4.00 \times 10^{-6} +$  $1,00 \times 10^{-6}$  / 3  $= 2.00 \times 10^{-6}$  ms/instrukci

Vzhledem k tomu, že servery SERVER1 a SERVER3 mají procesory dvojnásobně rychlé oproti průměru, budou celkové hodnoty zatížení u obou těchto serverů sníženy o 5% rozsahu zatížení.

Zatížení SERVER1 = Zatížení SERVER1 – (990 x 5  $\frac{0}{0}$ = Zatížení SERVER1 – 49,5 (totéž platí pro SERVER3)

Rychlost procesoru serveru SERVER2 je o polovinu nižší než průměr a jeho celkové zatížení je tedy zvýšeno o 5 % rozsahu zatížení.

Zatížení SERVER2 = Zatížení SERVER2 + (990 x 5 %) = Zatížení SERVER2 + 49,5

Z kombinace všech čtyř faktorů vyplývá výsledná hodnota zatížení serveru. Tato výsledná hodnota je vrácena dispečerovi, který vypočte váhu serveru.

## **Ochrana před selháním:**

Nástroj DB2 Connect Custom Advisor rozšiřuje ochranu produktu IBM Network Dispatcher před selháním o senzory, které detekují kritické situace v jádru DB2 Connect. Během jednotlivých intervalů nástroje Advisor vyhledá nástroj DB2 Connect Custom Advisor ve snímku systémového monitoru údaje o počtu registrovaných agentů a nečinných agentů.

Je-li počet registrovaných agentů po snížení o počet nečinných agentů větší nebo roven maximálnímu počtu agentů na server, je vrácena hodnota zatížení –1. Veškerá nová připojení budou směrována na jiné funkční servery, dokud počet agentů neklesne nebo někteří agenti nepřejdou do stavu nečinnosti. Aby měl produkt DB2 Connect Custom Advisor přístup k informacím systémového monitoru na jednotlivých serverech DB2 Connect, musí se k těmto serverům připojit. Pokud se v průběhu připojování a načítání snímku vyskytne kritická chyba komunikace, je dispečerovi vrácena hodnota zatížení –1.

## **Výpočet vah serverů:**

Dispečer nastavuje váhy serverů na základě interních počitadel, údajů o zatížení vrácených nástrojem Advisor a zpětné vazby z programu pro monitorování systému, například ISS (Interaction Session Support). Administrátor může změnit míru důležitosti, která se přikládá jednotlivým vstupům. Celkový součet všech hodnot musí být roven 100. Při použití nástroje DB2 Connect Custom Advisor by ve většině systémů měly správně pracovat následující poměry:

| <b>V</b> stup                                                                                            | Podíl |
|----------------------------------------------------------------------------------------------------|-------|
| Počet aktivních připojení na jednotlivých<br>serverech (hodnota vztažená k počtu aktivních<br>připojení) | 20    |
| Počet nových připojení na jednotlivých serverech<br>(hodnota vztažená k počtu nových připojení)          | 20    |
| Vstup z programu Advisor (poměr se vztahuje<br>výhradně k portu)                                         | 60    |

*Tabulka 11. Poměry hodnot nástroje DB2 Connect Custom Advisor*

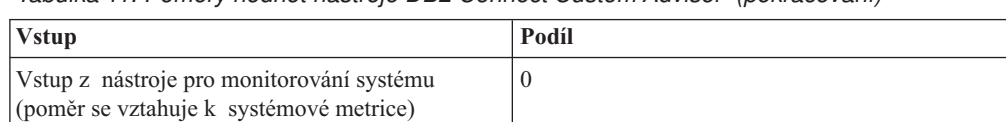

*Tabulka 11. Poměry hodnot nástroje DB2 Connect Custom Advisor (pokračování)*

Podle příručky IBM Network Dispatcher User's Guide se nedoporučuje nastavovat první dvě hodnoty pod 20. Pokud tak učiníte, vypnete vyrovnávání a vyhlazování zátěže na straně dispečera. Program IBM Network Dispatcher vyrovnává servery na bázi portů. Všechny příchozí žádosti o port jsou distribuovány mezi servery na základě relativních vztahů jejich vah. Má-li server například váhu 10 a jiný server váhu 5, bude serveru s váhou 10 předán dvojnásobek žádostí než serveru s váhou 5.

## **Ruční vyvažování zátěže:**

Nástroj DB2 Connect Custom Advisor pracuje ve dvou režimech - standardním a ručním. Ve standardním režimu vypočítá nástroj DB2 Connect Custom Advisor zatížení serverů tak, jak je popsáno v předcházejících oblastech. V ručním režimu přidělí jednotlivým serverům relativní váhy administrátor systému. Hodnoty zatížení jednotlivých serverů se počítají přímo z této sady vah.

Administrátor může chtít určitému serveru přidělit větší podíl připojení, protože tento server má k dispozici více prostředků než ostatní servery. Může jít o rychlejší procesor, větší paměť, rychlejší síťovou kartu nebo jinou zvýhodňující vlastnost. Administrátor může jednotlivým serverům přidělit váhy v rozsahu od 1 do 10. Váha 1 se přiřazuje serveru, který zpracovává nejnižší počet připojení. Váhy ostatních serverů se nastavují relativně vzhledem k tomuto nejméně vybavenému serveru. Má-li určitý server přijímat trojnásobný počet připojení než nejméně vybavený server, je třeba přidělit mu váhu 3.

Následující příklad ukazuje funkci ručního režimu:

| <b>Server</b>  | Přiřazená váha |
|----------------|----------------|
| <b>SERVER1</b> | 1,5            |
| <b>SERVER2</b> | 1,0            |
| <b>SERVER3</b> | 1,0            |
| <b>SERVER4</b> | 3,0            |
| <b>SERVER5</b> | 1,0            |

*Tabulka 12. Váha pro vyvažování zátěže*

Zatížení SERVER1 = 500 / 1,5 = 333 Zatížení SERVER2 = 500 / 1,0 = 500 (stejně jako SERVER3 a SERVER5) Zatížení SERVER4 = 500 / 3,0 = 167

Servery SERVER2, SERVER3 a SERVER5 (zatížení 500) se budou jevit jako třikrát vytíženější než server SERVER4 (zatížení 167) a 1,5krát vytíženější než server SERVER1 (zatížení 333). Přijme-li dispečer žádosti o 15 nových připojení, obdrží každý ze serverů SERVER2, SERVER3 a SERVER5 přibližně 2 žádosti o připojení. Server SERVER1 obdrží přibližně 3 žádosti o připojení a server SERVER4 6 žádostí.

Ochrana před selháním zůstává v ručním režimu aktivní. Vznikne-li u některého serveru kritický stav, budou všechny nové žádosti směrovány na jiné servery.

**Související úlohy:**

- v ["Aktivace](#page-131-0) nástroje DB2 Connnect Custom Advisor" na stránce 124
- v ["Konfigurování](#page-129-0) nástroje DB2 Connect Custom Advisor" na stránce 122
- v "Instalace nástroje DB2 Connect Custom Advisor" na stránce 121
- v ["Nastavení](#page-130-0) nástroje DB2 Connect Custom Advisor" na stránce 123
- v "Řešení problémů s [nástrojem](#page-131-0) DB2 Connect Custom Advisor" na stránce 124

#### **Související odkazy:**

v "Ukázka souboru se [spouštěcím](#page-132-0) skriptem dispečera" na stránce 125

## **Instalace nástroje DB2 Connect Custom Advisor**

#### **Postup (Windows):**

Chcete-li instalovat nástroj DB2 Connect Custom Advisor v systému Windows, postupujte takto:

- 1. Dekomprimujte soubor db2cadv.zip do dočasného adresáře. Dekomprimací získáte následující soubory:
	- UsersGuide.pdf samostatná verze tohoto tématu
	- v db2cadv.dll soubor přirozeného propojení nástroje DB2 Connect Custom Advisor
	- v db2cadv.ini inicializační soubor nástroje DB2 Connect Custom Advisor
	- ADV db2cadv.class bajtový kód Java nástroje DB2 Connect Custom Advisor
	- ADV db2cadv\$jNode.class bajtový kód Java nástroje DB2 Connect Custom Advisor
- 2. Zkopírujte soubory do příslušných adresářů.

*Tabulka 13. Cílové adresáře souborů*

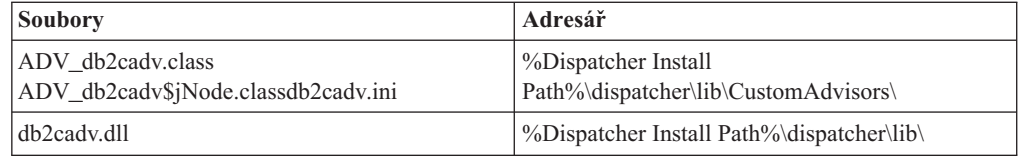

## **Postup (AIX):**

Chcete-li instalovat nástroj DB2 Connect Custom Advisor v systému AIX, postupujte takto:

- 1. Dekomprimujte soubor db2cadv.tar do dočasného adresáře. Dekomprimací získáte následující soubory:
	- v UsersGuide.pdf samostatná verze tohoto tématu
	- v libdb2cadv.so soubor přirozené sdílené knihovny nástroje DB2 Connect Custom Advisor
	- v db2cadv.ini inicializační soubor nástroje DB2 Connect Custom Advisor
	- v ADV\_db2cadv.class bajtový kód Java nástroje DB2 Connect Custom Advisor
	- v ADV\_db2cadv\$jNode.class bajtový kód Java nástroje DB2 Connect Custom Advisor
- 2. Zkopírujte soubory do příslušných adresářů.

## *Tabulka 14. Cílové adresáře souborů*

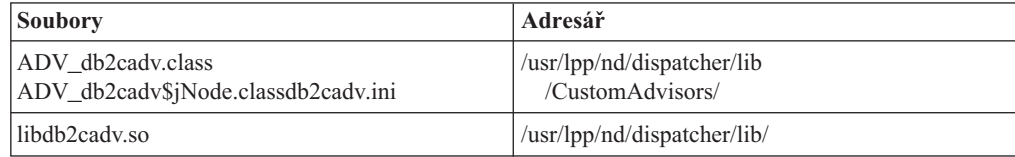

#### **Související koncepce:**

v ["Principy](#page-124-0) nástroje DB2 Connect Custom Advisor" na stránce 117

#### **Související úlohy:**

v "Konfigurování nástroje DB2 Connect Custom Advisor" na stránce 122

## <span id="page-129-0"></span>**Konfigurování nástroje DB2 Connect Custom Advisor**

Aby bylo možné spustit nástroj DB2 Connect Custom Advisor, musí být konfigurován inicializační soubor db2cadv.ini.

#### **Postup:**

Nástroj DB2 Connect Custom Advisor lze konfigurovat pro spuštění v jednom ze dvou režimů - standardním nebo ručním.

#### **Konfigurace standardního režimu:**

#### **Značka portu**

První řádek inicializačního souboru (komentáře a mezery se nepočítají) obsahuje značku portu. Značka portu je tvořena číslem portu v hranatých závorkách. V níže uvedeném příkladu je použita značka portu [50000], což znamená, že seskupení serverů DB2 Connect pracuje na portu s číslem 50000. (Produkt DB2 Connect obvykle pracuje právě s portem 50000.)

### **Řádek serveru**

Všechny řádky následující po značce portu se nazývají řádky serverů. Každý řádek serveru reprezentuje jeden server ve skupině serverů. Řádek serveru obsahuje informace potřebné pro připojení nástroje DB2 Connect Custom Advisor k danému serveru. Řádky serveru mají následující formát:

server = adresa serveru jméno uzlu DB2 přihlašovací jméno heslo váha

Adresa serveru je adresa IP nebo jméno serveru. Jméno uzlu DB2 je jméno přidělené serveru v adresáři uzlů systému DB2. Přihlašovací jméno je jméno potřebné pro přihlášení k uživatelskému účtu vytvořenému v kroku 3. Heslo je přihlašovací heslo platné pro daný uživatelský účet. Váha by ve standardním režimu měla mít vždy hodnotu 1. Nastavení jiné číselné hodnoty než 1 přepne nástroj DB2 Connect Custom Advisor do ručního režimu. V níže uvedeném příkladu jsou definovány dva servery. První server má adresu 192.168.0.1. Jeho jméno uzlu je SERVER1 a přihlašovací jméno je DB2NDADV.

Příklad inicializačního souboru pro nastavení ve standardním režimu:

; DB2CADV Custom Adviser Configuration File

```
; Created: 2002/03/29
```

```
[50000]
server = 192.168.0.1 SERVER1 DB2NDADV xxxxxxxx 1
server = 192.168.0.11 SERVER2 DB2NDADV xxxxxxxx 1
```
### **Konfigurace ručního režimu:**

Konfigurace pro práci v ručním režimu je totožná s konfigurací pro standardní režim (viz oblast Konfigurace standardního režimu), liší se pouze v zadávání vah na řádcích s položkami serverů. Do těchto polí je třeba zadat požadované hodnoty vah pro jednotlivé servery. Hodnotou váhy je desetinné číslo v rozsahu od 1,0 do 10,0. Váhu 1,0 je třeba přiřadit serveru, na který je směrován nejnižší počet připojení. Všem ostatním serverům jsou

<span id="page-130-0"></span>přiřazeny váhy vztažené relativně k serveru s váhou 1,0. Hodnoty vah jsou podrobně popsány v oblasti Ruční vyvažování zátěže. Skupina v níže uvedeném příkladu se skládá z pěti serverů. Server SERVER1 má váhu 1,5. Server SERVER4 má váhu 3,0. Servery SERVER2, SERVER3 a SERVER5 mají váhu 1,0.

Příklad inicializačního souboru pro nastavení v ručním režimu:

```
; DB2CADV Custom Adviser Configuration File
; Created: 2002/03/29
[50000]
server = 192.168.0.1 SERVER1 DB2NDADV xxxxxxxx 1.5
server = 192.168.0.2 SERVER2 DB2NDADV xxxxxxxx 1.0
server = 192.168.0.3 SERVER3 DB2NDADV xxxxxxxx 1.0
server = 192.168.0.4 SERVER4 DB2NDADV xxxxxxxx 3.0
server = 192.168.0.5 SERVER5 DB2NDADV xxxxxxxx 1.0
```
#### **Související koncepce:**

v ["Principy](#page-124-0) nástroje DB2 Connect Custom Advisor" na stránce 117

#### **Související úlohy:**

v "Nastavení nástroje DB2 Connect Custom Advisor" na stránce 123

## **Nastavení nástroje DB2 Connect Custom Advisor**

#### **Postup (Windows):**

Chcete-li nastavit nástroj DB2 Connect Custom Advisor, postupujte takto:

- 1. Vytvořte uživatelský účet, ve kterém bude spuštěn dispečer. Aby měl nástroj DB2 Connect Custom Advisor přístup k souboru své dynamické knihovny, musí být služba IBM Network Dispatcher spuštěna pod účtem s oprávněním User.
- 2. Změňte spouštěcí profil služby IBM Network Dispatcher. Nastavte službu IBM Network Dispatcher tak, aby se přihlašovala pod jménem uživatele, kterého jste vytvořili v kroku 1. Chcete-li změnit spouštěcí profil služby, klepněte na tlačítko **Start** a vyberte příkaz **Nastavení –> Ovládací panely –> Služby**.
- 3. Nastavte uživatelské účty u serverů DB2 Connect. Na každém serveru DB2 Connect je nutné vytvořit uživatelský účet s oprávněním Administrator. Lze použít výchozí účty DB2ADMIN nebo vytvořit nové účty s oprávněním Administrator. Vytvoření těchto účtů je nezbytnou podmínkou přístupu nástroje DB2 Connect Custom Advisor k systémovému monitoru.

#### **Postup (AIX):**

Chcete-li nastavit nástroj DB2 Connect Custom Advisor, postupujte takto:

- 1. Přihlašte se k počítači dispečera pod účtem s oprávněním root. Operace s programy Dispatcher a Advisor lze provádět pouze z účtu root.
- 2. Nastavte uživatelské účty u serverů DB2 Connect. Na každém serveru DB2 Connect je nutné vytvořit uživatelský účet s oprávněním root. Lze použít výchozí účty DB2ADMIN nebo vytvořit nové účty s oprávněním root. Vytvoření těchto účtů je nezbytnou podmínkou přístupu nástroje DB2 Connect Custom Advisor k systémovému monitoru.

## **Související koncepce:**

v ["Principy](#page-124-0) nástroje DB2 Connect Custom Advisor" na stránce 117

#### **Související úlohy:**

v "Aktivace nástroje DB2 Connnect Custom Advisor" na stránce 124

# <span id="page-131-0"></span>**Aktivace nástroje DB2 Connnect Custom Advisor**

#### **Postup:**

Po spuštění síťového dispečera a správce zadejte příkaz advisor start, kterým spustíte nástroj DB2 Connect Custom Advisor:

ndcontrol advisor start db2cadv 50000

Tento příkaz spustí produkt DB2 Connect Custom Advisor na portu 50000. Po spuštění nástroje DB2 Connect Custom Advisor je vhodné upravit interval aktualizace poradce, interval aktualizace správce a cyklus obnovování vah. Intervaly aktualizace a obnovy by měly být dostatečně krátké, aby měl dispečer neustále k dispozici aktuální informace potřebné k efektivnímu vyrovnávání zátěže.

Další informace o konfiguraci vlastních poradců najdete v příručce *IBM Network Dispatcher User's Guide* – kapitola 8. Advanced Dispatcher and CBR Functions. Nástroj DB2 Connect Custom Advisor a dispečera lze spustit současně v rámci souboru se skriptem.

Další informace o použití skriptovacích souborů u produktu IBM Network Dispatcher najdete v příručce *IBM Network Dispatcher User's Guide* – kapitola 5. Configuring the Dispatcher Component.

#### **Související koncepce:**

v ["Principy](#page-124-0) nástroje DB2 Connect Custom Advisor" na stránce 117

#### **Související úlohy:**

- v ["Nastavení](#page-130-0) nástroje DB2 Connect Custom Advisor" na stránce 123
- v "Řešení problémů s nástrojem DB2 Connect Custom Advisor" na stránce 124

# **Řešení problémů s nástrojem DB2 Connect Custom Advisor**

Po spuštění nástroje DB2 Connect Custom Advisor je vhodné pravidelně kontrolovat obsah souboru žurnálu a vyhledávat v něm chybové zprávy.

## **Postup:**

Soubor žurnálu db2cadv\_50000.log<sup>2</sup>) naleznete v adresáři C:\Program Files\ibm\nd\dispatcher\logs\ systému Windows (nebo v jiném adresáři, který obsahuje podadresář dispatcher\logs\) nebo v adresáři /usr/lpp/nd/dispatcher/logs systému AIX.

U méně závažných chybových stavů vytiskne nástroj DB2 Connect Custom Advisor chybovou zprávu do souboru žurnálu a vrátí dispečerovi neutrální hodnotu zatížení 500. V případě výskytu méně závažných chyb nebude server znepřístupněn. Jeho zatížení bude nastaveno na neutrální hodnotu, dokud nedojde k odstranění méně závažné chyby a k novému spuštění dispečera.

#### **Související koncepce:**

v ["Principy](#page-124-0) nástroje DB2 Connect Custom Advisor" na stránce 117

<sup>2.</sup> (pokud se rozhodnete provozovat servery DB2 Connect na jiném portu, bude soubor žurnálu pojmenován db2cadv\_VášPort.log

**Související odkazy:**

v "Ukázka souboru se spouštěcím skriptem dispečera" na stránce 125

## <span id="page-132-0"></span>**Ukázka souboru se spouštěcím skriptem dispečera**

```
@echo off
rem
rem START UP FILE FOR IBM NETWORK DISPATCHER
rem AND DB2 CONNECT CUSTOM ADVISOR FOR LOAD-
rem BALANCING A CLUSTER OF TWO DB2 CONNECT SERVERS
rem
rem filename = ndstart.cmd
rem created = 2000/04/13
call ndcontrol executor start
set NFA=192.168.0.10
set CLUSTER=192.168.0.6
echo "Loading the non-forwarding address..."
call ndcontrol executor set nfa %NFA%
call ndcontrol executor set fintimeout 30
call ndcontrol executor set fincount 4000
echo "Loading Cluster Address..."
call ndcontrol cluster add %CLUSTER%
echo "Assigning Port to CLUSTER: %CLUSTER%..."
call ndcontrol port add %CLUSTER%:50000
set SERVER1=192.168.0.1
set SERVER2=192.168.0.11
echo "Adding server machines..."
call ndcontrol server add %CLUSTER%:50000:%SERVER1%+%SERVER2%
echo "Starting the manager..."
call ndcontrol manager start
echo "Start DB2 Connect Custom Advisor on port 50000..."
call ndcontrol advisor start db2cadv 50000
echo "Setting the manager proportions..."
call ndcontrol manager proportions 20 20 60 0
echo "Setting alias for cluster..."
call ndcontrol cluster configure %CLUSTER% en0 255.255.255.0
echo "Configuring Dispatcher Manager..."
call ndcontrol manager loglevel 1
call ndcontrol manager logsize 500000
call ndcontrol manager sensitivity 5.000000
call ndcontrol manager interval 3
call ndcontrol manager refresh 3
echo "Configuring DB2 Connect Custom Advisor..."
call ndcontrol advisor interval db2cadv 50000 3
  call ndcontrol advisor loglevel db2cadv 50000 1
call ndcontrol advisor logsize db2cadv 50000 500000
call ndcontrol advisor timeout db2cadv 50000 unlimited
```
## **Související koncepce:**

v ["Principy](#page-124-0) nástroje DB2 Connect Custom Advisor" na stránce 117

## **Související úlohy:**

v "Řešení problémů s [nástrojem](#page-131-0) DB2 Connect Custom Advisor" na stránce 124

# <span id="page-134-0"></span>**Kapitola 13. Odstraňování problémů**

# **Určování problémů**

Prostředí DB2 Connect zahrnuje více softwarových, hardwarových a komunikačních produktů. Při určování příčin problémů je proto nejlepší postupně eliminovat a zpřesňovat dostupné údaje, dokud nedospějete k závěru (zdroji chyby).

Po shromáždění potřebných informací a na základě volby odpovídajícího tématu přejděte k příslušné oblasti.

## **Související koncepce:**

- v ["Diagnostické](#page-135-0) nástroje" na stránce 128
- v "Shromažďování důležitých informací" na stránce 127
- v ["Počáteční](#page-135-0) připojení není úspěšné" na stránce 128
- v "Problémy při [počátečním](#page-136-0) připojení" na stránce 129
- v ["Obslužný](#page-137-0) program pro trasování" na stránce 130
- v ["Generování](#page-147-0) trasovacích údajů rozhraní CS AIX CPIC APPC API" na stránce 140

# **Koncepce určování problémů**

# **Shromažďování důležitých informací**

Součástí určování problémů je zužování rozsahu problému a zjišťování možných příčin. Správný začátek tohoto procesu spočívá v shromáždění podstatných informací a zjištění, co vše o problému víte, jaké údaje se vám nepodařilo shromáždit a které cesty můžete vyloučit. Odpovězte alespoň na následující otázky.

- Proběhlo počáteční připojení úspěšně?
- Pracuje hardware správně?
- Jsou v provozu komunikační cestv?
- v Došlo v komunikační síti ke změnám, které by mohly způsobit neplatnost původních adresářových položek?
- Je spuštěna databáze?
- v Došlo k selhání komunikace mezi klientem a pracovní stanicí s produktem DB2 Connect nebo mezi pracovní stanicí s produktem DB2 Connect a hostitelem či databázovým serverem iSeries™? Projevilo se selhání u všech klientů nebo jen u jednoho klienta?
- v Jaké závěry lze vyvodit z obsahu zprávy a z prvků vrácených ve zprávě?
- Pomůže vám nyní nějak, použijete-li diagnostické nástroje?
- Pracují jiné počítače provádějící podobné úlohy bez potíží?
- v Jestliže se jedná o vzdálenou úlohu, lze ji úspěšně provést lokálně?

## **Související koncepce:**

- v ["Diagnostické](#page-135-0) nástroje" na stránce 128
- v "Určování problémů" na stránce 127

# <span id="page-135-0"></span>**Diagnostické nástroje**

Pokud se setkáte s problémem, můžete použít následující nástroje:

- v Do žurnálu administračních upozornění je uložen servisní protokol prvního selhání, v němž jsou shromážděny diagnostické informace uvedené v textovém formátu.
- v Oba protokoly se nacházejí v určené cestě:

V systémech UNIX® je tento soubor umístěn v cestě /u/db2/sqllib/db2dump/notifyloglevel.nfy, kde označení db2 reprezentuje jméno instance.

- V systémech Windows® je tento soubor umístěn v cestě x:\sqllib\db2\db2diag.log, kde x: reprezentuje logickou jednotku a db2 jméno instance.
- V systémech Windows  $NT^{\mathcal{B}}$  a Windows 2000 lze žurnál administračních upozornění zobrazit v prohlížeči událostí.
- v Trasovací obslužný program
- v V systémech založených na systému UNIX se používá příkaz **ps**, který vrací na standardní výstup informace o stavu aktivních procesů.
- v Kromě toho je v systémech standardu UNIX v případě výskytu závažné chyby vytvořen v aktuálním adresáři soubor jádra. Tento soubor obsahuje obraz paměti ukončeného procesu a lze jej použít k určení funkce, která chybu způsobila.

## **Související koncepce:**

- v "Řešení [problémů](#page-100-0) s výkonem produktu DB2 Connect" na stránce 93
- ["Obslužný](#page-137-0) program pro trasování" na stránce 130

## **Počáteční připojení není úspěšné**

Projděte následující otázky a zkontrolujte, zda byly provedeny příslušné instalační kroky.

- 1. *Skončilo zpracování instalace úspěšně?*
	- v Byly k dispozici všechny požadované softwarové produkty?
	- v Byl v paměti a na disku dostatek prostoru?
	- v Byla instalována podpora vzdáleného klienta?
	- v Skončila instalace komunikačního softwaru bez chybových stavů?
- 2. *Byla u počítačů pracujících pod systémem UNIX vytvořena instance produktu?*
	- v Vytvořili jste jako uživatel root uživatele a skupinu zastávající funkci vlastníka instance a skupinu sysadm?
- 3. *Jestliže se na váš případ tato problematika vztahuje, byly správně zpracovány licenční informace?*
	- v Upravili jste u počítačů pracujících pod systémem UNIX soubor se zámky uzlů a zadali jste heslo poskytnuté společností IBM®?
- 4. *Byla správně nastavena komunikace na straně hostitelského databázového serveru nebo databázového serveru iSeries™ a na straně pracovní stanice?*
	- v Je třeba zabývat se třemi konfiguračními oblastmi:
		- a. Konfigurace hostitele nebo databázového serveru iSeries poskytuje serveru informaci o aplikačním klientovi. Systém správy databáze hostitelského serveru nebo serveru iSeries pracuje s položkami systémového katalogu, které definují umístění, síťový protokol a zabezpečení aplikačního klienta.
		- b. Konfigurace pracovní stanice s produktem DB2 Connect poskytuje serveru údaje o zaplnění klienta a klientovi informace o hostitelském serveru nebo serveru iSeries.
- c. Konfigurace pracovní stanice klienta musí mít jméno shodné se jménem pracovní stanice a používat definovaný komunikační protokol.
- <span id="page-136-0"></span>v Analýza problémů s nenavázáním počátečního připojení zahrnuje u připojení SNA ověření správnosti a úplnosti všech jmen LU (logických jednotek) a PU (fyzických jednotek), u připojení TCP/IP pak ověření správnosti zadaného čísla portu a jména hostitele.
- v Administrátoři hostitelského serveru či serveru iSeries i administrátoři sítě mají k dispozici obslužné programy určené k diagnostikování problémů.
- 5. *Máte úroveň oprávnění požadovanou systémem správy databází hostitelského serveru nebo serveru iSeries pro použití databáze umístěné na tomto serveru?*
	- v Zvažte přístupová oprávnění uživatele, pravidla tabulkových kvalifikátorů a očekávané výsledky.
- 6. *Když se pokusíte použít k zadávání příkazů SQL pro hostitele nebo databázový server iSeries příkazový procesor, proběhne operace úspěšně?*
	- v Svázali jste příkazový procesor předepsaným postupem s hostitelským databázovým serverem nebo s databázovým serverem iSeries?

## **Související koncepce:**

- v "Určování [problémů"](#page-134-0) na stránce 127
- v "Problémy při počátečním připojení" na stránce 129

# **Problémy při počátečním připojení**

Následující otázky představují nabídku počátečního bodu, od kterého se může odvíjet postupné zužování rozsahu problému.

- 1. *Vznikla chyba ve speciálních nebo neobvyklých provozních podmínkách?*
	- v Jedná se o novou aplikaci?
	- Používají se nové procedury?
	- v Došlo v nedávné době ke změnám, které mohou ovlivnit systém? Došlo například od posledního úspěšného spuštění aplikace nebo scénáře ke změně některých softwarových produktů či aplikací?
	- v Jestliže problém vznikl při práci aplikačního programu, které rozhraní API bylo k vytvoření programu použito?
	- v Byly v systému uživatele spuštěny jiné aplikace využívající softwarová nebo komunikační rozhraní API?
	- v Byla instalována nová úroveň PTF? Pokud problém vznikl v době, kdy se uživatel pokusil použít funkci, která nebyla v daném operačním systému použita či zavedena od jeho instalace, zjistěte nejnovější úroveň PTF společnosti IBM a načtěte tuto úroveň *po* instalaci funkce.
- 2. *Došlo ke stejné chybě již dříve?*
	- v Existují záznamy o tom, jak byly vyřešeny dřívější chybové stavy?
	- v Kdo se řešení problému účastnil? Může tato osoba navrhnout další postup?
- 3. *Prozkoumali jste možnosti použití příkazů komunikačního softwaru, které vracejí informace o síti?*
	- v Je pro váš software SNA k dispozici ověřovací nástroj?
	- v Pokud používáte protokol TCP/IP, bude pravděpodobně možné získat cenné informace pomocí příkazů a démonů rozhraní TCP/IP.
- 4. *Obsahuje oblast CQLCA (komunikační oblast jazyka SQL) informace, které by vám mohly pomoci?*
- <span id="page-137-0"></span>v Součástí postupu řešení problémů by mělo být zkoumání obsahu polí SQLCODE a SQLSTATE.
- v Hodnoty SQLSTATE umožňují aplikačním programátorům testovat chyby spadající do tříd, které se v řadě databázových produktů DB2® běžně vyskytují. V prostředí sítě s distribuovanou databází může toto pole sloužit jako společný základ.
- 5. *Byl na serveru spuštěn příkaz DB2START?* Dále zkontrolujte, zda je u klientů, kteří k serveru přistupují ve vzdáleném režimu, správně nastavena proměnná prostředí DB2COMM.
- 6. *Jsou jiné počítače provádějící stejnou úlohu schopné úspěšně se k serveru připojit?* Je možné, že byl překročen maximální počet klientů, kteří se mohou připojit k serveru. Když se od serveru odpojí jiný klient, lze připojit klienta, u kterého se dříve připojení nezdařilo?
- 7. *Používá počítač správné adresy?* Zkontrolujte, zda jsou identifikační údaje počítače v rámci sítě jedinečné.
- 8. *Bylo při vzdáleném připojení přiděleno klientovi správné oprávnění?* Připojení k instanci může být úspěšné, ale nemusí se zdařit autorizace na úrovni databáze nebo tabulky.
- 9. *Jedná se o první počítač, který se připojuje k vzdálené databázi?* V distribuovaných prostředích může komunikaci mezi klientem a serverem blokovat směrovač nebo komunikační most. Používáte-li například systém APPC, zkontrolujte, zda lze navázat relaci. Pokud používáte protokol TCP/IP, zkontrolujte, zda vzdálený hostitel reaguje na příkaz PING.

#### **Související koncepce:**

- v "Určování [problémů"](#page-134-0) na stránce 127
- v "Obslužný program pro trasování" na stránce 130

## **Obslužný program pro trasování**

Obslužný program **db2drdat** zaznamenává data, která si vyměňuje server DB2 Connect (zastupující databázového klienta) s hostitelským databázovým serverem nebo databázovým serverem iSeries™.

Pro administrátora databáze (nebo vývojáře aplikací) může být výhodou znalost principů těchto datových toků, neboť díky tomu může snáze určit původ konkrétních problémů. Představte si například, že zadáte databázový příkaz CONNECT TO pro připojení k hostiteli nebo databázovému serveru iSeries, tento příkaz však selže a vrátí neúspěšný návratový kód. Pokud přesně víte, jaké informace byly předány hostitelskému systému správy databázového serveru nebo systému iSeries, můžete určit příčinu selhání, přestože informace poskytované návratovým kódem jsou velmi obecné. Mnohá selhání způsobí běžná chyba uživatele.

Výstup příkazu db2drdat obsahuje seznam datových toků, které si pracovní stanice produktu DB2 Connect vyměňuje s hostitelským systémem správy databázového serveru nebo se systémem iSeries. Data odeslaná hostitelskému databázovému serveru nebo serveru iSeries jsou označena textem SEND BUFFER, data přijatá z hostitelského databázového serveru nebo serveru iSeries pak textem RECEIVE BUFFER.

Pokud vyrovnávací paměť pro příjem obsahuje informace o oblasti SQLCA, následuje za těmito informacemi formátovaná interpretace těchto dat a označené oblasti SQLCA. Pole SQLCODE v oblasti SQLCA obsahuje *nemapovanou* hodnotu vrácenou hostitelským databázovým serverem nebo serverem iSeries. Vyrovnávací paměti pro odesílání a příjem jsou v souboru uspořádány od nejstarší k nejnovější. Pro každou vyrovnávací paměť jsou uvedeny následující údaje:

• ID procesu

<span id="page-138-0"></span>v Popisný text SEND BUFFER, RECEIVE BUFFER nebo SQLCA. První příkaz nebo objekt DDM ve vyrovnávací paměti je označen textem DSS TYPE.

Zbývající data ve vyrovnávacích pamětech pro odesílání a příjem jsou rozdělena do pěti sloupců s následujícím obsahem:

- Počet bajtů.
- Sloupce 2 a 3 reprezentují datový proud DRDA®, který si oba systémy vyměňují, v kódu ASCII nebo EBCDIC.
- v Reprezentace sloupců 2 a 3 v kódu ASCII.
- v Reprezentace sloupců 2 a 3 v kódu EBCDIC.

Další informace najdete v příručkách *DB2 for OS/390 Reference for Remote DRDA Requesters and Servers*, *Distributed Relational Database Reference* a *Distributed Data Management Architecture Level 3: Reference*.

### **Související koncepce:**

- v "Analýza [výstupního](#page-139-0) souboru trasování" na stránce 132
- v "Výstup trasování" na stránce 131

#### **Související odkazy:**

v "db2drdat - DRDA Trace Command" v příručce *Command Reference*

## **Podrobnosti o obslužném programu pro trasování**

## **Výstup trasování**

Obslužný program **db2drdat** zapisuje do *trasovacího souboru* následující informace:

- $\bullet$  -r
	- Typ odpovědi nebo objektu  $DRDA^{\circledR}$ ,
	- vyrovnávací paměť pro příjem.
- $\bullet$  -s
	- Typ žádosti DRDA,
	- vyrovnávací paměť pro vysílání.
- $\bullet$  -c
	- Oblast SQLCA.
- v Informace o chybě rozhraní CPI-C,
	- návratový kód přijímací funkce,
	- závažnost,
	- použitý protokol,
	- použité rozhraní API,
	- funkce,
	- návratový kód rozhraní CPI-C,
	- číslo chyby,
	- interní kód chyby.
- v Informace o chybě rozhraní SNA,
	- návratový kód přijímací funkce,
	- závažnost,
	- použitý protokol,
- <span id="page-139-0"></span>– funkce,
- jméno partnerské LU,
- číslo chyby.
- Informace o chybě rozhraní TCP/IP.
	- návratový kód přijímací funkce,
	- závažnost,
	- použitý protokol,
	- použité rozhraní API,
	- funkce,
	- číslo chyby.

## **Poznámky:**

- 1. Nulová hodnota kódu ukončení znamená, že příkaz byl proveden úspěšně. V opačném případě má kód ukončení nenulovou hodnotu.
- 2. Vrácená pole závisí na použitém rozhraní API. Rozhraní API architektury SNA se používá pouze u připojení 2PC SPM.
- 3. I v případě, že je použito stejné rozhraní API, závisí vrácená pole na platformě, na které pracuje produkt DB2 Connect.
- 4. Jestliže příkaz **db2drdat** odešle výstup do souboru, který již existuje, bude původní soubor smazán, pokud jeho smazání nezabrání nedostatečná oprávnění.

## **Související koncepce:**

- v "Analýza výstupního souboru trasování" na stránce 132
- ["Obslužný](#page-137-0) program pro trasování" na stránce 130

## **Související odkazy:**

v "db2drdat - DRDA Trace Command" v příručce *Command Reference*

## **Analýza výstupního souboru trasování**

- V trasování příkazu **db2drdat** jsou zachyceny následující informace:
- ID procesu (PID) klientské aplikace,
- v jméno RDB\_NAME katalogizované v adresáři DCS (Database Connection Services),
- v identifikátor nebo identifikátory CCSID produktu DB2 Connect,
- v identifikátor nebo identifikátory CCSID hostitelského databázového serveru nebo databázového serveru iSeries,
- v systém správy databáze hostitelského serveru nebo serveru iSeries, s nímž komunikuje systém DB2 Connect.

První vyrovnávací paměť obsahuje atributy EXCSAT (Exchange Server Attributes) a příkazy ACCRDB (Access RDB) odeslané do systému správy databáze hostitelského serveru nebo serveru iSeries. Odesílá tyto příkazy jako výsledek databázového příkazu CONNECT TO. Další vyrovnávací paměť obsahuje odpověď přijatou produktem DB2 Connect od systému správy databáze hostitelského serveru nebo serveru iSeries. Obsahuje data EXCSATRD (Exchange Server Attributes Reply Data) a zprávu ACCRDBRM (Access RDB Reply Message).

#### **EXCSAT**

Příkaz EXCSAT obsahuje jméno pracovního stanice klienta určené v objektu SRVNAM (Server Name), který podle specifikace DDM odpovídá místu v kódu X'116D'. Příkaz EXCSAT se nachází v první vyrovnávací paměti. V rámci příkazu

| | | EXCSAT jsou po odebrání místa v kódu X'116D' hodnoty X'99818398A485A3' (zakódované v identifikátoru CCSID 500) převedeny na řetězec *racquet*.

Příkaz EXCSAT obsahuje také objekt EXTNAM (External Name), který se často objevuje v diagnostických informacích systémů správy databáze hostitelského serveru nebo serveru iSeries. Skládá se z 20bajtového identifikátoru aplikace, za nímž následuje 8bajtové ID procesu (nebo 4bajtové ID procesu a 4bajtové ID podprocesu). Je reprezentován místem v kódu X'115E' a v tomto příkladu je jeho hodnota rovna řetězci db2bp doplněnému mezerami, za nímž následuje hodnota 0001923E. U databázových klientů založených na systému UNIX lze tuto hodnotu porovnat s výsledky příkazu **ps**, který vrací na standardní výstup informace o stavu aktivních procesů.

## **ACCRDB**

| | | | | | | | | | |

| | | | | | | | | | | | | | | |

| | | | | |

| | | | | | | | | | Příkaz ACCRDB obsahuje hodnotu RDB\_NAME v objektu RDBNAM, kterému odpovídá místo v kódu X'2110'. Příkaz ACCRDB následuje za příkazem EXCSAT v první vyrovnávací paměti. Po odebrání místa v kódu X'2110' jsou hodnoty X'C8C1D4C9D3E3D6D5' v příkazu ACCRDB převedeny na text HAMILTON\_FRANCISCO. Tato hodnota odpovídá poli jména cílové databáze v adresáři DCS.

Účtovacímu řetězci odpovídá místo v kódu X'2104'.

Kódová sada konfigurovaná pro pracovní stanici s produktem DB2 Connect je určena hodnotou CCSIDSBC objektu CCSID (CCSID pro jednobajtové znaky) na místě v kódu X'119C' v příkazu ACCRDB. V našem příkladu je hodnota CCSIDSBC rovna X'0333', tj. 819.

V příkazu ACCRDB jsou také uvedeny další objekty CCSIDDBC (CCSID pro dvoubajtové znaky) a CCSIDMBC (CCSID pro znaky se smíšeným počtem bajtů), kterým odpovídají místa v kódu X'119D' a X'119E' (v tomto pořadí). V tomto příkladu je hodnota CCSIDDBC rovna X'04B0' (tj. 1200) a hodnota CCSIDMBC je rovna X'0333' (tj. 819).

**Poznámka:** Datové toky TCP/IP obsahují dva nové příkazy: příkaz ACCSEC, který slouží pro přístup ke správci zabezpečení a k výměně informací o podporovaných mechanismech zabezpečení, a příkaz SECCHK, který obsahuje ověřovací prvky používané k ověřování připojení na straně koncového uživatele. Příkazy ACCSEC a SECCHK se objevují pouze u připojení TCP/IP mezi příkazy EXCSAT a ACCRDB.

## **Příkazy EXCSATRD a ACCRDBRM**

Hodnoty CCSID vrací také hostitelský server nebo databázový server iSeries ve zprávě ACCRDBRM (Access RDB Reply Message) v druhé vyrovnávací paměti. Tato vyrovnávací paměť obsahuje příkaz EXCSATRD následovaný příkazem ACCRDBRM. Ukázkový výstupní soubor obsahuje hodnoty CCSID pro databázový server hostitelského systému nebo systému iSeries rovné 500 (X'01F4', CCSID se znaky SBCS).

Pokud produkt DB2 Connect nerozpozná znakovou sadu přijatou z hostitelského serveru nebo z databázového serveru iSeries, bude uživateli vrácen kód SQLCODE -332 spolu se zdrojovou a cílovou kódovou stránkou. Pokud hostitel nebo databázový server iSeries nerozpozná kódovou sadu odeslanou z produktu DB2 Connect, vrátí hodnotu VALNSPRM (Parameter Value Not Supported - Hodnota parametru není podporována - s místem v kódu DDM X'1252'), která je převedena na kód SQLCODE -332 a tento kód je vrácen uživateli.

Zpráva ACCRDBRM obsahuje také parametr PRDID (Product-specific Identifier identifikátor závislý na produktu - s místem v kódu X'112E'). Hodnota je X'C4E2D5F0F7F0F1F1', což odpovídá zprávě DSN07011 v modulu EBCDIC.

V souladu se standardem je jméno DSN rovno DB2 Universal Database for z/OS and OS/390. Uvedeno je rovněž číslo verze. Hodnota parametru ARI je DB2 Server for VSE & VM, hodnota parametru SQL je DB2 Universal Database nebo DB2 Connect a hodnota parametru QSQ je DB2 UDB for iSeries.

## **Související koncepce:**

| | | |

| |

- "Výstup [trasování"](#page-138-0) na stránce 131
- v ["Obslužný](#page-137-0) program pro trasování" na stránce 130

## **Související odkazy:**

- v "db2drdat DRDA Trace Command" v příručce *Command Reference*
- v "Další informace o [vyrovnávací](#page-146-0) paměti trasování DRDA" na stránce 139
- v "Ukázky výstupních souborů trasování" na stránce 134

# **Ukázky výstupních souborů trasování**

Na následujících obrázcích je znázorněn ukázkový výstup ilustrující některé datové proudy DRDA®, které si pracovní stanice DB2 Connect vyměňují s hostitelem nebo databázovým serverem iSeries™. Z pohledu uživatele byl databázový příkaz CONNECT TO zadán pomocí rozhraní příkazový procesor.

Obrázek Obrázek 13 používá produkt DB2 Connect Enterprise Edition verze 8.2, systém DB2 Universal Database for z/OS and OS/390 verze 7.1.1 a připojení TCP/IP.

1 data DB2 DRDA Communication Manager sqljcSend fnc (3.3.54.5.0.100) pid 102974 tid 1 cpid -1 node 0 probe 100 bytes 12

Data1 (PD TYPE HEXDUMP, 4) Hexdump:  $0x215DF148$ :  $000001C3$  ....

*Obrázek 13. Příklad výstupu trasování (připojení TCP/IP) (Část 1 ze 9)*

 data DB2 DRDA Communication Manager sqljcSend fnc (3.3.54.5.0.1177) pid 102974 tid 1 cpid -1 node 0 probe 1177 bytes 464

SEND BUFFER(AR):

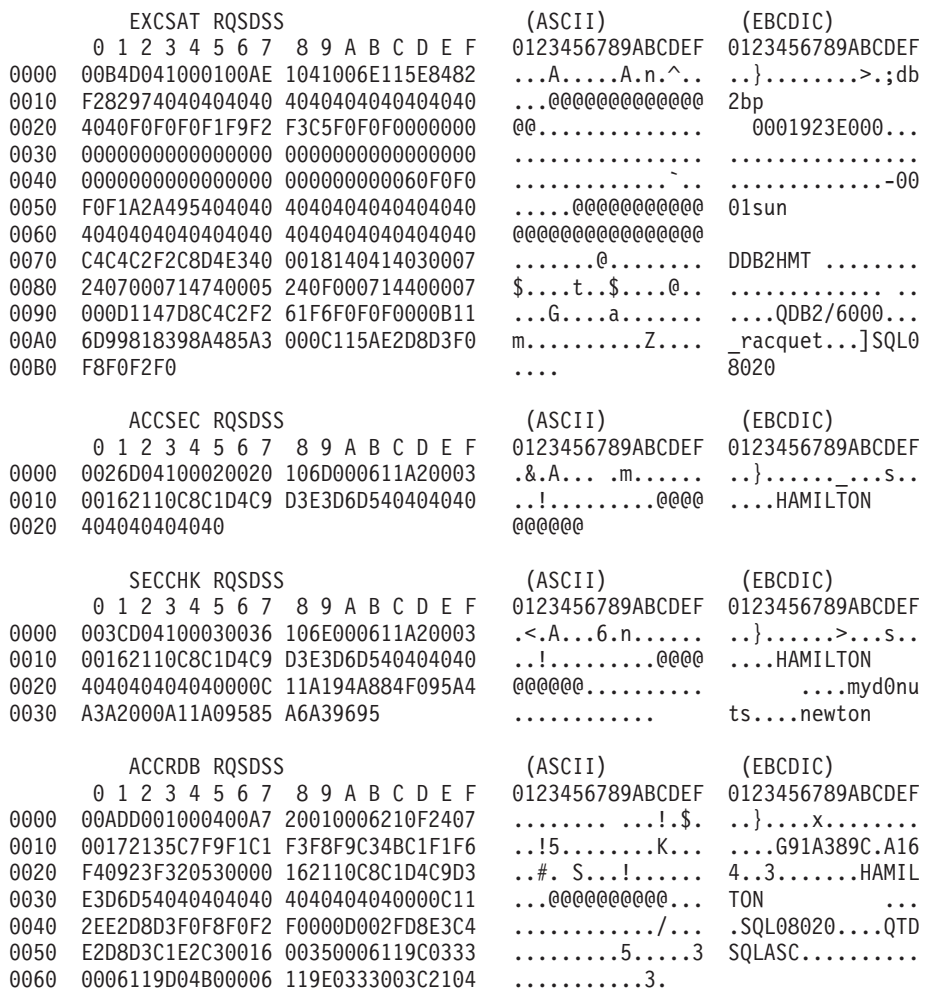

*Obrázek 13. Příklad výstupu trasování (připojení TCP/IP) (Část 2 ze 9)*

3 data DB2 DRDA Communication Manager sqljcReceive fnc (3.3.54.3.0.100) pid 102974 tid 1 cpid -1 node 0 probe 100 bytes 12 Data1 (PD TYPE HEXDUMP, 4) Hexdump: 0x215DF148 : 0000 00E2 .... 4 data DB2 DRDA Communication Manager sqljcReceive fnc (3.3.54.3.0.1178) pid 102974 tid 1 cpid -1 node 0 probe 1178 bytes 239 RECEIVE BUFFER(AR): EXCSATRD OBJDSS (ASCII) (EBCDIC)<br>0 1 2 3 4 5 6 7 8 9 A B C D E F 0123456789ABCDEF 012345678 0123456789ABCDEF 0123456789ABCDEF 0000 005AD04300010054 14430010115EC4C2 .Z.C...T.C...^.. .]}..........;DB 0010 C1C1F1F5F9F1F2F8 C6F8001814041403 ................. AA159128F8......<br>0020 0007240700061474 0005240F00071440 ..\$....t.\$....@ ................ 0020 0007240700061474 0005240F00071440 ..\$....t..\$....@ .................<br>0030 000600081147D8C4 C2F20014116DC8C1 .....G.......m.. ......QDB2... HA 0030 000600081147D8C4 C2F20014116DC8C1 .....G.......m.. ......QDB<br>0040 D4C9D3E3D6D54040 40404040404040000C ......@@@@@@@@.. MILTON 0040 D4C9D3E3D6D54040 404040404040000C ......@@@@@@@@.. MILTON .. 0050 115AC4E2D5F0F7F0 F1F1 .Z........ .]DSN07011 ACCSECRD OBJDSS (ASCII) (EBCDIC) 0 1 2 3 4 5 6 7 8 9 A B C D E F 0123456789ABCDEF 0123456789ABCDEF 0000 0010D0430002000A 14AC000611A20003 ...C............ ..}..........s.. SECCHKRM RPYDSS (ASCII) (EBCDIC)<br>0 1 2 3 4 5 6 7 8 9 A B C D E F 0123456789ABCDEF 012345678 0 1 2 3 4 5 6 7 8 9 A B C D E F 0123456789ABCDEF 0123456789ABCDEF 0000 0015D0420003000F 1219000611490000 ...B.........I.. ..}............. 0010 000511A400 ..... ...u. ACCRDBRM RPYDSS (ASCII) (EBCDIC) 0 1 2 3 4 5 6 7 8 9 A B C D E F 0123456789ABCDEF 0123456789ABCDEF<br>0063D0020004005D 2201000611490004 .c.....]"....I.. ..}....)......... 0000 0063D0020004005D 2201000611490004 0010 000D002FD8E3C4E2 D8D3F3F7F0000C11 .../.....................QTDSQL370...<br>0020 2EC4E2D5F0F7F0F1 F1000A0035000611 .............5... .DSN07011....... 0020 2EC4E2D5F0F7F0F1 F1000A0035000611 0030 9C01F4000C11A0D5 C5E6E3D6D5404000 ................@@. ..4....NEWTON .<br>0040 0621252434001E24 4E0006244C000100 .!%\$4..\$N..\$L... .........+...<...  $0.1\%$ \$4..\$N..\$L... ........+...<... 0050 14244D0006244FFF FF000A11E8091A59 .\$M..\$0........Y ..(...!.....Y... 0060 5701BF W.. ... *Obrázek 13. Příklad výstupu trasování (připojení TCP/IP) (Část 3 ze 9)* 5 data DB2 DRDA Communication Manager sqljcSend fnc (3.3.54.5.0.100) pid 102974 tid 1 cpid -1 node 0 probe 100 bytes 12 Data1 (PD TYPE HEXDUMP, 4) Hexdump:  $0x215DF148$ :  $0000$  000A ... 6 data DB2 DRDA Communication Manager sqljcSend fnc (3.3.54.5.0.1177) pid 102974 tid 1 cpid -1 node 0 probe 1177 bytes 23 SEND BUFFER(AR): RDBCMM RQSDSS (ASCII) (EBCDIC) 0 1 2 3 4 5 6 7 8 9 A B C D E F 0123456789ABCDEF 0123456789ABCDEF 0000 000AD00100010004 200E ........ . ..}.......

*Obrázek 13. Příklad výstupu trasování (připojení TCP/IP) (Část 4 ze 9)*
7 data DB2 DRDA Communication Manager sqljcReceive fnc (3.3.54.3.0.100) pid 102974 tid 1 cpid -1 node 0 probe 100 bytes 12 Data1 (PD\_TYPE\_HEXDUMP,4) Hexdump:  $0x215DF148$ : 0000 0036 ...6 8 data DB2 DRDA Communication Manager sqljcReceive fnc (3.3.54.3.0.1178) pid 102974 tid 1 cpid -1 node 0 probe 1178 bytes 67 RECEIVE BUFFER(AR): ENDUOWRM RPYDSS (ASCII) (EBCDIC) 0 1 2 3 4 5 6 7 8 9 A B C D E F 0123456789ABCDEF 0123456789ABCDEF<br>002BD05200010025 220C000611490004 .+.R...%"....I.. ..}.............. 0000 002BD05200010025 220C000611490004 0010 00162110C8C1D4C9 D3E3D6D540404040 ..!.........@@@@ ....HAMILTON 0020 4040404040400005 211501 @@@@@@..!.. ..... SQLCARD OBJDSS (ASCII) (EBCDIC) 0 1 2 3 4 5 6 7 8 9 A B C D E F 0123456789ABCDEF 0123456789ABCDEF 0000 000BD00300010005 2408FF ........\$.. ..}........ *Obrázek 13. Příklad výstupu trasování (připojení TCP/IP) (Část 5 ze 9)* 9 data DB2 DRDA Communication Manager sqljcSend fnc (3.3.54.5.0.100) pid 102974 tid 1 cpid -1 node 0 probe 100 bytes 12 Data1 (PD TYPE HEXDUMP, 4) Hexdump:  $0 \times 215$ DF148 : 0000 007C ... 10 data DB2 DRDA Communication Manager sqljcSend fnc (3.3.54.5.0.1177) pid 102974 tid 1 cpid -1 node 0 probe 1177 bytes 137 SEND BUFFER(AR): EXCSQLIMM ROSDSS (ASCII) (EBCDIC) 0 1 2 3 4 5 6 7 8 9 A B C D E F 0123456789ABCDEF 0123456789ABCDEF 0000 0053D0510001004D 200A00442113C8C1 .S.Q...M ..D!... ..}....(.......HA 0010 D4C9D3E3D6D54040 4040404040404040 ......@@@@@@@@@@ MILTON 0020 D5E4D3D3C9C44040 404040404040404040 0030 4040E2D8D3C3F2C5 F0F3404040404040 @@........@@@@@@ SQLC2E03 0040 4040404041414141 414A485200CB0005 @@@@AAAAAJHR.... .....[...... 0050 2105F1 !.. ..1 SQLSTT OBJDSS (ASCII) (EBCDIC) 0 1 2 3 4 5 6 7 8 9 A B C D E F 0123456789ABCDEF 0123456789ABCDEF 0000 0029D00300010023 2414001B64656C65 .).....#\$...dele ..}...........%. 0010 74652066726F6D20 646463737573312E te from ddcsus1. .....?...<br>0020 6D797461626C6500 00 mytable.. `./.%... 0020 6D797461626C6500 00

*Obrázek 13. Příklad výstupu trasování (připojení TCP/IP) (Část 6 ze 9)*

11 data DB2 DRDA Communication Manager sqljcReceive fnc (3.3.54.3.0.100) pid 102974 tid 1 cpid -1 node 0 probe 100 bytes 12 Data1 (PD TYPE HEXDUMP, 4) Hexdump: 0x215DF148 : 0000 0065 ...e 12 data DB2 DRDA Communication Manager sqljcReceive fnc (3.3.54.3.0.1178) pid 102974 tid 1 cpid -1 node 0 probe 1178 bytes 114 RECEIVE BUFFER(AR): SQLCARD OBJDSS (ASCII) (EBCDIC) 0 1 2 3 4 5 6 7 8 9 A B C D E F 0123456789ABCDEF 0123456789ABCDEF 0000 0065D0030001005F 240800FFFFFF34F4 .e.....\_\$.....4. ..}....^........4 0010 F2F7F0F4C4E2D5E7 D6E3D34000C8C1D4 ............@.... 2704DSNX0TL .HAM 0020 C9D3E3D6D5404040 40404040404040FF .....@@@@@@@@@@. ILTON 0030 FFFE0C0000000000 000000FFFFFFFF00 ................ ................ 0040 00000000000000E6 404040E640404040 ........@@@.@@@@ .......W W<br>0050 40400000000FC4C4 C3E2E4E2F14BD4E8 @@...........K.. ....DDCSUS1.MY 0050 40400000000FC4C4 C3E2E4E2F14BD4E8<br>0060 E3C1C2D3C5 0060 E3C1C2D3C5 ..... TABLE *Obrázek 13. Příklad výstupu trasování (připojení TCP/IP) (Část 7 ze 9)* 13 data DB2 DRDA Communication Manager sqljcSend fnc (3.3.54.5.0.100) pid 102974 tid 1 cpid -1 node 0 probe 100 bytes 12 Data1 (PD TYPE HEXDUMP, 4) Hexdump:  $0x215DF148$ :  $0000$  000A .... 14 data DB2 DRDA Communication Manager sqljcSend fnc (3.3.54.5.0.1177)

pid 102974 tid 1 cpid -1 node 0 probe 1177 bytes 23

SEND BUFFER(AR):

RDBRLLBCK RQSDSS (ASCII) (EBCDIC) 0 1 2 3 4 5 6 7 8 9 A B C D E F 0123456789ABCDEF 0123456789ABCDEF 0000 000AD00100010004 200F ........ . ..}.......

*Obrázek 13. Příklad výstupu trasování (připojení TCP/IP) (Část 8 ze 9)*

15 data DB2 DRDA Communication Manager sqljcReceive fnc (3.3.54.3.0.100) pid 102974 tid 1 cpid -1 node 0 probe 100 bytes 12 Data1 (PD TYPE HEXDUMP, 4) Hexdump:  $0x215DF148 : 00000036$  ...6 16 data DB2 DRDA Communication Manager sqljcReceive fnc (3.3.54.3.0.1178) pid 102974 tid 1 cpid -1 node 0 probe 1178 bytes 67 RECEIVE BUFFER(AR): ENDUOWRM RPYDSS (ASCII) (EBCDIC) 0 1 2 3 4 5 6 7 8 9 A B C D E F 0123456789ABCDEF 0123456789ABCDEF 0000 002BD05200010025 220C000611490004 .+.R...%"....I.. ..}............. 0010 00162110C8C1D4C9 D3E3D6D540404040 ..!.........@@@@ ....HAMILTON 0020 4040404040400005 211502 @@@@@@..!.. ..... SQLCARD OBJDSS (ASCII) (EBCDIC) 0 1 2 3 4 5 6 7 8 9 A B C D E F 0123456789ABCDEF 0123456789ABCDEF 0000 000BD00300010005 2408FF ........\$.. ..}.........

*Obrázek 13. Příklad výstupu trasování (připojení TCP/IP) (Část 9 ze 9)*

### **Související koncepce:**

• "Analýza [výstupního](#page-139-0) souboru trasování" na stránce 132

#### **Související odkazy:**

v "Další informace o vyrovnávací paměti trasování DRDA" na stránce 139

# **Další informace o vyrovnávací paměti trasování DRDA**

Analýzou dalších vyrovnávacích pamětí pro vysílání a příjem lze získat doplňující informace. Další žádost obsahuje potvrzení. Příkaz **commit** předává správě databázového serveru hostitelského systému nebo systému iSeries pokyn k potvrzení aktuální jednotky práce. Čtvrtá vyrovnávací paměť je přijata ze systému správy databáze hostitelského serveru nebo serveru iSeries jako výsledek potvrzení nebo odvolání transakce. Obsahuje zprávu ENDUOWRM (End Unit of Work Reply Message), která oznamuje ukončení aktuální jednotky práce.

Trasovací položka 8 obsahuje například oblast SQLCA s hodnotou Null určenou místem v kódu DDM X'2408', za níž následuje hodnota X'FF'. Oblast SQLCA s hodnotou Null (X'2408FF') informuje o úspěšném provedení akce (kód SQLCODE = 0).

Obrázek [Obrázek](#page-141-0) 13 na stránce 134 znázorňuje ukázku vyrovnávací paměti pro příjem obsahující oblast SQLCA s informací o chybě u trasovací položky 12.

#### **Související koncepce:**

| |

v "Analýza [výstupního](#page-139-0) souboru trasování" na stránce 132

#### **Související odkazy:**

v "Ukázky [výstupních](#page-141-0) souborů trasování" na stránce 134

# **Generování trasovacích údajů rozhraní CS AIX CPIC APPC API**

Trasovací údaje rozhraní CS/AIX CPIC/APPC API lze vygenerovat dvěma způsoby.

#### **Metoda 1:**

Přidejte řádek SNATRC=/tmp/soubor1:/tmp/soubor2:

do souboru \$HOME/sqllib/cfg/dodavatel.cfg .

#### **Metoda 2:**

export SNATRC=/tmp/file1:/tmp/file2: db2set db2envlist=SNATRC

U obou metod musíte také spustit následující příkazy:

db2stop db2start

Teprve po provedení těchto příkazů načte brána DB2® novou proměnnou prostředí.

#### **Související koncepce:**

- v "Určování [problémů"](#page-134-0) na stránce 127
- ["Obslužný](#page-137-0) program pro trasování" na stránce 130

# **Obecné problémy produktu DB2 Connect**

V tomto tématu jsou diskutovány nejběžnější příznaky problémů připojení při používání programu DB2® Connect. Ve všech případech je poskytnuta:

- v Kombinace čísla zprávy a návratového kódu (nebo návratového kódu specifického protokolu) asociovaného se zprávou. Každá kombinace zprávy a návratového kódu je v samostatné oblasti, které jsou řazeny podle čísla zprávy a následně podle návratového kódu.
- v Příznak, většinou ve formě výpisu vzorové zprávy.
- v Doporučené řešení, označující pravděpodobnou příčinu problému. V některých případech je doporučeno více postupů řešení.
- **Poznámka:** U zpráv a návratových kódů specifických pro komunikace APPC je indikován také kód SNA. V tomto momentě musí být informace o detekčních kódech SNA, asociovaných s určitou zprávou, získány ze subsystému SNA.

Detekční kódy SNA lze prohlížet prostřednictvím žurnálů systému. To, zda se jedná o tento případ, závisí na používaném subsystému SNA, a v některých případech je nutné problém opakovat s aktivním trasováním SNA pro získání informací o detekčních kódech.

### **Zpráva SQL0965 nebo SQL0969:**

#### **Příznak**

Zprávy SQL0965 a SQL0969 mohou vydávat systémy DB2 UDB for iSeries, systémy DB2 UDB for OS/390 and z/OS a systémy DB2 for VM & VSE s různými návratovými kódy.

Vyskytnou-li se takové zprávy, je vhodné vyhledat původní kód SQL v dokumentaci příslušného databázového serveru.

**Řešení** Kód SQL přijatý z databáze hostitelského systému nebo systému iSeries nelze převést. Vyřešte problém, založený na chybovém kódu, a znovu odešlete příkaz.

#### **Zpráva SQL1338 během příkazu CONNECT:**

#### **Příznak/příčina**

Symbolické jméno cíle nebylo definováno nebo nebylo definováno správně.

Příkladem je použití uzlu APPC, pokud se symbolické jméno cíle určené v adresáři uzlů systému DB2 neshoduje s položkou CPI-C v konfiguraci lokálního subsystému komunikací APPC.

Další příčinou může být více než jeden zásobník SNA instalovaný na počítači. Je nutné zkontrolovat PATH a LIBPATH, zda je zásobník, který chcete použít, nastaven v preferencích jako první.

#### **Řešení**

- 1. Ujistěte se, že se jméno profilu informací na straně rozhraní CPI-C specifikované v adresáři uzlů systému DB2 shoduje s konfigurací SNA (jsou rozlišována malá a velká písmena).
- 2. Je nutné zkontrolovat PATH a LIBPATH, zda je zásobník, který chcete použít, nastaven v preferencích jako první.

#### **Zpráva SQL5043N:**

#### **Příznak**

Nezdařilo se úspěšně spustit podporu pro jeden nebo několik komunikačních protokolů. Jádro funkcí správce databází však bylo úspěšně spuštěno.

Je možné, že na serveru systému DB2 Connect™ není spuštěn protokol TCP/IP. Mohlo proběhnout úspěšné připojení klientů.

Je-li diaglevel = 4, poté db2diag.log může obsahovat podobnou položku, například:

2001-05-30-14.09.55.321092 Instance:svtdbm5 Node:000 PID:10296(db2tcpcm) Appid:none common communication sqlcctcpconnmgr child Probe:46 DIA3205E Socket address "30090" configured in the TCP/IP services file and required by the TCP/IP server support is being used by another process.

**Řešení** Tato varovná zpráva je příznakem signalizujícím že DB2 Connect, vystupující jako server pro vzdálené klienty, má potíže při práci s komunikačními protokoly některých klientů. Mohou to být protokoly TCP/IP, APPC nebo jiné, a zpráva většinou indikuje, že jeden z protokolů definovaných serveru DB2 Connect není správně konfigurován.

> Častou příčinou je nedefinovaná nebo nesprávně definovaná proměnná profilu DB2COMM. Problém je obecně výsledkem nesouladu mezi proměnnou DB2COMM a jmény definovanými v konfiguraci správce databáze (jako je svcename, nname, nebo tpname).

Může se stát, že systém vyšle chybovou zprávu SQL5043 přesto, že předchozí připojení proběhla úspěšně a nedošlo k žádným změnám v konfiguraci. K tomu může dojít při použití protokolu TCP/IP, jestliže vzdálený systém z nějakého důvodu připojení nestandardně ukončí. V této situaci připojení na straně klienta zdánlivě trvá a někdy je lze fakticky obnovit bez dalších zásahů níže uvedenými příkazy.

Nejčastěji zůstává některý z klientů serveru DB2 Connect stále připojen k portu TCP/IP. Na všech klientských počítačích, připojených k serveru DB2 Connect, zadejte následující příkazy:

db2 terminate db2stop

### **SQL30020:**

#### **Příznak**

SQL30020N Provádění neskončilo úspěšně, protože došlo k chybě Distributed Protocol Error, která bude mít vliv na úspěšné provedení následujících příkazů a příkazů SQL.

**Řešení** Při výskytu této chyby kontaktujte servisní organizaci.

Zkontrolujte výskyt souboru ffdc dump (pid.000) v adresáři db2dump. Zformátujte tento soubor prostřednictvím db2fdump a ve výsledném souboru vyhledejte ″ERROR″.

### **SQL30060:**

#### **Příznak**

SQL30060N Uživatel ″<autorizační-identifikace>″ nemá oprávnění provést operaci "<operace>".

**Řešení** Při připojení k systému DB2 for OS/390® and z/OS nebyly tabulky databáze komunikací CDB správně aktualizovány.

## **SQL30061:**

#### **Příznak**

Připojování k nesprávnému umístění databázového serveru hostitelského systému nebo systému iSeries™ - cílová databáze nebyla nalezena.

**Řešení** V položce adresáře DCS je určeno nesprávné jméno databázového serveru. V takovém případě je aplikaci vrácen kód SQLCODE -30061.

> Zkontrolujte položky adresáře uzlů systému DB2, databáze a adresáře DCS. Jméno cílové databáze v položce adresáře DCS musí odpovídat jménu databáze v závislosti na platformě. Například jméno databáze DB2 Universal Database for z/OS and OS/390 musí být shodné se jménem v poli

″LOCATION=jméno\_umístění″ sady Boot Strap Data Set (BSDS), které je obsaženo také ve zprávě DSNL004I (LOCATION=umístění) při s puštění prostředku Distributed Data Facility (DDF).

Správné příkazy pro uzly APPC a APPN® jsou:

db2 catalog appc node <jméno\_uzlu> remote <symb\_jméno\_cíle> security program db2 catalog dcs database <lokální\_jméno> as <skutečné\_jméno\_db> db2 catalog database <lokální\_jméno> as <alias> at node <jméno\_uzlu> authentication server

Správné příkazy pro uzel TCP/IP jsou následující:

db2 catalog tcpip node <jméno\_uzlu> remote <jméno\_hostitele\_nebo\_adresa> server <číslo portu nebo jméno služby> db2 catalog dcs database <lokální jméno> as <skutečné jméno db> db2 catalog database <lokální\_jméno> as <alias> at node <jméno\_uzlu> authentication server

Pro připojení k databázi zadejte:

db2 connect to <alias> user <jméno\_uživatele> using <heslo>

### **Zpráva SQL30081N s návratovým kódem 1:**

### **Příznak**

Příznakem je následující zpráva a detekční kód SNA:

```
db2 connect to <database name> user <userid>
Zadejte heslo pro <userid>:
SQL30081N Byla zjištěna komunikační chyba.
Použitý komunikační protokol:
 "APPC". Použité komunikační rozhraní API: "CPI-C".
Chyba byla
 detekována na pozici: "". Komunikační funkce, která zjistila
chybu:
"cmallc". Kódy chyb specifické pro protokol: "1", "*",
"0x10030021".
SQLSTATE=08001
```
**Řešení** Detekční kód v tomto příkladu je 10030021.

Nejčastější detekční kódy přidružené s touto chybovou zprávou a navržená řešení pro každý případ jsou následující:

### **Zpráva SQL30081N s návratovým kódem 1 a detekčním kódem SNA 0877002C**

Bylo určeno špatné jméno sítě.

**Zpráva SQL30081N s návratovým kódem 1 a detekčním kódem SNA ffff0003** Byla určena špatná adresa MAC nebo není aktivní propojení SNA.

### **Zpráva SQL30081N s návratovým kódem 1 a detekčním kódem SNA 10030021**

Neshoduje se typ logické jednotky.

### **Zpráva SQL30081N s návratovým kódem 1 a detekčním kódem SNA 084B6031**

Hodnota MAXDBAT v parametru DSNZPARM (na hostitelském systému DB2 for OS/390 and  $z/\overline{OS}^{rM}$  ie nastavena na 0.

Další možná řešení:

- v Při vytváření profilu lokální logické jednotky definujte tuto logickou jednotku jako výchozí. Proveďte například v panelu vlastností SNA v CM/2 následující:
	- 1. Zaškrtněte políčko 'Use this local LU as your default local LU alias' nebo
	- 2. Nastavte profil nebo proměnnou prostředí APPCLLU serveru systému DB2 Connect Enterprise Edition na jméno lokální logické jednotky. V prostředí Windows® můžete použít ovládací panel.
- v Zkontrolujte, zda je na serveru DB2 Connect spuštěn systém SNA.
- Používáte-li systém DB2 for OS/390 and z/OS, zkontrolujte, zda spuštěn adresní prostor prostředku Distributed Data Facility (DDF) a zda je spuštěn systém DB2.

### **Zpráva SQL30081N s návratovým kódem 2:**

### **Příznak**

Je přijata zpráva SQL30081N s návratovým kódem 2 a s detekčním kódem SNA 08120022.

**Řešení** Parametr NUMILU v NCP (na straně propojení hostitele nebo systému iSeries) může být nastaven na výchozí hodnotu (0). Zkontrolujte tento parametr. Je-li to nutné, změňte definici NCP a až se změny projeví, zopakujte pokus o propojení.

#### **Zpráva SQL30081N s návratovým kódem 9:**

#### **Příznak**

Příznakem je následující zpráva (detekční kód SNA není v tomto případě požadován):

```
db2 connect to
<database> user <userid>
  SQL30081N Byla zjištěna komunikační chyba.
  Použitý komunikační protokol:
   "APPC". Použité komunikační rozhraní API: "CPI-C".
  Chyba byla
  detekována na pozici: "". Komunikační funkce, která zjistila
  chybu:
   "cmsend". Kódy chyb specifické pro protokol: "9", "*",
   "0x10086021".
  SQLSTATE=08001
```
**Řešení** Problém je způsoben nesprávnou definicí jména transakčního programu (TPNAME) na systému DB2 Connect. Byla například aktualizována konfigurace SNA, ale nebyla dosud ověřena serverem DB2 Connect.

#### **Zpráva SQL30081N s návratovým kódem 10:**

#### **Příznak**

Příznakem je následující zpráva (detekční kód SNA není v tomto případě požadován):

```
SQL30081N Byla zjištěna komunikační chyba.
Použitý komunikační protokol:
"APPC". Použité komunikační rozhraní API: "CPI-C".
Chyba byla
detekována na pozici: "". Komunikační funkce, která zjistila
chybu:
"cmrcv". Kódy chyb specifické pro protokol: "10", "*", "*".
SQLSTATE=08001
```
**Řešení** Ověřte, zda je systém DB2 správně instalován.

#### **Zpráva SQL30081N s návratovým kódem 20:**

#### **Příznak**

```
SQL30081N Byla zjištěna komunikační chyba.
Použitý komunikační protokol:
"APPC". Použité komunikační rozhraní API: "CPI-C".
Chyba byla
detekována na pozici: "". Komunikační funkce, která zjistila
chybu:
"xcstp". Kódy chyb specifické pro protokol: "20", "*", "*".
SQLSTATE=08001
```
**Řešení** Ověřte, zda je na systému DB2 Connect spuštěn subsystém SNA.

#### **Zpráva SQL30081N s návratovým kódem 27:**

#### **Příznak**

Je přijata zpráva SQL30081N s návratovým kódem 27 a s detekčním kódem SNA 800Axxxx.

**Řešení** Jednotka VTAM® Path Information Unit (PIU) je příliš velká.

#### **Zpráva SQL30081N s návratovým kódem 79:**

#### **Příznak**

SQL30081N Byla zjištěna komunikační chyba. Použitý komunikační protokol: "TCP/IP". Použité komunikační rozhraní API: "SOCKETS".

```
Chyba byla
detekována na pozici: "". Komunikační funkce, která zjistila
chybu:
"connect". Kódy chyb specifické pro protokol: "79", "*", "*".
SQLSTATE=08001
```
- **Řešení** Chyba se vyskytne při selhání pokusu o připojení vzdáleného klienta k serveru DB2 Connect. Může se vyskytnout také v případě připojování ze serveru DB2 Connect k databázovému serveru hostitelského systému nebo systému iSeries.
	- 1. Proměnná profilu DB2COMM může být na serveru DB2 Connect nastavena nesprávně. Zkontrolujte tuto možnost. Při spuštění verze DB2 Extended Enterprise Edition na systému AIX se například může v profilu sqllib/db2profile vyskytnout příkaz db2set db2comm=tcpip .
	- 2. Může dojít k nesouladu mezi jménem služby TCP/IP a specifikací čísla portu na klientovi systému DB2 a serveru DB2 Connect. Ověřte tyto položky v souborech služeb TCP/IP (services) na obou počítačích.
	- 3. Zkontrolujte, zda je na serveru DB2 Connect spuštěn systém DB2. Nastavte konfiguraci Database Manager Configuration diaglevel na hodnotu 4 příkazem:

db2 update dbm cfg using diaglevel 4

Po ukončení a opětovném spuštění systému DB2 zkontrolujte v souboru db2diag.log, zda byla spuštěna komunikace TCP/IP systému DB2. Měl byste vidět přibližně následující výstup:

2001-02-03-12.41.04.861119 Instance:svtdbm2 Node:00 PID:86496(db2sysc) Appid:none common communication sqlcctcp start listen Probe:80 DIA3000I "TCPIP" protocol support was successfully started.

## **Zpráva SQL30081N s chybovým kódem specifického protokolu 10032:**

**Příznak**

```
SQL30081N Byla zjištěna komunikační chyba.
Použitý komunikační protokol:
"TCP/IP". Použité komunikační rozhraní API: "SOCKETS".
Chyba byla
detekována na pozici: "9.21.85.159". Komunikační funkce, která
ziistila chybu:
"send". Kódy chyb specifické pro protokol: "10032",
"\star", "\star".
SQLSTATE=08001
```
**Řešení** Chybová zpráva se objeví při pokusu o odpojení na počítači, kde již byla komunikace protokolem TCP/IP předčasně ukončena. Vyřešte problém subsystému TCP/IP.

Pro většinu počítačů stačí znovu spustit protokol TCP/IP. Příležitostně je vyžadováno nové spuštění počítače.

## **Zpráva SQL30082 RC=24 během příkazu CONNECT:**

## **Příznak**

SQL1403N Zadané jméno uživatele nebo heslo není správné.

**Řešení** Zkontrolujte, zda je poskytnuto správné heslo, je-li vyžadováno v příkazu CONNECT. Heslo pro odeslání na cílový databázový server není dostupné. Heslo musí být klientem systému DB2 odesláno na cílový databázový server. Na určitých platformách, například na platformě AIX, je možné získat heslo pouze na příkaz CONNECT.

## **Související koncepce:**

- v "Určování [problémů"](#page-134-0) na stránce 127
- v ["Obslužný](#page-137-0) program pro trasování" na stránce 130

**Část 3. Dodatky a přílohy**

# **Dodatek A. Přesouvání dat pomocí produktu DB2 Connect**

Pracujete-li ve složitém prostředí, ve kterém potřebujete přesouvat data mezi hostitelským databázovým systémem a pracovní stanicí, můžete použít produkt DB2 Connect, komunikační bránu pro přenos dat mezi hostitelem a pracovní stanicí (viz Obrázek 14).

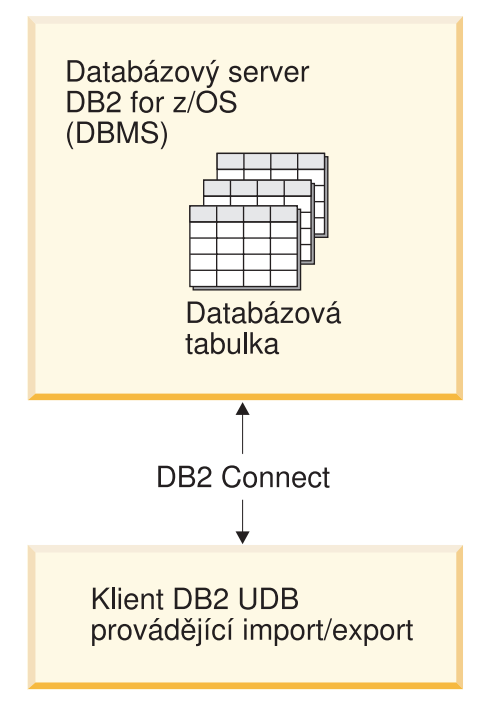

*Obrázek 14. Import a export prostřednictvím produktu DB2 Connect*

Obslužné programy DB2 pro export a import umožňují přesouvat data z hostitele nebo z databázového serveru iSeries do souboru na pracovní stanici DB2 Connect a naopak. Data můžete poté použít v libovolné další aplikaci nebo v systému správy relační databáze podporující tento formát importu a exportu. Můžete například exportovat data z databáze na hostiteli nebo na serveru iSeries do souboru PC/IXF a potom soubor importovat do databáze DB<sub>2</sub> for Windows.

Export a import můžete provádět z databázového klienta nebo z pracovní stanice DB2 Connect.

### **Poznámky:**

- 1. Exportovaná a importovaná data musí vyhovovat omezením pro velikost a datový typ obou databází.
- 2. Chcete-li zlepšit výkon při importu, můžete použít složené příkazy SQL. Určením modifikátoru typu souboru compound (složený) v importním programu provedete seskupení určeného počtu příkazů SQL do jednoho bloku. Můžete tak snížit zatížení sítě a zkrátit čas odezvy.

### **Omezení:**

Operace exportu a importu musejí při použití produktu DB2 Connect splňovat následující podmínky:

v Typ souboru musí být PC/IXF.

|

v Před vlastním importem musí být na cílovém serveru vytvořena cílová tabulka s atributy kompatibilními s importovanými daty. K získání atributů zdrojové tabulky lze použít obslužný program **db2look**. Tabulku nelze vytvořit během importu pomocí produktu DB2 Connect, protože jedinou podporovanou volbou je INSERT.

Není-li splněna některá z těchto podmínek, dojde k selhání operace a bude vrácena chybová zpráva.

**Poznámka:** Definice indexu nejsou ukládány při exportu ani použity při importu.

Při exportu nebo importu smíšených dat (sloupce obsahující jednobajtová i dvoubajtová data) zvažte následující skutečnosti:

- v V systémech ukládajících data v kódu EBCDIC (MVS, OS/390, OS/400, VM a VSE) je začátek a konec dvoubajtových dat označen znaky shift-out a shift-in. Při určování délky sloupce databázových tabulek se ujistěte, že ponecháváte dostatek místa i pro tyto znaky.
- v Nemají-li údaje ve sloupci konzistentní strukturu, doporučuje se použít znakových sloupců s proměnnou délkou.

#### **Přesouvání dat z pracovní stanice na hostitelský server:**

Při přesunu dat do databáze na hostiteli nebo serveru AS/400 nebo iSeries postupujte takto:

- 1. Exportujte data z tabulky DB2 do souboru PC/IXF.
- 2. Pomocí volby INSERT importujte soubor PC/IXF do kompatibilní tabulky v databázi hostitelského serveru.

Při přesunu dat z databáze hostitelského serveru na pracovní stanici postupujte takto:

- 1. Exportujte data z tabulky databáze hostitelského serveru do souboru PC/IXF.
- 2. Importujte soubor PC/IXF do tabulky DB2.

#### **Příklad**

Následující příklad ilustruje postup při přesunu dat z pracovní stanice do databáze na hostiteli nebo serveru AS/400 nebo iSeries.

1. Exportujte data do externího formátu IXF zadáním následujícího příkazu:

db2 export to staff.ixf of ixf select \* from userid.staff

- 2. Zadáním následujícího příkazu vytvořte připojení DRDA k cílovému serveru DB2 UDB: db2 connect to cbc664 user admin using xxx
- 3. Vytvořte cílovou tabulku na cílovém serveru DB2 UDB, pokud ještě neexistuje:

CREATE TABLE mydb.staff (ID SMALLINT NOT NULL, NAME VARCHAR(9), DEPT SMALLINT, JOB CHAR(5), YEARS SMALLINT, SALARY DECIMAL(7,2), COMM DECIMAL(7,2))

4. Zadáním následujícího příkazu importujte data:

db2 import from staff.ixf of ixf insert into mydb.staff

Ze souboru ve formátu IXF budou přečteny všechny řádky dat a bude zadán příkaz SQL INSERT, který vloží řádek do tabulky mydb.staff. Postupně budou vkládány další řádky, dokud nedojde k přesunutí všech dat do cílové tabulky.

Podrobné informace jsou k dispozici v následujícím dokumentu IBM Redbook: Moving Data Across the DB2 Family. Tento dokument Redbook je dostupný na adrese URL: http://www.redbooks.ibm.com/redbooks/SG246905.html.

#### **Související koncepce:**

| | | v "Moving data across platforms - file format considerations" v příručce *Data Movement Utilities Guide and Reference*

## **Související odkazy:**

- v "EXPORT Command" v příručce *Command Reference*
- v "IMPORT Command" v příručce *Command Reference*

# <span id="page-160-0"></span>**Dodatek B. Technické informace k produktu DB2 Universal Database**

# **Dokumentace a nápověda k produktu DB2**

Technické informace o produktu DB2® jsou dostupné prostřednictvím následujících nástrojů a metod:

- Informační centrum DB2
	- Témata
	- Nápověda pro nástroje DB2
	- Ukázkové programy
	- Výukové programy
- v Soubory PDF ke stažení, soubory PDF na disku CD a tištěné příručky
	- Příručky
	- Referenční příručky
- · Nápověda příkazového řádku
	- Nápověda k příkazům
	- Nápověda ke zprávám
	- Nápověda ke stavům SQL
- v Instalovaný zdrojový kód
	- Ukázkové programy

Další technické informace o produktu DB2 Universal Database™, jako jsou technické poznámky, dokumenty White paper a Redbook™, jsou k dispozici na webu ibm.com®. Stránka softwaru DB2 Information Management je dostupná na adrese [www.ibm.com/software/data/pubs/.](http://www.ibm.com/software/data/pubs/)

# **Aktualizace dokumentace DB2**

Společnost IBM® pravidelně zpřístupňuje opravy FixPak dokumentace a další aktualizace dokumentace v Informačním centru DB2. Pokud přistupujte k Informačnímu Centru DB2 na webové stránce [http://publib.boulder.ibm.com/infocenter/db2help/,](http://publib.boulder.ibm.com/infocenter/db2help/) máte vždy k dispozici nejnovější informace. Pokud máte Informační centrum DB2 nainstalováno lokálně, budete muset všechny aktualizace instalovat ručně. Aktualizace dokumentace umožňují aktualizovat informace, které jste nainstalovali z disku CD *Informační centrum DB2*, jakmile jsou k dispozici nové informace.

Informační centrum je aktualizováno častěji než soubory PDF nebo tištěné příručky. Chcete-li získat nejnovější technické informace o produktu DB2, nainstalujte si aktualizace dokumentace, jakmile jsou k dispozici, nebo přejděte k Informačnímu centru DB2 na webové stránce www.ibm.com.

# **Informační centrum DB2**

Informační centrum DB2® poskytuje přístup ke všem informacím, které jsou potřebné k plnému využití možností produktů DB2 včetně DB2 Universal Database™, DB2 Connect™, DB2 Information Integrator a DB2 Query Patroller™. Informační centrum DB2 také poskytuje informace o hlavních funkcích a komponentách produktu DB2, k nimž patří replikace, datové sklady, metadata a rozšiřující moduly produktu DB2.

| | | | | | | |

| | | | Při přístupu pomocí prohlížeče Mozilla verze 1.0 nebo novější nebo pomocí prohlížeče Microsoft® Internet Explorer verze 5.5 nebo novější nabízí Informační centrum DB2 následující funkce. Některé funkce vyžadují zapnutí podpory jazyka JavaScript™:

#### **Flexibilní volby instalace**

Zobrazení dokumentace k produktu DB2 lze změnit pomocí volby, která nejlépe odpovídá vašim potřebám:

- v Chcete-li bez námahy zajistit, aby byla dokumentace vždy aktuální, můžete zvolit přímý přístup k dokumentaci v Informačním centru DB2 umístěném na webové stránce společnosti IBM® na adrese [http://publib.boulder.ibm.com/infocenter/db2help/.](http://publib.boulder.ibm.com/infocenter/db2help/)
- v Chcete-li minimalizovat úsilí při aktualizaci a udržet síťový provoz v rámci intranetu, můžete instalovat dokumentaci k produktu DB2 na jeden server v intranetu.
- v Chcete-li maximalizovat flexibilitu a omezit závislost na síťovém připojení, můžete instalovat dokumentaci k produktu DB2 přímo do počítače.

#### **Hledání**

| | | |

| | | | | | | | | | | | | | |

| | | | Zadáním hledaného termínu do textového pole **Hledat** můžete prohledat všechna témata v Informačním centru DB2. Přesné shody lze načíst uzavřením výrazů do uvozovek. Vyhledávání lze zpřesnit použitím zástupných znaků (\*, ?) a logických operátorů (AND, NOT, OR).

#### **Obsah zaměřený na úlohy**

V dokumentaci k produktu DB2 lze hesla vyhledat v jediném obsahu. Obsah je primárně uspořádán podle druhu úloh, které chcete provádět, ale obsahuje i položky s přehledem produktu a cílů, referenční informace, rejstřík a slovníček.

- v Přehled produktu popisuje vztahy mezi dostupnými produkty skupiny produktů DB2, funkce nabízené každým z těchto produktů a aktuální informace o verzi pro každý z těchto produktů.
- v Kategorie úloh, jako například instalace, administrace nebo vývoj, obsahují témata, která umožňují rychlá řešení úloh a lepší porozumění podstatě těchto úloh.
- v Referenční hesla poskytují podrobné informace o jednotlivých tématech včetně syntaxe příkazů, nápovědy ke zprávám a konfigurační parametry.

#### **Zobrazení aktuálního tématu v obsahu**

Klepnutím na tlačítko **Aktualizovat / Zobrazit aktuální téma** nebo **Zobrazit v obsahu** zobrazíte zařazení aktuálního tématu v rámci obsahu. Tato funkce je užitečná, pokud jste přešli k tématu pomocí několika odkazů na související témata v několika souborech nebo pokud jste přešli k tématu z výsledků vyhledávání.

#### **Rejstřík**

Rejstřík umožňuje přístup k veškeré dokumentaci. Rejstřík je uspořádán abecedně podle rejstříkových položek.

#### **Slovníček**

Pomocí slovníčku lze vyhledávat definice výrazů použitých v dokumentaci k produktu DB2. Slovníček je uspořádán abecedně podle vysvětlovaných výrazů.

#### **Integrované lokalizované informace**

Informační centrum DB2 zobrazuje informace v preferovaném jazyku, který je nastaven v předvolbách prohlížeče. Není-li v preferovaném jazyku heslo k dispozici, zobrazí se v Informačním centru DB2 toto heslo v angličtině.

Technické informace o počítačích iSeries™ najdete v informačním centru IBM eServer™ iSeries na adrese [www.ibm.com/eserver/iseries/infocenter/.](http://www.ibm.com/eserver/iseries/infocenter/)

**Související úlohy:**

v "Aktualizace modulu Informační centrum DB2 v počítači nebo na [intranetovém](#page-169-0) serveru" na [stránce](#page-169-0) 162

# **Instalační scénáře Informačního centra DB2**

| | | | | | | | | | | | |

|

| | | || | | | | | | | |

|

| | | | |

| | | | | |

| |

|

| |

V různých pracovních prostředích se mohou požadavky na přístup k informacím produktu DB2® lišit. K Informačnímu centru DB2 lze přistupovat pomocí webové stránky společnosti IBM®, pomocí intranetového serveru nebo pomocí verze instalované v počítači. Ve všech třech případech je dokumentace obsažena v Informačním centru DB2, což je webová stránka s architekturou hesel, kterou lze zobrazit pomocí prohlížeče. Podle výchozího nastavení přistupuje produkt DB2 k Informačnímu centru DB2 na webové stránce společnosti IBM. Chcete-li získat přístup k Informačnímu centru DB2 na intranetovém serveru nebo ve vlastním počítači, musíte nainstalovat Informační centrum DB2 z disku CD Informační centrum DB2, který naleznete v balíčku médií k produktu. Následující volby přístupu k dokumentaci DB2 a tři scénáře instalace vám pomohou určit, která z metod přístupu k Informačnímu centru DB2 bude pro vás a vaše pracovní prostředí nejlepší a které aspekty instalace bude třeba uvážit.

### **Souhrn voleb pro přístup k dokumentaci k produktu DB2:**

Následující tabulka obsahuje doporučení, které volby přístupu k dokumentaci produktu DB2 v Informačním centru DB2 jsou pro vaše pracovní prostředí možné.

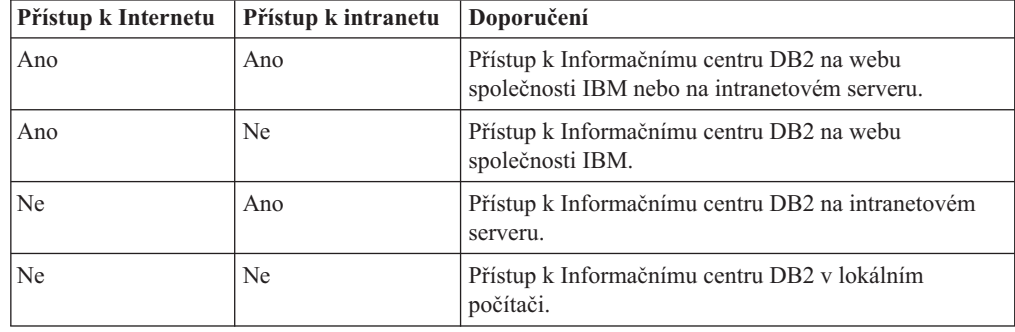

### **Scénář: Přístup k Informačnímu centru DB2 ve vašem počítači:**

Tsu-Chen vlastní továrnu v malém městě, kde nesídlí žádný místní poskytovatel, který by mu zprostředkoval přístup k síti Internet. Pro správu inventáře, objednávek produktů, informací o bankovním účtu a obchodních nákladů zakoupil produkt DB2 Universal Database™. Vzhledem k tomu, že Tsu-Chen žádný produkt DB2 nikdy nepoužíval, musí se to teprve naučit, a k tomu potřebuje dokumentaci k produktu DB2.

Po nainstalování produktu DB2 Universal Database do svého počítače za použití voleb typické instalace se Tsu-Chen pokusil získat přístup k dokumentaci k produktu DB2. Jeho prohlížeč ovšem zobrazil chybovou zprávu, že požadovanou stránku nelze nalézt. Tsu-Chen nahlédl do instalační příručky produktu DB2 a zjistil, že pokud chce získat přístup k dokumentaci k produktu DB2 ve svém počítači, bude muset nainstalovat Informační centrum DB2. V balíku s médii vyhledal disk CD *Informační centrum DB2* a program nainstaloval.

Nyní má Tsu-Chen přístup k Informačnímu centru DB2 ve svém počítači a může se učit používat produkt DB2 a zvýšit tak svoji obchodní úspěšnost.

### **Scénář: Přístup k Informačnímu centru DB2 na webu společnosti IBM:**

Colin je konzultantem informačních technologií ve školicí firmě. Specializuje se na technologie databází a jazyk SQL a vede v těchto oborech semináře pro společnosti po celé

Severní Americe, a to prostřednictvím produktu DB2 Universal Database. Část Colinových seminářů zahrnuje jako učební pomůcku i použití dokumentace k produktu DB2. Například při vyučování kurzů SQL používá Colin dokumentaci DB2 týkající se jazyka SQL pro výuku základní a rozšířené syntaxe databázových dotazů.

Většina podniků, ve kterých Colin učí, má přístup k síti Internet. Tento fakt ovlivnil Colinovo rozhodnutí nakonfigurovat při instalaci nejnovější verze produktu DB2 Universal Database svůj přenosný počítač pro přístup k Informačnímu centru DB2 prostřednictvím webu společnosti IBM. Tato konfigurace Colinovi během seminářů umožňuje přístup online k nejnovější dokumentaci k produktu DB2.

Někdy ale Colin na svých cestách přístup k síti Internet nemá. To může být problém, zejména když potřebuje přístup k dokumentaci DB2 kvůli přípravě svých seminářů. Aby se takové situaci vyhnul, instaloval Colin kopii Informačního centra DB2 do svého přenosného počítače.

Colin tak má flexibilně vždy k dispozici kopii dokumentace k produktu DB2. Pomocí příkazu **db2set** může v závislosti na situaci jednoduše konfigurovat proměnné registru v přenosném počítači pro přístup k Informačnímu centru DB2 buď na webové stránce společnosti IBM, nebo ve svém přenosném počítači.

### **Scénář: Přístup k Informačnímu centru DB2 na intranetovém serveru:**

Eva pracuje jako senior administrátor databáze pro jednu pojišťovací společnost. Její odpovědnost ve funkci administrátora zahrnuje instalaci a konfiguraci nejnovější verze produktu DB2 Universal Database na databázových serverech společnosti se systémem UNIX®. Společnost před nedávnem sdělila zaměstnancům, že jim z bezpečnostních důvodu nebude v práci poskytovat přístup k síti Internet. Vzhledem k tomu, že má společnost vybudované síťové prostředí, rozhodla se Eva nainstalovat kopii Informačního centra DB2 na intranetový server, aby všichni zaměstnanci společnosti, kteří běžně používají datový sklad společnosti (obchodní zástupci, obchodní ředitelé i obchodní analytici), měli přístup k dokumentaci k produktu DB2.

Eva upozornila členy svého týmu používající databázi, aby nainstalovali do všech zaměstnaneckých počítačů nejnovější verzi produktu DB2 Universal Database pomocí souboru odpovědí. Tím bylo zajištěno, že budou všechny počítače konfigurovány pro přístup k Informačnímu centru DB2 prostřednictvím jména hostitele a čísla portu intranetového serveru.

Migual, junior administrátor databází v Evině týmu, ale kvůli nedorozumění instaloval na několik zaměstnaneckých počítačů kopii Informačního centra DB2, namísto aby konfiguroval produkt DB2 Universal Database pro přístup k Informačnímu centru DB2 na intranetovém serveru. Eva tedy Migualovi řekla, aby situaci opravil pomocí příkazu **db2set** a změnil tak proměnné registru Informačního centra DB2 (DB2\_DOCHOST pro jméno hostitele a DB2\_DOCPORT pro číslo portu) na každém z uvedených počítačů. Nyní mají všechny odpovídající počítače v síti přístup k Informačnímu centru DB2 a zaměstnanci mohou najít odpovědi na své otázky týkající se produktu DB2 v dokumentaci k tomuto produktu.

# **Instalace Informačního centra DB2 pomocí Průvodce nastavením DB2 (UNIX)**

K dokumentaci k produktu DB2 lze přistupovat třemi způsoby: pomocí webové stránky společnosti IBM, pomocí intranetového serveru nebo pomocí verze instalované v počítači. Podle výchozího nastavení přistupuje produkt DB2 k dokumentaci pomocí webové stránky společnosti IBM. Chcete-li získat přístup k dokumentaci k produktům DB2 pomocí

<span id="page-163-0"></span>| | | |

| | | | |

| | | |

| | | |

|

| | | | | | | | |

| | | | |

| | | | | | | |

| |

| | | |

intranetového serveru nebo pomocí vlastního počítače, musíte instalovat dokumentaci z *disku CD Informační centrum DB2*. Pomocí Průvodce nastavením DB2 můžete definovat předvolby instalace a instalovat Informační centrum DB2 do počítače používající operační systém UNIX.

## **Předpoklady:**

| | | |

|

| | | | | | | | | | | | | | | |

| | | | | | | | | | | | | | |

|

| | | | | |

|

V tomto oddílu jsou uvedeny požadavky na hardware, operační systém, software a na komunikační nástroje pro instalaci Informačního centra DB2 na počítačích se systémem UNIX.

v **Požadavky na hardware**

Potřebujete některý z následujících procesorů:

- PowerPC (AIX)
- $-$  HP 9000 (HP-UX)
- Intel 32bitová verze (Linux)
- počítač Solaris UltraSPARC (Solaris Operating Environment)

## v **Požadavky na operační systém**

Potřebujete některý z následujících operačních systému:

- IBM AIX 5.1 (pro PowerPC)
- $-$  HP-UX 11i (pro HP 9000)
- Red Hat Linux 8.0 (pro Intel 32bitová verze)
- SuSE Linux 8.1 (pro Intel 32bitová verze)
- Sun Solaris verze 8 (pro počítače Solaris Operating Environment UltraSPARC)

**Poznámka:** Informační centrum DB2 lze spouštět v těch operačních systémech UNIX, ve kterých jsou podporováni klienti DB2. Proto se doporučuje přístup k Informačnímu centru DB2 prostřednictvím webu společnosti IBM, nebo instalace a přístup k Informačnímu centru IBM na intranetovém serveru.

### v **Softwarové požadavky**

- Jsou podporovány následující prohlížeče:
	- Mozilla verze 1.0 nebo vyšší
- v Průvodce nastavením DB2 je grafický instalační program. Aby bylo možné spustit průvodce nastavením DB2, musíte mít v počítači implementaci softwaru X Window System schopnou zobrazit grafické uživatelské rozhraní průvodce. Před spuštěním průvodce nastavením DB2 ověřte, že jste správně exportovali zobrazení. Zadejte do příkazového řádku například následující příkaz:

export DISPLAY=9.26.163.144:0.

v **Požadavky na komunikaci**

 $-$  TCP/IP

## **Postup:**

Chcete-li instalovat Informační centrum DB2 pomocí Průvodce nastavením DB2, postupujte takto:

- 1. Přihlašte se do systému.
- 2. Vložte disk CD Informační centrum DB2 a připojte jej do systému.
- 3. Zadáním následujícího příkazu přejděte do adresáře, kde je připojen disk CD: cd */cd*
	- , kde */cd* představuje bod připojení disku CD.
- 4. Zadáním příkazu **./db2setup** spusťte Průvodce nastavením DB2.
- 5. Otevře se Příruční panel instalace IBM DB2. Chcete-li přejít přímo k instalaci Informačního centra DB2, klepněte na volbu **Instalovat produkt**. Ke zbývajícím krokům je k dispozici kontextová nápověda. Chcete-li vyvolat kontextovou nápovědu, klepněte na tlačítko **Nápověda**. Instalaci můžete kdykoli ukončit klepnutím na tlačítko **Storno**.
- 6. Na stránce **Vyberte produkt, který má být instalován** klepněte na tlačítko **Další**.
- 7. Klepněte na tlačítko **Další** na stránce **Vítejte v průvodci nastavením DB2**. Průvodce nastavením DB2 vás provede procesem instalace.
- 8. Aby bylo možné pokračovat v instalaci, je nutné přijmout podmínky licenční smlouvy. Na stránce **Licenční smlouva** vyberte položku **S podmínkami licenční smlouvy souhlasím** a klepněte na tlačítko **Další**.
- 9. Na stránce **Výběr instalační akce** vyberte položku **Instalovat Informační centrum DB2 do tohoto počítače**. Chcete-li pro pozdější instalaci Informačního centra DB2 do tohoto počítače nebo do jiných počítačů použít soubor odpovědí, vyberte položku **Uložit nastavené parametry do souboru odpovědí**. Klepněte na tlačítko **Další**.
- 10. Na stránce **Výběr instalovaných jazyků** vyberte jazyky, v nichž bude Informační centrum DB2 instalováno. Klepněte na tlačítko **Další**.
- 11. Na stránce **Určení portu pro informační centrum DB2** nakonfigurujte Informační centrum DB2 pro příchozí komunikaci. Chcete-li pokračovat v instalaci, klepněte na tlačítko **Další**.
- 12. Na stránce **Zahájení kopírování souborů** zkontrolujte provedené volby. Chcete-li některá nastavení změnit, klepněte na tlačítko **Zpět**. Klepnutím na tlačítko **Instalovat** spustíte kopírování souborů Informačního centra DB2 do počítače.

Informační centrum DB2 lze instalovat také pomocí souboru odpovědí.

Žurnály instalace db2setup.his, db2setup.log a db2setup.err jsou podle výchozího nastavení umístěny v adresáři /tmp.

Do souboru db2setup.log jsou zaznamenávány všechny informace o instalaci produktu DB2, včetně chyb. Do souboru db2setup.his jsou zaznamenávány všechny instalace produktu DB2 do vašeho počítače. Produkt DB2 připojí soubor db2setup.log k souboru db2setup.his. Do souboru db2setup.err jsou zaznamenávány všechny výstupní chyby vrácené jazykem Java, například výjimky a informace o jejich zachycení.

Po dokončení instalace je v závislosti na operačním systému UNIX nainstalováno Informační centrum DB2 v jednom z následujících adresářů:

- AIX: /usr/opt/db2  $08$  01
- HP-UX: /opt/IBM/db2/V8.1
- Linux: /opt/IBM/db2/V8.1
- Solaris Operating Environment: /opt/IBM/db2/V8.1

### **Související úlohy:**

"Instalace [Informačního](#page-166-0) centra DB2 pomocí Průvodce nastavením DB2 (Windows)" na [stránce](#page-166-0) 159

| | | | | | | | | | | | | | | | | | | | | | | |

|

| |

| | | | |

| | | | | |

| | |

# **Instalace Informačního centra DB2 pomocí Průvodce nastavením DB2 (Windows)**

K dokumentaci k produktu DB2 lze přistupovat třemi způsoby: pomocí webové stránky společnosti IBM, pomocí intranetového serveru nebo pomocí verze instalované v počítači. Podle výchozího nastavení přistupuje produkt DB2 k dokumentaci pomocí webové stránky společnosti IBM. Chcete-li získat přístup k dokumentaci k produktům DB2 pomocí intranetového serveru nebo pomocí vlastního počítače, musíte instalovat dokumentaci DB2 z *disku CD Informační centrum DB2*. Pomocí průvodce nastavením DB2 můžete definovat předvolby instalace a nainstalovat Informační centrum DB2 do počítače s operačním systémem Windows.

## **Předpoklady:**

<span id="page-166-0"></span>| |

| | | | | | | |

|

| | | | | | | | |

| | | | | | | | | |

| | |

|

| | | | | | | | | | V tomto oddílu jsou uvedeny požadavky na hardware, operační systém, software a na komunikační nástroje pro instalaci Informačního centra DB2 v systému Windows.

- v **Požadavky na hardware**
	- Potřebujete některý z následujících procesorů:
	- 32bitové počítače: Pentium nebo procesor kompatibilní s procesorem Pentium

## v **Požadavky na operační systém**

Potřebujete některý z následujících operačních systému:

- Windows 2000
- Windows XP

**Poznámka:** Informační centrum DB2 lze spouštět v těch operačních systémech Windows, ve kterých jsou podporováni klienti DB2. Proto se doporučuje přístup k Informačnímu centru DB2 prostřednictvím webu společnosti IBM, nebo instalace a přístup k Informačnímu centru IBM na intranetovém serveru.

## v **Softwarové požadavky**

- Jsou podporovány následující prohlížeče:
	- Mozilla 1.0 nebo vyšší
	- Internet Explorer verze 5.5 nebo 6.0 (verze 6.0 pro Windows XP)
- v **Požadavky na komunikaci**
	- TCP/IP

### **Omezení:**

v Chcete-li instalovat Informační centrum DB2, musíte mít účet s oprávněním administrátora.

### **Postup:**

Chcete-li instalovat Informační centrum DB2 pomocí Průvodce nastavením DB2, postupujte takto:

- 1. Přihlašte se do systému pomocí účtu, který máte definován pro instalaci Informačního centra DB2.
- 2. Vložte do jednotky CD-ROM disk CD. Je-li povolena funkce automatického spuštění, spustí se Příruční panel instalace IBM DB2.
- 3. Průvodce nastavením DB2 zjistí jazyk používaný v systému a spustí instalační program v tomto jazyku. Pokud chcete spustit instalační program v jiném jazyku než angličtině, nebo pokud se nezdařilo automatické spuštění instalačního programu, můžete Průvodce nastavením DB2 spustit ručně.

Postup při ručním spuštění Průvodce nastavením DB2:

- a. Klepněte na tlačítko **Start** a vyberte volbu **Spustit**.
- b. Do pole **Otevřít** zadejte následující příkaz:

x:\setup.exe /i *2znakový identifikátor jazyka*

, kde *x:* představuje jednotku CD-ROM a *2znakový identifikátor jazyka* představuje jazyk, ve kterém chcete průvodce spustit.

- c. Klepněte na tlačítko **OK**.
- 4. Otevře se Příruční panel instalace IBM DB2. Chcete-li přejít přímo k instalaci Informačního centra DB2, klepněte na volbu **Instalovat produkt**. Ke zbývajícím krokům je k dispozici kontextová nápověda. Chcete-li vyvolat kontextovou nápovědu, klepněte na tlačítko **Nápověda**. Instalaci můžete kdykoli ukončit klepnutím na tlačítko **Storno**.
- 5. Na stránce **Vyberte produkt, který má být instalován** klepněte na tlačítko **Další**.
- 6. Klepněte na tlačítko **Další** na stránce **Vítejte v průvodci nastavením DB2**. Průvodce nastavením DB2 vás provede procesem instalace.
- 7. Aby bylo možné pokračovat v instalaci, je nutné přijmout podmínky licenční smlouvy. Na stránce **Licenční smlouva** vyberte položku **S podmínkami licenční smlouvy souhlasím** a klepněte na tlačítko **Další**.
- 8. Na stránce **Výběr instalační akce** vyberte položku **Instalovat Informační centrum DB2 do tohoto počítače**. Chcete-li pro pozdější instalaci Informačního centra DB2 do tohoto počítače nebo do jiných počítačů použít soubor odpovědí, vyberte položku **Uložit nastavené parametry do souboru odpovědí**. Klepněte na tlačítko **Další**.
- 9. Na stránce **Výběr instalovaných jazyků** vyberte jazyky, v nichž bude Informační centrum DB2 instalováno. Klepněte na tlačítko **Další**.
- 10. Na stránce **Určení portu pro informační centrum DB2** nakonfigurujte Informační centrum DB2 pro příchozí komunikaci. Chcete-li pokračovat v instalaci, klepněte na tlačítko **Další**.
- 11. Na stránce **Zahájení kopírování souborů** zkontrolujte provedené volby. Chcete-li některá nastavení změnit, klepněte na tlačítko **Zpět**. Klepnutím na tlačítko **Instalovat** spustíte kopírování souborů Informačního centra DB2 do počítače.

Informační centrum DB2 lze instalovat pomocí souboru odpovědí. Soubor odpovědí lze vytvořit na základě existující instalace pomocí příkazu **db2rspgn**.

Informace o chybách, ke kterým došlo během instalace, naleznete v souborech db2.log a db2wi.log umístěných v adresáři 'My Documents'\DB2LOG\. Umístění adresáře 'My Documents' závisí na nastavení počítače.

Do souboru db2wi.log jsou zaznamenávány informace o nejnovější instalaci produktu DB2. Do souboru db2.log je zaznamenávána historie instalací produktu DB2.

### **Související úlohy:**

v "Instalace [Informačního](#page-163-0) centra DB2 pomocí Průvodce nastavením DB2 (UNIX)" na [stránce](#page-163-0) 156

| | | |

| | | | | | | | | | | | | | | | | | | | | | | | | |

| |

| | |

| |

| | |

# <span id="page-168-0"></span>**Vyvolání nástroje Informační centrum DB2**

| | |

| | | | Informační centrum DB2 poskytuje přístup ke všem informacím, které jsou nutné při použití produktů DB2 (jako DB2 Universal Database, DB2 Connect, DB2 Information Integrator a DB2 Query Patroller) pro operační systémy Linux, UNIX a Windows.

Informační centrum DB2 můžete vyvolat z jednoho z následujících umístění:

- Počítače, na kterých je nainstalován klient nebo server DB2 UDB
- v Intranetový server nebo lokální počítač s instalovaným modulem Informační centrum DB2
- Web společnosti IBM

### **Předpoklady:**

Před spuštěním modulu Informační centrum DB2 proveďte následující akce:

- v *Volitelné*: Konfigurace webového prohlížeče pro zobrazení témat v upřednostňovaném jazyku
- v *Volitelné*: audit Konfigurace klienta DB2 tak, aby používal Informační centrum DB2 instalované v počítači nebo na intranetovém serveru

#### **Postup:**

Chcete-li vyvolat Informační centrum DB2 na počítači, na kterém je instalován klient nebo server DB2 UDB, postupujte takto:

- v Z nabídky Start (v operačních systémech Windows): Klepněte na tlačítko **Start — Programy — IBM DB2 — Informace — Informační centrum**.
- Z příkazového řádku:
	- V operačních systémech Linux a UNIX zadejte příkaz **db2icdocs**.
	- V operačních systémech Windows zadejte příkaz **db2icdocs.exe**.

Chcete-li ve webovém prohlížeči otevřít Informační centrum DB2 instalované na intranetovém serveru nebo v lokálním počítači, postupujte takto:

• Otevřete webovou stránku na adrese http://<iméno-hostitele>:<číslo-portu>/, kde <jméno-hostitele> představuje jméno hostitele a <číslo-portu> představuje číslo portu, kde je Informační centrum DB2 k dispozici.

Chcete-li ve webovém prohlížeči otevřít Informační centrum DB2 na webu společnosti IBM, postupujte takto:

v Otevřete webovou stránku na adrese [publib.boulder.ibm.com/infocenter/db2help/.](http://publib.boulder.ibm.com/infocenter/db2help/)

#### **Související koncepce:**

v ["Informační](#page-160-0) centrum DB2" na stránce 153

### **Související úlohy:**

- v "Zobrazení hesel v Informační centrum DB2 v [upřednostňovaném](#page-169-0) jazyku" na stránce 162
- v "Vyvolání [kontextové](#page-176-0) nápovědy z nástrojů DB2" na stránce 169
- v "Aktualizace modulu Informační centrum DB2 v počítači nebo na [intranetovém](#page-169-0) serveru" na [stránce](#page-169-0) 162
- v "Vyvolání nápovědy ke zprávám z [příkazového](#page-177-0) procesoru (CLP)" na stránce 170
- v "Vyvolání nápovědy k příkazům z [příkazového](#page-177-0) procesoru (CLP)" na stránce 170
- v "Vyvolání nápovědy ke stavu SQL z [příkazového](#page-178-0) procesoru (CLP)" na stránce 171

# <span id="page-169-0"></span>**Aktualizace modulu Informační centrum DB2 v počítači nebo na intranetovém serveru**

Informační centrum DB2 dostupné na stránce

<http://publib.boulder.ibm.com/infocenter/db2help/> bude pravidelně aktualizováno novou nebo změněnou dokumentací. Společnost IBM také může uvolnit aktualizace modulu Informační centrum DB2 ke stažení a instalaci do počítače nebo na intranetový server. Aktualizace Informačního centra DB2 neprovádí aktualizaci klientů nebo serverů DB2.

## **Předpoklady:**

Musíte mít přístup k počítači, který je připojen k síti Internet.

## **Postup:**

Chcete-li aktualizovat Informační centrum DB2 v počítači nebo na intranetovém serveru, postupujte takto:

- 1. Otevřete Informační centrum DB2 na webu společnosti IBM na adrese: [http://publib.boulder.ibm.com/infocenter/db2help/.](http://publib.boulder.ibm.com/infocenter/db2help/)
- 2. V části Downloads úvodní stránky pod nadpisem Service and Support klepněte na odkaz **DB2 Universal Database documentation**.
- 3. Porovnejte úroveň aktuálního obnoveného obrazu dokumentace s úrovní vlastního modulu Informační centrum DB2. Úroveň nainstalované dokumentace je uvedena na úvodní stránce Informačního centra DB2.
- 4. Pokud je k dispozici novější verze Informačního centra DB2, stáhněte aktuální obnovený obraz disku *Informační centrum DB2* určený pro používaný operační systém.
- 5. Chcete-li nainstalovat obnovený obraz disku *Informační centrum DB2*, postupujte podle pokynů na webové stránce.

### **Související úlohy:**

v "Copying files from the DB2 HTML Documentation CD to a Web server" v příručce *Začínáme s produktem DB2 Personal Edition*

### **Související odkazy:**

v ["Dokumentace](#page-170-0) PDF a tištěná dokumentace k produktu DB2" na stránce 163

# **Zobrazení hesel v Informační centrum DB2 v upřednostňovaném jazyku**

Informační centrum DB2 se pokusí o zobrazení hesel v jazyku, který je určen v předvolbách prohlížeče. Nebylo-li do upřednostňovaného jazyka heslo přeloženo, zobrazí se v Informačním centru DB2 toto heslo v angličtině.

### **Postup:**

Chcete-li zobrazit hesla v upřednostňovaném jazyku v prohlížeči Internet Explorer, postupujte takto:

- 1. Klepněte v aplikaci Internet Explorer na volbu **Nástroje** —> **Možnosti sítě Internet** —> **Jazyky...**. Otevře se okno Jazykové předvolby.
- 2. Ověřte, že je upřednostňovaný jazyk zadán jako první položka v seznamu jazyků.
	- v Chcete-li do seznamu přidat nový jazyk, klepněte na tlačítko **Přidat...**.

|

| | |

|

| | | | | |

<span id="page-170-0"></span>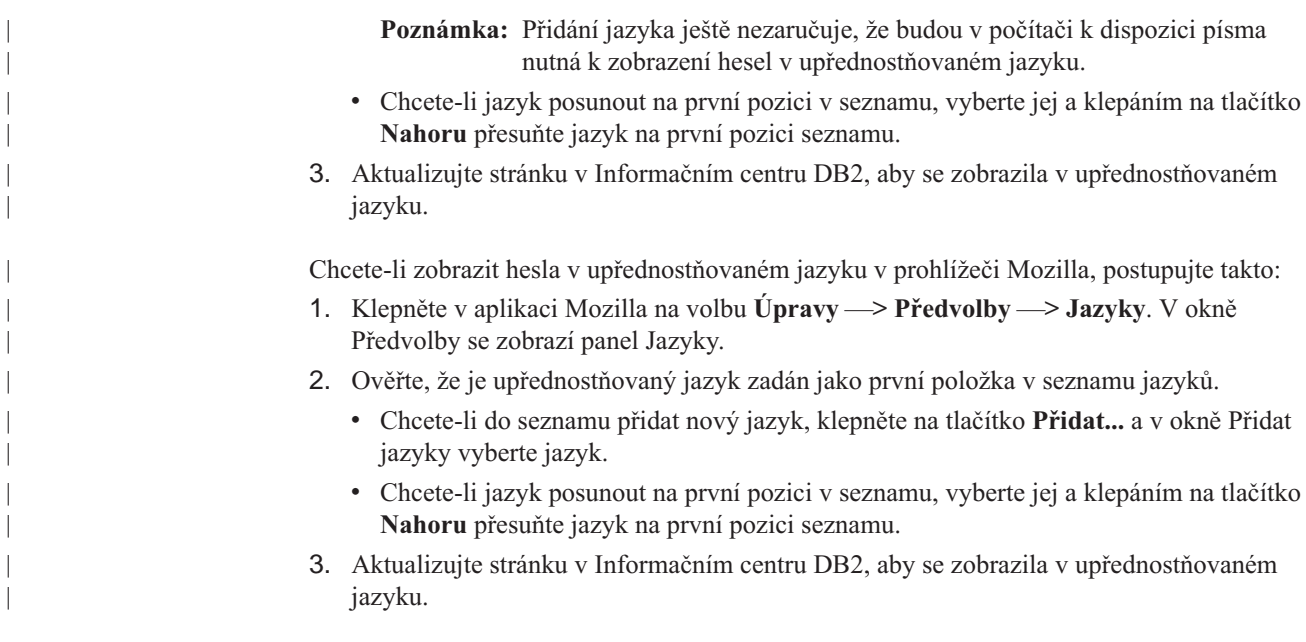

# **Dokumentace PDF a tištěná dokumentace k produktu DB2**

Následující tabulky obsahují oficiální jména příruček, čísla formulářů a jména souborů PDF. Chcete-li si objednat tištěnou příručku, musíte znát její oficiální jméno. Chcete-li vytisknout soubor PDF, musíte znát jméno tohoto souboru.

Dokumentace k produktu DB2 je roztříděna do následujících kategorií:

- Základní informace DB2
- v Informace pro administraci
- Informace pro vývoj aplikací
- Informace pro Business Intelligence
- Informace pro DB2 Connect
- v Informace o zahájení práce
- Informace výukového programu
- Informace pro volitelné komponenty
- Poznámky k verzi

V následující tabulce jsou pro každou příručku z knihovny produktu DB2 uvedeny informace potřebné pro objednání tištěné verze a pro tisk a zobrazení této příručky ve formátu PDF. Úplný popis všech příruček z knihovny produktu DB2 je k dispozici na stránce IBM Publications Center na adrese [www.ibm.com/shop/publications/order.](http://www.ibm.com/shop/publications/order)

# **Základní informace DB2**

| | | | | | | | | |

Informace v těchto příručkách jsou důležité pro všechny uživatele produktu DB2. Informace shledáte užitečnými, ať už jste programátor, administrátor databáze nebo uživatel pracující s produkty DB2 Connect, DB2 Warehouse Manager nebo dalšími produkty DB2.

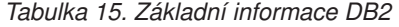

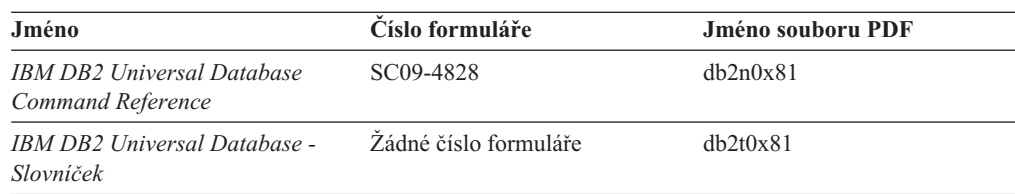

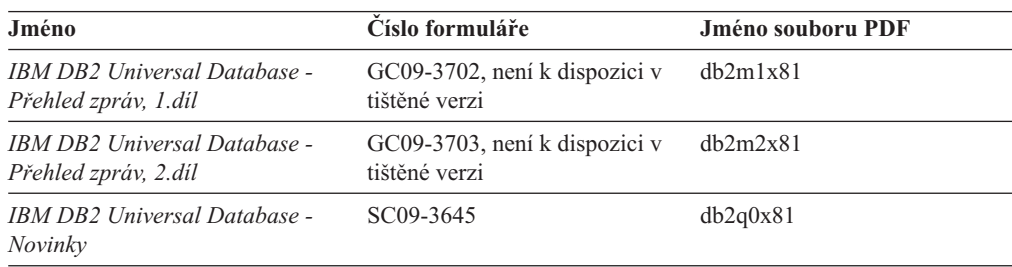

*Tabulka 15. Základní informace DB2 (pokračování)*

# **Informace pro administraci**

| | | | | | | | |

|

Informace v těchto příručkách zahrnují témata týkající se efektivního návrhu, implementace a údržby databází DB2, datových skladů a federovaných systémů.

*Tabulka 16. Informace pro administraci*

| Jméno                                                                                           | Číslo formuláře | Jméno souboru PDF |
|-------------------------------------------------------------------------------------------------|-----------------|-------------------|
| <b>IBM DB2 Universal Database</b><br><b>Administration Guide: Planning</b>                      | SC09-4822       | db2d1x81          |
| <b>IBM DB2 Universal Database</b><br>Administration Guide:<br>Implementation                    | SC09-4820       | db2d2x81          |
| <b>IBM DB2 Universal Database</b><br>Administration Guide:<br>Performance                       | SC09-4821       | db2d3x81          |
| <b>IBM DB2 Universal Database</b><br>Administrative API Reference                               | SC09-4824       | db2b0x81          |
| <b>IBM DB2 Universal Database</b><br>Data Movement Utilities Guide<br>and Reference             | SC09-4830       | db2dmx81          |
| <b>IBM DB2 Universal Database</b><br>Data Recovery and High<br>Availability Guide and Reference | SC09-4831       | db2hax81          |
| <b>IBM DB2 Universal Database</b><br>Data Warehouse Center<br><b>Administration Guide</b>       | SC27-1123       | db2ddx81          |
| IBM DB2 Universal Database SQL<br>Reference, Volume 1                                           | SC09-4844       | db2s1x81          |
| IBM DB2 Universal Database SQL<br>Reference, Volume 2                                           | SC09-4845       | db2s2x81          |
| <b>IBM DB2 Universal Database</b><br>System Monitor Guide and<br>Reference                      | SC09-4847       | db2f0x81          |

# **Informace pro vývoj aplikací**

Informace v těchto příručkách budou zajímat zejména vývojáře a programátory pracující s produktem DB2 Universal Database (DB2 UDB). Najdete zde informace o podporovaných jazycích a kompilátorech, stejně jako dokumentaci potřebnou pro přístup k produktu DB2 UDB prostřednictvím různých podporovaných programových rozhraní jako SQL, ODBC, JDBC, SQLJ nebo CLI. Pokud používáte Informační centrum DB2, můžete také přistupovat k verzi HTML zdrojového kódu ukázkových programů.

*Tabulka 17. Informace pro vývoj aplikací*

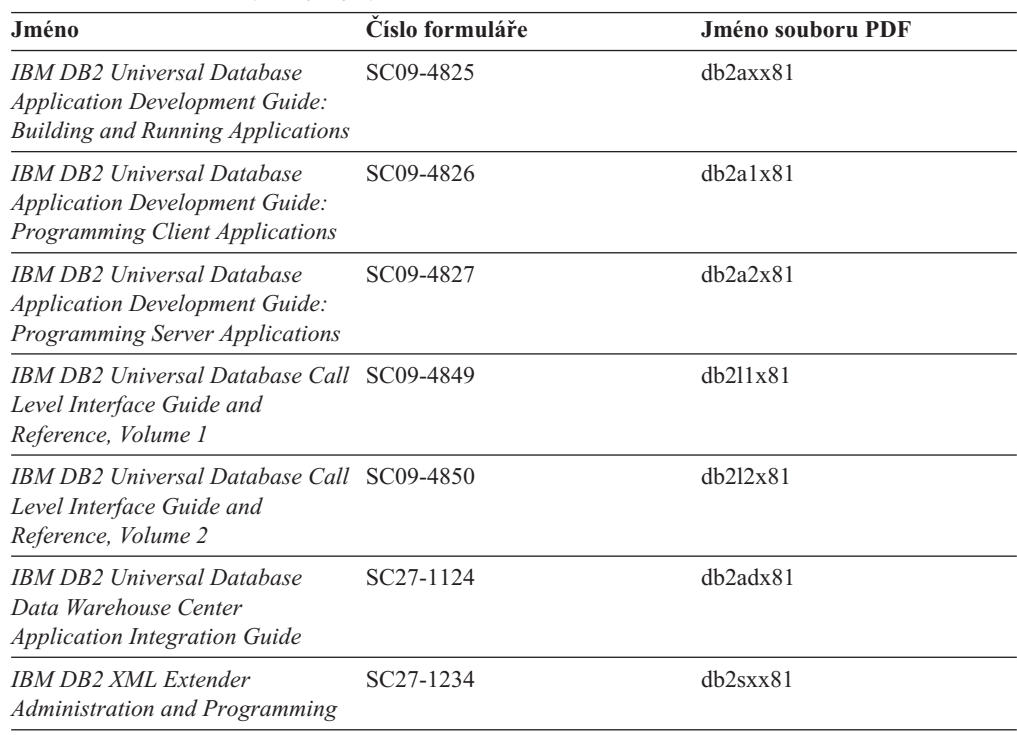

# **Informace pro Business Intelligence**

Informace v těchto příručkách popisují, jak používat komponenty, které zlepšují možnosti skladování dat a analytické schopnosti produktu DB2 Universal Database.

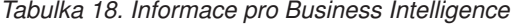

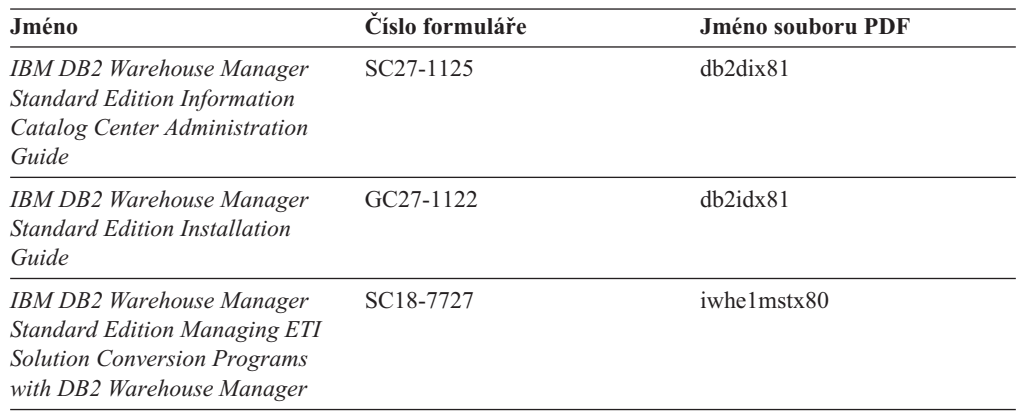

# **Informace pro DB2 Connect**

Informace v této kategorii popisují možnosti přístupu k datům na sálových počítačích pomocí produktu DB2 Connect Enterprise Edition nebo DB2 Connect Personal Edition.

*Tabulka 19. Informace pro DB2 Connect*

| Jméno                                           | Císlo formuláře       | Jméno souboru PDF |
|-------------------------------------------------|-----------------------|-------------------|
| IBM - Další informace o<br>možnostech připojení | Zádné číslo formuláře | dh2h1x81          |

| Jméno                                                                                          | Císlo formuláře | Jméno souboru PDF |
|------------------------------------------------------------------------------------------------|-----------------|-------------------|
| <b>IBM DB2 Connect Ouick</b><br><b>Beginnings for DB2 Connect</b><br><b>Enterprise Edition</b> | GC09-4833       | dh2c6x81          |
| IBM DB2 Connect - Začínáme s<br>produktem DB2 Connect Personal<br>Edition                      | GC09-3664       | dh2c1x81          |
| IBM DB2 Connect - Uživatelská<br>příručka                                                      | SC09-3646       | dh2c0x81          |

*Tabulka 19. Informace pro DB2 Connect (pokračování)*

# **Informace o zahájení práce**

Informace v této kategorii jsou užitečné při instalaci a konfiguraci serverů, klientů a dalších produktů DB2.

*Tabulka 20. Informace o zahájení práce*

| Jméno                                                                                             | Císlo formuláře                                | Jméno souboru PDF |
|---------------------------------------------------------------------------------------------------|------------------------------------------------|-------------------|
| IBM DB2 Universal Database -<br>Začínáme s produktem Klienti<br>DB <sub>2</sub>                   | GC09-3663, není k dispozici v<br>tištěné verzi | dh2itx81          |
| <b>IBM DB2 Universal Database -</b><br>Začináme s produktem Servery<br>DB <sub>2</sub>            | GC09-3704                                      | $dh2$ isx $81$    |
| <b>IBM DB2 Universal Database -</b><br>Začínáme s produktem DB2<br><b>Personal Edition</b>        | GC09-3705                                      | db2i1x81          |
| IBM DB2 Universal Database -<br>Další informace o instalaci a<br>konfiguraci                      | GC09-3665, není k dispozici v<br>tištěné verzi | db2iyx81          |
| <b>IBM DB2 Universal Database</b><br><i><b>Quick Beginnings for DB2 Data</b></i><br>Links Manager | GC09-4829                                      | db2z6x81          |

# **Informace výukového programu**

Informace výukového programu uvádějí jednotlivé funkce produktu DB2 a učí způsob, jak provádět různé úlohy.

*Tabulka 21. Informace výukového programu*

| Jméno                                                                                    | Číslo formuláře       | Jméno souboru PDF |
|------------------------------------------------------------------------------------------|-----------------------|-------------------|
| Výukový program Business<br>Intelligence: Úvod do Centra<br>datových skladů              | Žádné číslo formuláře | $dh2t$ ux $81$    |
| Výukový program Business<br>Intelligence: Rozšířené lekce pro<br>práci s datovými sklady | Zádné číslo formuláře | $dh2$ tax $81$    |
| Výukový program Centra<br>informačního katalogu                                          | Zádné číslo formuláře | dh2aix81          |
| Výukový program Video Central<br>for e-business                                          | Žádné číslo formuláře | $dh2$ twx $81$    |

*Tabulka 21. Informace výukového programu (pokračování)*

| Jméno                                         | Císlo formuláře       | Jméno souboru PDF |
|-----------------------------------------------|-----------------------|-------------------|
| Výukový program modulu<br>Vizuální vysvětlení | Zádné číslo formuláře | dh2tvx81          |

# **Informace pro volitelné komponenty**

Informace v této kategorii popisují práci s volitelnými komponentami produktu DB2.

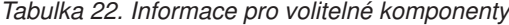

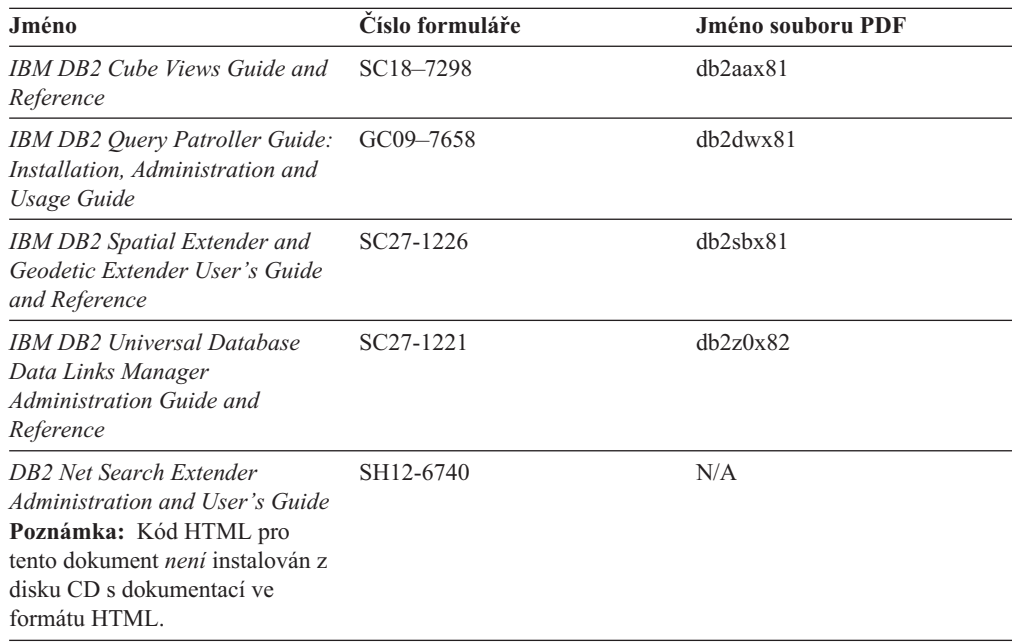

## **Poznámky k verzi**

Poznámky k verzi poskytují doplňující informace specifické pro konkrétní verzi produktu a pro úroveň opravy Fixpak. Poznámky k verzi poskytují také souhrn aktualizací dokumentace začleněných do jednotlivých verzí, aktualizací a oprav Fixpak.

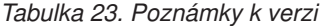

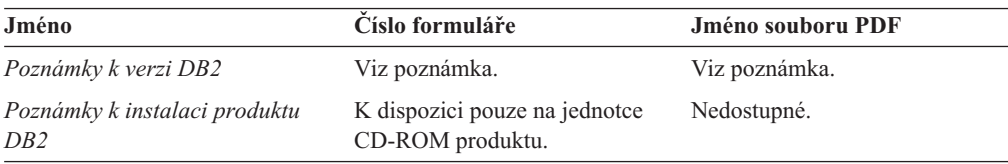

**Poznámka:** Poznámky k verzi jsou k dispozici v následujících formátech:

- v ve formátu XHTML a textovém formátu na disku CD produktu,
- v ve formátu PDF na disku CD s dokumentací PDF.

Kromě toho se části Poznámek k verzi obsahující témata *Známé problémy a jak se jim vyhnout* a *Nekompatibilita mezi verzemi* zobrazují také v informačním centru DB2.

Poznámky k verzi pro platformy UNIX naleznete v textovém formátu v souboru Release.Notes. Tento soubor je umístěn v adresáři DB2DIR/Readme/*%L*, kde proměnná *%L* představuje jméno lokality a řetězec DB2DIR představuje:

- v V operačních systémech AIX: /usr/opt/db2\_08\_01
- v Ve všech ostatních operačních systémech založených na systému UNIX: /opt/IBM/db2/V8.1

### **Související úlohy:**

- v "Tisk příruček k produktu DB2 ze souborů PDF" na stránce 168
- v "Objednávání tištěných příruček k produktu DB2" na stránce 168
- v "Vyvolání [kontextové](#page-176-0) nápovědy z nástrojů DB2" na stránce 169

# <span id="page-175-0"></span>**Tisk příruček k produktu DB2 ze souborů PDF**

Pomocí disku CD *DB2 PDF Documentation* můžete tisknout příručky k produktu DB2 ze souborů PDF. V programu Adobe Acrobat Reader můžete tisknout buď celou příručku, nebo určitý rozsah stránek.

#### **Předpoklady:**

Přesvědčte se, že máte nainstalován program Adobe Acrobat Reader. Je-li nutné program Adobe Acrobat Reader nainstalovat, najdete ho na webové stránce [www.adobe.com](http://www.adobe.com/)

#### **Postup:**

Chcete-li vytisknout příručku k produktu DB2 ze souboru PDF, postupujte takto:

- 1. Vložte disk CD *DB2 PDF Documentation*. V operačních systémech UNIX připojte disk CD DB2 PDF Documentation. Podrobnosti o tom, jak připojit disk CD v operačních systémech UNIX, naleznete v příručce *Začínáme*.
- 2. Otevřete soubor index.htm. Soubor se otevře v okně prohlížeče.
- 3. Klepněte na název souboru PDF, který chcete zobrazit. Soubor PDF se otevře v programu Acrobat Reader.
- 4. Výběrem položky **Soubor** → **Tisknout** vytisknete požadovanou část příručky.

#### **Související koncepce:**

v ["Informační](#page-160-0) centrum DB2" na stránce 153

#### **Související úlohy:**

v "Objednávání tištěných příruček k produktu DB2" na stránce 168

#### **Související odkazy:**

v ["Dokumentace](#page-170-0) PDF a tištěná dokumentace k produktu DB2" na stránce 163

# **Objednávání tištěných příruček k produktu DB2**

Dáváte-li přednost tištěným příručkám, můžete si je objednat třemi způsoby:

#### **Postup:**

V některých zemích nebo oblastech si lze objednat tištěné příručky. Na webové stránce IBM Publications zjistíte, zda je tato služba k dispozici i ve vaší zemi nebo oblasti. Pokud je možné publikace objednat, můžete podniknout následující kroky:

v Spojte se s autorizovaným prodejcem nebo obchodním zástupcem společnosti IBM. Kontakt na místního zástupce společnosti IBM naleznete na stránce IBM Worldwide Directory of Contacts na adrese [www.ibm.com/planetwide.](http://www.ibm.com/planetwide)

| | | | | |

<span id="page-176-0"></span>| | | | |

> | | | | | | | | | |

- v Zatelefonujte na číslo 1-800-879-2755 ve Spojených státech nebo na číslo 1-800-IBM-4YOU v Kanadě.
- v Navštivte publikační centrum IBM Publications Center na stránce [http://www.ibm.com/shop/publications/order.](http://www.ibm.com/shop/publications/order) Možnost objednat příručky prostřednictvím webové stránky IBM Publications Center nemusí být dostupná ve všech zemích.

V době vydání produktu DB2 jsou tištěné příručky stejné jako příručky dostupné ve formátu PDF na disku CD *DB2 PDF Documentation*. Obsah tištěných příruček uvedených na disku CD *Informační centrum DB2* je také stejný. Na disku CD Informační centrum DB2 jsou ale k dispozici další informace, které nejsou součástí žádného souboru PDF (například administrační rutiny SQL a ukázky HTML). Ne všechny příručky, které jsou k dispozici na disku CD s dokumentací PDF produktu DB2, je možné objednat v tištěné formě.

**Poznámka:** Informační centrum DB2 je aktualizováno častěji než soubory PDF a tištěné příručky. Chcete-li získat nejnovější informace, nainstalujte si aktualizace dokumentace, jakmile jsou k dispozici, nebo přejděte k Informačnímu centru DB2 na adrese [http://publib.boulder.ibm.com/infocenter/db2help/.](http://publib.boulder.ibm.com/infocenter/db2help/)

## **Související úlohy:**

v "Tisk příruček k [produktu](#page-175-0) DB2 ze souborů PDF" na stránce 168

## **Související odkazy:**

v ["Dokumentace](#page-170-0) PDF a tištěná dokumentace k produktu DB2" na stránce 163

# **Vyvolání kontextové nápovědy z nástrojů DB2**

úloh na první stránce.

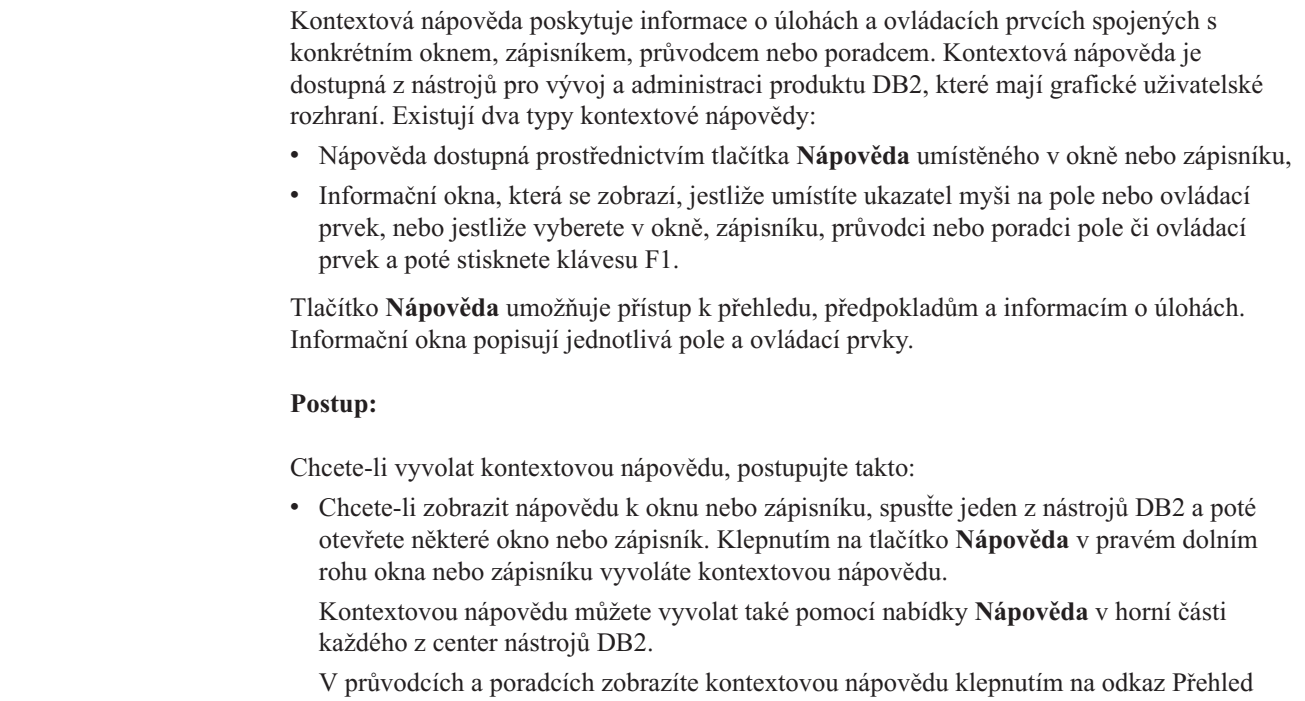

v Chcete-li zobrazit informační okna k jednotlivým ovládacím prvkům v okně nebo zápisníku, stiskněte klávesu **F1**. Podrobné informace o ovládacím prvku se zobrazí ve žlutém okně.

<span id="page-177-0"></span>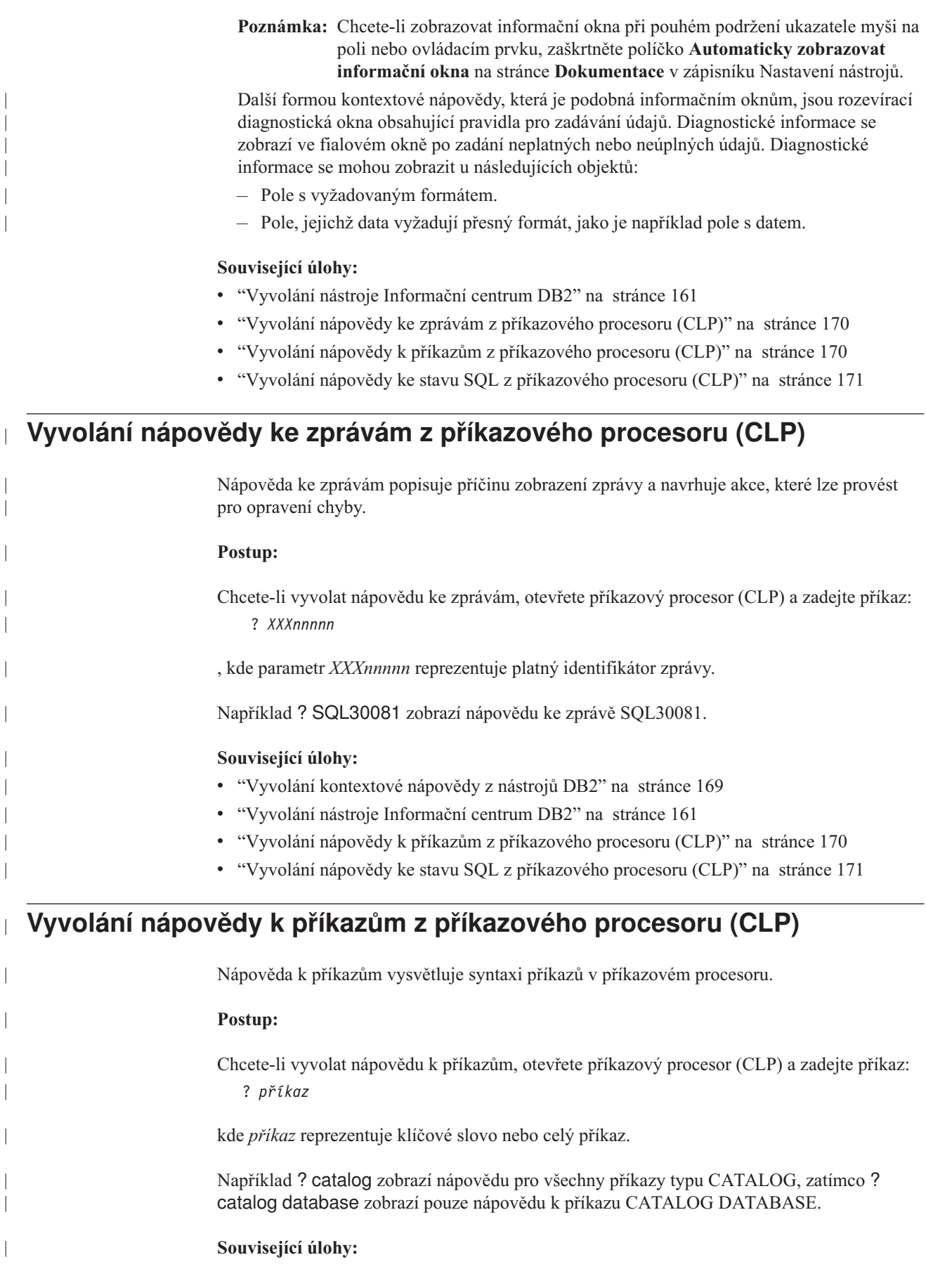

<span id="page-178-0"></span>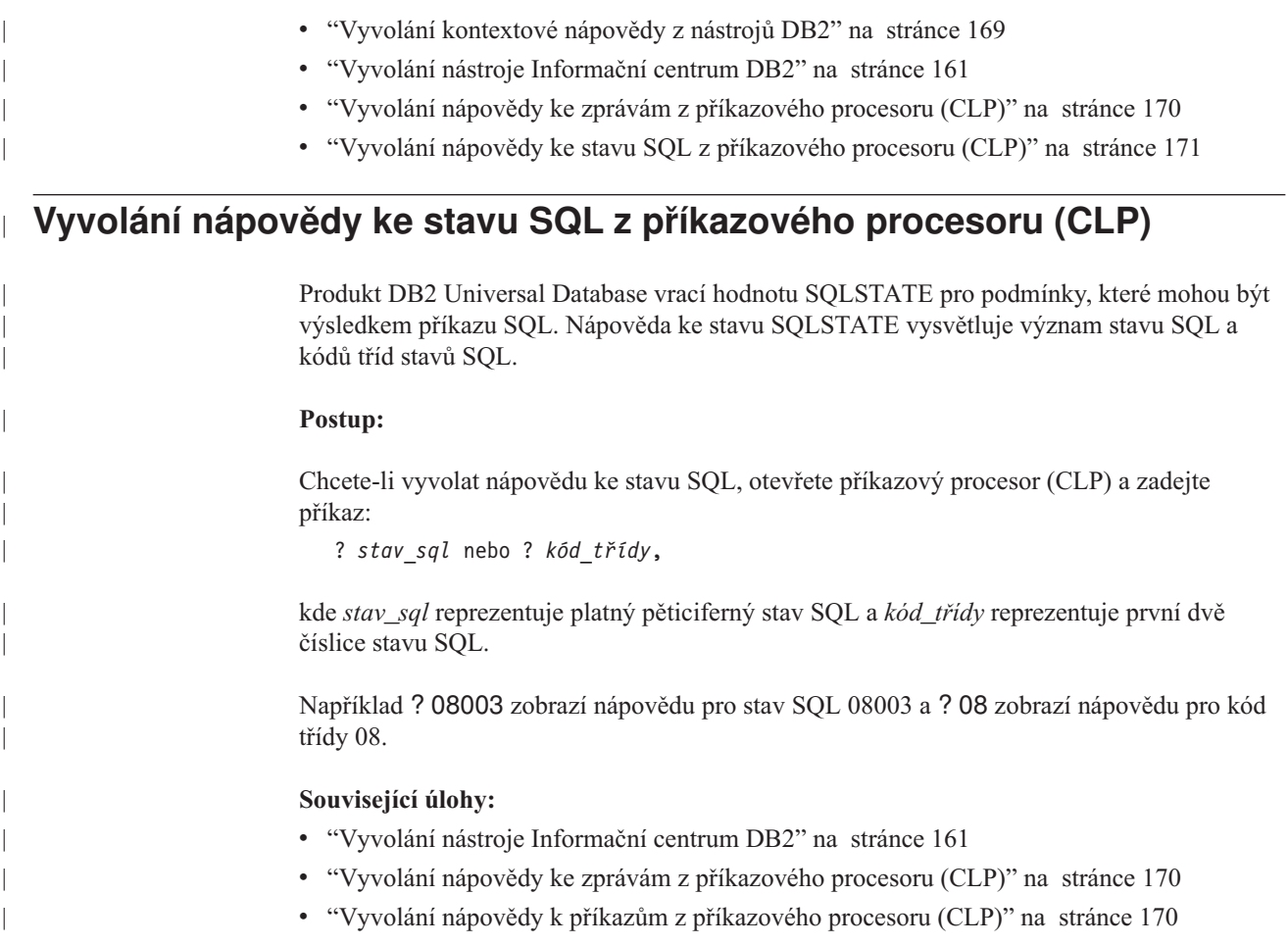

# **Výukové programy DB2**

Výukové programy produktu DB2® vám pomohou seznámit se s různými aspekty produktu DB2 Universal Database. Výukové programy poskytují lekce s podrobnými postupy pro vývoj aplikací, ladění výkonu příkazů SQL, práci s datovými sklady, správu metadat a vývoj webových služeb s podporou produktu DB2.

## **Než začnete:**

Verzi XHTML výukových programů můžete zobrazit z Informačního centra na adrese [http://publib.boulder.ibm.com/infocenter/db2help/.](http://publib.boulder.ibm.com/infocenter/db2help/)

Některé výukové programy pracují s ukázkami dat nebo kódu. Požadavky pro jednotlivé úlohy jsou uvedeny u každého výukového programu.

## **Výukové programy k produktu DB2 Universal Database:**

Jednotlivé výukové programy zobrazíte klepnutím na příslušný název v následujícím seznamu.

*Výukový program Business Intelligence: Úvod do Centra datových skladů* Základní úlohy související s prací s datovými sklady pomocí Centra datových skladů.

- *Výukový program Business Intelligence: Rozšířené úlohy při práci s datovými sklady* Pokročilé úlohy související s prací s datovými sklady pomocí Centra datových skladů.
- *Výukový program Centra informačního katalogu*

Tvorba a správa informačního katalogu umožňujícího vyhledávání a použití metadat pomocí Centra informačního katalogu.

*Výukový program modulu Vizuální vysvětlení*

Analýza, optimalizace, ladění a zvyšování výkonu příkazů SQL pomocí modulu Vizuální vysvětlení.

# **Informace o odstraňování problémů s produktem DB2**

Jako pomoc s produkty DB2® je k dispozici široké spektrum informací o určování a odstraňování problémů.

#### **Dokumentace k produkt DB2**

Informace o odstraňování problémů jsou k dispozici prostřednictvím Informačního Centra DB2 a rovněž prostřednictvím příruček ve formátu PDF, které tvoří knihovnu produktu DB2. Ve větvi ″Podpora a odstraňování problémů″ navigačního stromu v nástroji Informační centrum DB2 (v levém podokně okna prohlížeče) naleznete úplný seznam dokumentace k odstraňování problémů s produktem DB2.

### **Webová stránka technické podpory produktu DB2**

Vyskytnou-li se problémy a potřebujete-li pomoc při zjištění možné příčiny a odstranění problému, obraťte se na webovou stránku technické podpory produktu DB2. Stránka technické podpory obsahuje odkazy na nejnovější publikace o produktu DB2, technické poznámky (TechNotes), záznamy APAR (Authorized Program Analysis Reports), opravy FixPak, nejnovější seznam vnitřních kódů chyb produktu DB2 a na další zdroje. Pokud hledáte možná řešení problémů, můžete prohledat tuto informační databázi.

Přístup na webovou stránku technické podpory produktu DB2 získáte na adrese [http://www.ibm.com/software/data/db2/udb/winos2unix/support.](http://www.ibm.com/software/data/db2/udb/winos2unix/support)

### **Série výukových programů pro určování problémů s produktem DB2**

Chcete-li najít informace o rychlé identifikaci a řešení problémů, ke kterým může docházet při práci s produkty DB2, obraťte se na webovou stránku výukových programů pro určování problémů s produktem DB2 (DB2 Problem Determination Tutorial Series). První výukový program představí dostupné prostředky a nástroje pro určování problémů s produktem DB2 a pomůže vám rozhodnout, které použít. Další výukové programy se zabývají souvisejícími tématy, jako je ″Určování problémů s databázovým strojem″, ″Určování problémů s výkonem″ nebo ″Určování problémů s aplikací″.

Celou sadu výukových programů pro určování problémů naleznete na stránce technické podpory produktu DB2 na adrese [http://www.ibm.com/software/data/support/pdm/db2tutorials.html.](http://www.ibm.com/cgi-bin/db2www/data/db2/udb/winos2unix/support/tutorial_main.d2w/toc)

### **Související koncepce:**

v ["Informační](#page-160-0) centrum DB2" na stránce 153
#### <span id="page-180-0"></span>**Usnadnění**

| | | |

| | Funkce usnadnění přístupu pomáhají uživatelům s tělesným postižením, jako například s omezenou pohyblivostí nebo s poruchou zraku, úspěšně využívat softwarové produkty. V následujícím seznamu jsou uvedeny hlavní funkce usnadnění přístupu, které jsou k dispozici v produktu DB2® verze 8:

- v Všechny funkce produktu DB2 jsou dostupné pro navigaci prostřednictvím klávesnice namísto myši. Další informace viz "Vstup a navigace pomocí klávesnice".
- v V uživatelských rozhraních produktu DB2 lze přizpůsobit velikost a barvu písma. Další informace viz "Zobrazení pro usnadnění přístupu".
- Produkt DB2 podporuje aplikace usnadnění přístupu používající rozhraní Java™ Accessibility API. Další informace viz "Kompatibilita s asistenčními [technologiemi"](#page-181-0) na [stránce](#page-181-0) 174.
- v Dokumentace k produktu DB2 je dodávána ve formátu podporujícím funkce usnadnění přístupu. Další informace viz ["Dokumentace](#page-181-0) podporující funkce usnadnění přístupu" na [stránce](#page-181-0) 174.

#### **Vstup a navigace pomocí klávesnice**

#### **Vstup z klávesnice**

S nástroji DB2 lze v případě potřeby pracovat pouze prostřednictvím klávesnice. Operace proveditelné pomocí myši lze provádět i pomocí kláves nebo kombinací kláves. Pro standardní operace operačního systému se používají standardní klávesové úhozy.

Další informace o použití kláves a kombinací kláves k provádění operací najdete v oddílu Klávesové zkratky a akcelerační klávesy: Společné rozhraní - nápověda.

#### **Navigace pomocí klávesnice**

V uživatelském rozhraní nástrojů DB2 lze provádět navigaci pomocí kláves nebo kombinací kláves.

Další informace o použití kláves a kombinací kláves k navigaci v rozhraní nástrojů DB2 najdete v oddílu Klávesové zkratky a akcelerační klávesy: Společné rozhraní - nápověda.

#### **Fokus klávesnice**

V operačních systémech UNIX<sup>®</sup> je zvýrazněna oblast aktivního okna, kde se projeví klávesové úhozy.

#### **Zobrazení pro usnadnění přístupu**

Nástroje DB2 jsou vybaveny funkcemi pro usnadnění přístupu pro uživatele s poruchami zraku. Tyto funkce usnadnění zahrnují podporu přizpůsobení vlastností písma.

#### **Nastavení písma**

Pomocí zápisníku Nastavení nástrojů můžete vybrat barvu, velikost a typ písma, které bude použito k zobrazení textu v nabídkách a v dialogových oknech.

Další informace o nastavení písma viz Změna písem nabídek a textu: Společné rozhraní nápověda.

#### **Nezávislost na barvě**

Během používání jakýchkoliv funkcí tohoto produktu není třeba rozlišovat barvy.

#### <span id="page-181-0"></span>**Kompatibilita s asistenčními technologiemi**

Rozhraní nástrojů DB2 podporují rozhraní Java Accessibility API umožňující použití čteček obrazovky a dalších pomocných technologií spolu s produkty DB2.

### **Dokumentace podporující funkce usnadnění přístupu**

Dokumentace k produktu DB2 je poskytována ve formátu XHTML 1.0, který lze zobrazit ve většině webových prohlížečů. Formát XHTML umožňuje zobrazovat dokumentaci v souladu s předvolbami zobrazení nastavenými ve vašem prohlížeči. Dálo to umožňuje použití čtecích zařízení obrazovky a dalších asistenčních technologií.

Syntaktické diagramy jsou uváděny ve formátu desítkových čísel oddělených tečkami. Tento formát je k dispozici pouze tehdy, máte-li k dokumentaci online přístup pomocí čtecího zařízení obrazovky.

#### **Související koncepce:**

v "Syntaktické diagramy ve formátu desítkových čísel oddělených tečkami" na stránce 174

### **Syntaktické diagramy ve formátu desítkových čísel oddělených tečkami**

Syntaktické diagramy jsou pro uživatele přistupujícího k Informačnímu centru pomocí čtečky obrazovky uváděny ve formátu desítkových čísel oddělených tečkami.

Ve formátu desítkových čísel oddělených tečkami je každý syntaktický prvek uveden na samostatném řádku. Pokud dva nebo více syntaktických prvků je uváděno vždy společně (nebo vždy společně chybějí), mohou být uvedeny na stejném řádku, protože je lze považovat za jeden složený syntaktický prvek.

Každý řádek začíná desítkovým číslem odděleným tečkami, například 3 nebo 3.1 nebo 3.1.1. Chcete-li tato čísla slyšet správně přečtená, přesvědčte se, že je čtecí zařízení obrazovky nastaveno na čtení interpunkce. Všechny prvky syntaxe, které mají stejné desítkové číslo oddělené tečkami (například všechny syntaktické prvky s číslem 3.1), představují vzájemně se vylučující alernativy. Uslyšíte-li řádek 3.1 USERID a 3.1 SYSTEMID, budete vědět, že syntaxe může obsahovat buď parametr USERID, nebo SYSTEMID, ale ne oba zároveň.

Úroveň desítkového čísla odděleného tečkami odpovídá úrovni vnoření. Pokud například za syntaktickým prvkem s číslem 3 následuje série syntaktických prvků s číslem 3.1, budou všechny syntaktické prvky s číslem 3.1 podřízeny syntaktickému prvku s číslem 3.

Informace o syntaktických prvcích doplňují určitá slova a symboly, které se používají za desítkovými čísly oddělenými tečkami. Občas se tato slova a symboly mohou objevit na začátku vlastního prvku. Pro zjednodušení identifikace předchází slovům nebo symbolům, které jsou částí prvku syntaxe, znak zpětného lomítka (\). Symbol \* lze použít za desítkovým číslem odděleným tečkami jako označení, že se syntaktický prvek opakuje. Například syntaktický prvek \*FILE s číslem 3 je uveden ve formátu 3 \\* FILE. Formát 3\* FILE označuje, že se syntaktický prvek FILE opakuje. Formát 3\* \\* FILE znamená, že se opakuje prvek syntaxe \* FILE.

Znaky, jako je například čárka, které se používají pro oddělení syntaktických prvků v řetězci, se v syntaxi zobrazují před položkami, které oddělují. Tyto znaky mohou být uvedeny na stejném řádku jako odpovídající položka nebo na samostatném řádku se stejným desítkovým číslem odděleným tečkami jako odpovídající položka. Na řádku také mohou být uvedeny další symboly poskytující informace o syntaktických prvcích. Například řádky 5.1\*, 5.1 LASTRUN a 5.1 DELETE znamenají, že pokud použijete více než jeden ze syntaktických

|

| |

| | | |

| | | | | |

| | |

| | | | | | | |

| | | | | |

prvků LASTRUN nebo DELETE, musíte jednotlivé prvky oddělit čárkou. Není-li oddělovač zadán, předpokládá se, že použijete pro oddělení jednotlivých syntaktických prvků mezeru.

Pokud syntaktickému prvku předchází symbol %, jedná se o odkaz, který je definovaná jinde. Řetězec následující za symbolem % není literálem, ale jménem syntaktického fragmentu. Například řádek 2.1 %OP1 představuje odkaz na samostatný syntaktický fragment OP1.

Kromě desítkových čísel oddělených tečkami se používají následující slova a symboly.

- v ? značí volitelný prvek syntaxe. Desítkové číslo oddělené tečkami následované symbolem ? označuje, že všechny syntaktické prvky s odpovídajícím desítkovým číslem odděleným tečkami a všechny podřízené syntaktické prvky jsou volitelné. Jedná-li se pouze o jeden syntaktický prvek s desítkovým číslem odděleným tečkami, bude symbol ? zobrazen na témže řádku jako syntaktický prvek (například 5? NOTIFY). Jedná-li se o více než jeden syntaktický prvek s desítkovým číslem odděleným tečkami, symbol ? bude zobrazen na samostatném řádku, následován syntaktickými prvky, které jsou volitelné. Pokud například slyšíte řádky 5 ?, 5 NOTIFY a 5 UPDATE, budete vědět, že syntaktické prvky NOTIFY a UPDATE jsou volitelné, tj. můžete si vybrat pouze jeden nebo žádný z nich. Symbol ? je ekvivalentní objížděcí lince v čárovém diagramu.
- ! znamená výchozí syntaktický prvek. Desítkové číslo oddělené tečkami následované symbolem ! a syntaktickým prvkem je výchozí volbou pro všechny syntaktické prvky, které sdílejí stejné desítkové číslo oddělené tečkami. Pouze u jednoho ze syntaktických prvků sdílejících stejné desítkové číslo oddělené tečkami může být uveden symbol ! . Když například slyšíte řádek 2? FILE, 2.1! (KEEP) a 2.1 (DELETE), víte, že (KEEP) je výchozí volbou pro klíčové slovo FILE. Pokud v tomto příkladu použijete klíčové slovo FILE, ale neurčíte žádnou volbu, bude uplatněna výchozí volba KEEP. Výchozí volba se dále uplatnění pro nejbližší vyšší desítkové číslo oddělené tečkami. Pokud v tomto příkladu vynecháte klíčové slovo FILE, použije se výchozí hodnota FILE(KEEP). Pokud ovšem slyšíte řádky 2? FILE, 2.1, 2.1.1! (KEEP) a 2.1.1 (DELETE), použije se výchozí volba KEEP pouze pro nejbližší vyšší desítkové číslo oddělené tečkami 2.1, které nemá žádné přidružené klíčové slovo, ale nepoužije se pro 2? FILE. Je-li klíčové slovo FILE vynecháno, nepoužije se nic.
- v \* označuje syntaktický prvek, který lze vynechat nebo vícekrát opakovat. Desítkové číslo oddělené tečkami následované symbolem \* značí, že lze tento syntaktický prvek nepoužít nebo použít vícekrát, tj. prvek je volitelný a lze jej opakovat. Pokud například slyšíte řádek 5.1\* oblast dat, víte, že můžete zahrnout jednu oblast dat, více oblastí dat nebo nemusíte zahrnout žádnou oblast dat. Slyšíte-li řádky 3\*, 3 HOST a 3 STATE, víte, že lze zahrnout parametry HOST, STATE, oba zároveň, nebo žádný.

#### **Poznámky:**

| |

> | | |

> | | | | | | | | | | | | | | | | | | | | | | | | | | | | | | | | | | | | | | | | | | | | |

- 1. Pokud má desítkové číslo oddělené tečkami za sebou hvězdičku (\*) a k tomuto desítkovému číslu náleží pouze jediná položka, lze tuto stejnou položku opakovat více než jednou.
- 2. Pokud má desítkové číslo oddělené tečkami za sebou hvězdičku a k tomuto desítkovému číslu náleží několik položek, lze použít více než jednu položku ze seznamu, ale žádnou z položek nesmíte použít více než jednou. V předchozím příkladu by bylo možné zadat HOST STATE, ale ne HOST HOST.
- 3. Symbol \* je ekvivalentní zpětné lince v čárovém syntaktickém diagramu.
- v Symbol + označuje syntaktický prvek, který musí být uveden jednou nebo vícekrát. Desítkové číslo oddělené tečkami následované symbolem + značí, že se tento syntaktický prvek musí použít jednou nebo vícekrát, tj. musí být obsažen alespoň jednou a lze jej opakovat. Pokud například slyšíte řádek 6.1+ oblast dat, musíte zahrnout minimálně jednu oblast dat. Slyšíte-li řádky 2+, 2 HOST a 2 STATE, musíte zahrnout parametry HOST, STATE, nebo oba parametry. Podobně jako u symbolu \* může symbol + opakovat položku

pouze tehdy, jde-li o jedinou položku s tímto desítkovým číslem odděleným tečkami. Symbol +, stejně jako symbol \*, je ekvivalentní zpětné lince v čárovém syntaktickém diagramu.

#### **Související odkazy:**

| | |

> | |

|

| | | v "How to read the syntax diagrams" v příručce *SQL Reference, Volume 2*

### **Certifikace Common Criteria produktů DB2 Universal Database**

Produkt DB2 Universal Database je vyhodnocován pro účely certifikace Common Criteria na úrovni vyhodnocení EAL4 (Evaluation Assurance Level 4). Další informace o programu Common Criteria najdete na adrese: [http://niap.nist.gov/cc-scheme/.](http://www.commoncriteria.org/index.html)

### **Dodatek C. Poznámky**

Společnost IBM nemusí produkty, služby nebo funkce uvedené v tomto dokumentu nabízet ve všech zemích. Informace o produktech a službách, které jsou ve vaší oblasti aktuálně dostupné, získáte od místního zástupce společnosti IBM. Odkazy na produkty, programy nebo služby společnosti IBM v této publikaci nejsou míněny jako vyjádření nutnosti použití pouze uvedených produktů, programů či služeb společnosti IBM. Místo produktu, programu nebo služby společnosti IBM lze použít libovolný funkčně ekvivalentní produkt, program nebo službu, která neporušuje intelektuální vlastnická práva společnosti IBM. Ověření funkčnosti produktu, programu nebo služby pocházející od jiného výrobce je však povinností uživatele.

K jednotlivým subjektům popisovaným v tomto dokumentu se mohou vztahovat patenty nebo nevyřízené patentové přihlášky společnosti IBM. Vlastnictví tohoto dokumentu uživateli neposkytuje žádná licenční práva k těmto patentům. Dotazy týkající se licencí můžete posílat písemně na adresu:

IBM Director of Licensing IBM Corporation North Castle Drive Armonk, NY 10504-1785 U.S.A.

Odpovědi na dotazy týkající se licencí pro dvoubajtové znakové sady (DBCS) získáte od oddělení IBM Intellectual Property Department ve vaší zemi, nebo tyto dotazy můžete zasílat písemně na adresu:

IBM World Trade Asia Corporation Licensing 2-31 Roppongi 3-chome, Minato-ku Tokyo 106, Japan

**Následující odstavec se netýká Spojeného království ani jiných zemí, ve kterých je takovéto vyjádření v rozporu s místními zákony:** SPOLEČNOST INTERNATIONAL BUSINESS MACHINES CORPORATION TUTO PUBLIKACI POSKYTUJE "TAK, JAK JE" BEZ JAKÉKOLI ZÁRUKY, AŤ UŽ PŘÍMÉ ČI ODVOZENÉ, VČETNĚ, ALE NE VÝHRADNĚ, ODVOZENÝCH ZÁRUK TÝKAJÍCÍCH SE PORUŠOVÁNÍ ZÁKONŮ, PRODEJNOSTI ČI VHODNOSTI K URČITÉMU ÚČELU. V některých státech nejsou prohlášení týkající se přímých či odvozených záruk v určitých případech dovolena, a proto se vás toto prohlášení nemusí týkat.

Uvedené údaje mohou obsahovat technické nepřesnosti nebo typografické chyby. Údaje zde uvedené jsou pravidelně upravovány a tyto změny budou zahrnuty v nových vydáních této publikace. Společnost IBM může kdykoli bez upozornění provádět vylepšení nebo změny v produktech či programech popsaných v této publikaci.

Veškeré uvedené odkazy na stránky WWW, které nespravuje společnost IBM, jsou uváděny pouze pro referenci a v žádném případě neslouží jako záruka funkčnosti těchto stránek. Materiály uvedené na těchto stránkách WWW nejsou součástí materiálů pro tento produkt IBM a použití uvedených stránek je pouze na vlastní nebezpečí.

Společnost IBM může použít nebo distribuovat jakékoli informace, které jí sdělíte, libovolným způsobem, který společnost považuje za odpovídající, bez vyžádání vašeho svolení.

Vlastníci licence k tomuto programu, kteří chtějí získat informace o možnostech (i) výměny informací s nezávisle vytvořenými programy a jinými programy (včetně tohoto) a (ii) oboustranného využití vyměňovaných informací, mohou kontaktovat informační středisko na adrese:

IBM Canada Limited Office of the Lab Director 8200 Warden Avenue Markham, Ontario L6G 1C7 CANADA

Poskytnutí takových informací může být podmíněno dodržením určitých podmínek a požadavků zahrnujících v některých případech uhrazení stanoveného poplatku.

Licencovaný program popsaný v tomto dokumentu a veškerý licencovaný materiál k němu dostupný jsou společností IBM poskytovány na základě podmínek uvedených ve smlouvách IBM Customer Agreement, IBM International Program License Agreement nebo v jiné ekvivalentní smlouvě.

Jakékoli údaje o výkonnosti obsažené v této publikaci byly zjištěny v řízeném prostředí. Výsledky získané v jakémkoli jiném operačním prostředí se proto mohou výrazně lišit. Některá měření mohla být prováděna na vývojových verzích systémů a není zaručeno, že tato měření budou stejná i na běžně dostupných systémech. Některé údaje mohly být navíc zjištěny pomocí extrapolace. Skutečné výsledky mohou být jiné. Čtenáři tohoto dokumentu by měli zjistit použitelné údaje pro své specifické prostředí.

Informace týkající se produktů jiných výrobců pocházejí od dodavatelů těchto produktů, z jejich veřejných oznámení nebo z jiných veřejně dostupných zdrojů. Společnost IBM tyto produkty netestovala a nemůže potvrdit jejich správnou výkonnost, kompatibilitu ani žádné jiné výroky týkající se produktů jiných výrobců než IBM. Otázky týkající se kompatibility produktů jiných výrobců by měly být směrovány dodavatelům těchto produktů.

Veškerá tvrzení týkající se budoucího směru vývoje nebo záměrů společnosti IBM se mohou bez upozornění změnit nebo mohou být zrušena a reprezentují pouze cíle a plány společnosti.

Tyto údaje mohou obsahovat příklady dat a sestav používaných v běžných obchodních operacích. Aby byla představa úplná, používají se v příkladech jména osob, společností, značek a produktů. Všechna tato jména jsou fiktivní a jejich podobnost se jmény a adresami používanými ve skutečnosti je zcela náhodná.

#### LICENČNÍ INFORMACE:

Tyto informace mohou obsahovat ukázkové aplikační programy ve zdrojovém jazyce ilustrující programovací techniky na různých operačních platformách. Tyto ukázkové programy můžete bez závazků vůči společnosti IBM jakýmkoli způsobem kopírovat, měnit a distribuovat za účelem vývoje, používání, odbytu či distribuce aplikačních programů odpovídajících rozhraní API pro operační platformu, pro kterou byly ukázkové programy napsány. Tyto příklady nebyly plně testovány za všech podmínek. Společnost IBM proto nemůže zaručit spolehlivost, upotřebitelnost nebo funkčnost těchto programů.

Každá kopie nebo část těchto ukázkových programů nebo jakákoli práce z nich odvozená musí obsahovat následující copyrightovou doložku:

© (*název vaší společnosti*) (*rok*). Části tohoto kódu jsou odvozeny z ukázkových programů společnosti IBM. © Copyright IBM Corp. \_*zadejte rok nebo roky*\_. Všechna práva vyhrazena.

### **Ochranné známky**

Následující termíny jsou ochrannými známkami společnosti International Business Machines Corporation ve Spojených státech a případně dalších jiných zemích, a byly použity nejméně v jednom dokumentu z knihovny s dokumentací DB2 UDB.

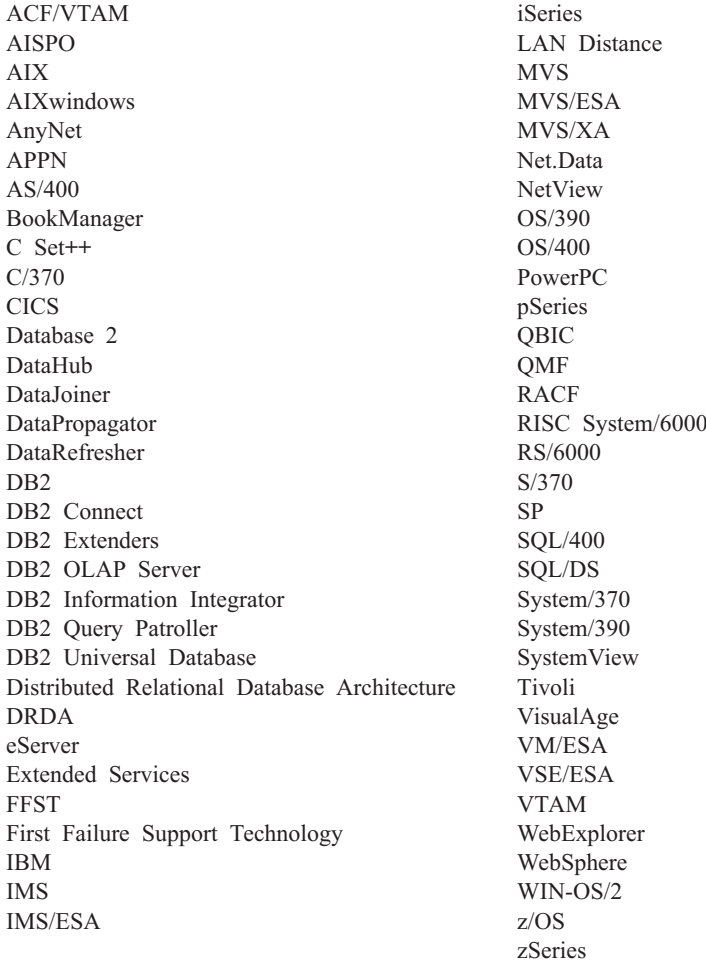

Následující termíny jsou ochrannými známkami nebo registrovanými ochrannými známkami jiných společností, a byly použity nejméně v jednom dokumentu z knihovny s dokumentací DB2 UDB:

Microsoft, Windows, Windows NT a logo Windows jsou ochranné známky společnosti Microsoft Corporation ve Spojených státech a případně dalších jiných zemích.

Intel a Pentium jsou ochranné známky společnosti Intel Corporation ve Spojených státech a případně dalších jiných zemích.

Java a všechny ochranné známky založené na termínu Java jsou ochrannými známkami společnosti Sun Microsystems, Inc. ve Spojených státech a případně dalších jiných zemích.

UNIX je registrovaná ochranná známka společnosti The Open Group ve Spojených státech a případně dalších jiných zemích.

Jména dalších společností, produktů nebo služeb mohou být ochrannými známkami nebo značkami služeb ostatních společností.

# **Rejstřík**

# **Speciální znaky**

, (čárka) v řetězci [parametrů](#page-42-0) 35 ,, (čárka čárka) v řetězci [parametrů](#page-42-0) 35

# **A**

[ACCRDB,](#page-139-0) příkaz 132 [ACCRDBRM,](#page-139-0) příkaz 132 [ACCSEC,](#page-139-0) příkaz 132 adresář DCS (Database Connection Services) [aktualizace](#page-40-0) položek 33 adresáře přizpůsobení [tabulky](#page-47-0) 40 adresáře databází [aktualizace](#page-40-0) 33 DCS (database [connection](#page-40-0) services) 33 [systémová](#page-40-0) databáze 33 [uzel](#page-40-0) 33 [vícenásobné](#page-48-0) položky 41 [AGENTPRI,](#page-96-0) parametr 89 aktivace DB2 [Connect](#page-131-0) Custom Advisor 124 aktualizace adresáře [databází](#page-40-0) 33 [dokumentace](#page-169-0) HMTL 162 alias [klienta](#page-77-0) DB 70 [ampersand,](#page-68-0) dvojité () v souboru mapování [SQLCODE](#page-68-0) 61 aplikace [složené](#page-86-0) příkazy SQL 79 uložené [procedury](#page-86-0) 79 [vázání](#page-58-0) 51 [výkon](#page-86-0) 79 [CLISCHEMA,](#page-122-0) klíčové slovo 115 webová pomocí [produktu](#page-26-0) DB2 Connect 19 aplikační klienti [definice](#page-17-0) DRDA 10 [parametry](#page-47-0) 40 aplikační servery DB2 [Connect](#page-31-0) ESE 24 [definice](#page-17-0) DRDA 10 [dvouvrstvý](#page-31-0) model 24 [implementace](#page-31-0) 24 [konfigurace](#page-31-0) 24 podpora DB2 [Connect](#page-31-0) 24 [přehled](#page-31-0) 24 tlustí [klienti](#page-31-0) 24 [třívrstvý](#page-31-0) model 24 APPC (Advanced Program-to-Program Communication) scénáře [zabezpečení](#page-56-0) 49 [symbolické](#page-47-0) jméno cíle 40 typy [zabezpečení](#page-56-0) 49 AS, jméno cílové [databáze](#page-42-0) 35 ATOMIC, složené příkazy SQL [nepodporováno](#page-86-0) v DB2 Connect 79 [autorizační](#page-77-0) ID 70

#### **B**

balení [produktu](#page-10-0) 3 balíky vytvořené na hostiteli nebo [databázovém](#page-58-0) [serveru](#page-58-0) iSeries 51 BINDADD, oprávnění [oprávnění](#page-58-0) k vázání 51 [bldschem,](#page-120-0) příkaz 113 [blokování](#page-86-0) dat 79 bloky dotazů, [zvyšování](#page-107-0) rychlosti přenosu dat u [produktu](#page-107-0) DB2 Connect 100 BSDS (bootstrap data set), parametry z/OS a [OS/390](#page-41-0) 34

## **C**

CCSID (Coded Character Set Identifier) podpora obousměrných jazyků [popis](#page-42-0) 35 CGI (Common Gateway Interface), programování [omezení](#page-26-0) 19 [výhody](#page-26-0) 19 cílová databáze [jméno](#page-42-0) 35, [40](#page-47-0) CLI (Call Level Interface) aplikace [CURRENTPACKAGESET](#page-54-0) 47 obslužné [programy](#page-120-0) 113 [přehled](#page-118-0) 111 CLIENT, typ ověřování aspekty [produktu](#page-52-0) DB2 Connect 45 CLISCHEMA, klíčové slovo [podpora](#page-120-0) 113 [použití](#page-119-0) 112 [přehled](#page-119-0) 112 [rady](#page-118-0) 111 [vyladění](#page-122-0) výkonu aplikací 115 COMMIT, příkaz [statická](#page-86-0) vazba 79 CREATE IN [COLLECTION](#page-58-0) NULLID, [oprávnění](#page-58-0) 51 [CURRENTPACKAGESET,](#page-54-0) klíčové slovo [CLI/ODBC](#page-54-0) 47

# **Č**

[časová](#page-42-0) pásma 35

### **D**

D [\(disconnect\),](#page-42-0) parametr 35 data [blokování](#page-86-0) 79 podpora [časových](#page-42-0) pásem 35 [přenosová](#page-82-0) rychlost 75, [108](#page-115-0) převody [hostitel](#page-113-0) 106 [toky](#page-17-0) 10

data *(pokračování)* [výkon](#page-82-0) 75 výkon [přenosu](#page-115-0) 108 zdroje [distribuovaná](#page-19-0) žádost 12 databáze [alias](#page-40-0) 33, [40](#page-47-0) [jméno](#page-40-0) 33, [35,](#page-42-0) [40](#page-47-0) [RDBNAM,](#page-139-0) objekt 132 koncepce [MVS](#page-13-0) 6 [OS/390](#page-13-0) 6 [OS/400](#page-13-0) 6 [VM](#page-13-0) 6 [VSE](#page-13-0) 6  $z/\text{OS} = 6$ [nástroje](#page-82-0) pro výkon 75 [seskupování](#page-86-0) žádostí 79 [vyladění](#page-97-0) 90 databázový systém, monitor [popis](#page-14-0) 7 [vzdálení](#page-74-0) klienti 67 DataPropagator podpora [CLISCHEMA](#page-119-0) 112 datové typy [CHAR](#page-114-0) 107 [INTEGER](#page-113-0) 106 konverze vliv na [výkon](#page-113-0) 106 packed decimal (pevné [desetinné\)](#page-113-0) 106 [pohyblivá](#page-113-0) řádová čárka 106 [VARCHAR](#page-114-0) 107 [znaková](#page-114-0) data 107 zoned decimal (zónové [desetinné\)](#page-113-0) 106 DB2 Connect **DCE** [zabezpečení](#page-54-0) 47 [koncepce](#page-15-0) 8 [přehled](#page-10-0) 3 scénáře monitory [transakčního](#page-22-0) zpracování 15 vylepšení [předchozí](#page-12-0) verze 5 DB2 Connect Custom Advisor [aktivace](#page-131-0) 124 [chybové](#page-131-0) zprávy 124 [instalace](#page-128-0) 121 [konfigurace](#page-129-0) 122 [nastavení](#page-130-0) 123 [odstraňování](#page-131-0) problémů 124 ochrana před [selháním](#page-124-0) 117 soubor [žurnálu](#page-131-0) 124 ukázkový dispečer [spouštěcí](#page-132-0) soubor 125 [výpočet](#page-124-0) hodnot načtení 117 DB2 Connect Enterprise Edition [JDBC](#page-29-0) 22 monitory [transakčního](#page-34-0) zpracování 27 popis [produktu](#page-10-0) 3 [přípojný](#page-24-0) server 17 [rozhraní](#page-29-0) API 22 scénáře [přípojných](#page-22-0) serverů 15

DB2 Connect Enterprise Edition *(pokračování)* správce transakcí [standardu](#page-65-0) XA 58 [SQLJ](#page-29-0) 22 [Tuxedo](#page-34-0) 27 webové [aplikace](#page-26-0) 19 [webové](#page-30-0) servery 23 DB2 Connect Personal Edition popis [produktu](#page-10-0) 3 DB2 [Universal](#page-41-0) Database for OS/390 and [z/OS](#page-41-0) 34 [DOMAIN](#page-41-0) 34 [DYNAMICRULES\(BIND\)](#page-54-0) 47 [parametry](#page-41-0) BSDS 34 [RESPORT](#page-41-0) 34 [TCPPORT](#page-41-0) 34 vylepšení zabezpečení [podpora](#page-54-0) změny hesla 47 rozšířené kódy [zabezpečení](#page-54-0) 47 [zabezpečení](#page-54-0) aplikací ODBC a [Java](#page-54-0) 47 [zabezpečení](#page-54-0) TCP/IP již ověřeno 47 [zaváděcí](#page-41-0) datová sada 34 [db2cli.exe,](#page-120-0) obslužný program 113 db2cli.ini, soubor [vyladění](#page-119-0) výkonu aplikací [ODBC/JDBC](#page-119-0) 112 [DB2CONNECT\\_IN\\_APP\\_PROCESS,](#page-74-0) [proměnná](#page-74-0) registru 67, [82](#page-89-0) db2drdat, obslužný program [výstupní](#page-137-0) soubor 130 db2ocat, obslužný program [optimalizátoru](#page-120-0) [katalogu](#page-120-0) 113 DBALIAS, klíčové slovo [rady](#page-118-0) 111 **DCE** [předpoklady](#page-54-0) 47 typ [ověřování](#page-52-0) 45 DCS, adresář AS, jméno cílové [databáze](#page-42-0) 35 BIDI, [parametr](#page-42-0) 35 jméno cílové [databáze](#page-42-0) 35 jméno [databáze](#page-42-0) 35 [LOCALDATE,](#page-42-0) parametr 35 [obsah](#page-42-0) 35 [SYSPLEX,](#page-42-0) parametr 35 určení v řetězci [parametrů](#page-48-0) 41 [dcs1ari.map,](#page-68-0) soubor 61 [dcs1dsn.map,](#page-68-0) soubor 61 [dcs1qsq.map,](#page-68-0) soubor 61 [ddcs400.lst,](#page-58-0) soubor 51 [ddcsmvs.lst,](#page-58-0) soubor 51 ddcstrc, obslužný program [výstupní](#page-138-0) soubor 131 [ddcsvm.lst,](#page-58-0) soubor 51 [ddcsvse.lst,](#page-58-0) soubor 51 [DESCRIBE,](#page-86-0) příkaz 79 diagnostické nástroje určování [problémů](#page-135-0) 128 diagramy v [desítkové](#page-181-0) syntaxi s tečkami 174 [DIRCACHE,](#page-96-0) parametr 89 distribuovaná transakce dvoufázové [potvrzování](#page-62-0) 55 [charakteristiky](#page-16-0) 9 [podporované](#page-62-0) servery 55 vícemístné [aktualizace](#page-62-0) 55

distribuované žádosti [definice](#page-19-0) 12 [federovaná](#page-19-0) databáze 12 [kompenzace](#page-19-0) 12 [podpora](#page-19-0) 12 [transparentnost](#page-19-0) umístění 12 Distributed Data [Management](#page-17-0) (DDM) 1[0,](#page-137-0) [130](#page-137-0) Distributed Relational Database Architecture (DRDA) [aplikační](#page-17-0) klient 10 [aplikační](#page-17-0) server 10 [architektury](#page-17-0) 10 Distributed Data [Management](#page-17-0) (DDM) 10 [Formatted](#page-17-0) Data Object Content [Architecture](#page-17-0) (FDOCA) 10 Character Data [Representation](#page-17-0) [Architecture](#page-17-0) (CDRA) 10 [koncepce](#page-16-0) 9 [Management](#page-17-0) Services Architecture [\(MSA\)](#page-17-0) 10 [přehled](#page-16-0) 9 [přístup](#page-16-0) k datům 9 SNA (Systems Network [Architecture\)](#page-17-0) 10 [TCPIP](#page-17-0) 10 [toky](#page-17-0) dat 10 doba [odezvy](#page-82-0) 75 dokumentace [zobrazení](#page-168-0) 161 dokumentace HTML [aktualizace](#page-169-0) 162 dostupnost diagramy v [desítkové](#page-181-0) syntaxi s [tečkami](#page-181-0) 174 [funkce](#page-180-0) 173 DSS (distributed subsection) typ, [trasování](#page-137-0) 130 dvoufázové potvrzování [povolení](#page-62-0) 55 resynch port, [připojení](#page-41-0) TCP/IP 34 dynamické příkazy SQL [aspekty](#page-86-0) výkonu 79 [CURRENTPACKAGESET](#page-54-0) 47 vliv na [zpracování](#page-14-0) 7

#### **E**

end unit of work reply [message](#page-139-0) [\(ENDUOWRM\)](#page-139-0) 132 [EXCSAT,](#page-139-0) příkaz 132 [EXCSATRD,](#page-139-0) příkaz 132 EXECUTE IMMEDIATE, příkaz návrh [aplikací](#page-86-0) 79 exchange server attributes [command](#page-139-0) 132 EXPORT, obslužný program přenos dat mezi [hostitelem](#page-156-0) a pracovní [stanicí](#page-156-0) 149 [EXTNAM,](#page-139-0) objekt 132 EXTRA [BLOCKS](#page-108-0) SRV, parametr 101

### **F**

federovaná databáze [distribuovaná](#page-19-0) žádost 12 FOR FETCH ONLY, klauzule [SELECT,](#page-86-0) příkaz 79

FORCE, příkaz ID [agenta](#page-77-0) 70 Formatted Data Object Content [Architecture](#page-17-0) [\(FDOCA\)](#page-17-0) 10

# **G**

GET [SNAPSHOT,](#page-75-0) příkazy 68 GRANT, příkaz [zabezpečení](#page-56-0) 49

### **H**

hardware síťový [výkon](#page-115-0) 108 hesla podpora změny [\(OS/390](#page-54-0) a z/OS) 47 hodnota [ověřování](#page-40-0) 33

# **CH**

CHAR, datový typ [popis](#page-114-0) 107 Character Data [Representation](#page-17-0) Architecture [\(CDRA\)](#page-17-0) 10 chybové zprávy DB2 [Connect](#page-147-0) 140 chyby určování [problémů](#page-134-0) 127

## **I**

IBM Network Dispatcher [spouštěcí](#page-132-0) soubor 125 IBM [SQL](#page-14-0) 7 IBM [WebSphere](#page-27-0) 20 ID [aplikace](#page-77-0) klienta 70 ID [hostitelské](#page-77-0) aplikace 70 ID [kódové](#page-77-0) stránky 70 ID [produktu](#page-77-0) hostitele 70 ID [produktu](#page-77-0) klienta 70 IMPORT, obslužný program přenos dat mezi [hostitelem](#page-156-0) a pracovní [stanicí](#page-156-0) 149 Informační centrum [instalace](#page-163-0) 156, [159](#page-166-0) [Informační](#page-160-0) centrum DB2 153 [vyvolání](#page-168-0) 161 instalace DB2 [Connect](#page-128-0) Custom Advisor 121 [Informační](#page-163-0) centrum 156, [159](#page-166-0) INTEGER [datový](#page-113-0) typ 106 [INTERRUPT\\_ENABLED](#page-42-0) (disconnect), [parametr](#page-42-0) 35 iSeries [DRDA](#page-17-0) 10

### **J**

Java aplikační servery DB2 [Connect](#page-29-0) EE 22 [JDBC](#page-29-0) 22 [rozhraní](#page-29-0) API 22

Java *(pokračování)* aplikační servery *(pokračování)* [SQLJ](#page-29-0) 22 Java database connectivity (JDBC) obslužný program [optimalizátoru](#page-120-0) [katalogu](#page-120-0) 113 výkon [aplikací](#page-122-0) 115 [vyladění](#page-122-0) 115 JDBC (Java database connectivity) obslužný program [optimalizátoru](#page-120-0) [katalogu](#page-120-0) 113 výkon [aplikací](#page-122-0) 115 [vyladění](#page-122-0) 115 jednotky práce (UOW) [definice](#page-16-0) 9 [distribuovaná](#page-62-0) 55 [vzdálené](#page-18-0) 11 jméno aplikace, prvek [monitoru](#page-77-0) 70 jméno databáze hostitele, prvek [monitoru](#page-77-0) 70

# **K**

Kerberos typ [ověřování](#page-52-0) 45 [OS/390](#page-53-0) 46 [z/OS](#page-53-0) 46 klávesové zkratky [podpora](#page-180-0) 173 klíčová slova [CLISCHEMA](#page-118-0) 111, [112,](#page-119-0) [115](#page-122-0) [DBALIAS](#page-118-0) 111 knihy DB2 tisk [souborů](#page-175-0) PDF 168 [koncentrátor](#page-91-0) XA, příklady 84 koncentrátory připojení [implementace](#page-91-0) 84 [konfigurační](#page-91-0) parametry 84 [logický](#page-91-0) agent 84 [MAX\\_COORDAGENTS,](#page-91-0) konfigurační [parametr](#page-91-0) 84 [MAXAGENTS,](#page-91-0) konfigurační [parametr](#page-91-0) 84 [NUM\\_INITAGENTS,](#page-91-0) konfigurační [parametr](#page-91-0) 84 [NUM\\_POOLAGENTS,](#page-91-0) konfigurační [parametr](#page-91-0) 84 [omezení](#page-91-0) 84 plánovač [logických](#page-91-0) agentů 84 podpora [transakcí](#page-91-0) XA 84 porovnání se [sdružováním](#page-95-0) připojení 88 [pracovní](#page-91-0) agenti 84 [přehled](#page-89-0) 82 [příklady](#page-91-0) 84 [režie](#page-91-0) 84 [sdružování](#page-91-0) 84 konfigurace [aspekty,](#page-54-0) změna hesla 47 DB2 [Connect](#page-129-0) Custom Advisor 122 [připojení](#page-22-0) hostitele 15 konfigurační parametry [MAX\\_COORDAGENTS](#page-89-0) 82 [NUM\\_INITAGENTS](#page-89-0) 82 [NUM\\_POOLAGENTS](#page-89-0) 82

### **L**

LIST DCS [APPLICATIONS,](#page-77-0) příkaz 70 [LOCALDATE,](#page-42-0) parametr 35

### **M**

mapování kódů [SQLCODE](#page-68-0) 61 [NOMAP,](#page-68-0) parametr 61 [přizpůsobení](#page-68-0) 61 [MAX\\_COORDAGENTS,](#page-89-0) parametr 82, [84](#page-91-0) [MAXAGENTS,](#page-91-0) parametr 84, [89](#page-96-0) [MAXDARI,](#page-96-0) parametr 89 Microsoft Windows [aplikace](#page-22-0) 15 model [distribuovaného](#page-34-0) transakčního [zpracování](#page-34-0) (DTP) X/Open 27 monitorování připojení server DB2 [Connect](#page-74-0) 67 Windows [Performance](#page-74-0) Monitor 67 monitory transakčního zpracování [charakteristiky](#page-34-0) využití 27 [OLTP](#page-34-0) 27 [příklady](#page-34-0) 27 [transakce](#page-34-0) 27 [Tuxedo](#page-34-0) 27 vícemístné [aktualizace](#page-62-0) 55

## **N**

nápověda pro příkazy [vyvolání](#page-177-0) 170 pro příkazy SQL [vyvolání](#page-178-0) 171 pro zprávy [vyvolání](#page-177-0) 170 [zobrazení](#page-168-0) 161, [162](#page-169-0) nápověda pro příkazy [vyvolání](#page-177-0) 170 nápověda pro příkazy SQL [vyvolání](#page-178-0) 171 nápověda pro zprávy [vyvolání](#page-177-0) 170 nastavení DB2 [Connect](#page-130-0) Custom Advisor 123 nástroj [využití](#page-82-0) CPU 75 nástroje [diagnostika](#page-135-0) 128 [použití](#page-82-0) paměti 75 [výkon](#page-82-0) 75 [využití](#page-82-0) CPU 75 [nástroje](#page-82-0) pro využití paměti 75 návrh [aplikací](#page-86-0) 79 [nedostupnost](#page-180-0) 173 Net.Data DB<sub>2</sub> [Connect](#page-28-0) 21 [makra](#page-28-0) 21 [NNAME](#page-77-0) klienta 70 [NOMAP,](#page-42-0) parametr 35, [61](#page-68-0) NONE, typ [zabezpečení](#page-56-0) 49 NOT ATOMIC, složené příkazy SQL návrh [aplikací](#page-86-0) 79 [NULLID](#page-58-0) pro OS/400 51 [NUM\\_INITAGENTS,](#page-89-0) parametr 82, [84](#page-91-0) [NUM\\_POOLAGENTS,](#page-89-0) parametr 82, [84](#page-91-0) [NUMDB,](#page-96-0) parametr 89

# **O**

[objednávání](#page-175-0) knih DB2 168 obslužné programy [administrace,](#page-14-0) DB2 Connect 7 [bldschem](#page-120-0) 113 [databázový](#page-14-0) systém, monitor 7 [db2cli](#page-120-0) 113 [db2drdat](#page-137-0) 130 [db2ocat](#page-120-0) 113 [ddcspkgn](#page-58-0) 51 ps [\(process](#page-135-0) status) 128, [132](#page-139-0) stav [procesu](#page-139-0) 132 [trace](#page-137-0) 130 [vázání](#page-58-0) 51 obslužný program [administrace,](#page-14-0) DB2 [Connect](#page-14-0) 7 [obslužný](#page-135-0) program stavu procesu 128, [132](#page-139-0) ODBC (open database connectivity) aplikace [CURRENTPACKAGESET](#page-54-0) 47 obslužný program [optimalizátoru](#page-120-0) [katalogu](#page-120-0) 113 [optimalizace](#page-85-0) přístupu 78 [přehled](#page-118-0) 111 [rozhraní](#page-22-0) 15 výkon [aplikací](#page-122-0) 115 [vyladění](#page-122-0) 115 odchozí [pořadové](#page-77-0) číslo 70 odkazy definice položek pro více [databází](#page-48-0) 41 odstraňování problémů DB2 [Connect](#page-147-0) 140 [informace](#page-179-0) online 172 [připojení](#page-135-0) 128, [129](#page-136-0) [trasování](#page-141-0) 134, [139](#page-146-0) [výkon](#page-100-0) 93 získávání [informací](#page-134-0) 127 omezení [koncentrátor](#page-91-0) připojení 84 online [nápověda,](#page-176-0) přístup 169 oprávnění [vázání](#page-58-0) 51 OS/390 [DRDA](#page-17-0) 10 OS/400 [DRDA](#page-17-0) 10 [ověřování](#page-47-0) 40 [přehled](#page-52-0) 45 typy [CLIENT](#page-52-0) 45, [47](#page-54-0) [DCE](#page-52-0) 45 [KERBEROS](#page-52-0) 45 [SERVER](#page-52-0) 45 [SERVER\\_ENCRYPT](#page-52-0) 45 [výchozí](#page-52-0) 45 [validace](#page-52-0) 45

### **P**

packed decimal (pevné [desetinné\),](#page-113-0) datový typ [106](#page-113-0)

parametry [AGENTPRI](#page-96-0) 89 [BIDI](#page-42-0) 35 D [\(disconnect\)](#page-42-0) 35 [DIRCACHE](#page-96-0) 89 EXTRA [BLOCKS](#page-108-0) SRV 101 [INTERRUPT\\_ENABLED](#page-42-0) [\(disconnect\)](#page-42-0) 35 [LOCALDATE](#page-42-0) 35 [MAX\\_COORDAGENTS](#page-91-0) 84 [MAXAGENTS](#page-91-0) 84, [89](#page-96-0) [MAXDARI](#page-96-0) 89 [NOMAP](#page-42-0) 35 [NUM\\_INITAGENTS](#page-91-0) 84 [NUM\\_POOLAGENTS](#page-91-0) 84 [NUMDB](#page-96-0) 89 [PRDID](#page-139-0) 132 [RQRIOBLK](#page-96-0) 89 [SYSPLEX](#page-42-0) 35 [PIU](#page-101-0) 94 podpora mezipaměti pro adresáře, konfigurační parametr vyladění [produktu](#page-96-0) DB2 Connect 89 podpora obousměrných CCSID BIDI, [parametr](#page-42-0) 35 podporované [transakce](#page-91-0) XA 84 [pohyblivá](#page-113-0) řádová čárka, datový typ 106 [pořadové](#page-77-0) číslo klienta 70 PRDID, [parametr](#page-139-0) 132 predikáty výkon [logiky](#page-86-0) 79 PREPARE, příkaz při návrhu [aplikací](#page-86-0) 79 vliv na [výkon](#page-86-0) 79 [PROGRAM,](#page-56-0) typ zabezpečení 49 propustnost [transakce](#page-82-0) 75 průvodci [Vícemístná](#page-63-0) aktualizace 56 prvky kódy [SQLCODE](#page-68-0) 61 přehled DB2 [Connect](#page-10-0) 3 přenos dat mezi [hostitelem](#page-156-0) a pracovní stanicí 149 převody data [hostitele](#page-113-0) 106 přidaný blok dotazu [CLI/ODBC](#page-108-0) 101 [JDBC](#page-108-0) 101 [vestavěný](#page-108-0) jazyk SQL 101 příkaz potvrzení, ve [vyrovnávacích](#page-139-0) pamětech [trasování](#page-139-0) 132 příkazový procesor (CLP) [příkazy](#page-14-0) SQL 7 [výkon](#page-86-0) 79 příkazy [ACCRDB](#page-139-0) 132 [ACCRDBRM](#page-139-0) 132 [ACCSEC](#page-139-0) 132 [COMMIT](#page-86-0) 79 [DESCRIBE](#page-86-0) 79 [EXCSAT](#page-139-0) 132 [EXCSATRD](#page-139-0) 132 EXECUTE [IMMEDIATE](#page-86-0) 79 FOR [FETCH](#page-86-0) ONLY 79

příkazy *(pokračování)* GET [SNAPSHOT](#page-75-0) 68 [potvrzení](#page-139-0) 132 [PREPARE](#page-86-0) 79 ROLLBACK návrh [aplikací](#page-86-0) 79 [SECCHK](#page-139-0) 132 [SELECT](#page-86-0) 79 příklady [koncentrátory](#page-91-0) připojení 84 [koncentrátory](#page-91-0) XA 84 přímý přístup k databázi DB2 [Connect](#page-22-0) PE 15 připojení DB2 Connect [Enterprise](#page-24-0) Edition 17 [koncentrátory,](#page-91-0) viz koncentrátory [připojení](#page-91-0) 84 přímo k [hostiteli](#page-22-0) 15 sdružování [koncentrátory](#page-91-0) připojení 84 [přehled](#page-89-0) 82 [výhody](#page-91-0) 84 [vyladění](#page-101-0) NCP 94 znovunavázání DB2 Connect [Enterprise](#page-24-0) Edition 17 přímo k [hostiteli](#page-22-0) 15 připojení k hostitelské databázi vysoká [dostupnost](#page-110-0) 103 [vyvážení](#page-110-0) načítání 103 připojitelnost servery, DB2 Connect [Enterprise](#page-24-0) [Edition](#page-24-0) 17 přizpůsobení [adresáře,](#page-47-0) tabulky 40 ps (process status), [obslužný](#page-135-0) program 12[8,](#page-139-0)

**R**

[132](#page-139-0)

Relational Connect popis [produktu](#page-15-0) 8 Resource Access Control Facility (RACF) [zabezpečení](#page-56-0) 49 REVOKE, příkaz [zabezpečení](#page-56-0) 49 ROLLBACK, příkaz [statická](#page-86-0) vazba 79 RQRIOBLK, parametr [velikost](#page-101-0) 94 [vyladění](#page-96-0) 89

#### **Ř**

řetězec [parametrů](#page-47-0) 40 [obsažená](#page-42-0) čárka 35 [určení](#page-48-0) 41 Řídicí centrum vícemístné [aktualizace](#page-63-0) 56

### **S**

scénáře [zabezpečení](#page-56-0) APPC 49 [zabezpečení](#page-56-0) TCP/IP 49 [sdružování](#page-89-0) připojení 82 porovnání s [koncentrátorem](#page-95-0) připojení 88 sdružování připojení *[\(pokračování\)](#page-89-0)* [přehled](#page-89-0) 82 [SECCHK,](#page-139-0) příkaz 132 SELECT, příkaz [aktualizovatelný](#page-86-0) 79 FOR [FETCH](#page-86-0) ONLY on 79 při návrhu [aplikací](#page-86-0) 79 [SERVER,](#page-52-0) typ ověřování 45 [SERVER\\_ENCRYPT,](#page-52-0) typ ověřování 45 servery aplikace DB2 [Connect](#page-31-0) EE 24 seskupování databázových žádostí [výkon](#page-86-0) 79 SET CURRENT [PACKAGESET,](#page-54-0) příkaz 47 [seznam](#page-58-0) vazby 51 SHOW [DETAIL,](#page-77-0) volba monitoru 70 síť [adaptér](#page-115-0) 108 [hardware](#page-115-0) 108 [nástroje](#page-82-0) pro výkon 75 [provoz](#page-115-0) 108 [připojení,](#page-105-0) vyladění 98 řadič [komunikací](#page-115-0) 108 [spolehlivost](#page-115-0) 108 [topologie](#page-115-0) 108 [vyladění](#page-98-0) 91 složené příkazy SQL NOT [ATOMIC](#page-86-0) 79 SNA (Systems Network Architecture) ESCON [podpora](#page-114-0) kanálů 107 [Management](#page-17-0) Services Architecture [\(MSA\)](#page-17-0) 10 rady pro [vyladění](#page-104-0) výkonu 97 SOCKS, uzel povinné [proměnné](#page-41-0) prostředí 34 soubory jádra určování [problémů](#page-135-0) 128 soupeření, systémové [prostředky](#page-100-0) 93 správce SPM [scénáře](#page-64-0) 57 výchozí [parametry](#page-65-0) 58 SQL (Structured Query Language) [dynamické](#page-86-0) příkazy 79 [statické](#page-86-0) příkazy 79 SQL/DS [DRDA](#page-17-0) 10 [SQL0965,](#page-147-0) kód chyby 140 [SQL0969,](#page-147-0) kód chyby 140 [SQL1338,](#page-41-0) kód chyby 34, [140](#page-147-0) [SQL30020,](#page-147-0) kód chyby 140 [SQL30060,](#page-147-0) kód chyby 140 [SQL30061,](#page-147-0) kód chyby 140 [SQL30073,](#page-147-0) kód chyby 140 [SQL30081N,](#page-147-0) kód chyby 140 [SQL30082,](#page-147-0) kód chyby 140 [SQL5043N,](#page-147-0) kód chyby 140 SQLCA (SQL communication area) datové [vyrovnávací](#page-137-0) paměti 130 [SQLCODE,](#page-137-0) pole 130 **SOLCODE** [mapování](#page-68-0) 61 pole oblasti [SQLCA](#page-137-0) 130 soubor [mapování](#page-68-0) 61 SQLDA (SQL descriptor area) [velikost](#page-86-0) alokace 79

**SOLSTATE** [kódy](#page-68-0) tříd 61 [SRVNAM,](#page-139-0) objekt 132 statické příkazy SQL vliv na [zpracování](#page-14-0) 7 [výkon](#page-86-0) 79 stav systému, příkaz GET [SNAPSHOT](#page-75-0) 68 [symbolické](#page-47-0) jméno cíle 40 [rozlišování](#page-41-0) velikosti písmen 34 syntaxe [bldschem](#page-120-0) 113 **SYSPLEX** [parametr](#page-42-0) 35 systémové [prostředky,](#page-100-0) soupeření 93 systémový adresář databází alias [databáze](#page-40-0) 33 [hodnoty](#page-40-0) 33 jméno [databáze](#page-40-0) 33 [jméno](#page-40-0) uzlu 33 [ověřování](#page-40-0) 33 před [aktualizací](#page-40-0) 33

# **T**

tabulky [přizpůsobení](#page-47-0) adresářů 40 TCP/IP [ACCSEC,](#page-139-0) příkaz 132 čísla [portů](#page-47-0) 40 [DOMAIN](#page-41-0) 34 jména [hostitelů](#page-47-0) 40 jména [služeb](#page-41-0) 34 jména [vzdálených](#page-41-0) hostitelů 34, [40](#page-47-0) [RESPORT](#page-41-0) 34 [resynch](#page-41-0) port 34 rozšíření RFC-1323 [window](#page-109-0) scaling 102 [SECCHK,](#page-139-0) příkaz 132 [TCPPORT](#page-41-0) 34 zabezpečení [ověřený](#page-54-0) 47 [scénáře](#page-56-0) 49 testování vícemístné [aktualizace](#page-63-0) 56 tisk [soubory](#page-175-0) PDF 168 tištěné knihy, [objednání](#page-175-0) 168 transakce DB2 Connect [Enterprise](#page-34-0) Edition 27 distribuovaná [podporované](#page-62-0) servery 55 [distribuované](#page-66-0) aplikace XA 59 dvoufázové [potvrzování](#page-16-0) 9 [jednotka](#page-16-0) práce (UOW) 9 monitory [transakčního](#page-34-0) zpracování 27 [podpora](#page-66-0) 59 [propustnost](#page-82-0) 75 vícemístné [aktualizace](#page-16-0) 9, [55](#page-62-0) [trasovací](#page-147-0) údaje CS AIX CPIC APPC [API](#page-147-0) 140 trasování data mezi [produktem](#page-137-0) DB2 Connect a [serverem](#page-137-0) 130 generování pro CS/AIX [CPIC/APPC](#page-147-0) [API](#page-147-0) 140 informace o [vyrovnávací](#page-146-0) paměti trasování [DRDA](#page-146-0) 139

trasování *(pokračování)* ukázky [výstupních](#page-141-0) souborů 134 [výstupní](#page-137-0) soubor 130, [131](#page-138-0) Tuxedo DB2 Connect [Enterprise](#page-34-0) Edition 27 typ [zabezpečení](#page-56-0) SAME 49

## **U**

ukázky soubory spuštění [dispečera](#page-132-0) 125 uložené procedury [přehled](#page-30-0) 23 určování problémů [diagnostické](#page-135-0) nástroje 128 [problémy](#page-136-0) po připojení 129 problémy s [připojením](#page-135-0) 128 [přehled](#page-134-0) 127 získávání [informací](#page-134-0) 127 úzká místa [transakce](#page-82-0) 75 [výkon](#page-82-0) 75 uzly [adresář](#page-40-0) 33, [34](#page-41-0) [jméno](#page-40-0) 33, [34,](#page-41-0) [40](#page-47-0)

## **V**

v souboru mapování [SQLCODE](#page-68-0) 61 [VALIDATE](#page-139-0) RUN, hodnota parametru 132 VARCHAR, datový typ [popis](#page-114-0) 107 vázání [balíky](#page-58-0) 51 jména [balíků](#page-58-0) 51 obslužné [programy](#page-58-0) a aplikace 51 oprávnění značky parametrů s [posunutím](#page-58-0) 51 [velikost](#page-96-0) bloku 89 velikost bloku [stránkování](#page-96-0) 89 velikost RU vyladění [připojení](#page-101-0) 94 Vícemístná [aktualizace,](#page-63-0) průvodce 56 vícemístné aktualizace [distribuovaná](#page-62-0) transakce (DUOW) 55 [povolení](#page-62-0) 55 Řídicí [centrum](#page-63-0) 56 [správce](#page-64-0) SPM 57 [testování](#page-63-0) 56 Virtual [Telecommunications](#page-56-0) Access Method [\(VTAM\)](#page-56-0) 49 VM DRDA a DB2 [Connect](#page-17-0) 10 VSE, [DRDA](#page-17-0) 10 vyhodnocení [výkon](#page-82-0) 75 výkon aplikace [blokování](#page-86-0) dat 79 [návrh](#page-86-0) 79 [predikátová](#page-86-0) logika 79 [seskupování](#page-86-0) žádostí 79 složené [příkazy](#page-86-0) SQL 79

uložené [procedury](#page-86-0) 79

výkon *(pokračování)* [aplikace](#page-122-0) CLI 115 [aspekty](#page-86-0) SQL 79 [CLISCHEMA,](#page-122-0) klíčové slovo 115 DB2 for [OS/390](#page-103-0) and z/OS 96 [koncentrátor](#page-95-0) připojení 88 [koncepce](#page-82-0) 75 kritéria [vyladění](#page-101-0) SNA 94 [metriky](#page-82-0) 75 [nástroje](#page-82-0) 75 [odstraňování](#page-100-0) problémů 93 [optimalizace](#page-85-0) přístupu ODBC 78 [příkazový](#page-86-0) procesor, 79 rady pro [vyladění](#page-104-0) SNA 97, [98](#page-105-0) [sdružování](#page-95-0) připojení 88 síťové [nástroje](#page-82-0) 75 síťový [hardware](#page-115-0) 108 systémové [prostředky](#page-100-0) 93 [toky](#page-82-0) dat 75 úzká [místa](#page-82-0) 75 [velikost](#page-101-0) PIU 94 [velikost](#page-101-0) RU 94 [vyhodnocení](#page-82-0) 75 výkon aplikací JDBC, [vyladění](#page-122-0) 115 výkon aplikací ODBC, [vyladění](#page-122-0) 115 [vyladění](#page-103-0) 96 [zvyšování](#page-107-0) rychlosti přenosu dat 100 vyladění aplikace [CLI/ODBC](#page-122-0) 115 DB2 for [OS/390](#page-103-0) and z/OS 96 [DIRCACHE,](#page-96-0) parametr 89 [MAXAGENTS,](#page-96-0) parametr 89 [MAXDARI,](#page-96-0) parametr 89 [NUMDB,](#page-96-0) parametr 89 [RQRIOBLK,](#page-96-0) parametr 89 výkon [aplikace](#page-122-0) 115 [databáze](#page-97-0) 90 síť [91](#page-98-0) [SNA](#page-104-0) 97 [vylepšení](#page-105-0) OSA-2 98 [vylepšení](#page-12-0) verze 5 [vyrovnávací](#page-137-0) paměť pro odesílání, trasování dat [130](#page-137-0) [vyrovnávací](#page-137-0) paměť pro příjem (trace) 130 výukové [programy](#page-178-0) 171 výukové [programy](#page-178-0) DB2 171 vývoj [aplikací](#page-86-0) 79 [klient](#page-22-0) DB2 AD 15 [ODBC](#page-22-0) 15 vyvolání [nápověda](#page-177-0) pro příkazy 170 [nápověda](#page-178-0) pro příkazy SQL 171 [nápověda](#page-177-0) pro zprávy 170 vzdálená transakce [charakteristiky](#page-18-0) 11 [přehled](#page-18-0) 11 [příklad](#page-18-0) 11

### **W**

webové aplikace DB2 Connect [Enterprise](#page-26-0) Edition 19 uložené [procedury](#page-30-0) 23 webové servery DB2 Connect [Enterprise](#page-30-0) Edition 23 WebSphere [Advanced](#page-27-0) Edition 20 [Enterprise](#page-27-0) Edition 20 [funkce](#page-27-0) 20 [přehled](#page-27-0) 20 [Standard](#page-27-0) Edition 20 window scaling, rozšíření [RFC-1323](#page-109-0) 102 Windows [Performance](#page-74-0) Monitor 67

# **X**

XA, správci [prostředků](#page-34-0) 27 XA, správci transakcí [koncentrátory](#page-91-0) připojení 84 [popis](#page-34-0) 27

# **Z**

z/OS [DRDA](#page-17-0) 10 zabezpečení aspekty [produktu](#page-54-0) DB2 Connect 47 [GRANT,](#page-56-0) příkaz 49 [Kerberos](#page-53-0) 46 [pokyny](#page-54-0) 47 pro připojení APPC typ [NONE](#page-56-0) 49 typ [PROGRAM](#page-56-0) 49 typ [SAME](#page-56-0) 49 [rady](#page-54-0) 47 [REVOKE,](#page-56-0) příkaz 49 rozšířené kódy v [systémech](#page-54-0) OS/390 a z/OS 47 typy [APPC](#page-56-0) 49 hodnoty [adresáře](#page-41-0) uzlů 34 [podporované](#page-56-0) produktem DB2 [Connect](#page-56-0) 49 [popis](#page-47-0) 40 [TCP/IP](#page-56-0) 49 [znakové](#page-114-0) datové typy 107 znaky změny [významu](#page-48-0) 41 zoned decimal (zónové [desetinné\),](#page-113-0) datový typ [106](#page-113-0)

## **Ž**

žurnál [služby](#page-135-0) FFST 128

### **Kontaktování společnosti IBM**

V USA se můžete obrátit na zástupce společnosti IBM prostřednictvím následujících telefonních čísel:

- v 1-800-IBM-SERV (1-800-426-7378) služby zákazníkům
- v 1-888-426-4343 informace o možnostech dostupných služeb
- v 1-800-IBM-4YOU (426-4968) marketing a prodej produktů DB2

V Kanadě se můžete obrátit na zástupce společnosti IBM prostřednictvím následujících telefonních čísel:

- v 1-800-IBM-SERV (1-800-426-7378) služby zákazníkům
- 1-800-465-9600 informace o možnostech dostupných služeb
- v 1-800-IBM-4YOU (1-800-426-4968) marketing a prodej produktů DB2

Pokud hledáte zastoupení společnosti IBM ve vašem státě nebo regionu, pomůže vám webová stránka IBM's Directory of Worldwide Contacts na adrese <http://www.ibm.com/planetwide>

### **Informace o produktu**

Informace o produktech řady DB2 Universal Database jsou k dispozici telefonicky nebo na webové adrese http://www.ibm.com/software/data/db2/udb

Tento server obsahuje nejnovější informace o technické knihovně, objednávání příruček, stahování produktů, diskusních skupinách, sadách FixPak, novinkách a odkazech na webové zdroje informací.

Jestliže žijete v USA, telefonujte na jedno z následujících čísel:

- v 1-800-IBM-CALL (1-800-426-2255) objednávání produktů a obecné informace
- v 1-800-879-2755 objednávání příruček

Informace o možnostech komunikace se společností IBM mimo území USA najdete na webových stránkách IBM Worldwide na adrese [www.ibm.com/planetwide.](http://www.ibm.com/planetwide)

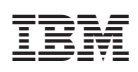

Vytištěno v Irsku

SC09-3646-01

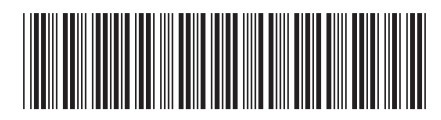

Spine information: Spine information:

 $\mathrm{IBM}^{\circ} \mathrm{DB2}^{\circ}$  Connect

 IBM® DB2® Connect Uživatelská příručka *verze 8.2*Uživatelská příručka

 $verze 8.2$ 

||:||||<br>||····|| البرراا<br>ا<sup>اااا</sup>اا